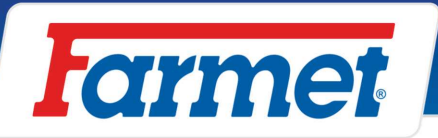

# **INSTRUKCJA UŻYWANIA**

# **FALCON PRO**

# **FALCON PRO FERT + QH**

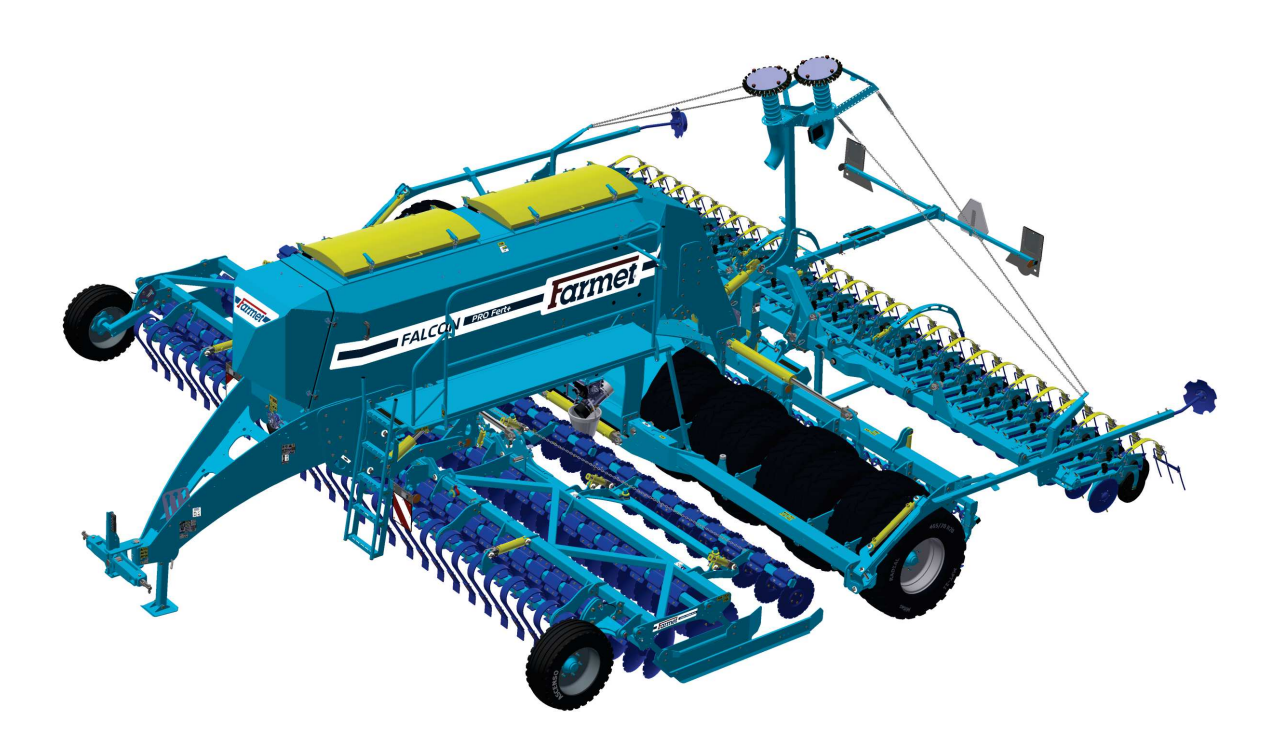

## SN: 2024/0185

## VIN:

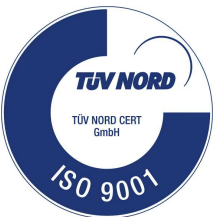

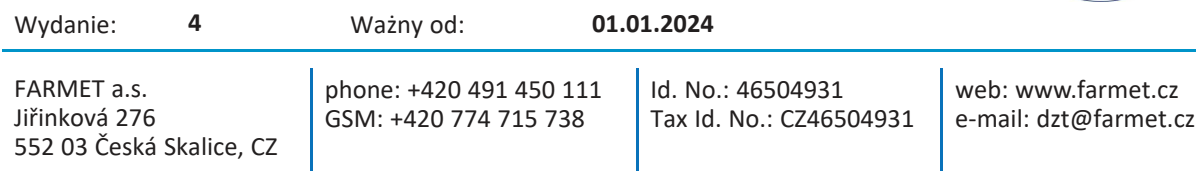

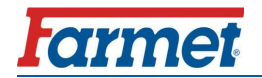

**Opracował: Dział techniczny** dnia 01.04.2024, zmiany zastrzeżone

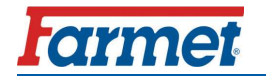

#### **Wprowadzenie**

Dziękujemy Państwu za zakup maszyny marki Farmet. Dziękujemy również za zaufanie, jakim nas darzycie, jest ono dla nas inspirujące, jak również wiążące.

Firma Farmet a.s. to dynamicznie rozwijająca się czeska firma, która zajmuje się rozwojem, produkcją, sprzedażą i serwisem maszyn rolniczych do uprawy roli, nawożenia i siewu oraz technologii przetwarzania nasion oleistych, olejów roślinnych i produkcji pasz.

Marka Farmet koncentruje się na produktach wysokiej jakości i wysokiej wartości użytkowej, wykorzystywanych w produkcji rolnej i przetwórstwie. Farmet to doskonały partner nowoczesnego rolnictwa i produkcji żywności na wielu rynkach na całym świecie.

Same produkty i technologie powstają w ścisłej współpracy specjalistów z firmy Farmet z klientami końcowymi, instytucjami badawczymi i uczelniami, dlatego nasze produkty często posiadają unikalne rozwiązania techniczne zgodne z wymogami praktyki rolniczej.

Duże inwestycje w rozwój i nowoczesne operacje produkcyjne są gwarancją dalszego rozwoju w zakresie jakości i nowych technologii produkcyjnych. Naszym celem jest dalsze zwiększanie wartości dodanej produktów i wzmacnianie ich konkurencyjności na wszystkich rynkach, zwiększanie komfortu użytkownika, bezpieczeństwa pracy i ochrony środowiska.

> Inż. Karel Žďárský Dyrektor Generalny i Prezes Zarządu

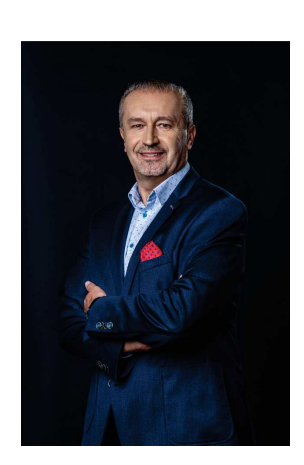

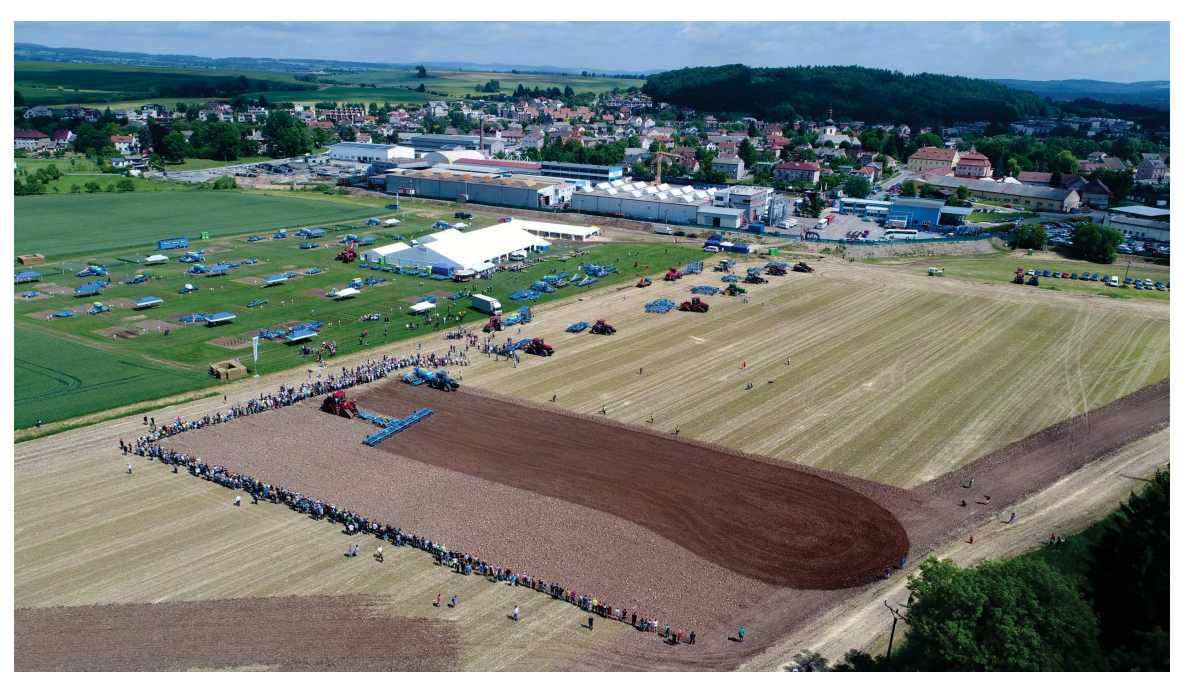

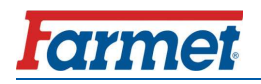

# **AGRICULTURAL MACHINES**

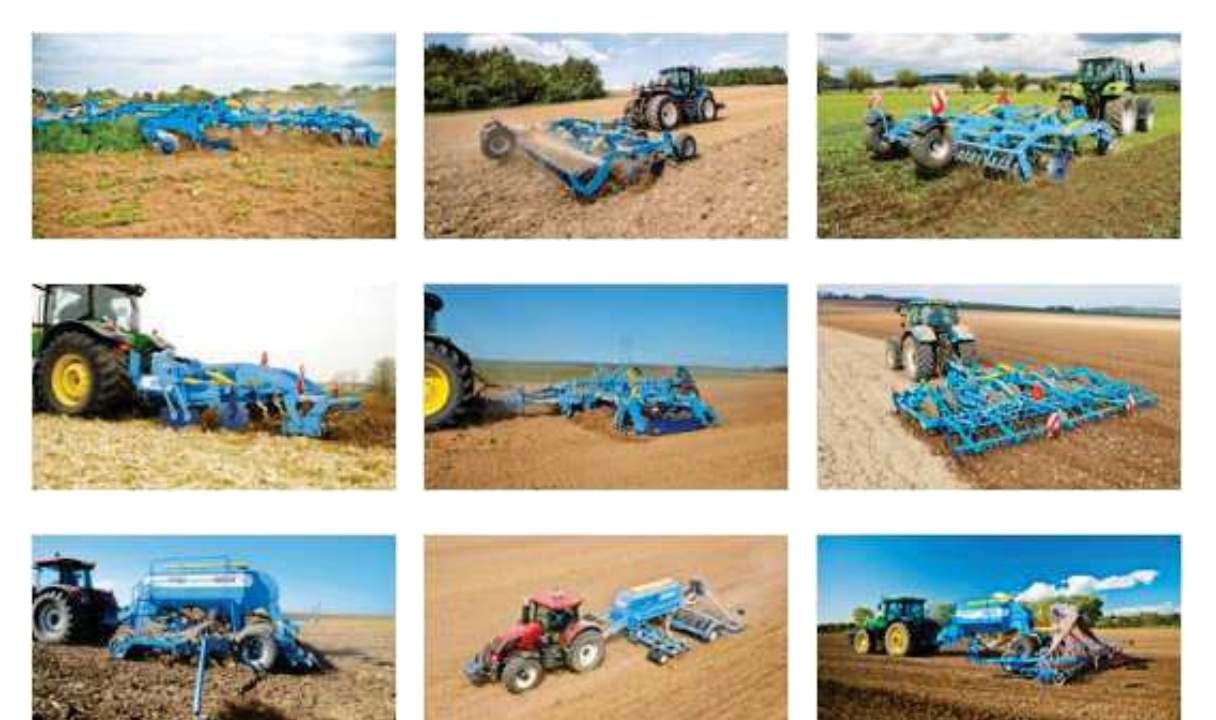

# OIL & FEED TECH

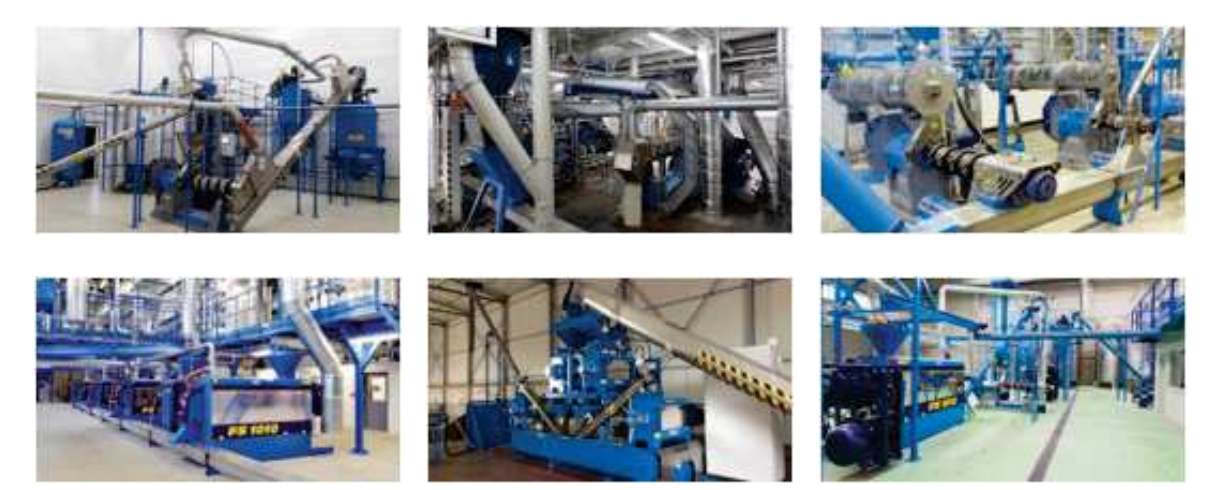

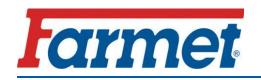

# **WAŻNE** PRZECZYTAJ UWAŻNIE PRZED UŻYCIEM ZACHOWAJ NA PRZYSZŁOŚĆ

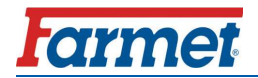

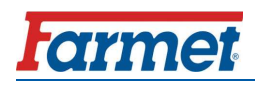

## **Treść**

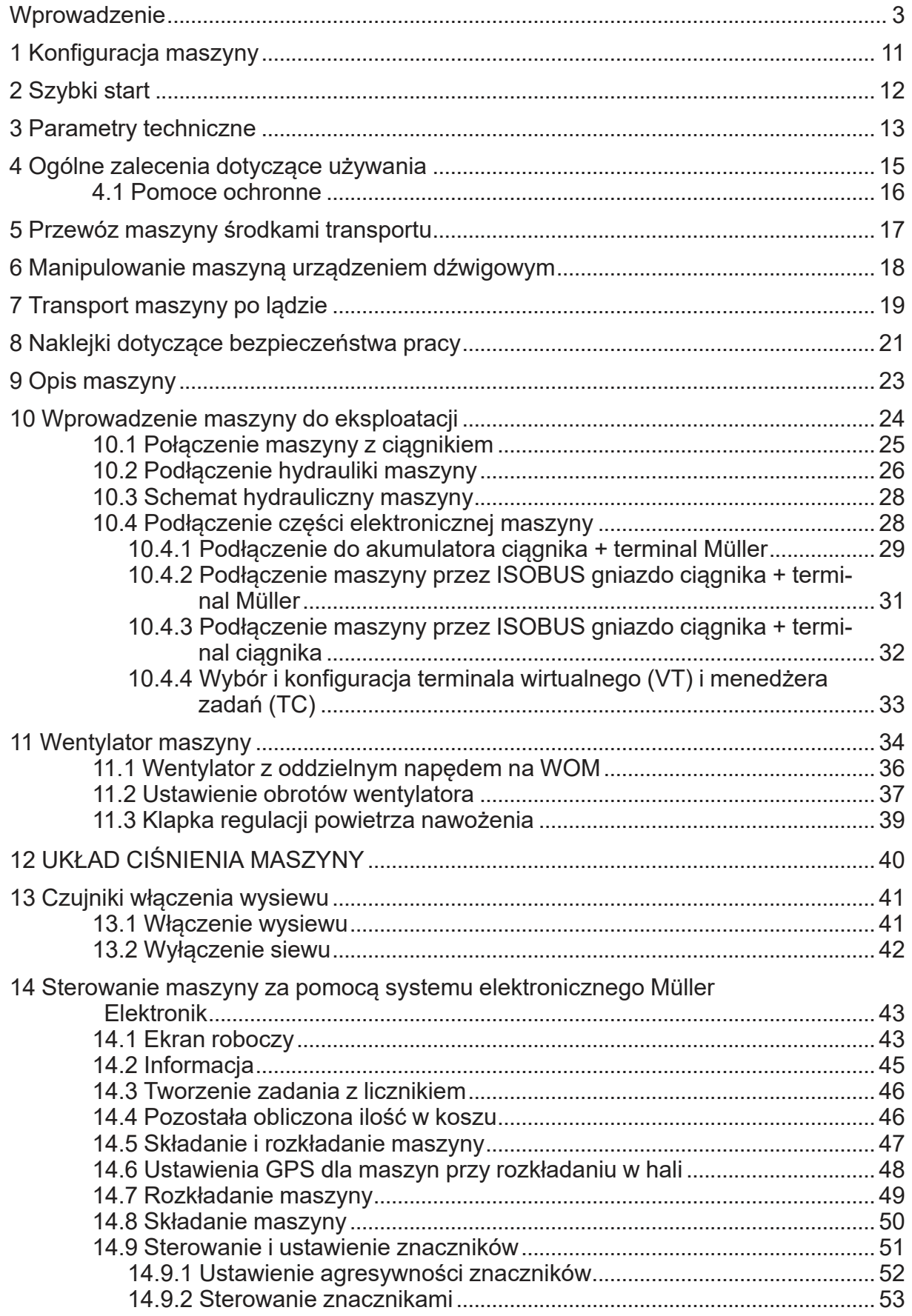

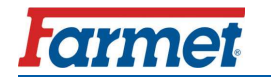

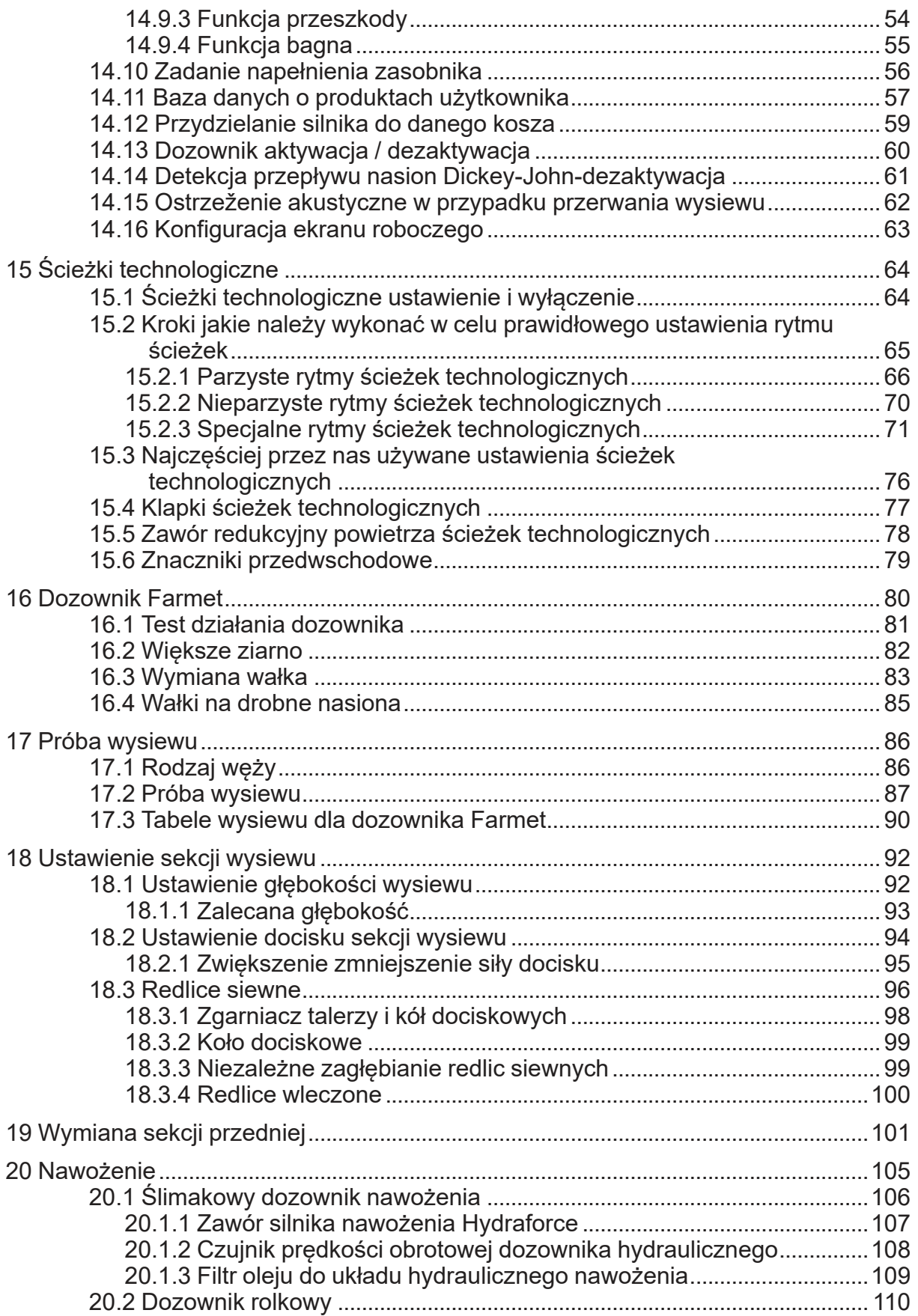

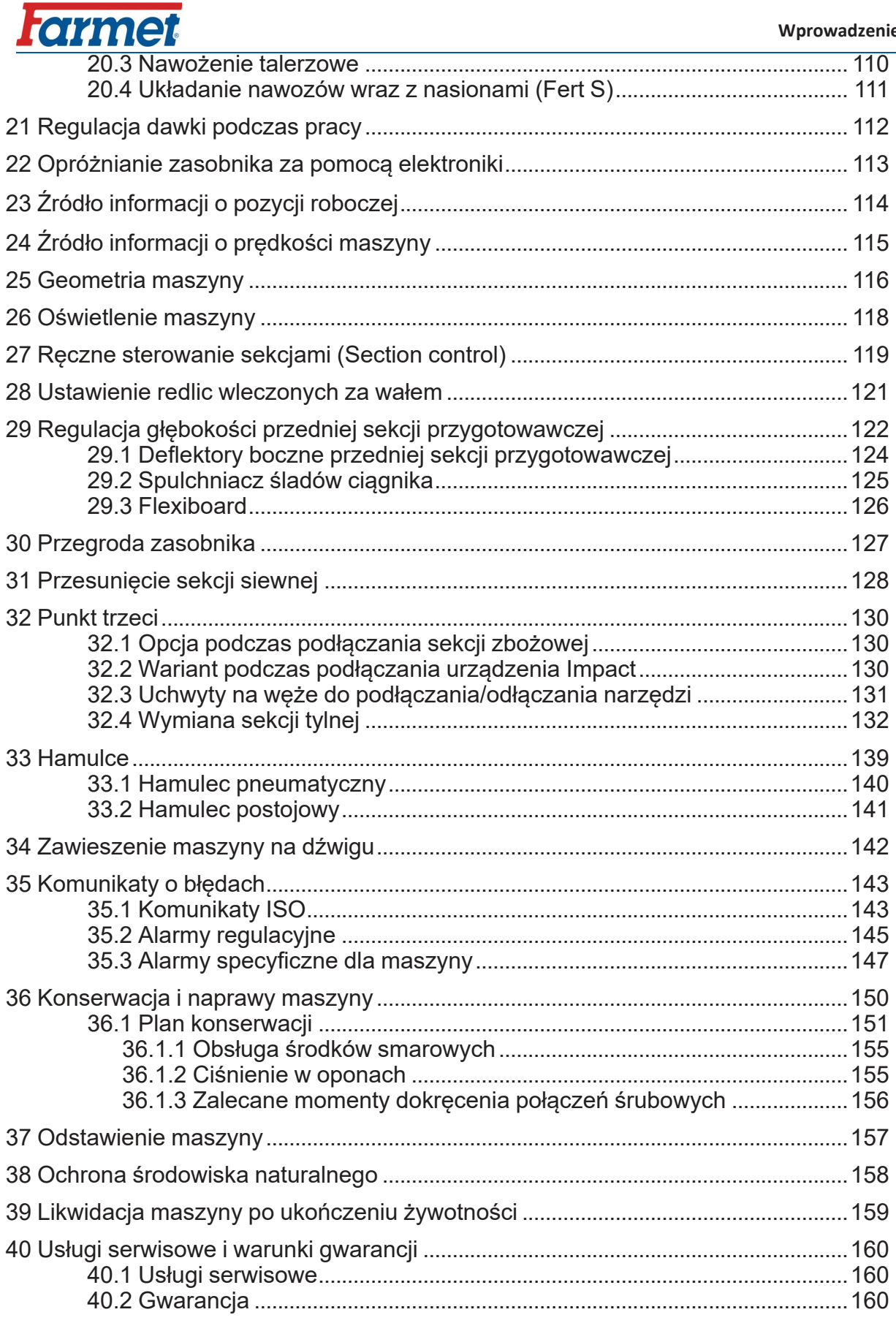

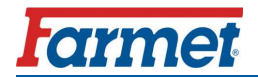

### **1! KONFIGURACJA!MASZYNY**

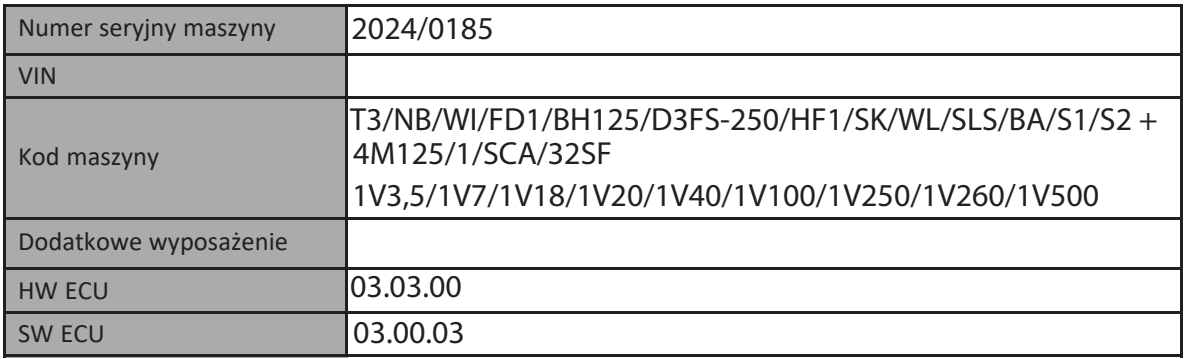

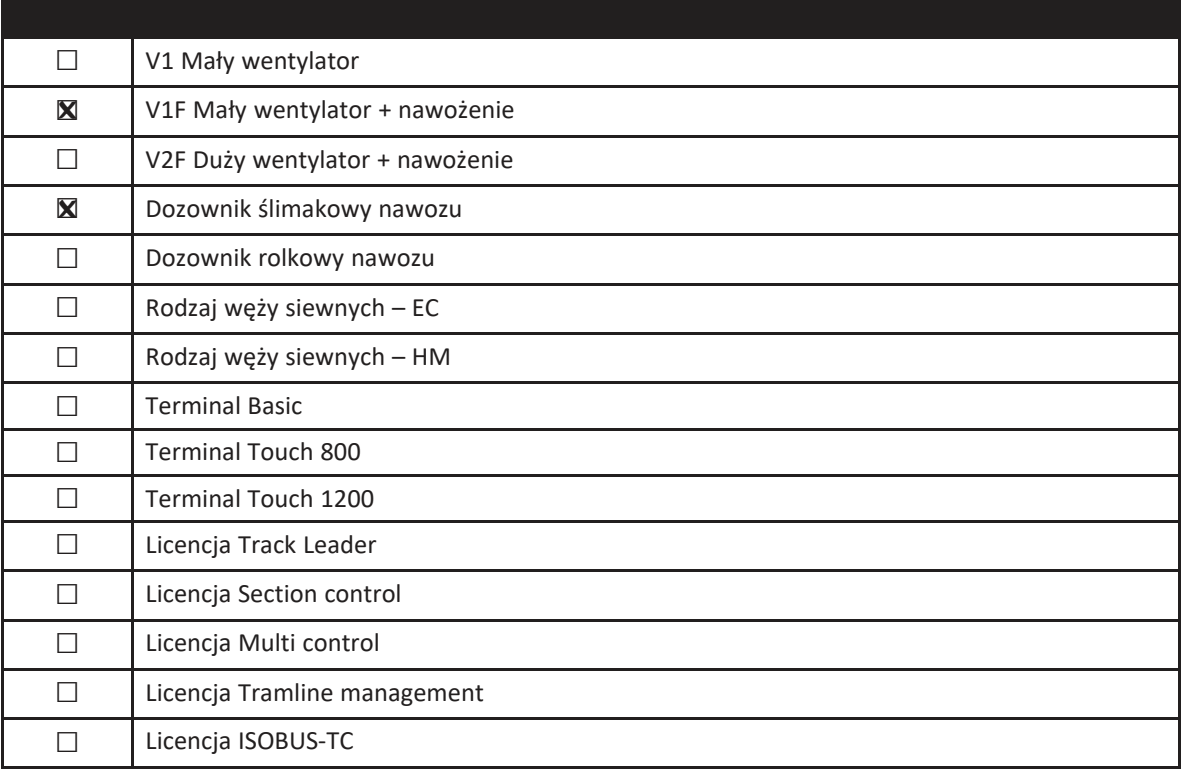

Numer seryjny maszyny znajduje się na tabliczce znamionowej i na ramie maszyny. Ten numer seryjny maszyny należy podawać podczas każdego zamawiania usługi lub części zamiennych. Tabliczka znamionowa znajduje się z przodu zasobnika.

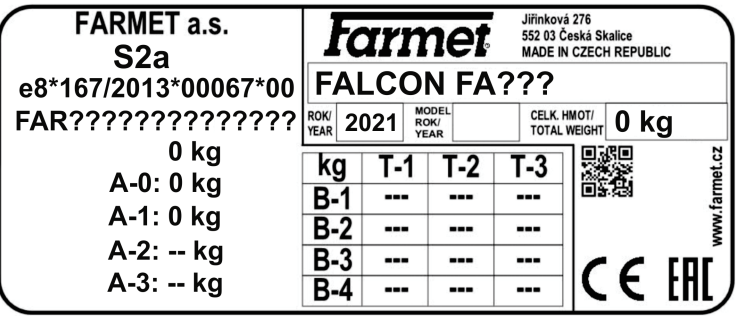

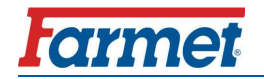

### 2 SZYBKI START

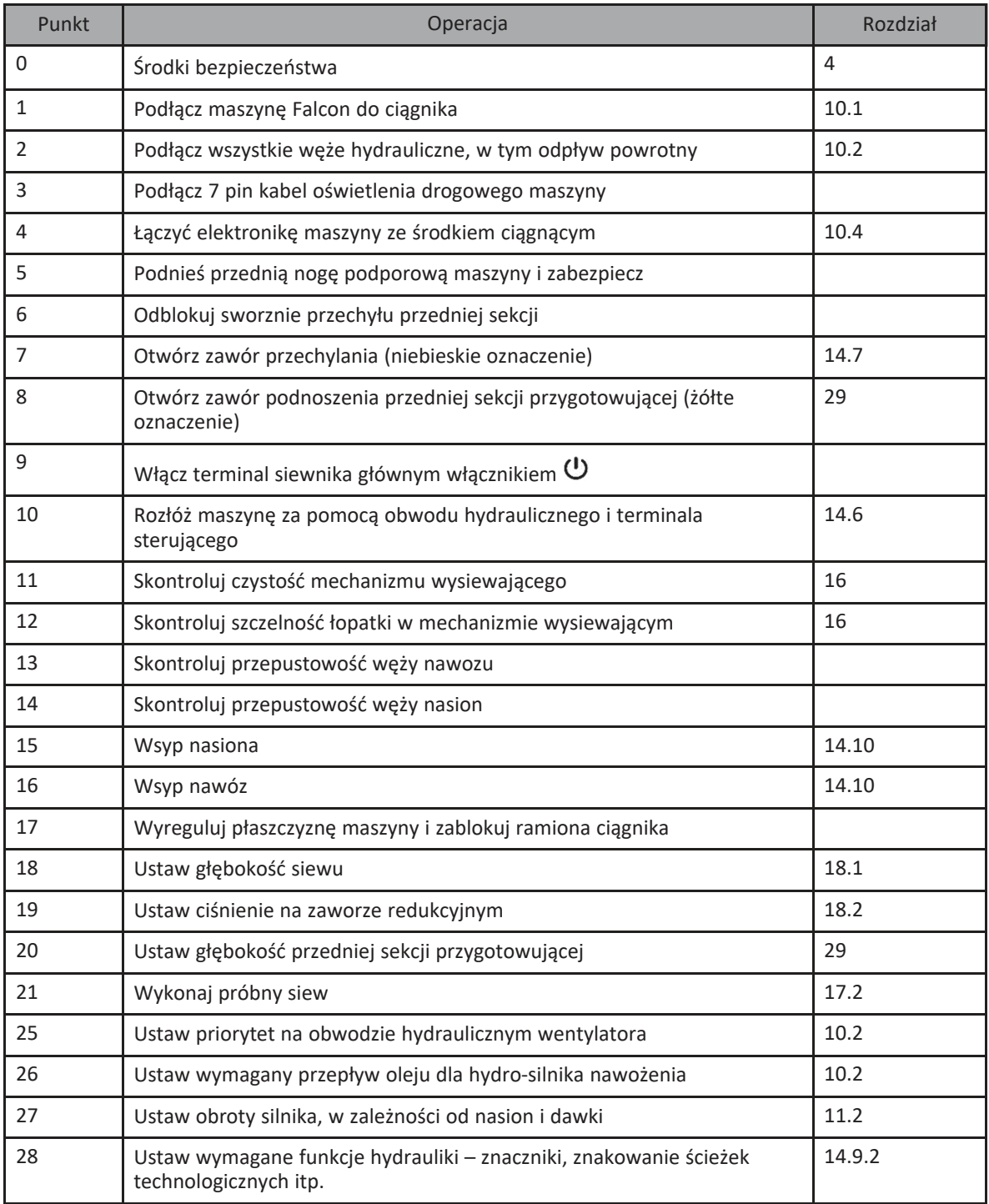

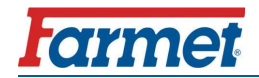

### **3 PARAMETRY TECHNICZNE**

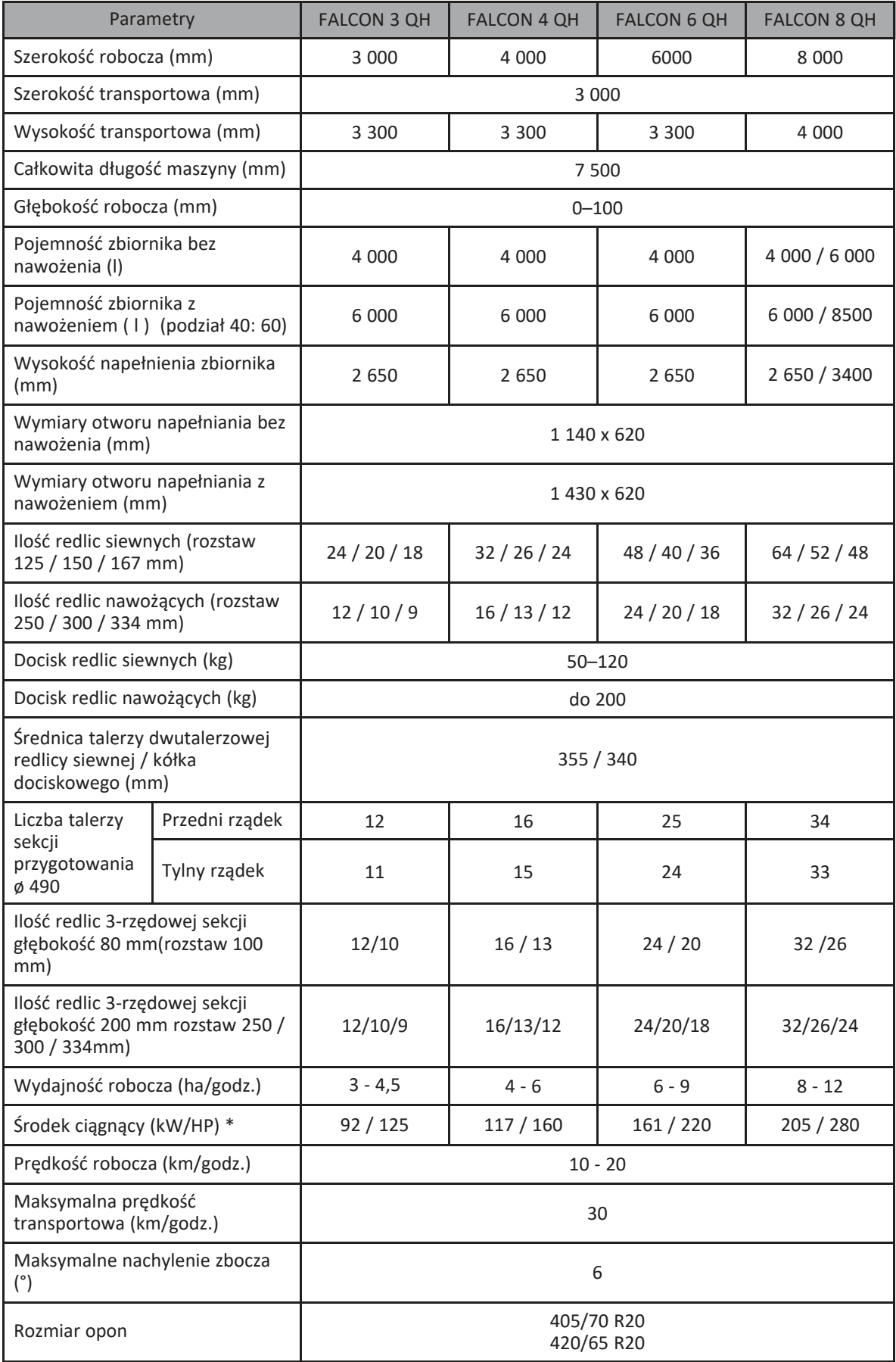

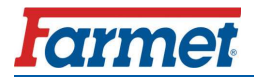

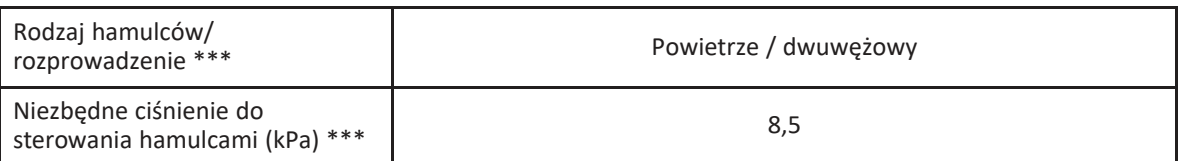

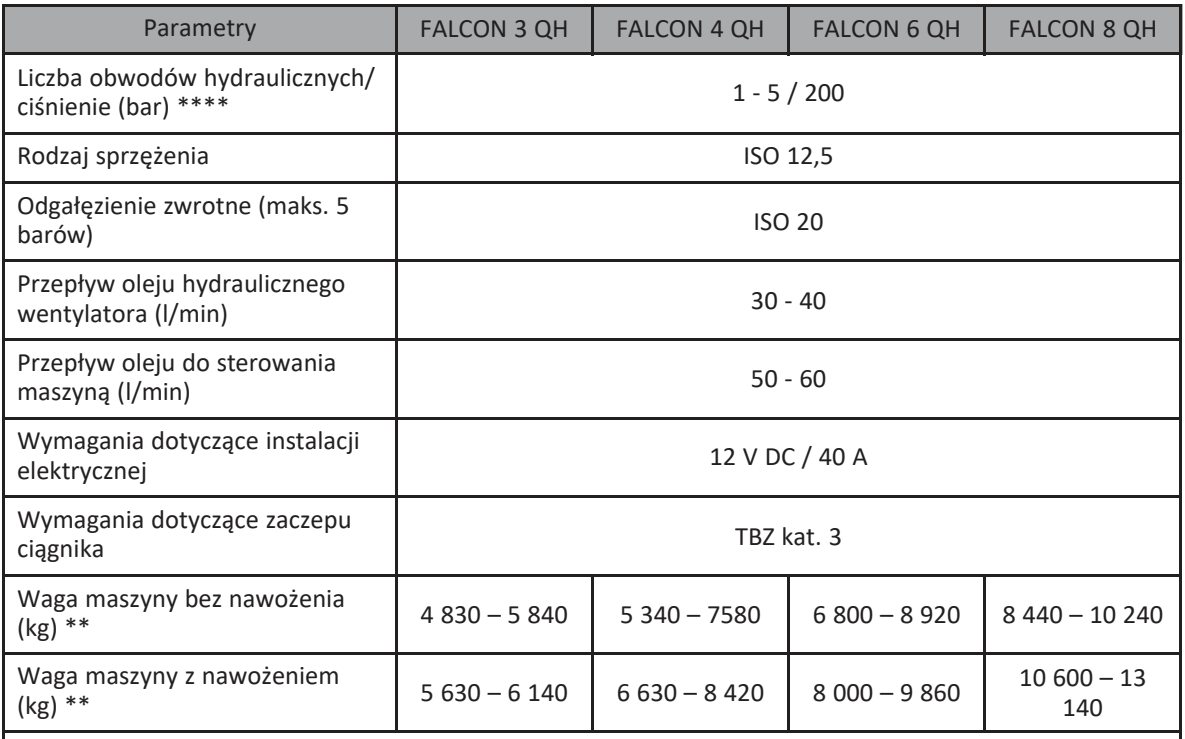

\* Rzeczywista siła uciągu może się znacznie różnić w zależności od wybranego wariantu maszyny, głębokości uprawy, warunków glebowych, nachylenia terenu, zużycia elementów roboczych i ich układu \*\* Waga maszyny w zależności od wyposażenia

\*\*\* Alternatywa hamulców hydraulicznych/ciśnienie robocze 130±5 bar.

\*\*\*\* W zależności od wyposażenia maszyny

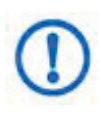

Transport/Układ hamulcowy: Należy przestrzegać przepisów krajowych mających zastosowanie do przewozu maszyn na drogach publicznych. Należy sprawdzić wymagania prawne w danym kraju i przepisów o dopuszczalnej masie całkowitej i obciążenia osi, jak również konieczność ewentualnego wykorzystania układu hamulcowego. W przypadku dalszych pytań prosimy o kontakt z naszym przedstawicielem handlowym.

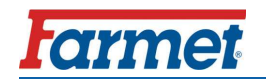

## 4 OGÓLNE ZALECENIA DOTYCZĄCE UŻYWANIA

1. Maszyna wyprodukowana jest zgodnie z najnowszym stanem techniki i zatwierdzonymi przepisami bezpieczeństwa. Jednak w trakcie używania może powstać ryzyko odniesienia obrażeń przez użytkowników lub osoby trzecie, czy ryzyko uszkodzenia maszyny lub spowodowania innych szkód materialnych.

2. Maszyny należy używać tylko w dobrym stanie technicznym, zgodnie z jej przeznaczeniem, ze świadomością potencjalnych zagrożeń i należy przestrzegać instrukcji bezpieczeństwa znajdujących się w tym podręczniku! Producent nie ponosi odpowiedzialności za szkody powstałe w wyniku użytkowania maszyny niezgodnie z parametrami granicznymi maszyny oraz zaleceniami dotyczącymi użytkowania maszyny. Ryzyko ponosi użytkownik.

Natychmiast należy usunąć usterki, które mogą negatywnie wpłynąć na bezpieczeństwo!

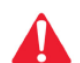

OSTRZEŻENIE – Ten symbol ostrzegawczy zwraca uwagę na bezpośrednie zagrożenie wystąpienia niebezpiecznej sytuacji, kończącej się śmiercią lub poważnym obrażeniem.

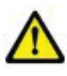

UWAGA – Ten symbol ostrzegawczy zwraca uwagę na sytuację, która może skończyć się niewielkim lub umiarkowanym zranieniem. Zwraca także uwagę na niebezpieczne manewry związane z działaniami, które mogłyby prowadzić do powstania szkody maszyny.

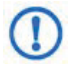

UWAGA -Ten znak ostrzegawczy informuje o zaleceniach technicznych.

ZALECENIA

**NACISNAĆ** 

3. Obsługę maszyny może wykonywać osoba powierzona przez eksploatatora spełniająca następujące warunki:

- Musi mieć ważne prawo jazdy odpowiedniej kategorii
- Musi być zapoznana z przepisami bezpieczeństwa pracy z maszyną
- Musi zapoznać się z instrukcją obsługi maszyny i obsługą maszyny.

· Musi znać znaczenie znaków bezpieczeństwa umieszczonych na maszynie. Respektowanie tych znaków jest ważne z uwagi na bezpieczną i niezawodną eksploatację maszyny.

4. Konserwację i naprawy serwisowe może wykonywać tylko osoba:

- Powierzona przez eksploatatora.
- Wykazująca znajomość przepisów bezpieczeństwa pracy z maszyna.
- Przy naprawie maszyny przyłączonej za traktorem musi mieć prawo jazdy odpowiedniej kategorii.

5. Obsługa maszyny musi w trakcie pracy z maszyną i w trakcie transportu maszyny zapewnić bezpieczeństwo innych osób.

6. Podczas pracy maszyny na polu lub przy transporcie operator musi obsługiwać maszynę z kabiny traktora."

7. Obsługa może wchodzić na konstrukcję maszyny tylko wtedy, gdy maszyna jest w bezruchu i jest zablokowana przeciw ruchowi i tylko z następujących powodów:

- Wyregulowanie roboczych części maszyny,
- Naprawa i konserwacja maszyny,
- Odbezpieczenie lub zabezpieczenie zaworów kulowych osi,
- Zabezpieczenie zaworów kulowych osi przed złożeniem ram bocznych,
- Wyregulowanie części roboczych maszyny po rozłożeniu ram bocznych.

8. Podczas wchodzenia na maszynę nie należy stawać na opony wałów lub inne obracające się części. Moga sie obrócić, a osoba znajdująca się na maszynie może być poważnie zraniona.

9. Jakiekolwiek zmiany ewent. Przeróbki na maszynie mogą być wykonane tylko z pisemną zgodą producenta. Za ewentualne szkody powstałe w wyniku niedostosowania się do tej zasady producent nie niesie odpowiedzialności. Maszyna musi być wyposażona w odpowiednie akcesoria, wraz z oznaczeniem bezpieczeństwa. Wszystkie znaki ostrzegające i znaki bezpieczeństwa muszą być cały czas czytelne i na swoich miejscach. W przypadku uszkodzenia lub straty muszą być te znaki natychmiast odnowione.

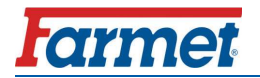

10. Przy pracy z maszyną obsługa musi mieć kiedykolwiek do dyspozycji Instrukcję obsługi z zasadami bezpieczeństwa pracy.

11. Obsługa nie może przy używaniu maszyny konsumować: alkoholu, leków, środków halucynogennych, obniżających zdolność koncentracji i koordynacji. Jeżeli obsługa musi używać leków przepisanych przez lekarza lub używać leków w wolnej sprzedaży, musi być informowana przez lekarza, czy w takich okolicznościach jest zdolna odpowiedzialnie i bezpiecznie obsługiwać maszynę.

#### **4.1 Pomoce ochronne**

#### Do użytkowania i konserwacji należy używać:

- $\bullet$  przylegające ubranie
- **•** rękawice ochronne i okulary ochronne przeciw kurzowi i ostrym częściom maszyny

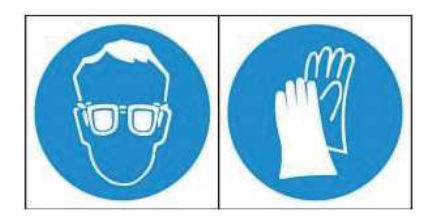

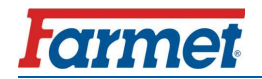

## **5 PRZEWÓZ MASZYNY ŚRODKAMI TRANSPORTU**

- **1.** Środki przeznaczone do transportu maszyny muszą mieć nośność własną minimalnie zgodną z wagą przewożonej maszyny. Całkowita waga maszyny znajduje się na tabliczce informacyjnej.
- 2. Rozmiary transportowanej maszyny wraz ze środkiem transportu muszą spełniać aktualne przepisy dotyczące przewozu po komunikacjach lądowych (rozporządzenia, ustawa).
- 3. Przewożona maszyna musi być przymocowana do środka transportu tak, aby nie mogło dojść do jej samowolnego uwolnienia.
- 4. Przewoźnik odpowiada za szkody spowodowane przez uwolnienie maszyny, niepoprawnie lub niedostatecznie umocowanej maszyny do środka transportu.

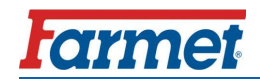

## **6 MANIPULOWANIE MASZYNĄ URZĄDZENIEM DŹWIGOWYM**

- 1. Urządzenie dźwigowe i środki łączeniowe przeznaczone do manipulacji z maszyną muszą mieć nośność własną minimalnie zgodną z wagą manipulowanej maszyny.
- 2. Umocowanie maszyny w celu manipulacji może być wykonane tylko na miejscach do tego przeznaczonych i oznaczonych tabliczkami samo klejącymi przedstawiającymi "łańcuszek". - O-O-
- 3. Maszynę należy mocować (zawieszać) w miejscach do tego przeznaczonych, zakazane jest poruszanie się w przestrzeni manipulacji maszyny.

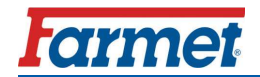

## **7 TRANSPORT MASZYNY PO LADZIE**

- **Ze względu na charakter konstrukcji maszyna posiada ostre elementy wystające.**
- Zabrania się prowadzenia i przewożenia maszyny po drogach o ograniczonej widoczności!!! - Istnieje ryzyko zaczepienia osób, przedmiotów lub innych użytkowników drogi.
- Pracownicy obsługujący maszynę muszą zachować szczególną ostrożność podczas prowadzenia pojazdów na drogach i muszą brać pod uwagę szerokość maszyny oraz bezpieczna odległość od osób, pojazdów i przedmiotów oraz innych uczestników ruchu!!

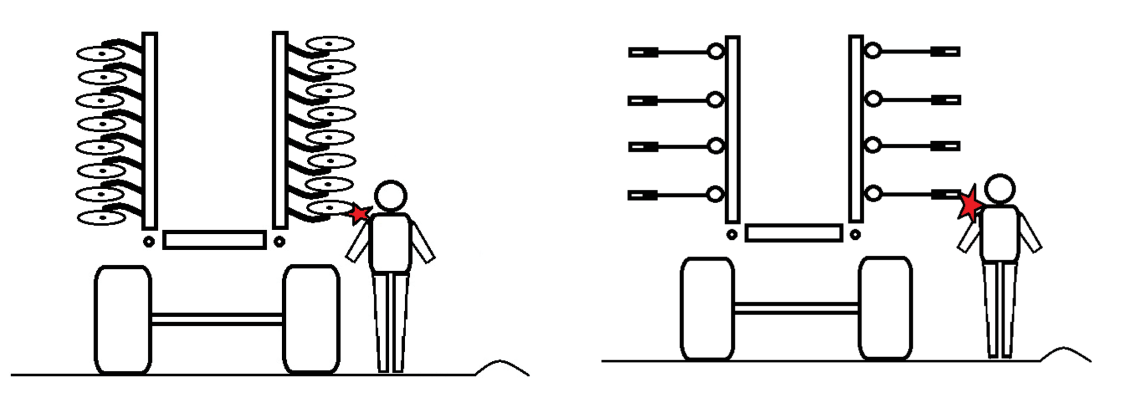

- Połączyć maszynę z ramionami ciągnika (TPZ 3).
- Ramy boczne muszą być złożone do pozycji pionowej i zabezpieczone.
- **Maszyna musi być wyposażona w wymienne osłony z konturami, działające oświetlenie i** płytą tylną oznaczającą pojazd powolny (zgodnie z EHK nr 69).
- Podczas jazdy na komunikacji lądowej oświetlenie musi działać.
- Ciągnik musi być wyposażony w specjalny sprzęt oświetleniowy w kolorze pomarańczowym, które musi działać podczas jazdy na komunikacji lądowej.
- **•** Obsługa musi być ostrożna ze wzgledu na rozmiary maszyny i uwzglednić innych uczestników ruchu drogowego.
- Operator musi podczas transportu maszyny po komunikacji lądowej zabezpieczyć ramiona zaczepu z tyłu ciągnika w pozycji transportowej, tzn. aby nie dopuścić nagłego spadnięcia ramiona. Równocześnie ramiona tylnego TPZ muszą być zabezpieczone przed poruszaniem się na boki.

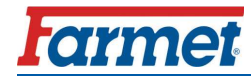

- 
- **·** Na maszynie jest surowo zabronione przewozić osoby lub ładunki, lub do maszyny przyłączać inną maszynę, przyczepę lub dodatkowe narzędzia.
- $\bullet$  Maksymalna prędkość transportowa przy przewożeniu na komunikacji lądowej wynosi 30 **km/godz.**
- $\bullet$  Zakaz eksploatacji podczas złej widzialności!

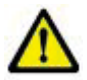

Maszyna może jeździć na komunikacji lądowej, tylko w przypadku, jeśli jest wyposażona w hamulce pneumatyczne (klient otrzymuje certyfikat techniczny). W przeciwnym razie urządzenie nie może jeździć na drogach!

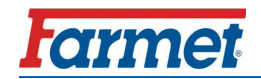

## **8 NAKLEJKI DOTYCZĄCE BEZPIECZEŃSTWA PRACY**

Naklejki ostrzegawcze dotyczące bezpieczeństwa wykorzystywane są do ochrony operatora. Zasada ogólna:

- 1. Należy ściśle przestrzegać informacji na naklejkach ostrzegawczych bezpieczeństwa.
- 2. Wszystkie instrukcje dotyczące bezpieczeństwa obowiązują również innych użytkowników.
- 3. W przypadku uszkodzenia lub zniszczenia "NAKLEJEK BEZPIECZEŃSTWA" umieszczonych

#### na maszynie OBSŁUGA JEST ZOBOWIĄZANA NAKLEIĆ NOWĄ!!

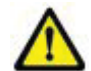

Lokalizacja, wygląd i dokładne znaczenie naklejek bezpieczeństwa na maszynie jest przedstawione w poniższych tabelach.

#### Tab.1 : Samoklejące naklejki dotyczące bezpieczeństwa umieszczone na maszyny

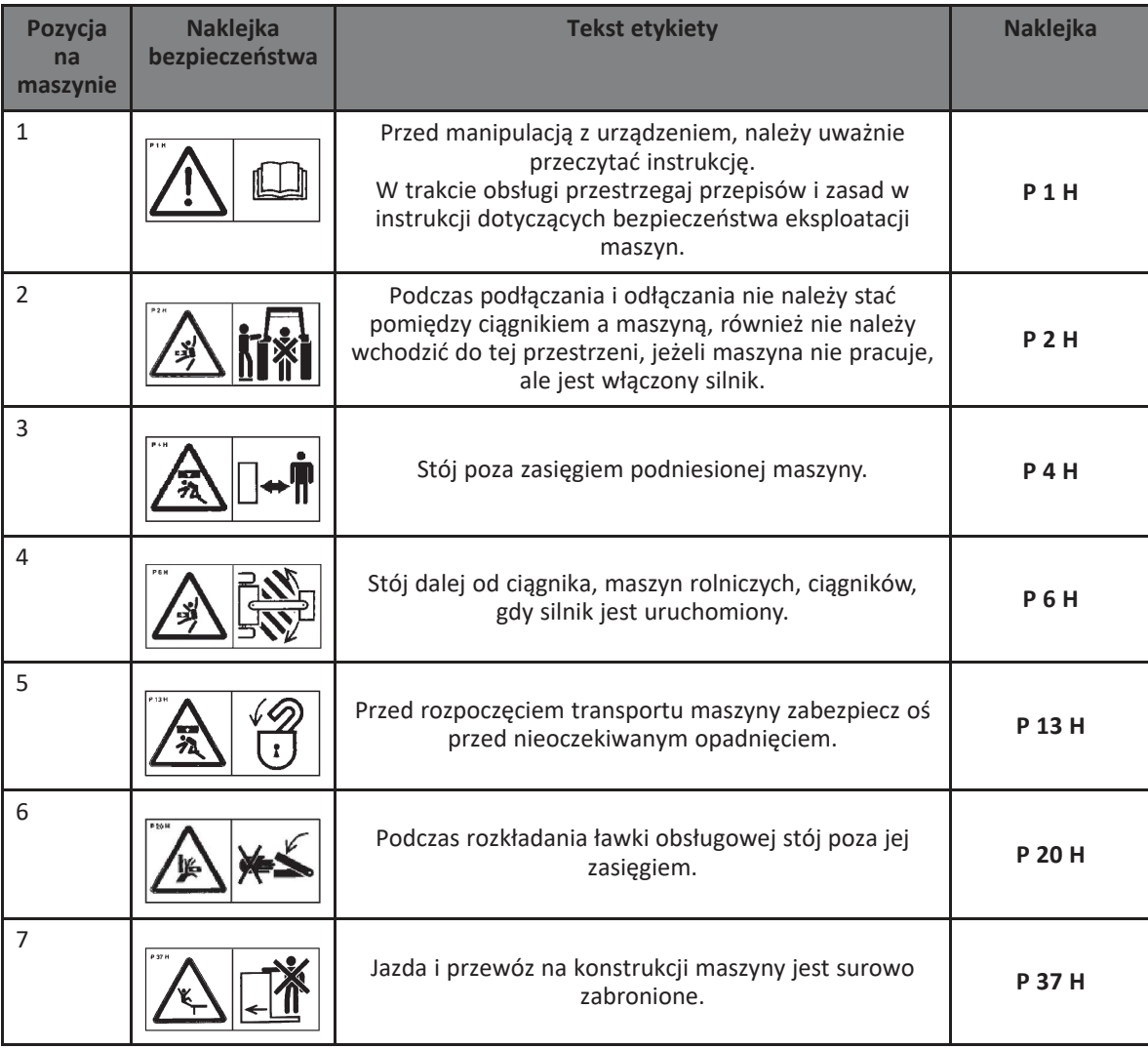

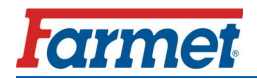

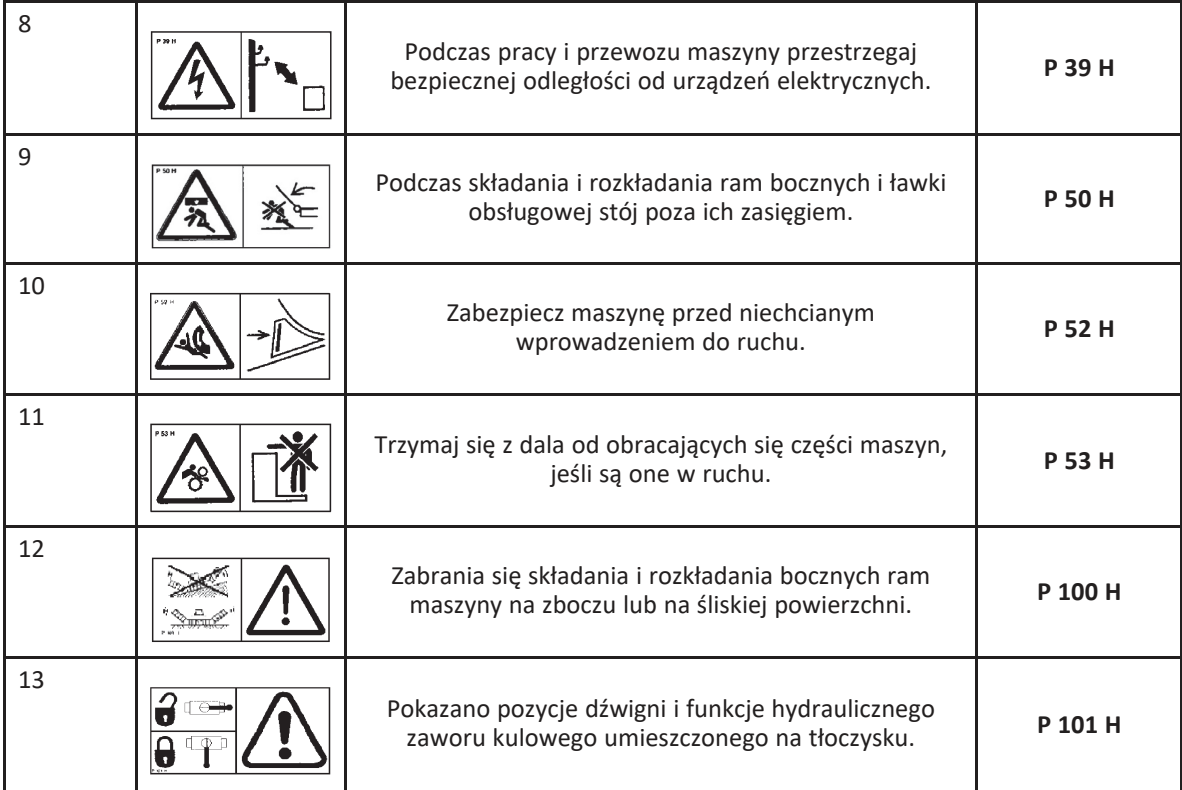

• Lokalizacja naklejek bezpieczeństwa na maszynie

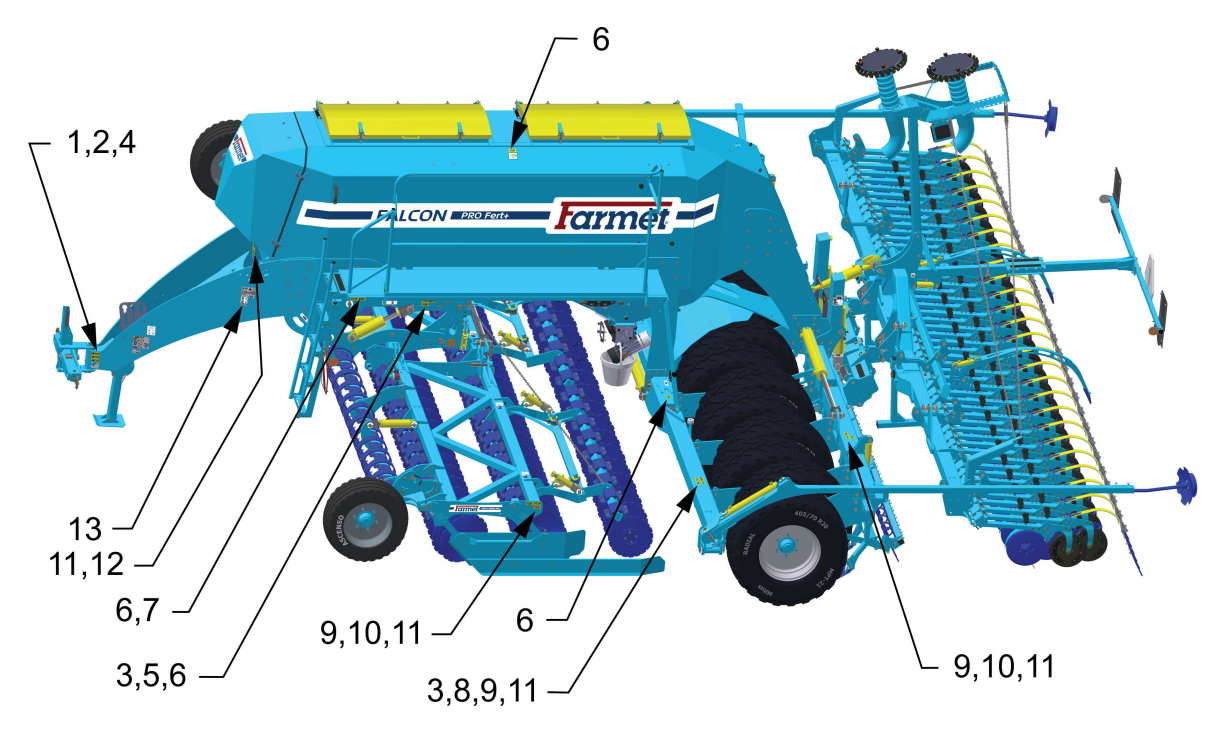

# **Farmet**

### **9! OPIS!MASZYNY**

• FALCON PRO FERT + QH jest konstrukcyjnie zaprojektowany jako siewnik modułowy, z bogatym wyposażeniem.

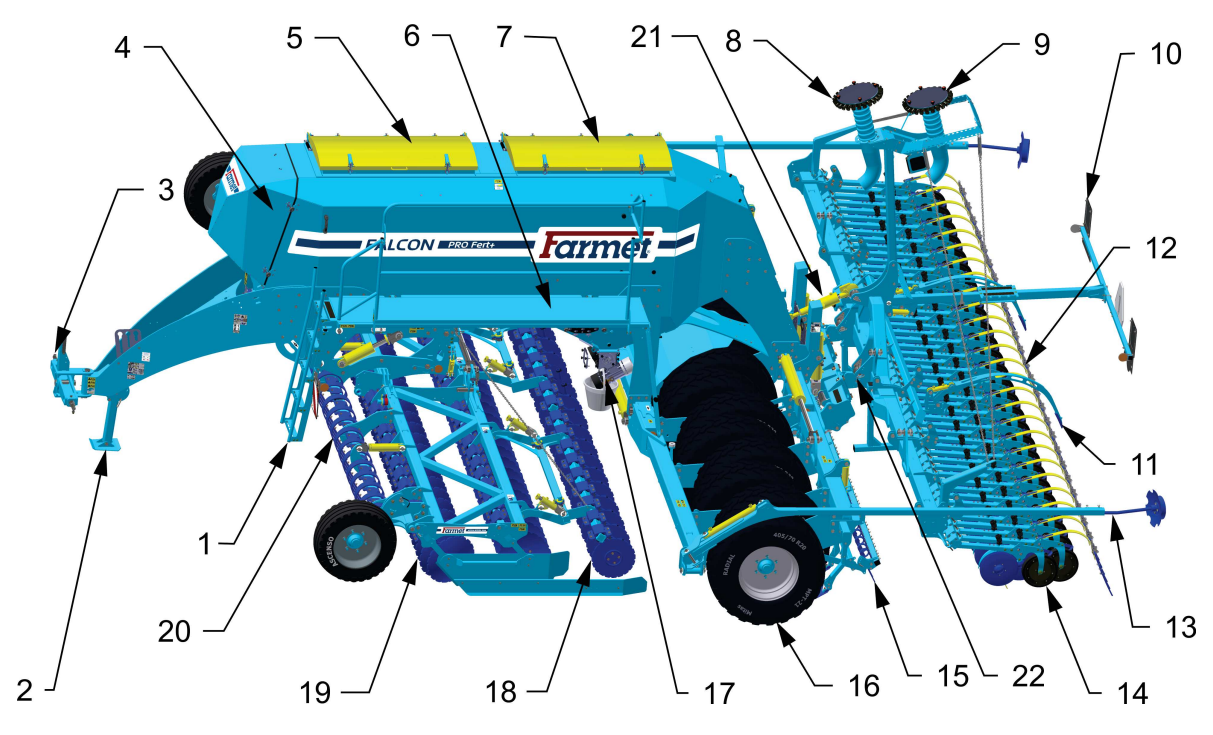

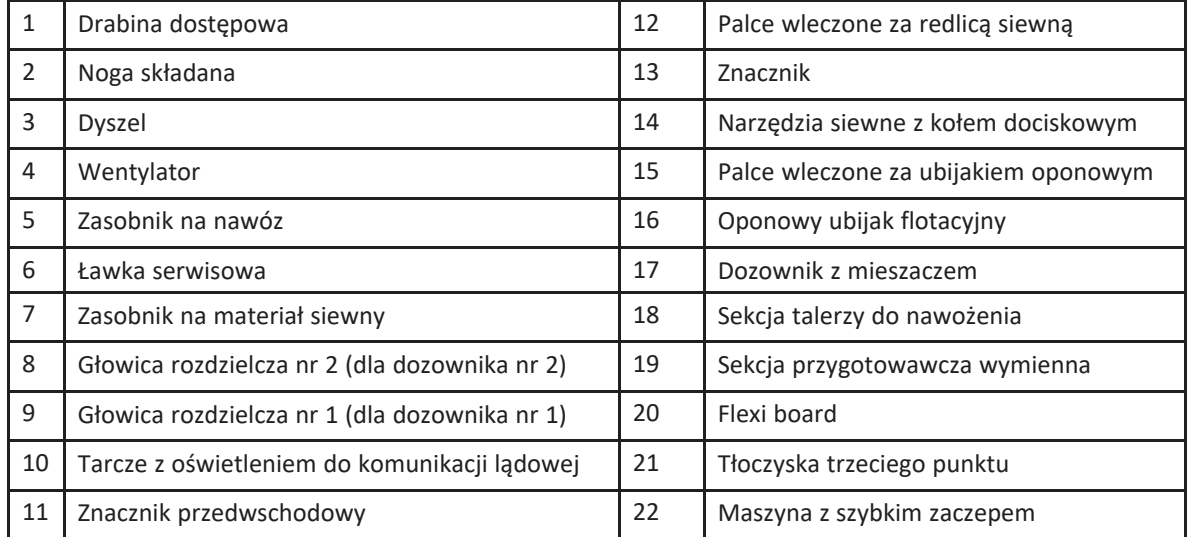

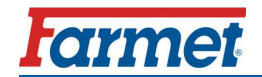

#### **10! WPROWADZENIE!MASZYNY!DO!EKSPLOATACJI**

- **·** Przed odbiorem maszyny, należy skontrolować i sprawdzić, czy podczas transportu nie doszło do uszkodzenia i wszystkie części zawarte w dowodzie dostawy zostały dostarczone.
- Przed wprowadzeniem maszyny do eksploatacji należy dokładnie przeczytać instrukcję obsługi. Przed pierwszym użyciem maszyny, należy zapoznać się z jego elementami sterującymi i ogólną funkcją.
- **•** Łączenie maszyny z ciągnikiem należy wykonywać na płaskiej i ustabilizowanej powierzchni.
- **•** Podczas pracy na zboczach należy przestrzegać najmniejszego dopuszczalnego pochylenia terenu całego zestawu CIAGNIK-MASZYNA.
- Podczas obracania się na nawrotach operator ma obowiązek unieść maszynę tzn. organy robocze nie mogą być w ziemi.
- · Obsługa podczas pracy z maszyną powinna przestrzegać głębokości roboczej i prędkości przedstawionej w instrukcji, rozdział 18, 20.3 l 29.
- **•** Obsługa powinna, przed wyjściem z kabiny traktora, opuścić maszynę na ziemię i zabezpieczyć zestaw przed ruchem.
- **Maszyna wykazująca znaki uszkodzenia nie może być oddana do eksploatacji.**
- **•** Obsługa jest odpowiedzialna za bezpieczeństwo i za wszystkie szkody spowodowane eksploatacją traktora i przyłączonej maszyny.
- Maszyna może być połączona tylko z ciągnikiem, którego waga własna jest taka sama lub wyższa niż całkowita waga przyłączonej maszyny.

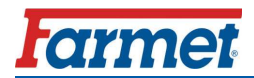

#### 10.1 Połączenie maszyny z ciągnikiem

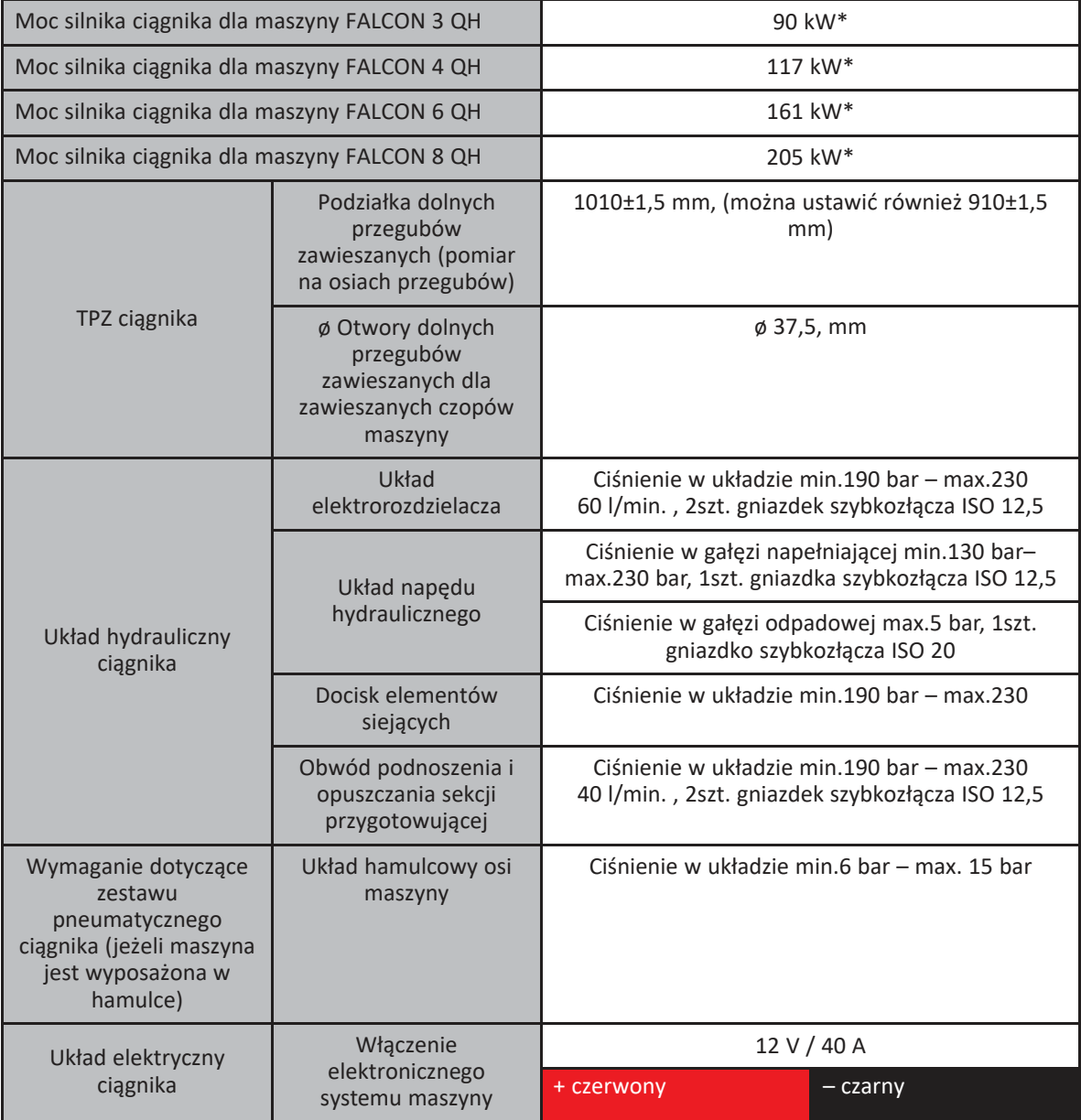

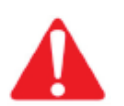

Podczas połączenia, w przestrzeni między traktorem i maszyną nie mogą znajdować się żadne osoby.

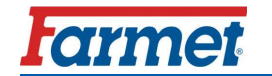

#### 10.2 Podłączenie hydrauliki maszyny

- **•** Węże hydrauliczne maszyny należy podłączać tylko wtedy, gdy układy hydrauliczne maszyny i traktora (agregatu) są bez ciśnienia.
- $\bullet$  Układ hydrauliczny jest pod wysokim ciśnieniem.
- **·** Regularnie należy kontrolować nieszczelności i uszkodzenia wszystkich przewodów, węży i śrub, które należy natychmiast usunąć.
- **·** Przy szukaniu i usuwaniu nieszczelności, należy używać tylko odpowiednich narzędzi, podstawą są okulary ochronne i rękawice.
- $\bullet$  Do podłączenia układu hydraulicznego do ciągnika należy użyć wtyczki (na maszynie) i gniazda (na ciągniku) tego samego typu. Połączenie szybkozłącza maszyny na hydrauliczne układy ciągnika należy wykonać według tabelą.

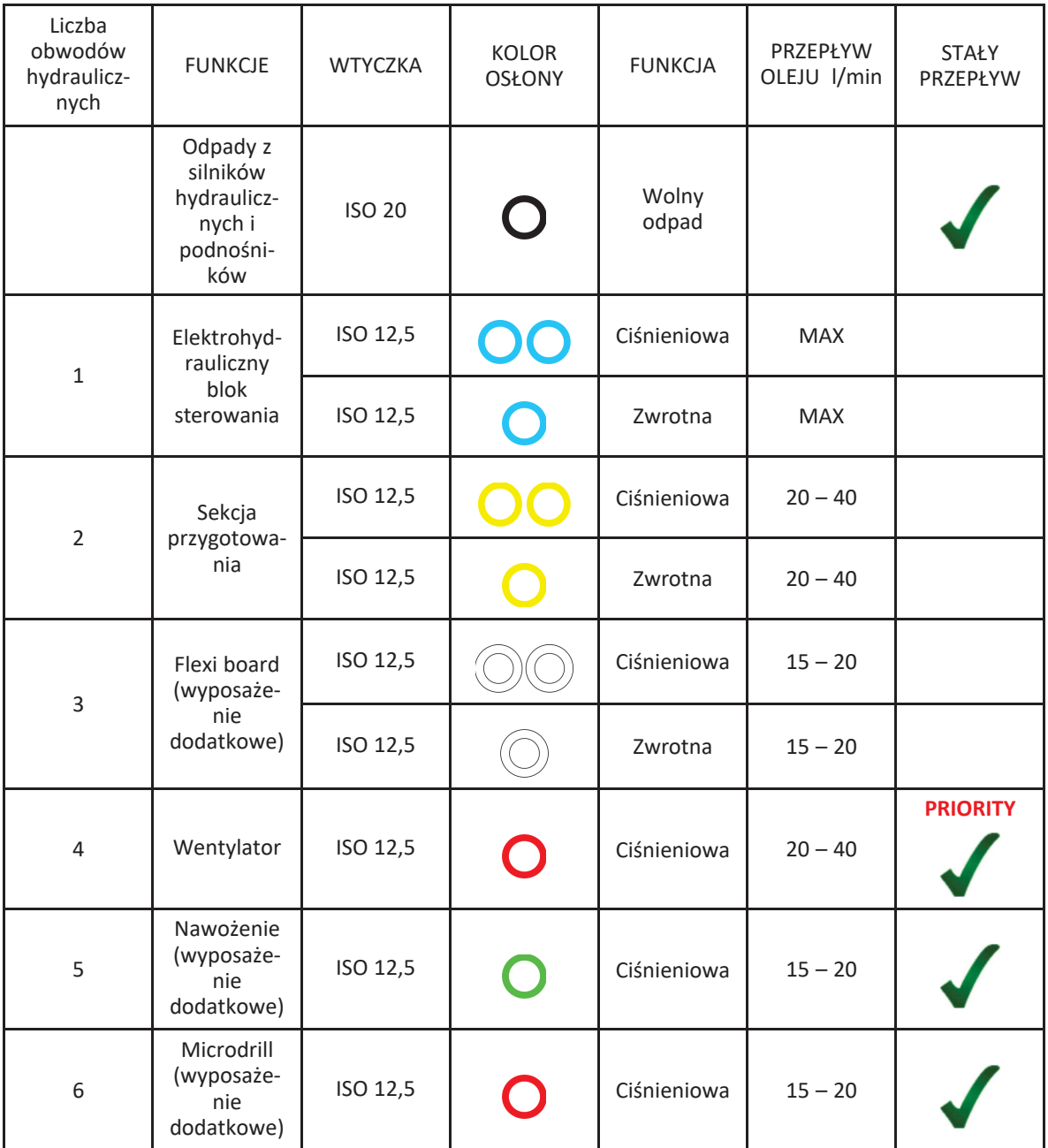

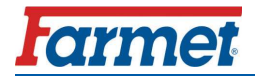

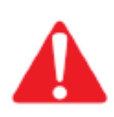

Aby uniknąć niecelowego lub spowodowanego przez obce osoby (dzieci, pasażerowie) ruchu hydrauliki, rozdzielacz sterujący na ciągniku w czasie, gdy jest nieużywany lub w pozycji transportowej musi być zabezpieczony.

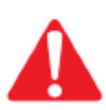

Zabronione jest demontować części systemu hydraulicznego, będące pod ciśnieniem. Olej hydrauliczny, który wnika w skórę pod wysokim ciśnieniem, powoduje poważne obrażenia. W przypadku poranienia należy natychmiast szukać pomocy medycznej.

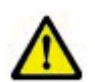

Konieczne jest ustawienie 100% przepływu oleju hydraulicznego dla obwodu hydraulicznego (obwód niebieski).

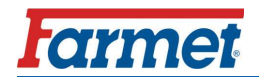

#### **10.3 Schemat hydrauliczny maszyny**

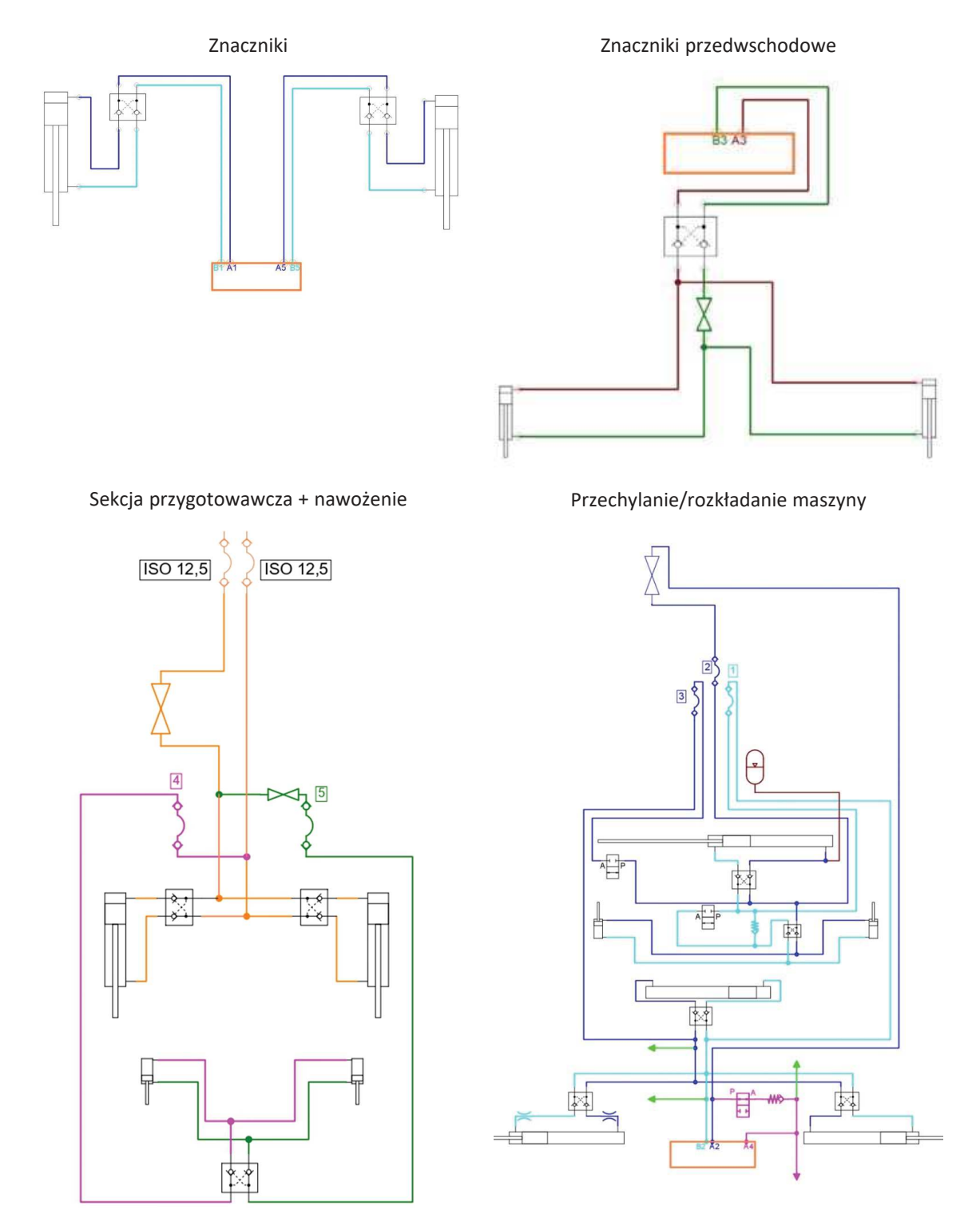

#### 10.4 Podłączenie części elektronicznej maszyny

- 1. Podłączenie do akumulatora ciągnika + terminal Müller (10.4.1)
- **2.** Podłączenie przez ISOBUS gniazdo ciągnika + terminal Müller (10.4.2)
- **3.** Podłączenie przez ISOBUS gniazdo ciągnika + terminal ciągnika (10.4.3)

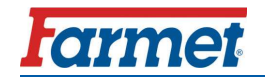

#### 10.4.1 Podłączenie do akumulatora ciągnika + terminal Müller

- · Jednostkę elektroniczną maszyny należy podłączyć tylko wtedy, gdy ciągnik jest nieruchomy, zabezpieczony przed przemieszczeniem i przed interwencją obcych osób.
- Do podłączenia jednostki elektronicznej należy użyć przewodu zasilającego, który jest w zestawie z maszyną. Przewód przyłączeniowy musi być podłączony bezpośrednio do akumulatora ciągnika!
- Należy terminal umieścić do ciągnika na miejsce, w którym nie będzie przeszkadzać kierowcy w widoczności i równocześnie będzie w polu widoczności obsługi, podłącz do zasilania i do gniazda na dyszlu siewnika.
- Zabezpieczyć przewody w taki sposób, aby nie doszło do uszkodzeń mechanicznych lub termicznych.
- Zestaw przewodów połączeniowych zawiera przekaźnik napięciowy, który włączany jest przewodem, który dobrze jest podłączyć do stacyjki ciągnika lub na 12 V. Ten przekaźnik przełącza komunikację między jednostką sterującą maszyny a terminalem.

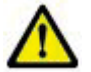

- W przypadku, gdy zachodzi konieczność spawania na maszynie lub ciągniku należy odłączyć urządzenie od zasilania i odłączyć przewody.
- Nigdy nie wymieniać bezpiecznika na inny przedmiot i zawsze wymieniać na bezpiecznik z tym samym zabezpieczeniem.

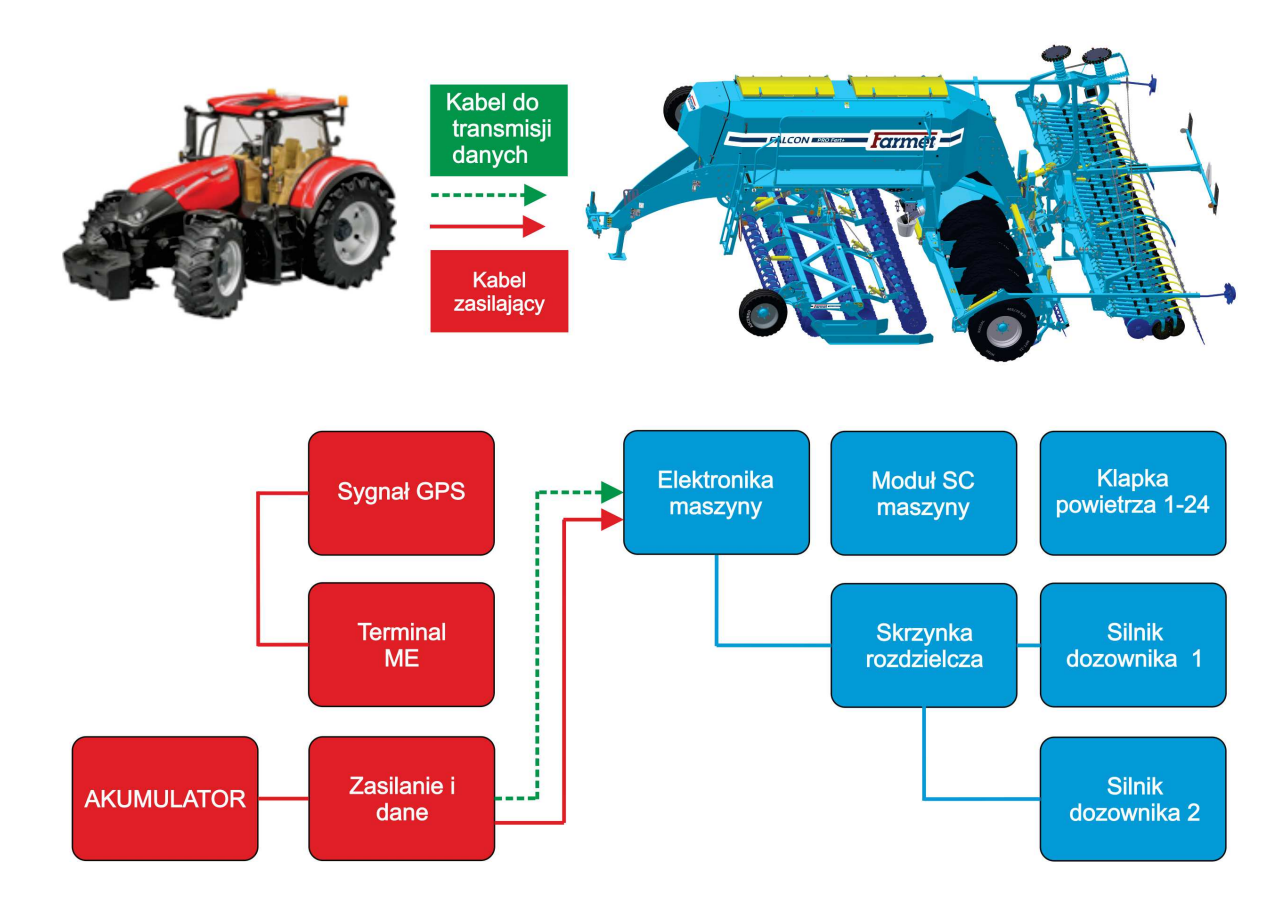

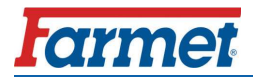

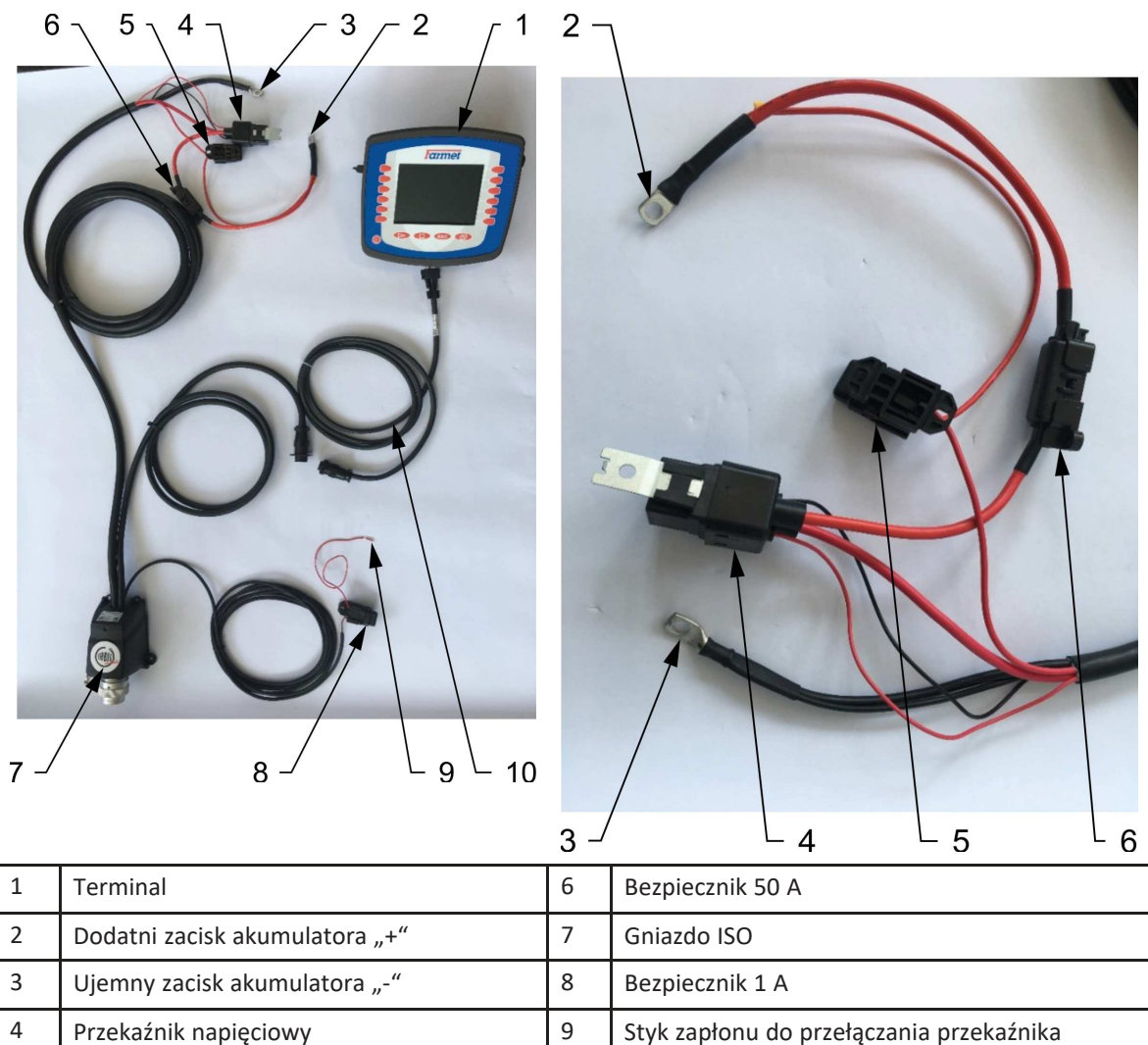

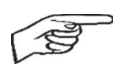

Ze względu na odłączenie urządzenia od baterii konieczne jest podłączenie styku zapłonu uruchomienia przekaźnika (9) do zapłonu ciągnika lub do 12 V (napięcie 12 V włączane kluczykiem lub wyłącznikiem).

5 Bezpiecznik 15 A 10 Redukcyjny kabel podłączenia terminalu

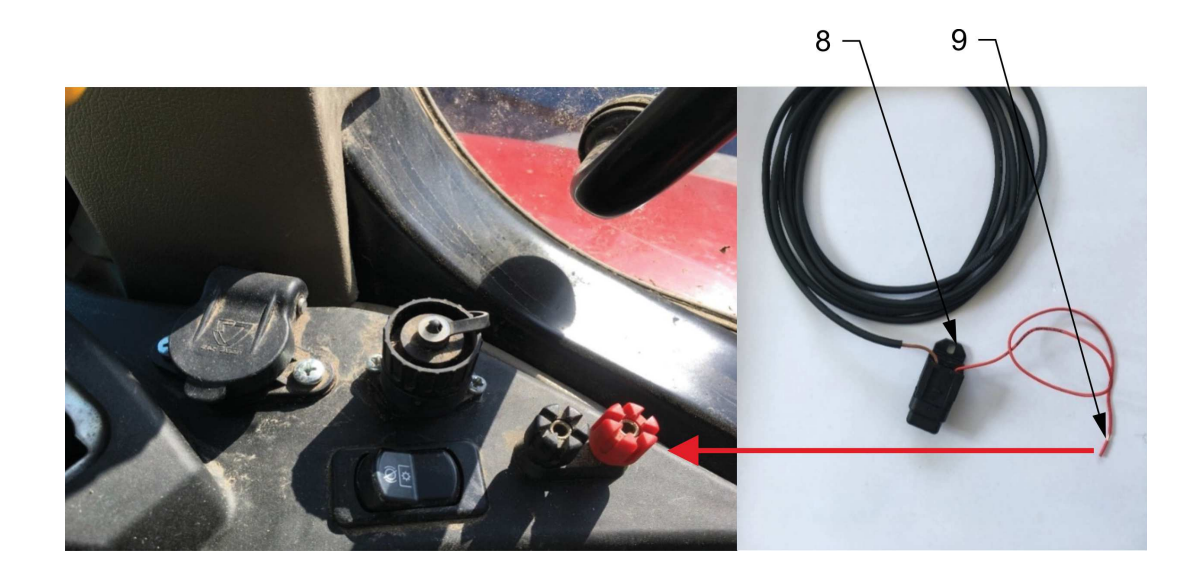

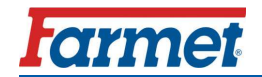

#### 10.4.2 Podłączenie maszyny przez ISOBUS gniazdo ciągnika + terminal Müller

- $\bullet$  Podłączyć wtyczkę maszyny do gniazda ISOBUS ciągnika.
- Użyć przewodu redukcyjnego terminala i podłączyć go do gniazda IN-CAB ciągnika i podłączyć terminal.
- **·** W tym celu należy ustawić terminal jako VT1, można to przeczytać w rozdziale **Ustawienie VT i TC rozdzial - 10.4.4.**

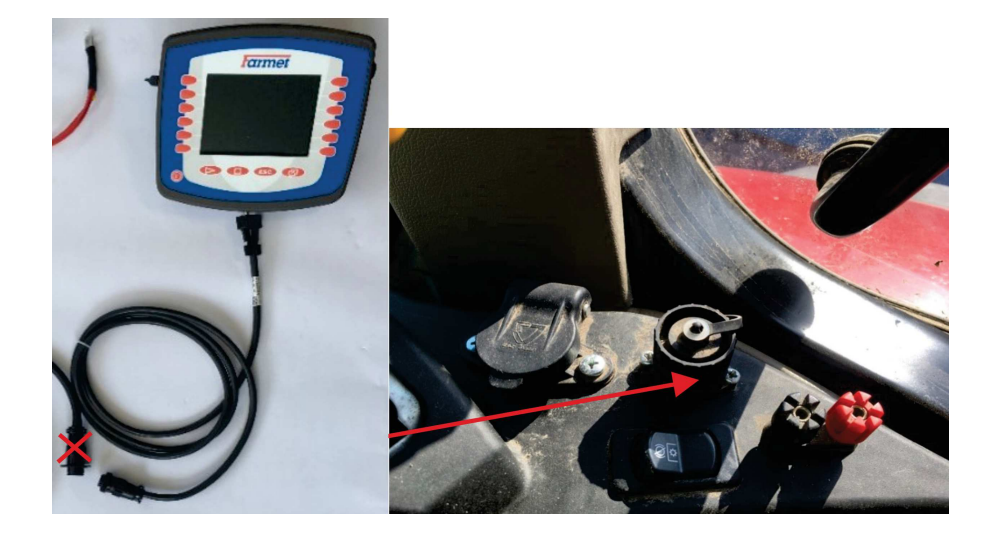

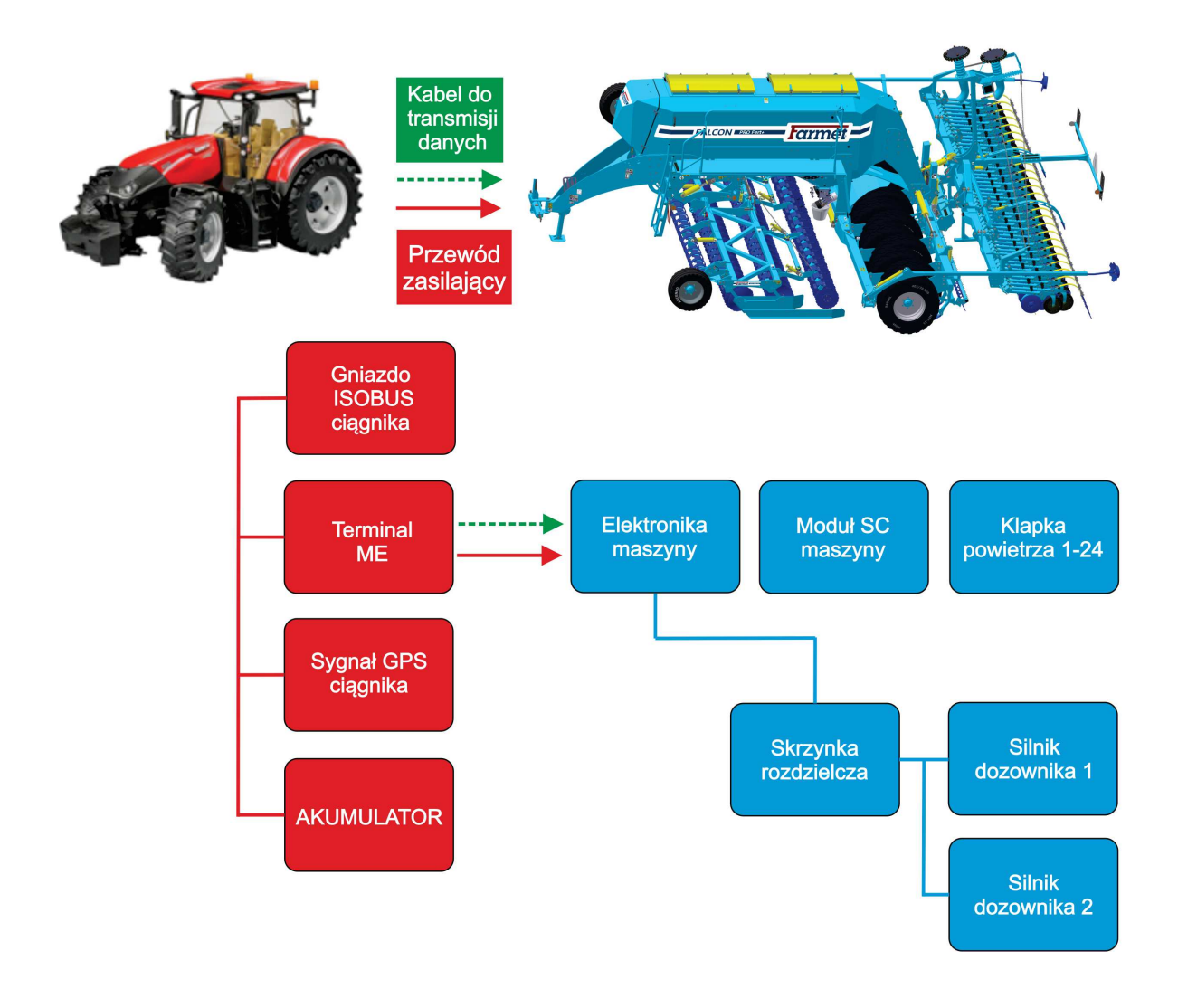

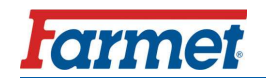

#### 10.4.3 Podłączenie maszyny przez ISOBUS gniazdo ciągnika + terminal ciągnika

- $\bullet$  Podłączyć wtyczkę maszyny do gniazda ciągnika.
- **ISOBUS VT musi być włączony w ustawieniach ciągnika.**
- $\bullet$  Aplikacja maszyny jest ładowana do aplikacji ISOBUS ciągnika po 2-5 minutach (najpierw musi nastąpić komunikacja między ciągnikiem a maszyną).

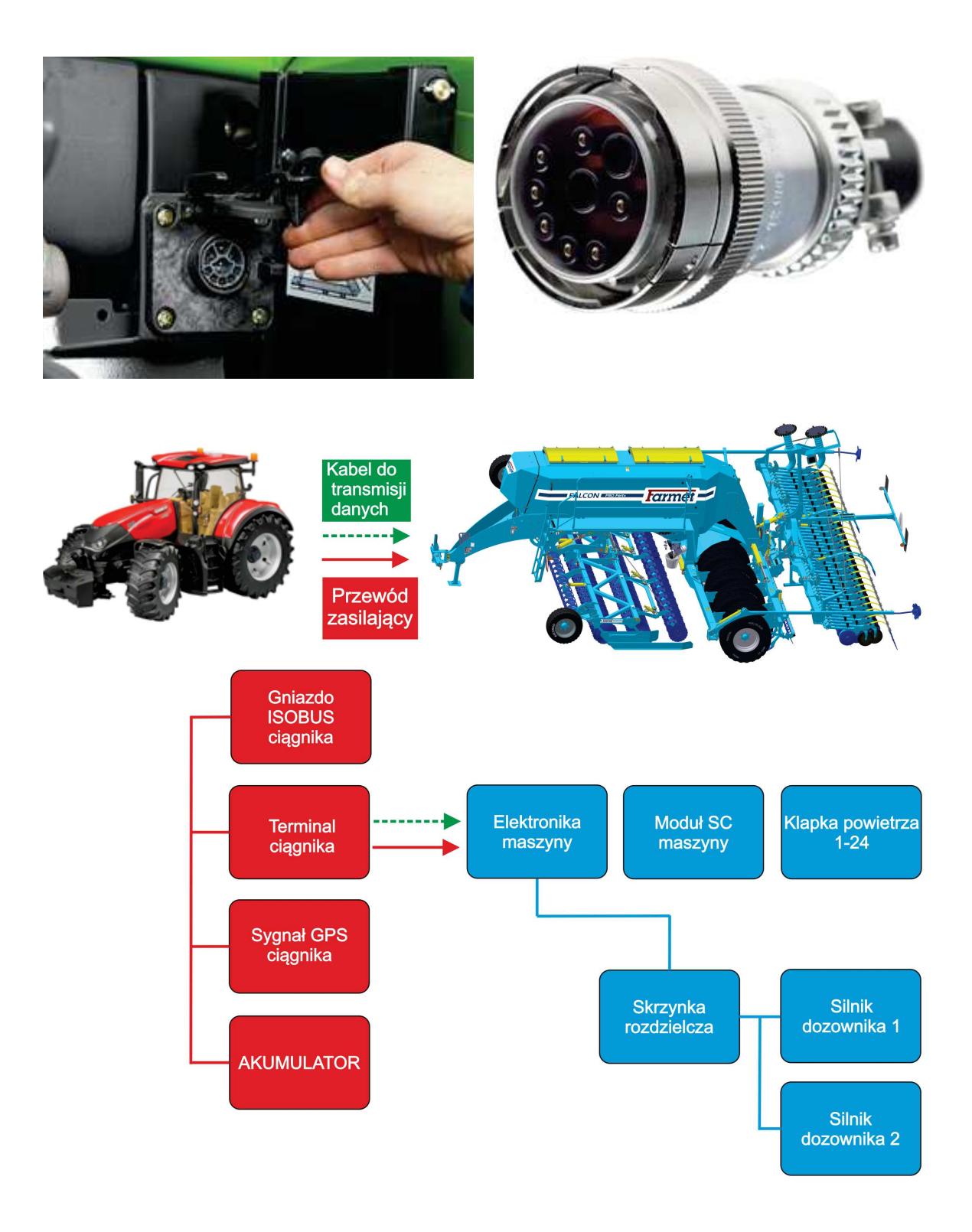

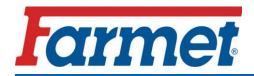

#### 10.4.4 Wybór i konfiguracja terminala wirtualnego (VT) i menedżera zadań (TC)

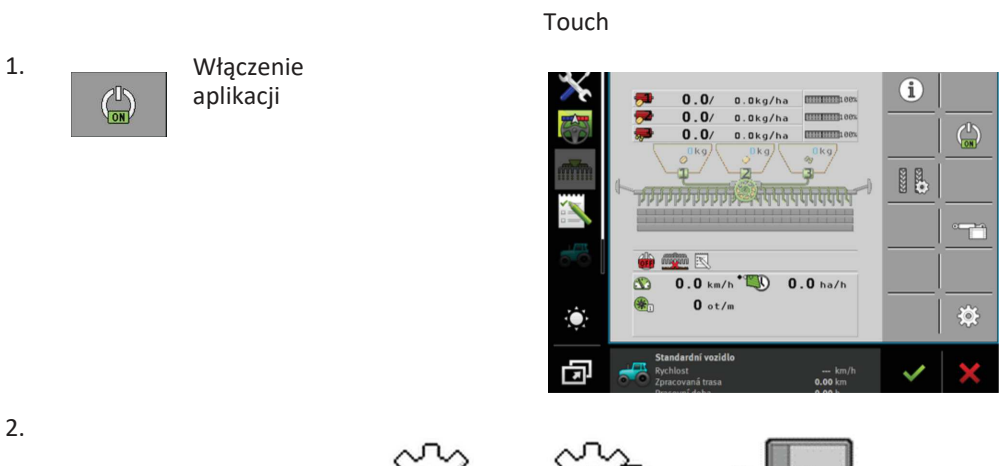

Ŷ

- 3. Wybrać terminal wirtualny, który będzie używany (VT), na przykład Mueller lub Inny terminal
	- $\bullet$  W przypadku terminala Basic należy wybrać w ustawieniach, że będzie on również działał jako terminal dodatkowy.
- 4. Wybrać menedżera zadań, którego chcesz użyć (TC), na przykład **Mueller lub Inny terminal**

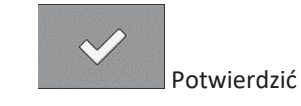

5.

 $\bullet$  Ustawienie terminala wirtualnego i menedżera zadań zostało zakończone.

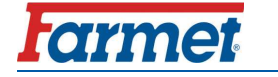

## **11 WENTYLATOR MASZYNY**

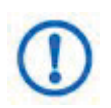

- Napęd hydrauliczny wentylatora jest napędzany bezpośrednio z tablicy rozdzielczej ciągnika.
- Niezbędne jest, aby napęd wentylatora był podłączony do układu priorytetowego ciągnika, aby zapewnić, że prędkość wentylatora w żadnym wypadku nie spadnie.
- Prędkość wentylatora ustawia się bezpośrednio w ciągniku poprzez regulację przepływu oleju w danym układzie.
- Wymiana szybkozłącza dla gałęzi zwrotnej na mniejszą niż ISO 20 nie jest dozwolona.

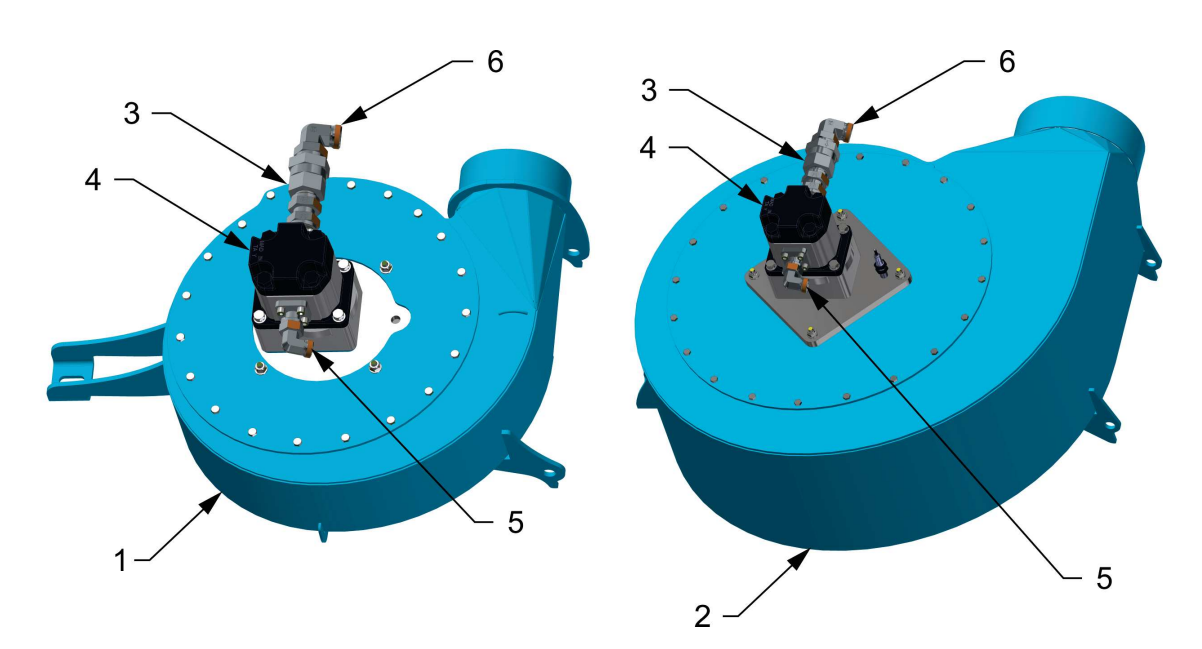

\* Aby skonfigurować urządzenie, patrz rozdział 1.

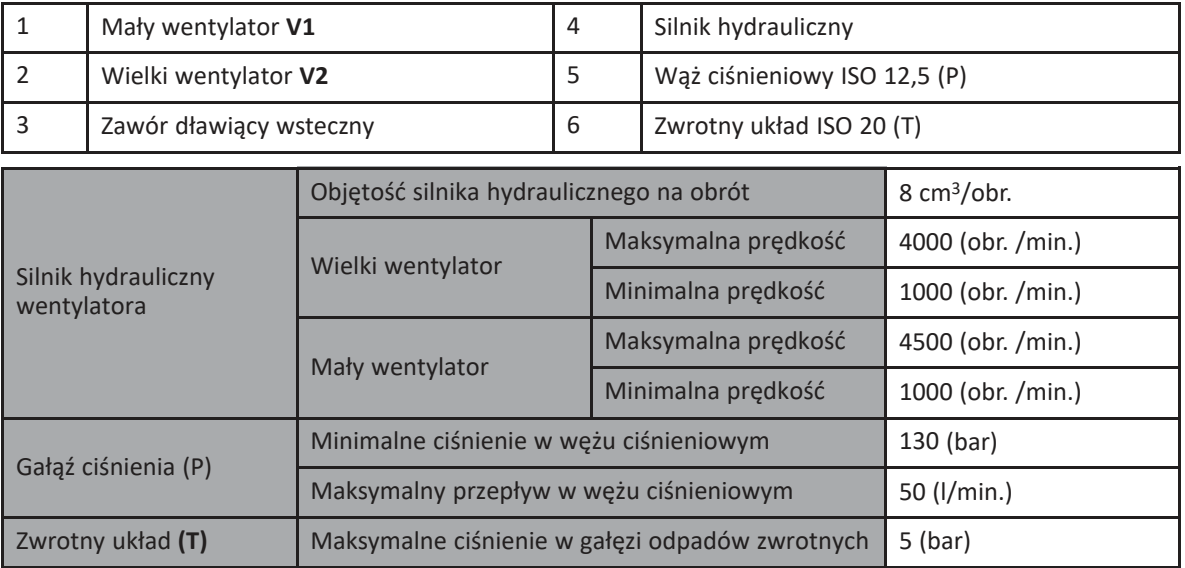

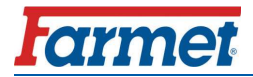

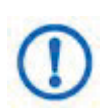

Jeśli w ciągniku nie zamontowano standardowo wolnego odpadu do zbiornika, należy skontaktować się z producentem ciągnika (dealerem), który udzieli informacji na temat końcówki wolnego odpadu.

 $\bullet$  Podłączenie hydrauliczne napędu wentylatora

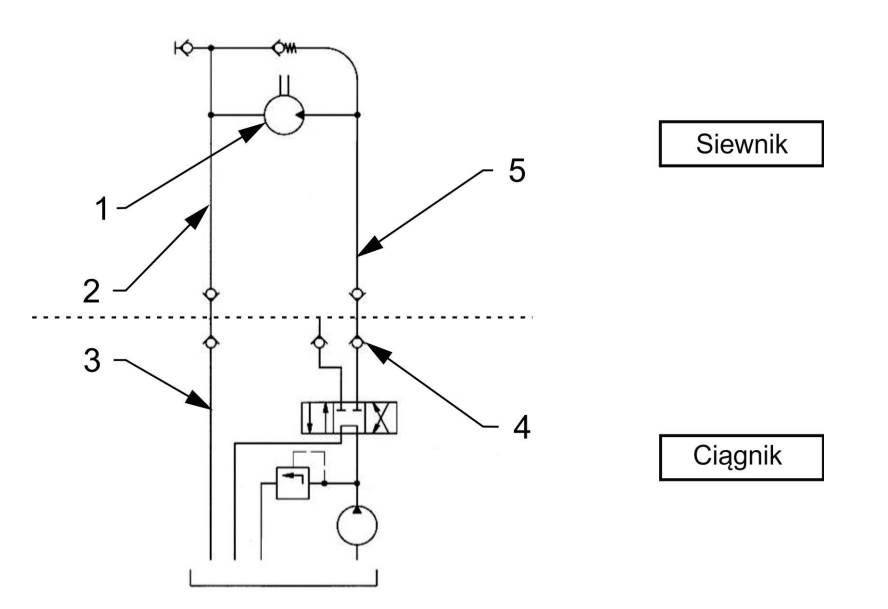

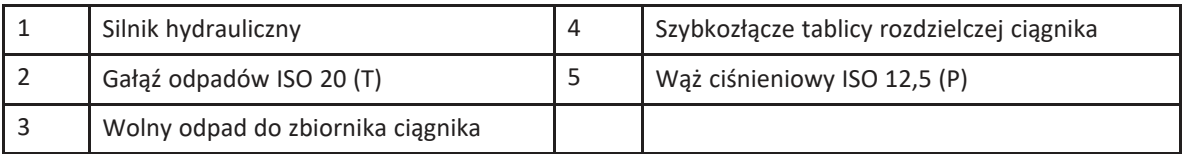

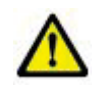

Farmet a.s. nie ponosi odpowiedzialności za uszkodzenie napędu hydraulicznego lub ciągnika spowodowane przez nieprawidłowe podłączenie napędu hydraulicznego.

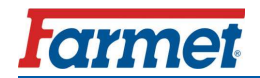

#### 11.1 Wentylator z oddzielnym napędem na WOM

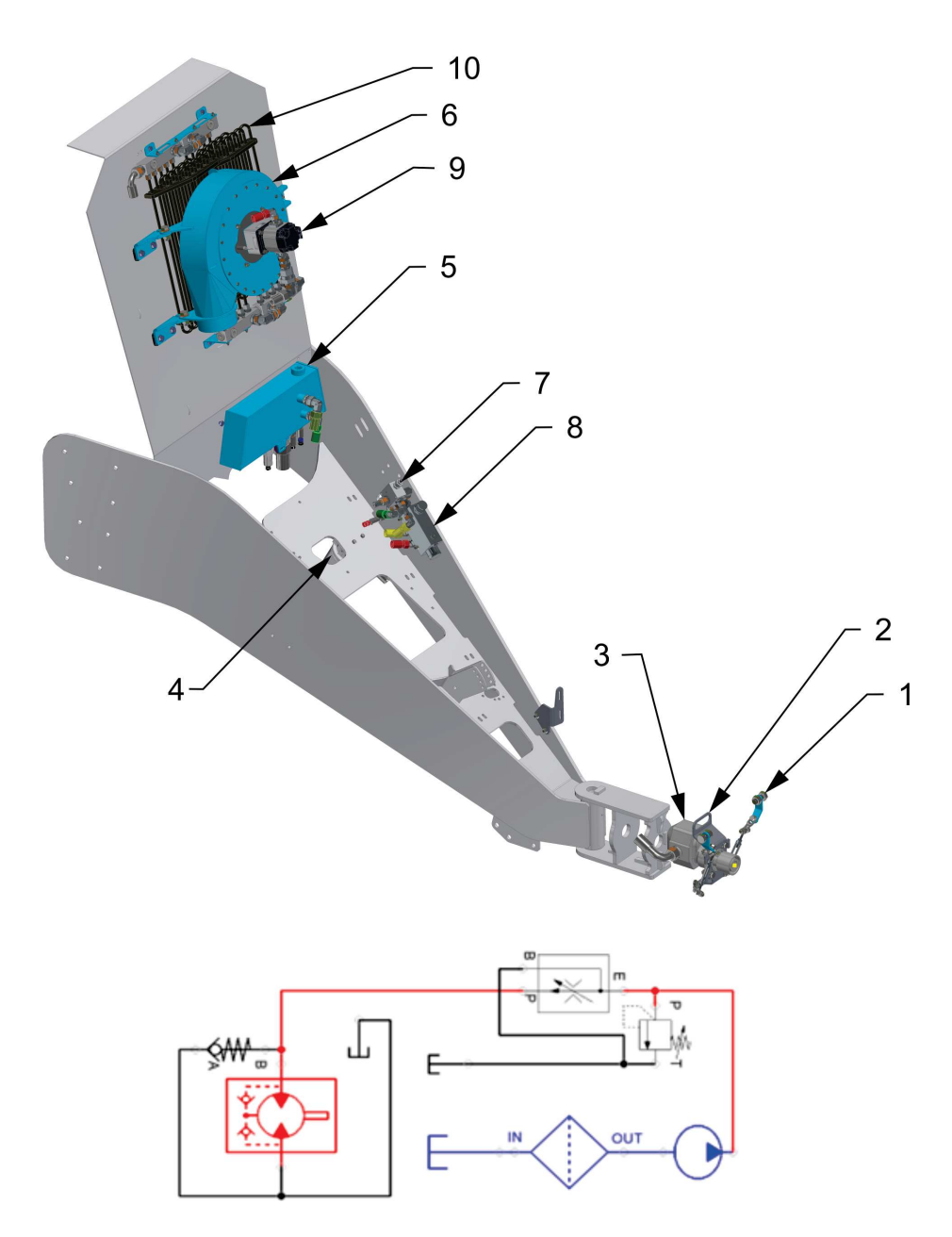

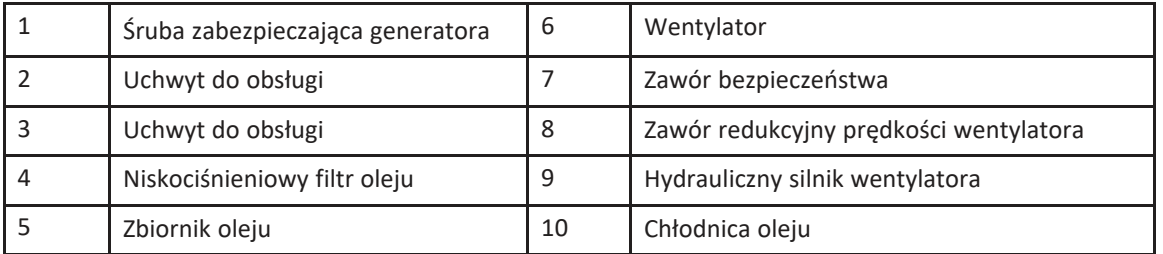

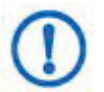

- Zabezpieczenie generatora hydraulicznego przed obrotem za pomocą łańcuchów.
- Zawsze używać wentylatora na WOM z ustawieniem 540 obr./min.
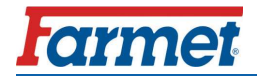

#### Procedura ustawiania prędkości wentylatora:

- **1.** Podłącz generator hydrauliczny (3) do WOM ciągnika.
- **2.** Ustaw prędkość roboczą (540 obr/min) na ciągniku).
- **3.** Za pomocą zaworu redukcyjnego ciśnienia (8) ustawić wymaganą prędkość wentylatora.
- 4. Prędkość sprawdzać na monitorze maszyny.
- **•** Jeżeli maszyna jest wyposażona w chłodnicę oleju, należy ją wyczyścić, patrz Plan **konserwacji**
- Chłodnica oleju znajduje się pod wentylatorem zrzutowym z przodu zbiornika.

#### **11.2 Ustawienie obrotów wentylatora**

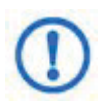

W przypadku połączenia niewielkiej dawki drobnego materiału siewnego np. rzepaku z dużą dawką większych nasion lub nawozu należy umieścić w dozowniku, który dawkuje drobny materiał siewny, wkładkę redukującą powietrze (ogranicznik) zapobiegającą wyskakiwaniu małych nasion z rowka.

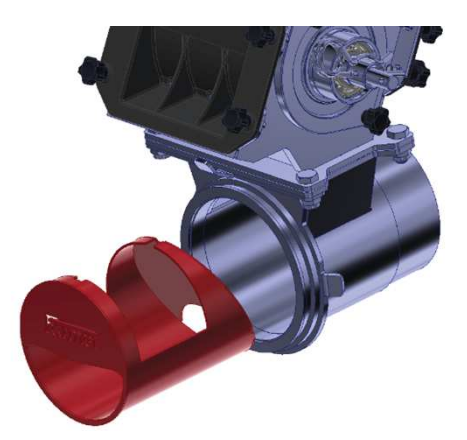

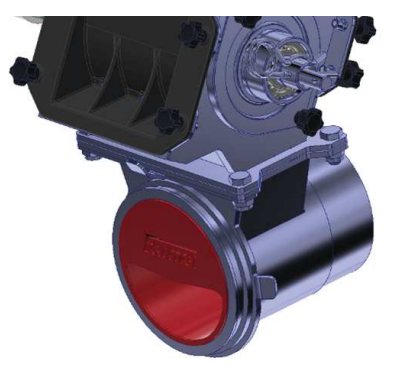

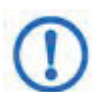

Jeżeli maszyna jest wyposażona w komorę nawozową i nie ma potrzeby dodatkowego nawożenia, istnieje możliwość zamknięcia dopływu powietrza do układu przepływu nawozu za pomocą klapy za wentylatorem zgodnie z rozdziałem 11.3

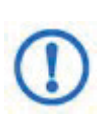

Należy pamiętać, aby przepływ powietrza nie był zbyt silny, ponieważ może to spowodować wydmuchiwanie nasion lub nawozu z rzędu. W przypadku słabego przepływu powietrza istnieje ryzyko słabego przepływu nasion przez węże, co może spowodować ich zatkanie, dlatego należy zwrócić uwagę na prawidłowe ustawienie prędkości wentylatora zgodnie z poniższą tabelą.

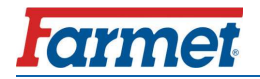

#### Tabela ustawień prędkości wentylatora i zastosowania ogranicznika

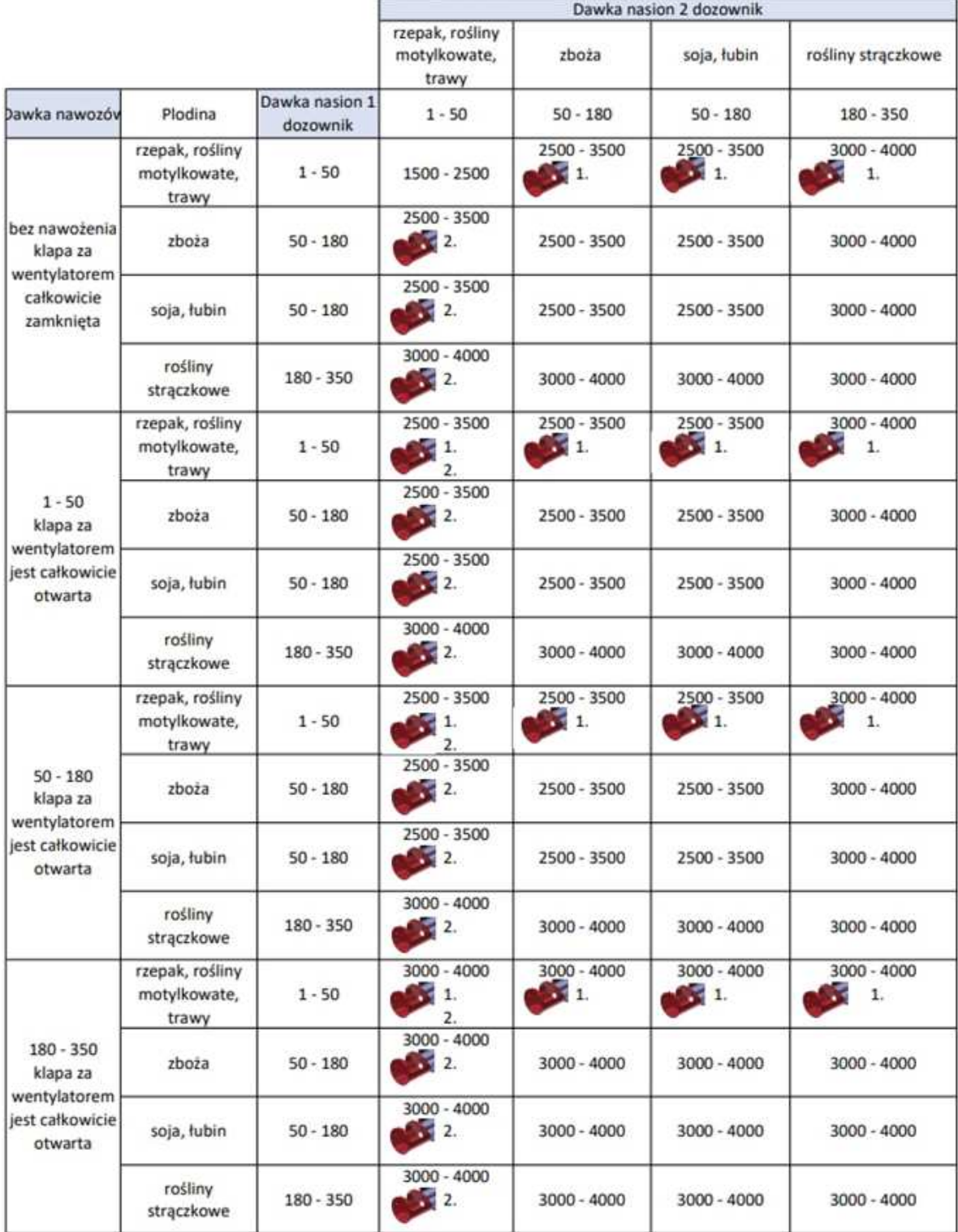

# **Farmet**

## 11.3 Klapka regulacji powietrza nawożenia

- $\bullet$  Pozycję dźwigni 1 można wykorzystać do ustawienia ilości powietrza dopływającego do poszczególnych gałęzi
- $\bullet$  Pozycja 2 oznacza, że przepływ powietrza do odgałęzienia jest całkowicie zamknięty.
- $\bullet$  Pozycja 3 oznacza, że przepływ powietrza do odgałęzienia jest całkowicie otwarty.

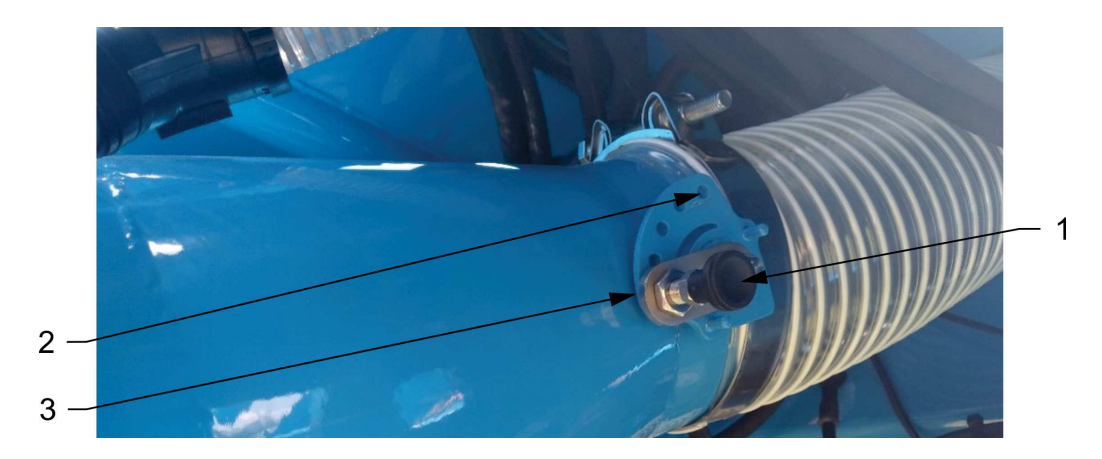

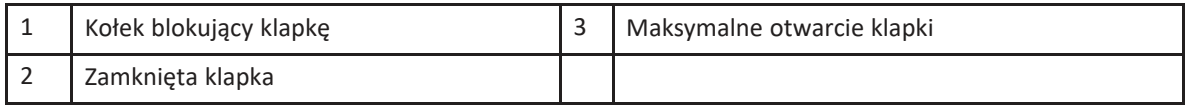

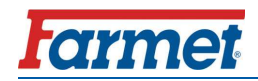

## **12 UKŁAD CIŚNIENIA MASZYNY**

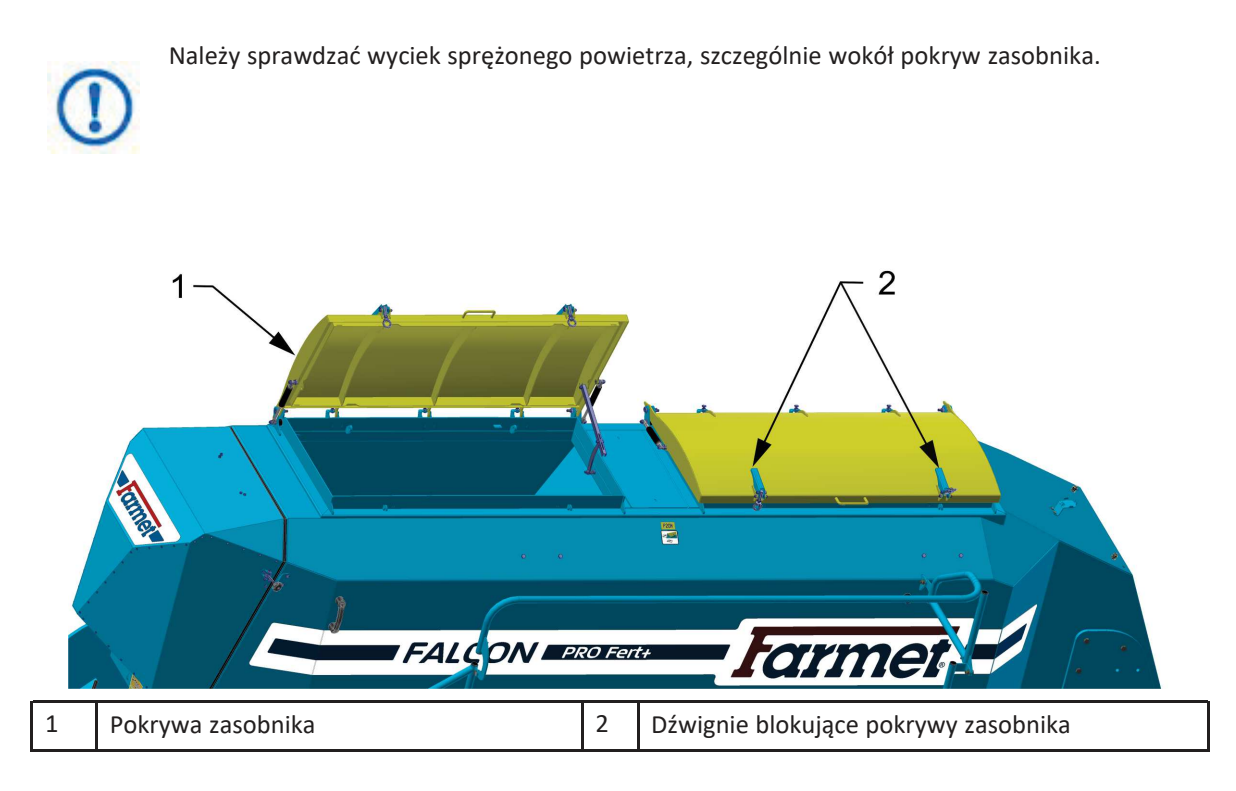

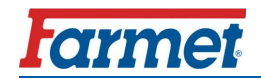

## **13 CZUJNIKI WŁĄCZENIA WYSIEWU**

- Włączanie i wyłączanie siewu regulowane jest przez dwa czujniki.
- **·** System jest zaprojektowany tak, aby do przełączenia siewu doszło już na początku pogłębiania. Zanim nasiona przejdą przez cały układ pneumatyczny, maszyna zagłębi się, a tym samym jest zminimalizowane opóźnienie siewu na początku jazdy.
- **•** Przy wyłączeniu siewu jest odwrotnie, dochodzi do niego zaraz na początku wygłębiania.

### **13.1 Włączenie wysiewu**

- Włączenie następuje dzięki czujnikowi antenowemu. Czujnik antenowy jest ustawiony tak, żeby włączył zaraz na początku zagłębiania.
- Jeżeli czujnik znajduje się w pozycji poziomej (jak na zdjęciu) oznacza to, że maszyna jest w pozycji roboczej.
- $\bullet$  Moment włączenia wysiewu uzależniony jest od położenia czujnika ustawionego pomiędzy ramą narzędzi wysiewających a ramą główną maszyny.

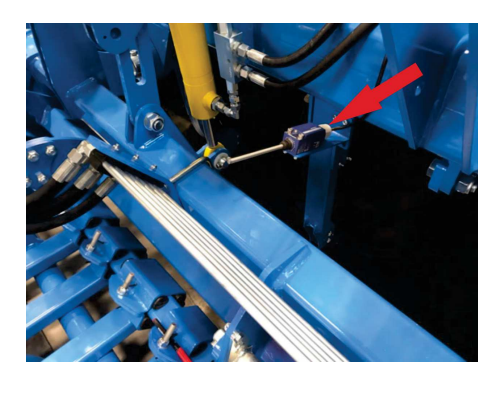

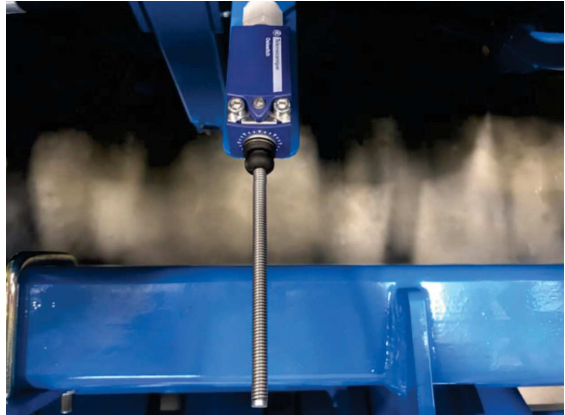

Jeśli rama sekcji wysiewającej znajduje się w górnym położeniu, czujnik musi być w pozycji włączonej.

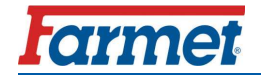

## **13.2 Wyłączenie siewu**

- Wysiew wyłączany jest czujnikiem ciśnienia, który znajduje się na obwodzie hydraulicznym podnoszenia sekcji siewnej.
- $\bullet$  Czułość czujnika jest na poziomie 100 Bar.
- Przy pogłębianiu maszyny, do rozdzielacza hydraulicznego jest doprowadzone ciśnienie oleju, przy osiągnięciu ustawionej wartości, przełącznik jest włączony, a tym samym wyłączą się silniki dozowników materiału siewnego i nawozu.

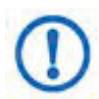

- Z tego powodu po wgłębieniu maszyny do pozycji roboczej przesuń dźwignię sterowania hydrauliki do POZYCJI PŁYWAJĄCEJ!
- Czułość i czujnika antenowego jest standardowo ustawiona przez producenta. Zmiany ustawienia mogą być przeprowadzane wyłącznie przez profesjonalny serwis.

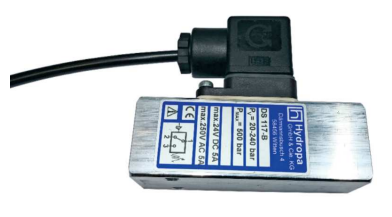

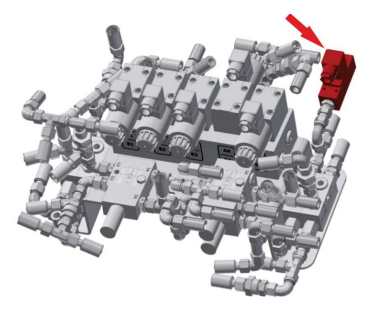

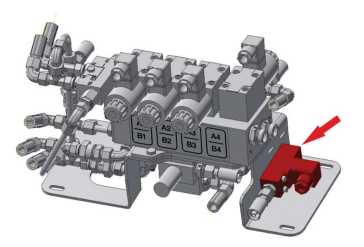

## **14 STEROWANIE MASZYNY ZA POMOCĄ SYSTEMU ELEKTRONICZNEGO MÜLLER ELEKTRONIK**

 $\bullet$  Układ elektroniczny steruje wszystkimi funkcjami podłaczonymi do niebieskiego układu hydraulicznego.

## **14.1 Ekran roboczy**

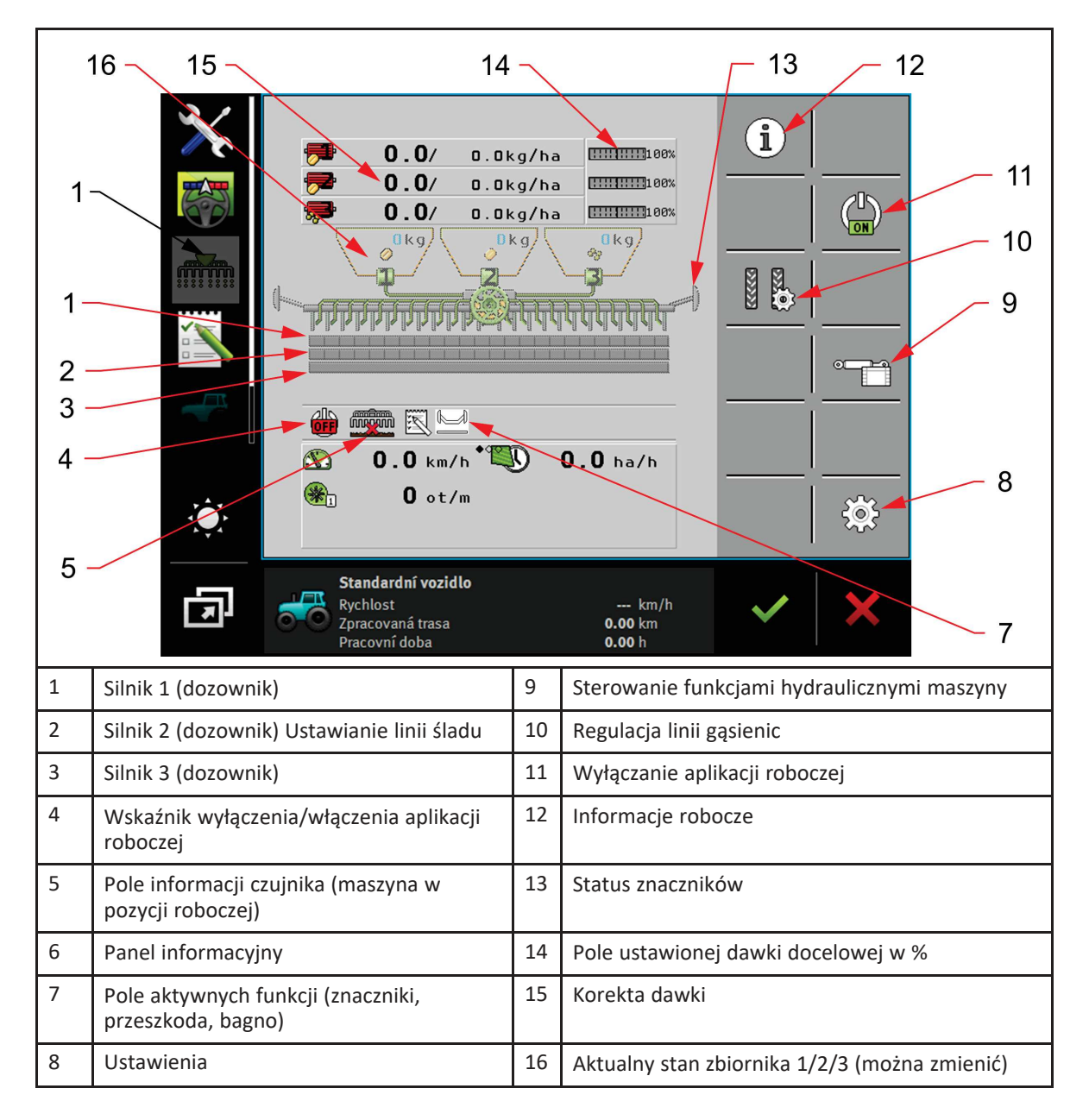

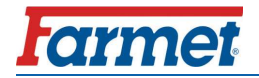

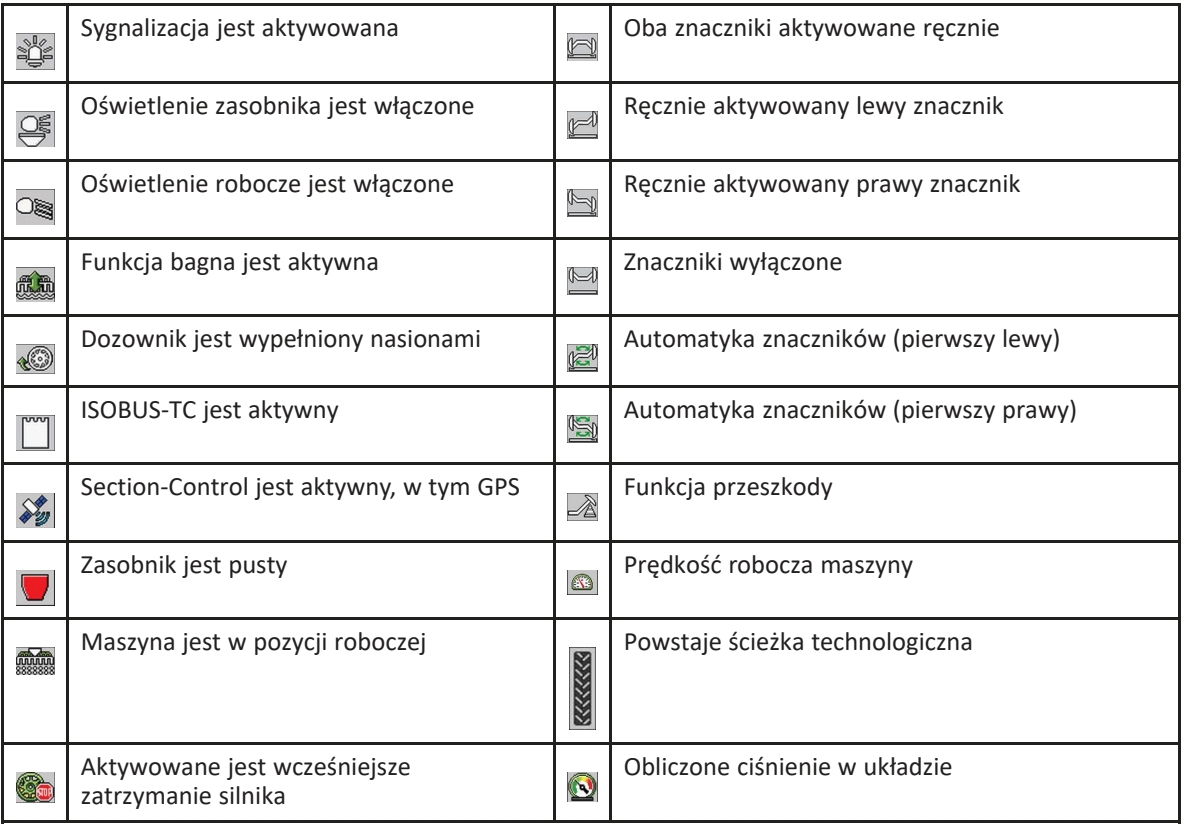

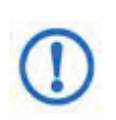

\*Wszystkie ikony po stronie terminala są przyciskami funkcyjnymi (wyświetlacz dwukolumnowy).

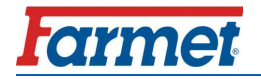

## **14.2!Informacja**

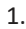

 $\sqrt{2}$ 

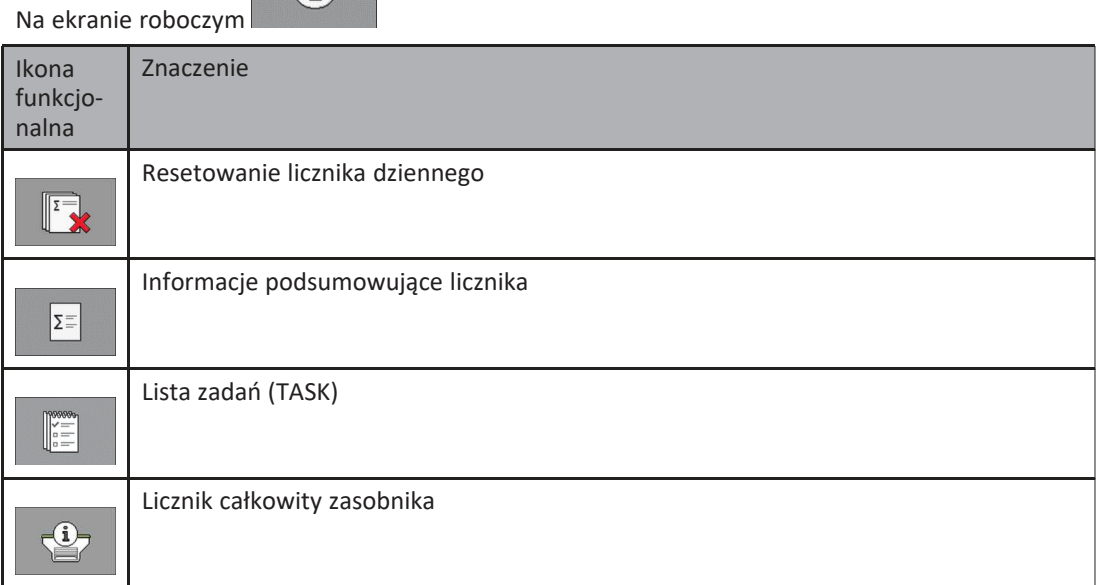

- **Powierzchnia** Powierzchnia, na której maszyna znajdowała się w pozycji roboczej
- **Ilość** Zastosowana ilość
- **· Wydajność powierzchniowa** Opracowana powierzchnia na godzinę

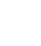

 $\Sigma =$ 

2.

- $\bullet$  Informacje podsumowujące licznika
- **Godziny pracy** Czas, przez który komputer roboczy jest włączony
- **Całkowity czas** Czas pracy maszyny
- **· Całkowita odległość** Opracowana odległość
- **Całkowita powierzchnia** Powierzchnia obrobiona
- **· Wydajność powierzchniowa** Opracowana powierzchnia na godzinę

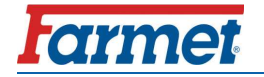

## 14.3 Tworzenie zadania z licznikiem

 $\bullet$  Ta funkcja pozwala utworzyć zadanie, aby uzyskać przegląd informacji o wykonanej pracy.

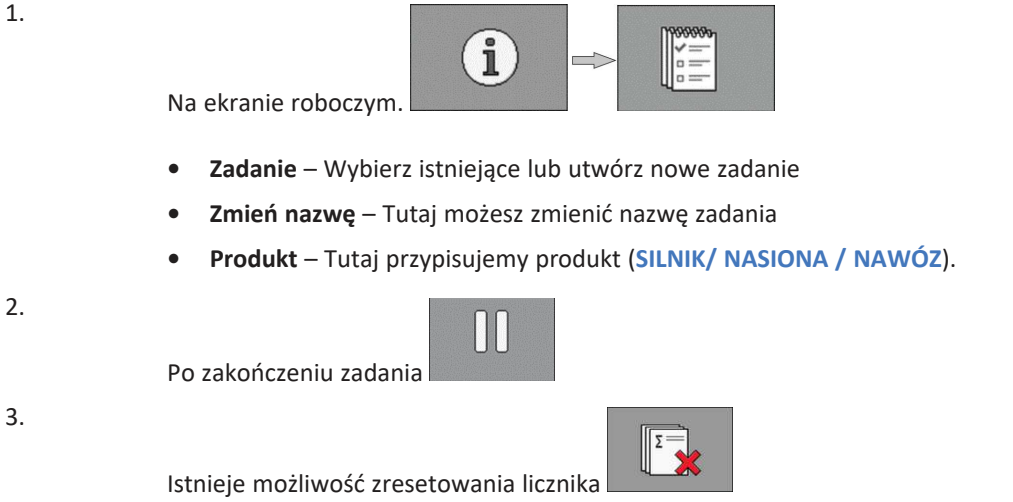

## 14.4 Pozostała obliczona ilość w koszu

 $\bullet$  Na ekranie Wyniki / Zasobnik zostaną wyświetlone liczniki, które pokazują ilość pozostałą w koszu, jak również, ile pracy można jeszcze wykonać z pozostałą zawartością zasobnika.

1.

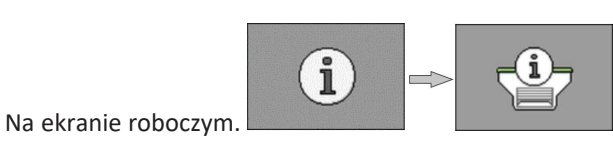

- Pozostała ilość Pozostała zawartość w koszu.
- Pozostała powierzchnia Powierzchnia, na której można jeszcze pracować pozostałą zawartością w koszu.
- Pozostała odległość Odległość, którą można jeszcze przebyć z pozostałą zawartością w koszu.

2.

Za pomocą tego przycisku można wrócić do ekranu roboczego

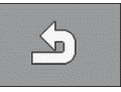

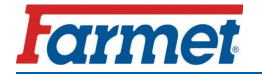

## 14.5 Składanie i rozkładanie maszyny

 $\bullet$  Niebieski układ hydrauliczny maszyny musi być podłączony do obwodu hydraulicznego dwustronnego działania ciągnika.

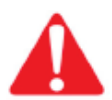

 $\bullet$  Obsługa musi zapewnić, aby przy składaniu lub rozkładaniu bocznych ram nie była w ich zasiągu (tzn. w miejscu ich położenia) ani w pobliżu żadna osoba lub zwierzę i aby nikt nie wkładał palców do przestrzeni przegubów.

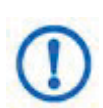

- Składanie lub rozkładanie należy wykonywać na równym i stałym terenie.
- **·** Usunać przyklejona glinę na składanych ramach, zwłaszcza wokół połączeń, zaworów końcowych, ograniczników i zabezpieczania sekcji. Glina może uniemożliwić składanie, rozkładanie lub powodować uszkodzenia mechaniczne.
- $\bullet$  Podczas składania lub rozkładania ramy boczne należy kontrolować i składać płynnie do końcowej pozycji.

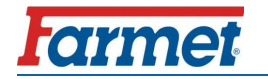

## 14.6 Ustawienia GPS dla maszyn przy rozkładaniu w hali

Do celów serwisowych maszyny w hali konieczne jest podczas rozkładania maszyny ustawienie prędkości symulowanej na 0 km/h oraz rozłożenie maszyny.

1.

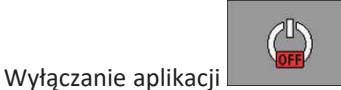

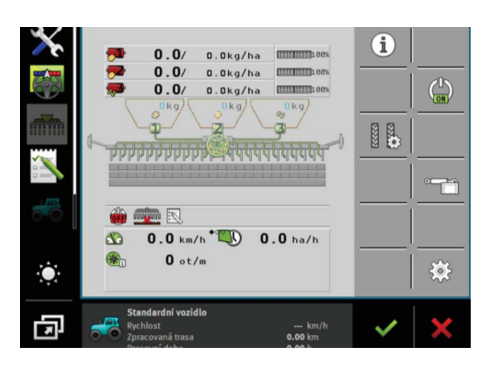

2.

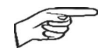

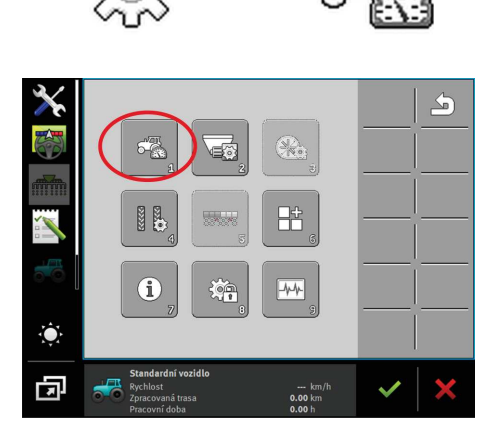

3.

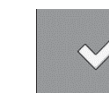

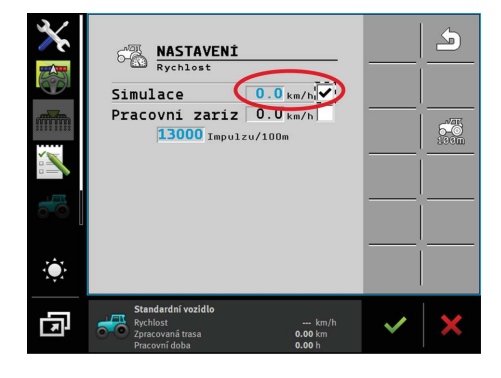

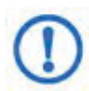

Ustawić prędkość na 0 km/h! Po całkowitym rozłożeniu maszyny należy przełączyć z powrotem na narzędzie robocze.

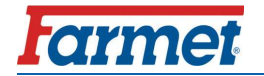

## 14.7 Rozkładanie maszyny

1. Przed samym rozkładaniem trzeba odbezpieczyć mechaniczne zabezpieczenie ram bocznych na przedniej sekcji przygotowującej. Zabezpieczenie jest hydrauliczne (odblokowuje się automatycznie).

ZABEZPIECZENIE HYDRAULICZNE

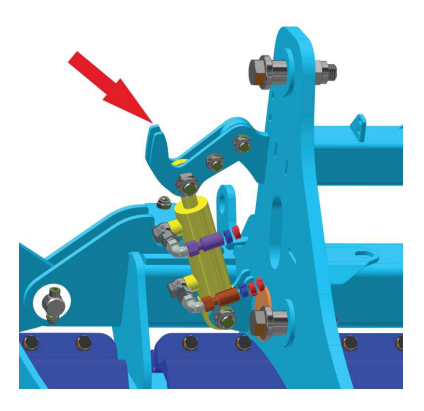

2. Otwarcie niebieskiego zaworu kulowego (MUSI BYĆ OTWARTY PODCZAS PRACY)

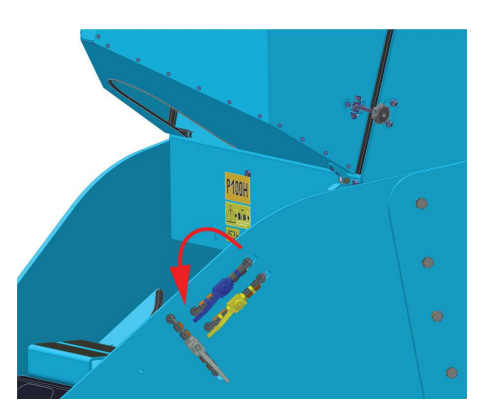

3. Wszystkie sekcje maszyny muszą być w pozycji podniesionej (czujnik antenowy włączony)

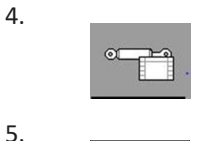

 $\Rightarrow$   $\Leftarrow$ 

Sterowanie hydrauliki

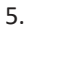

Włączyć rozkładanie

6. Doprowadzić ciśnienie

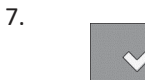

Potwierdzić po całkowitym rozłożeniu

- 8. Doprowadzić ciśnienie
- · Aby podnieść tylną część

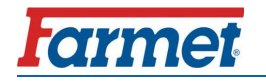

## 14.8 Składanie maszyny

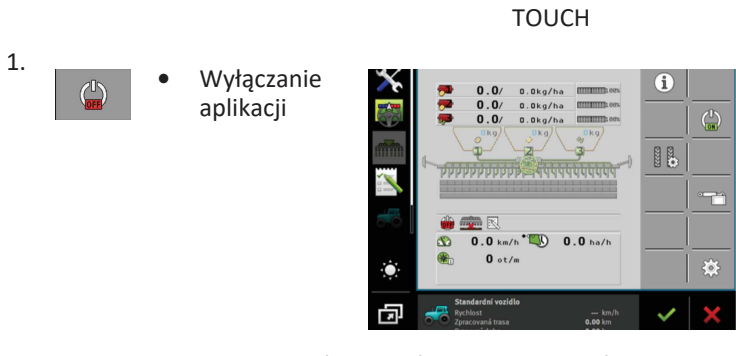

2. Maszyna musi znajdować się w górnym położeniu (czujnik anteny włączony).

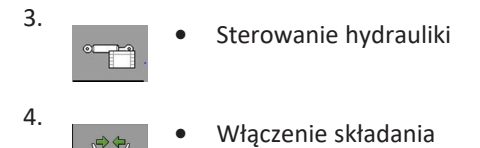

Doprowadzić ciśnienie

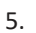

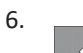

Potwierdzić po całkowitym złożeniu

7. Zamknięcie niebieskiego zaworu kulowego

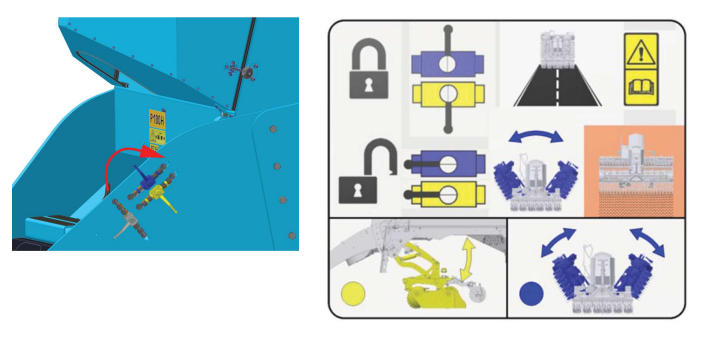

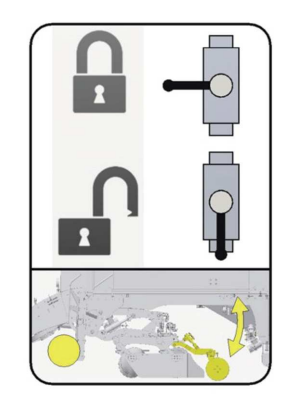

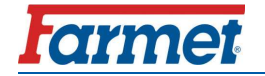

## 14.9 Sterowanie i ustawienie znaczników

- $\bullet$  Znaczniki są regulowane tylko na środek ciągnika, kopiują teren, każdy znacznik można sterować oddzielnie i są hydraulicznie przechylane.
- $\bullet$  Odległość talerza znacznika jest zawsze mierzona od środka zewnętrznej redlicy siewnej. Znaczniki muszą być ustawione na właściwą długość na polu.

Znaczniki są aktywowane tylko wtedy, gdy maszyna znajduje się w pozycji roboczej

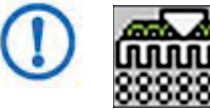

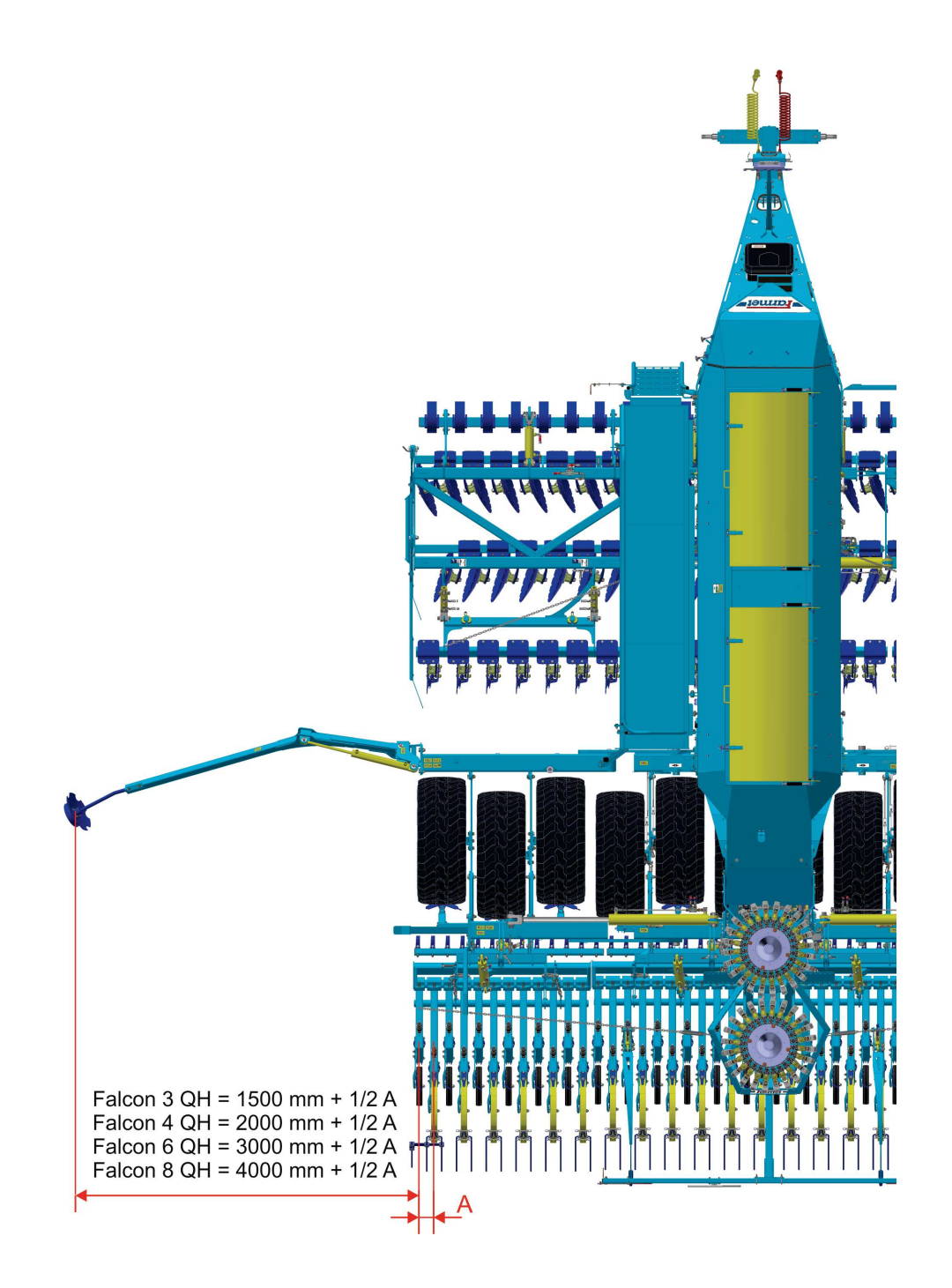

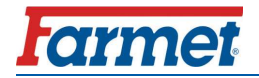

#### 14.9.1 Ustawienie agresywności znaczników

- $\bullet$  Dostosować agresywność znaczników śladów w zależności od warunków glebowych.
- 1. Poluzować śruby sześciokątne (1)

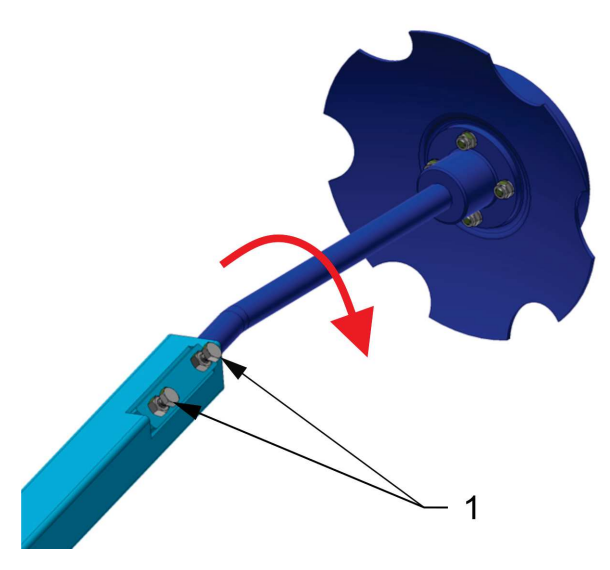

1 - Sześciokątne śruby zabezpieczające

- 2. Wyregulować znacznik śladów i dokręcić śruby sześciokątne.
- 3. Sprawdzić jakość pracy znaczników śladów i w razie potrzeby wyregulować ustawienia znaczników śladów.

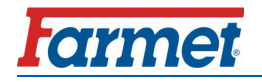

#### 14.9.2 Sterowanie znacznikami

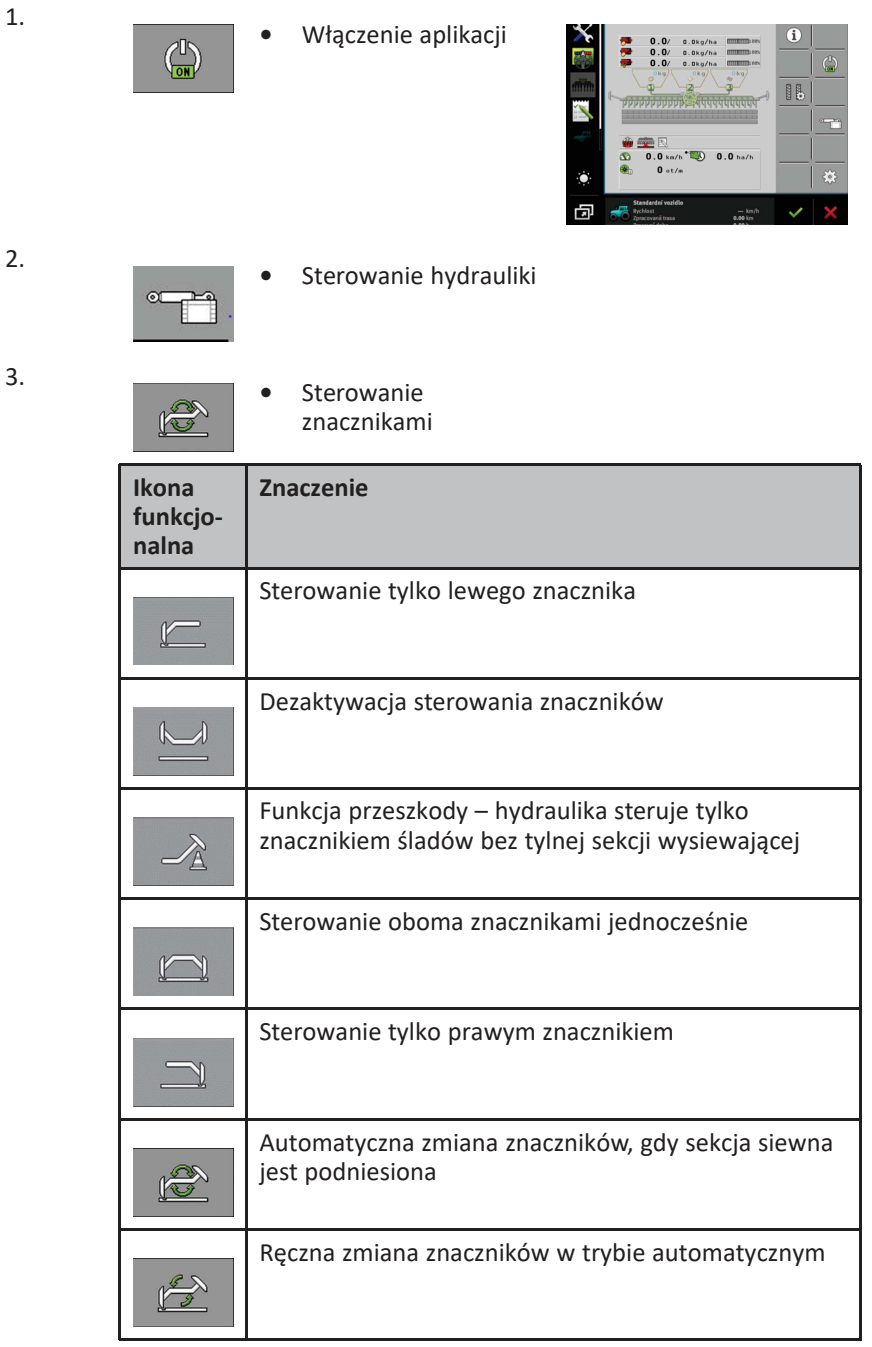

4.

Aby wybrać funkcję doprowadzić ciśnienie

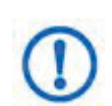

Znaczniki śladów są sterowane przez niebieski układ hydrauliczny jednocześnie z sekcją siewną.

**53!|!161**

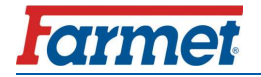

### 14.9.3 Funkcja przeszkody

· Jeśli funkcja przeszkody jest aktywna, przez układ hydrauliczny można sterować tylko znacznik śladów, a sekcja wysiewająca znajduje się nadal w pozycji roboczej.

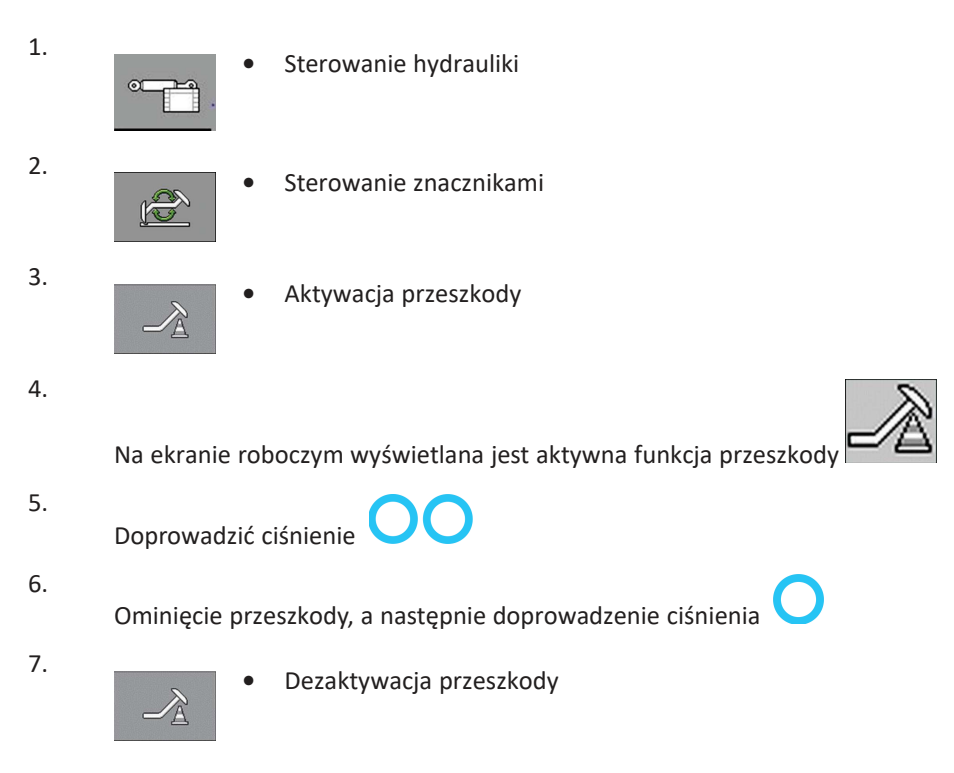

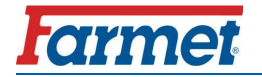

## 14.9.4 Funkcja bagna

 $\bullet$  Funkcja bagna służy do podniesienia sekcji wysiewającej, bez wyłączania wysiewu.

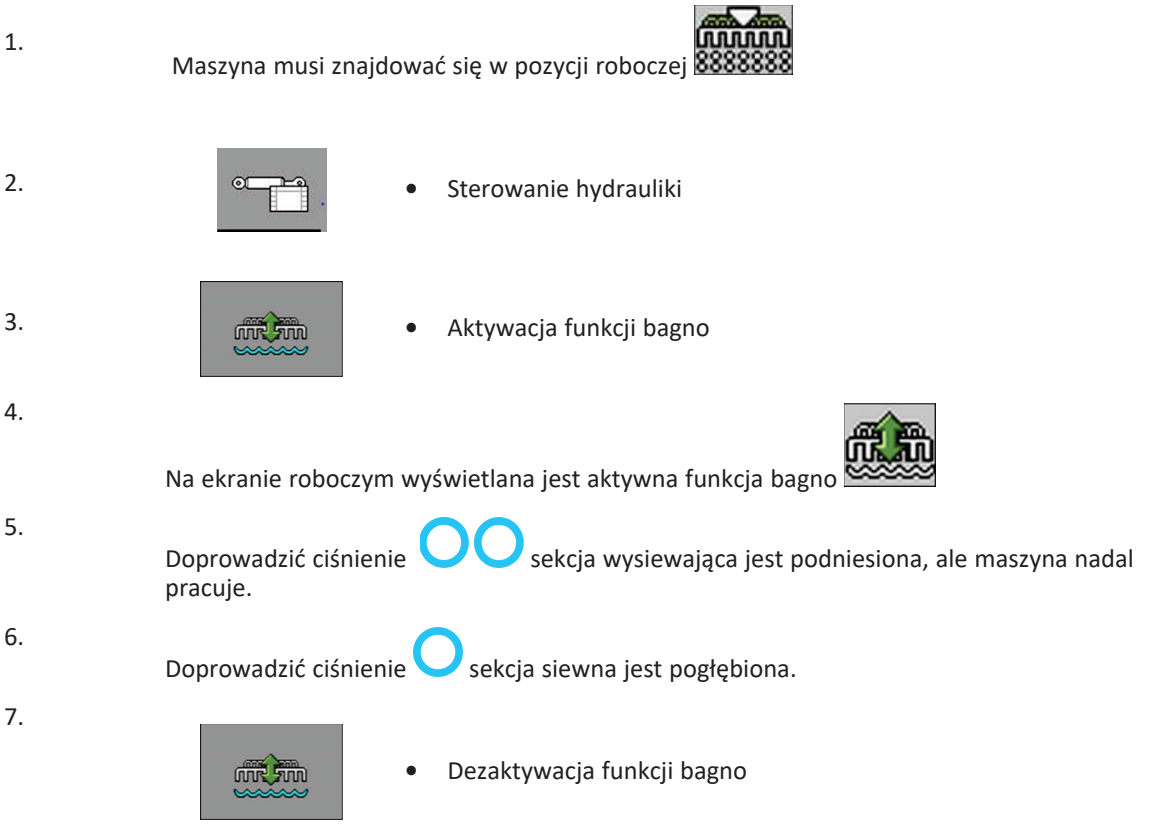

## 14.10 Zadanie napełnienia zasobnika

**• System umożliwia obliczenie stanu zasobnika w czasie rzeczywistym na podstawie próby kalibracyjnej.** Funkcja ta nie jest konieczna do prawidłowego działania maszyny.

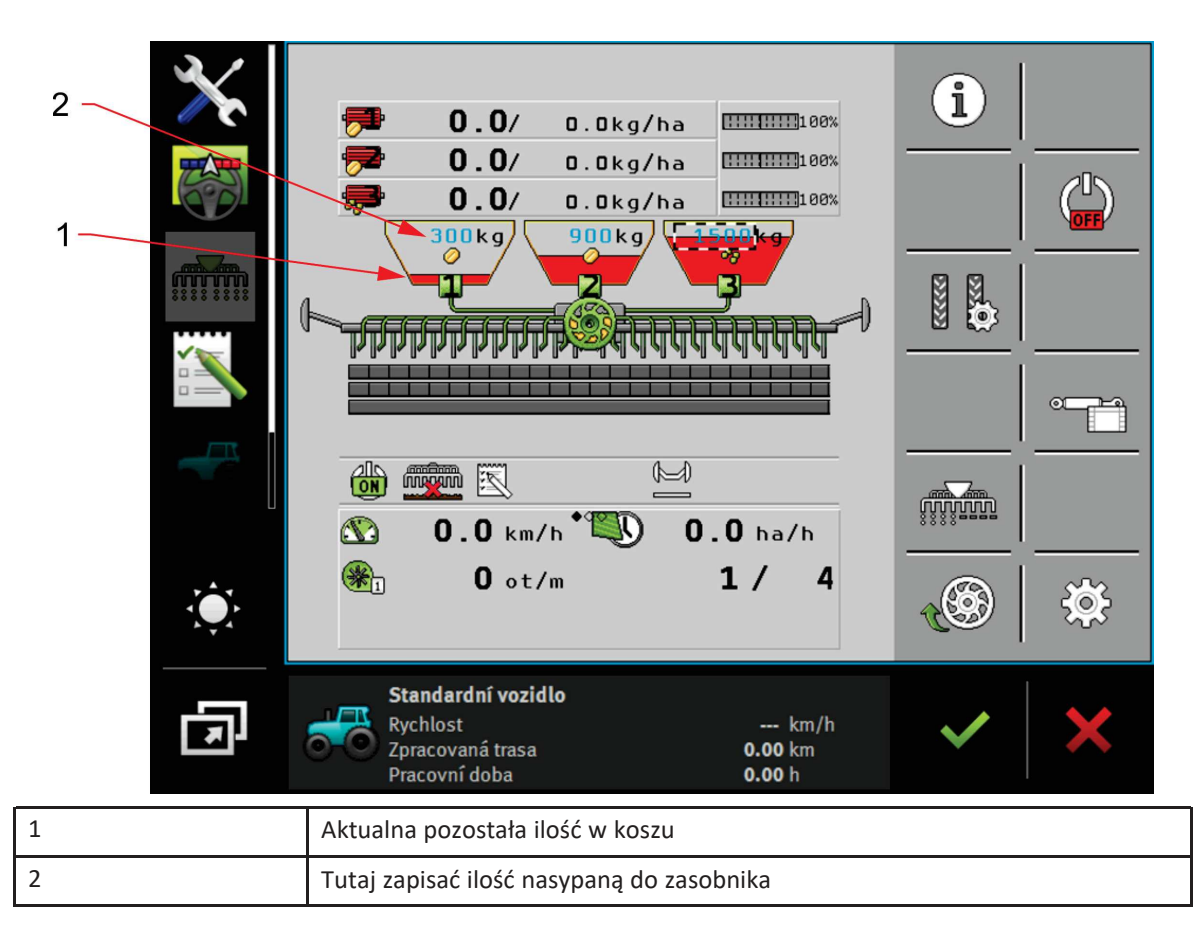

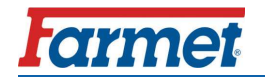

## 14.11 Baza danych o produktach użytkownika

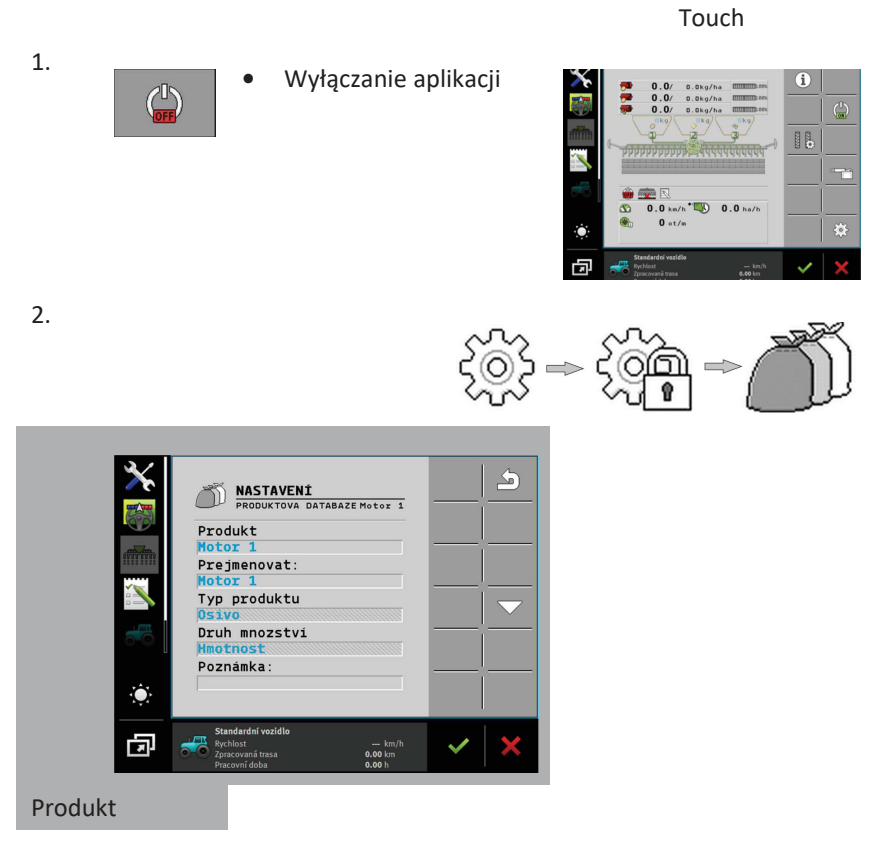

**·** Tutaj wybrać, który silnik ma zostać modyfikowany (silnik 1/2/3, nlub Nasiona / Nawóz) zgodnie z konfiguracją maszyny.

Zmiana nazwy

 $\bullet$  Tutaj można zmienić nazwę produktu.

#### Typ produktu

**•** Wybrać rodzaj produktu ziarno / nawóz stały / nawóz płynny / niezdefiniowany dla silnika.

Uwaga

 $\bullet$  Tutaj można wpisać dowolną notatkę, na przykład ZAPRAWIONO.

#### Dostosować

**·** Tutaj można ustawić wartość procentową, o jaką można ręcznie zmienić żądaną wartość dawki podczas pracy.

Przykład: 1 x naciśnięcie o 10%, 2 x naciśnięcie o 20%

#### Przełożenie

**·** Jeśli za wałem odbioru mocy silnika znajduje się przekładnia, należy ją tutaj wprowadzić. Najpierw wprowadzana jest prędkość wału silnika, a następnie prędkość dozownika.

Przykład: 2 obr. silnika / 1 obr. dozownika

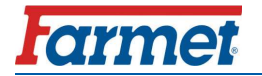

#### Alarm - stan poziomu

Niski/Pusty – Tylko w przypadku użycia dwóch czujników jeden nad drugim dla jednego dozownika.

Pusty – W przypadku użycia jednego czujnika do dozownika.

Dezaktywowany - Aby wyłączyć czujnik dozownika.

Tolerancja" odchylenia

- $\bullet$  Dla każdego silnika wprowadzić odchylenie od wymaganej dawki, powyżej której alarm powinien zostać włączony.
- W przypadku siewników punktowych odchylenia tolerancji dotyczą każdego rządku.
- $\bullet$  Lewa wartość odnosi się do odchylenia w górę, a wartość prawa do odchylenia w dół.

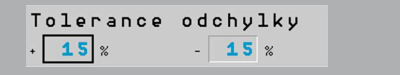

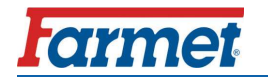

## 14.12 Przydzielanie silnika do danego kosza

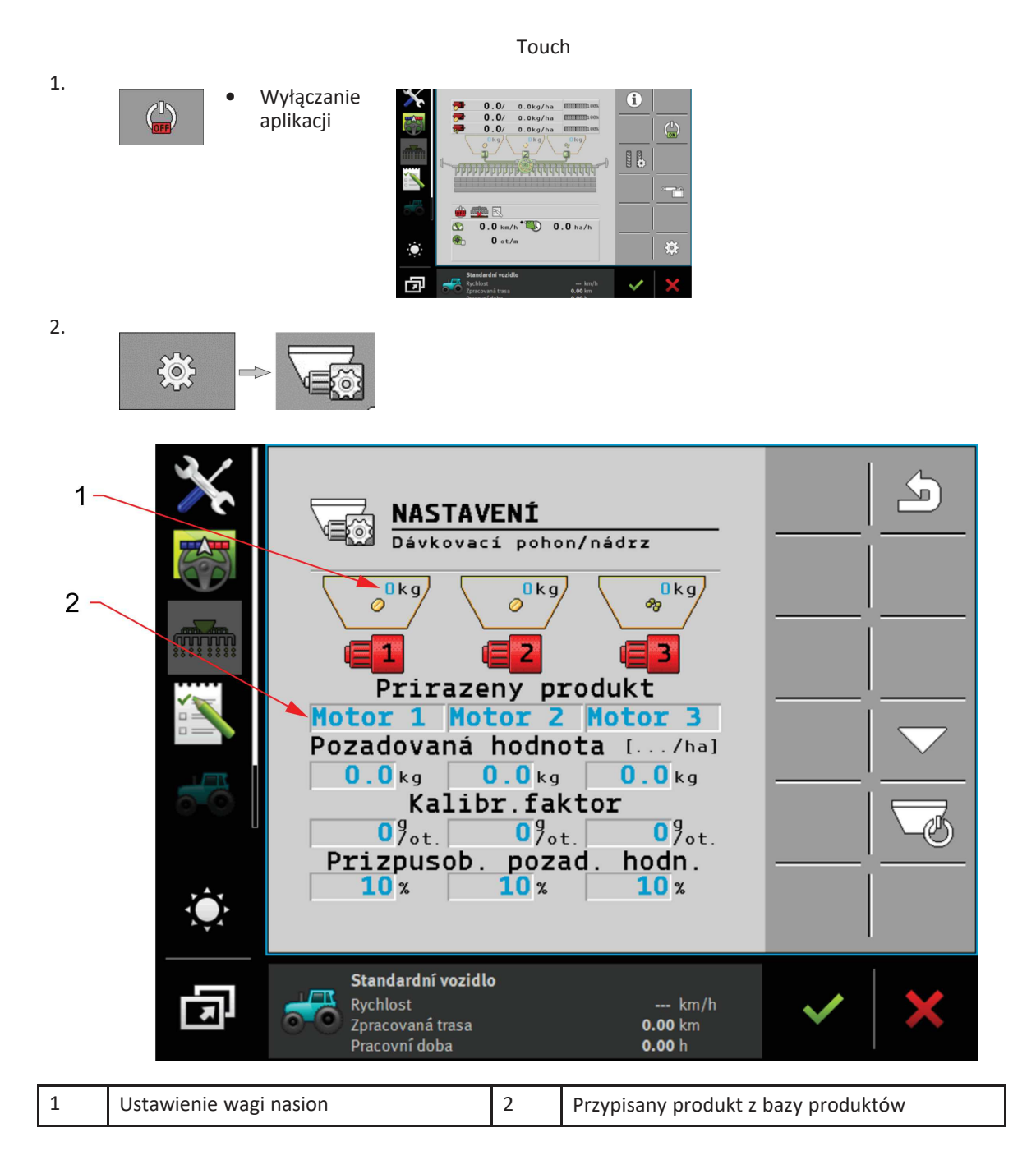

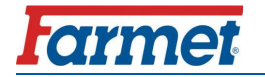

## 14.13 Dozownik aktywacja / dezaktywacja

- **•** Funkcja ta służy do wyłączenia silnika dozownika, który nie będzie używany podczas pracy (wysiew jednym dozownikiem, wyłączenie nawożenia).
- 1.

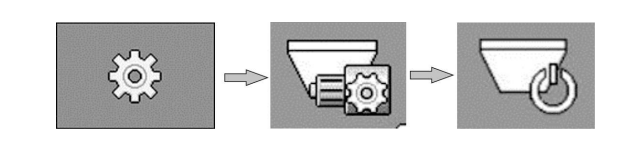

2.

Wybrać produkt(dozownik), który ma zostać dezaktywowany/aktywowany, naciskając ⊚

przycisk."

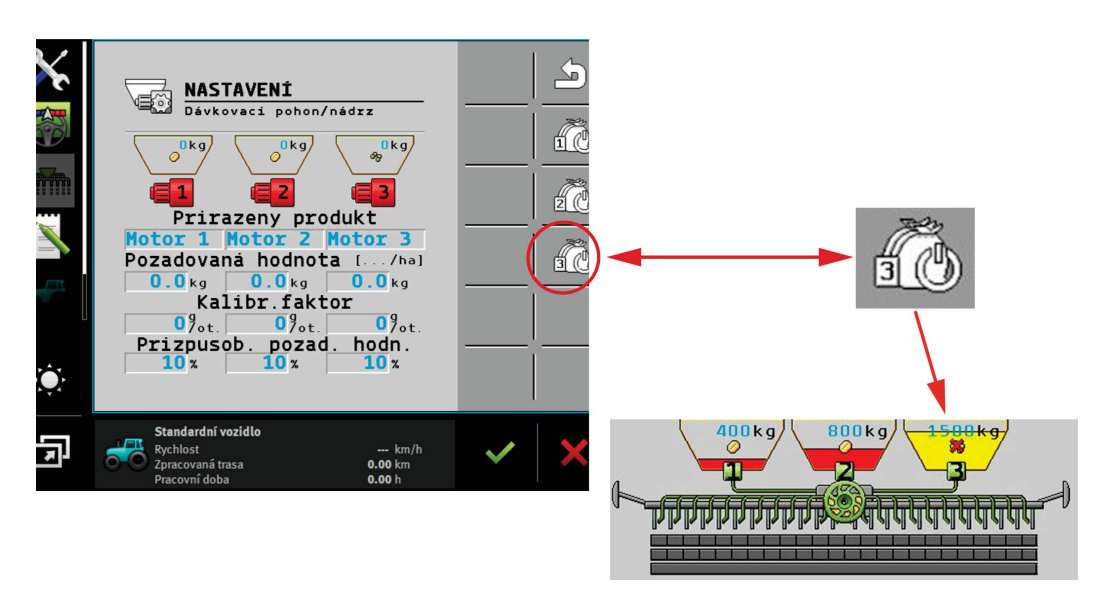

- 3. W taki sposób jest wyświetlany dezaktywowany dozownik na pulpicie.
- $\bullet$  Po wyłączeniu i ponownym włączeniu terminalu, dozownik jest zawsze wprowadzony do stanu pierwotnego (aktywowany).

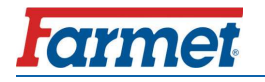

## **14.14!Detekcja!przep#ywu!nasion!Dickey-John-dezaktywacja**

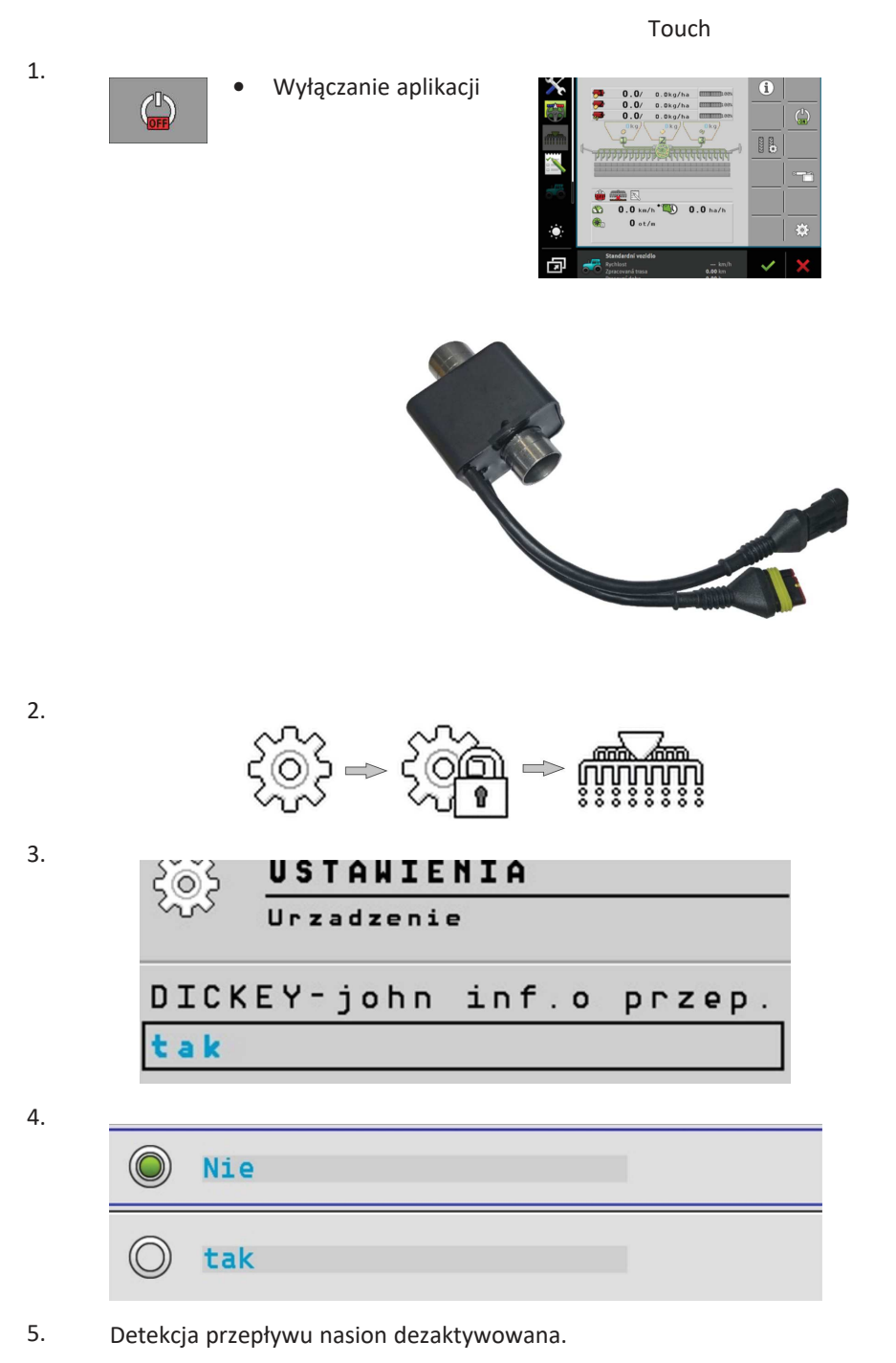

6. Do ponownego aktywowania czujników, wybierz TAK.

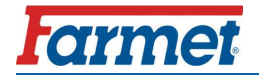

## 14.15 Ostrzeženie akustyczne w przypadku przerwania wysiewu

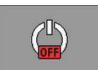

Wyłączanie aplikacji

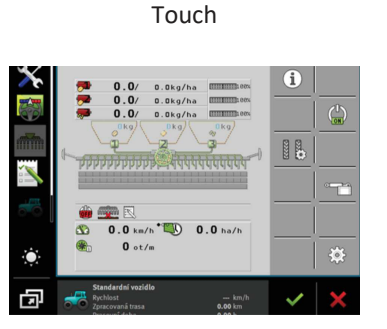

- **•** System jest wyposażony w akustyczne ostrzeżenie, w przypadku gdy którykolwiek z warunków wysiewu nie zostanie spełniony
- $\bullet$  Warunki pracy są następujące:

 $\overline{\phantom{0}}$ Aplikacja jest włączona

 $\overline{\phantom{0}}$ Prędkość wentylatora wyższa niż 1000 obr./min.

> $\overline{\phantom{0}}$ Informacje o prędkości z czujnika GPS

 $\overline{\phantom{0}}$ Aktywna pozycja robocza siewnika

**·** Jeśli któryś z tych warunków nie zostanie spełniony, maszyna nie będzie działała, a sygnalizacja akustyczna powiadomi operatora, że wysiew nie jest realizowany.

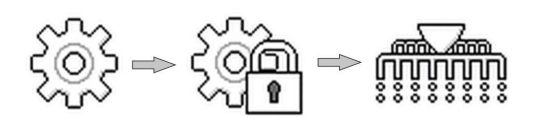

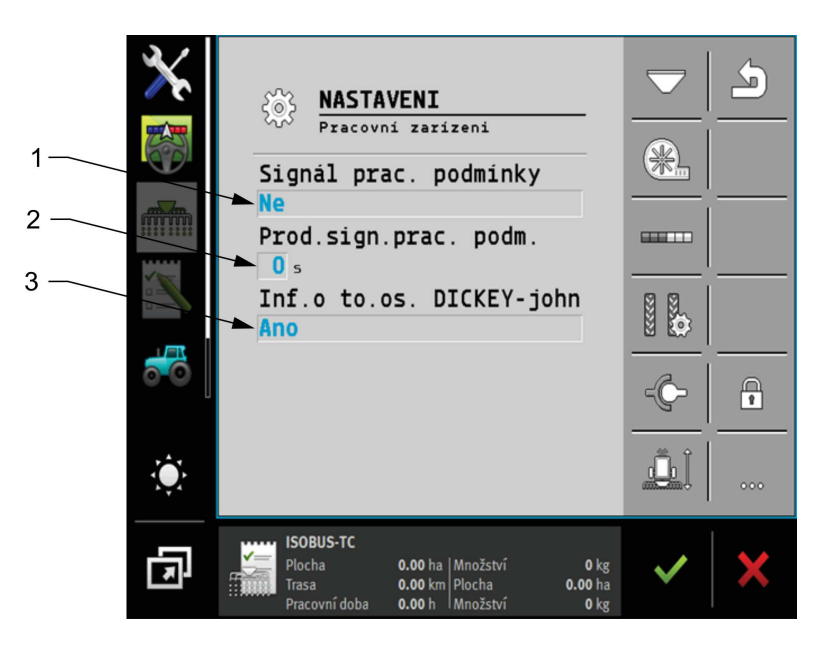

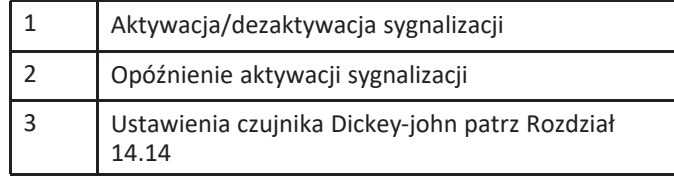

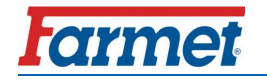

## **14.16!Konfiguracja!ekranu!roboczego**

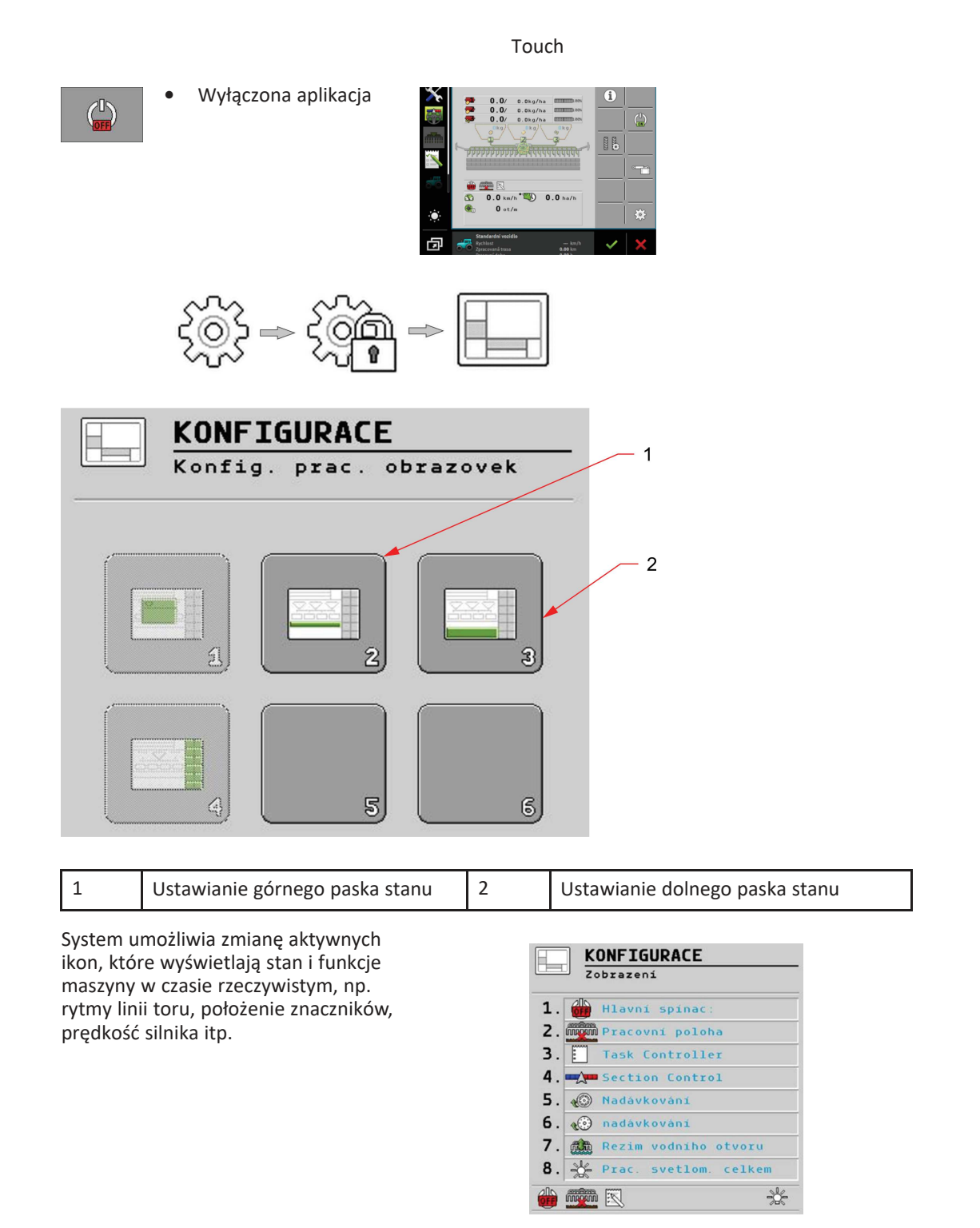

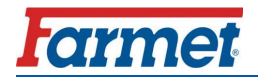

## **15 ŚCIEŻKI TECHNOLOGICZNE**

```
ENGER
```
**·** Ustawienie ścieżek technologicznych.

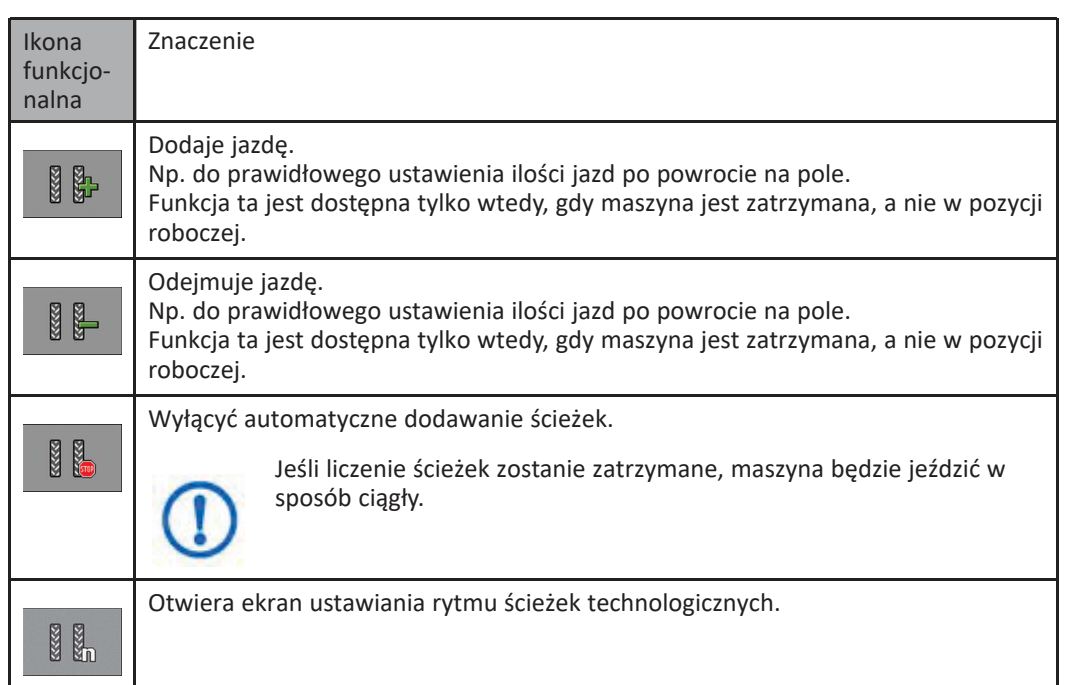

## 15.1 Ścieżki technologiczne ustawienie i wyłączenie

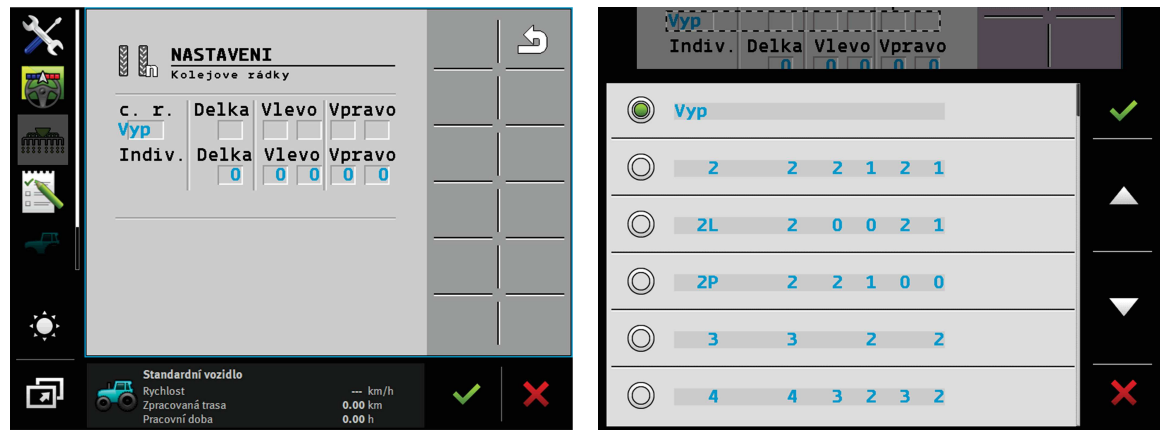

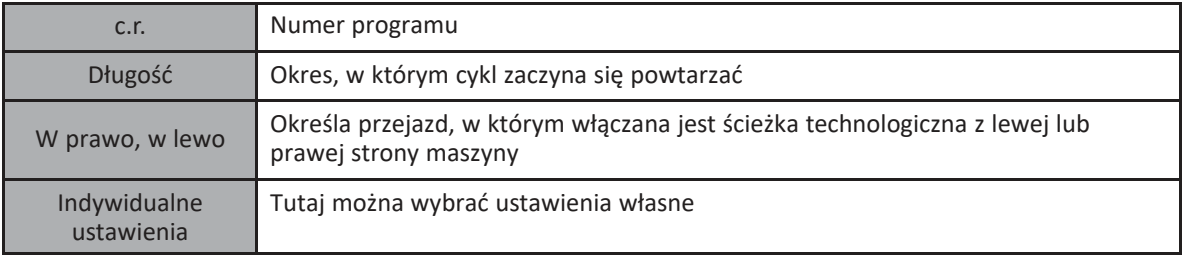

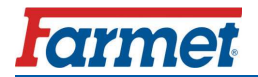

## 15.2 Kroki jakie należy wykonać w celu prawidłowego ustawienia rytmu

## **+cie)ek**

Informacje niezbędne do obliczenia rytmu ścieżek technologicznych.

- 1. Szerokość siewnika
- 2. Szerokość opryskiwacza

Wykonać obliczenia

Wynik obliczeń = Szerokość opryskiwacza / Szerokość siewnika

Możliwości tworzenia ścieżek technologicznych

- 1. Wyniki parzyste Parzyste rytmy ścieżek technologicznych (15.2.1)
- 2. Wyniki nieparzyste Nieparzyste rytmy ścieżek technologicznych (15.2.2)
- 3. Wyniki dziesiętne Specjalne rytmy ścieżek technologicznych (15.2.3)

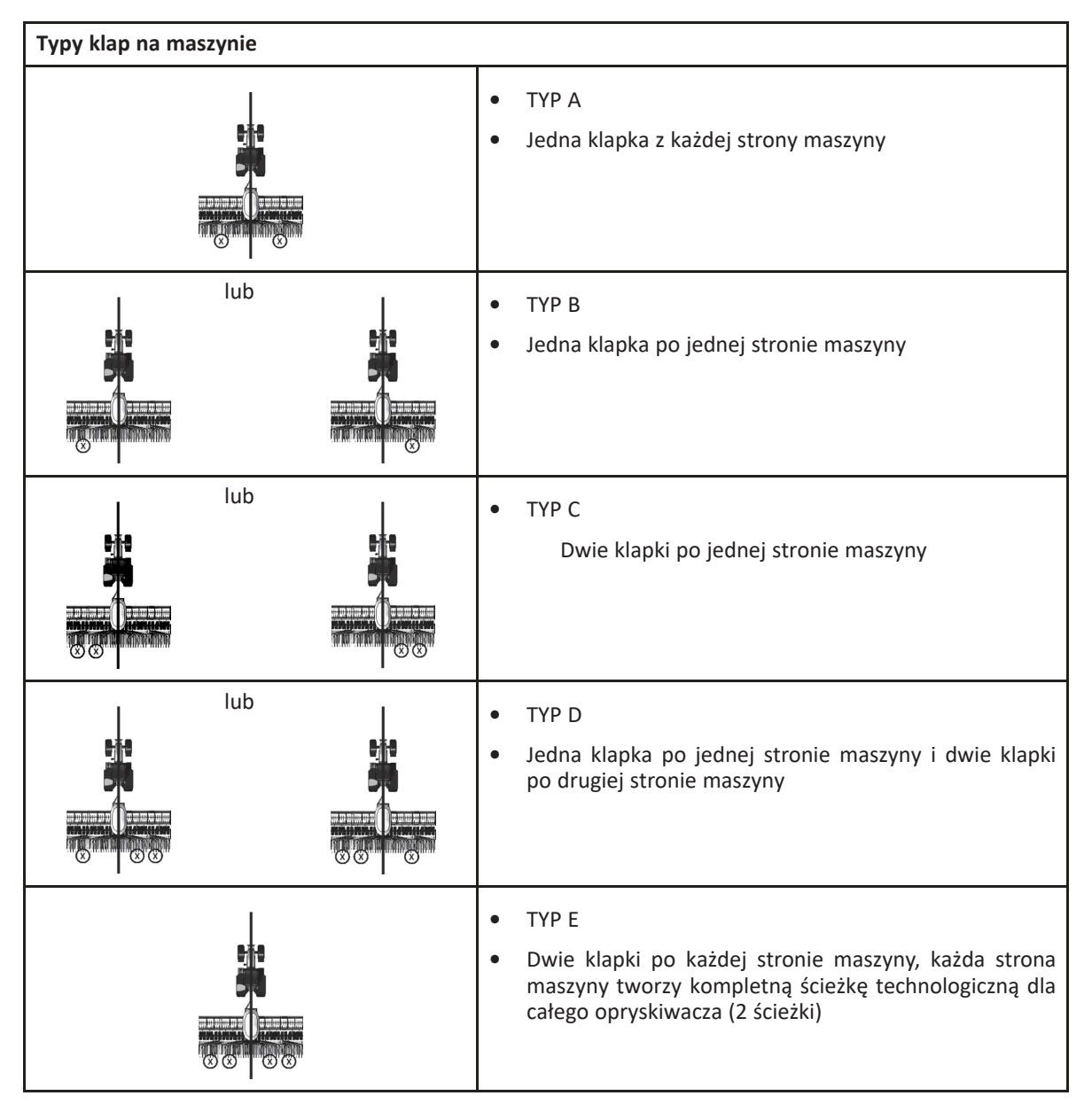

# *tarmet*

### 15.2.1 Parzyste rytmy ścieżek technologicznych

- **·** Podczas jednego lub dwóch przejazdów możliwe jest utworzenie parzystej ścieżki.
- 1. Podczas jednego przejazdu po obu stronach maszyny powstają ścieżki technologiczne
- 2. Podczas dwóch przejazdów powstają ścieżki technologiczne, klapka znajduje się tylko z jednej strony maszyny

**3.** Podczas jednego przejazdu powstają ścieżki technologiczne, obie klapy znajdują się po jednej stronie maszyny

Przykład: Tworzenie ścieżki technologicznej po obu stronach maszyny jednocześnie.

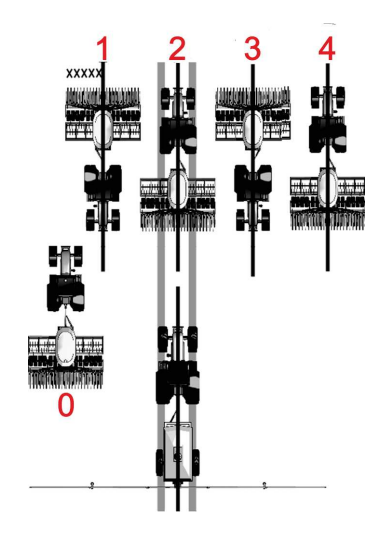

- Przykład pokazuje rytm 4 s
- Ścieżki technologiczne tworzone są w dwóch przejazdach (opryskiwacz 12 m, siewniki 3 m)
- Przejazd 0 należy wykonać osobno
- Licznik przejazdów musi być dezaktywowany dla jazdy 0

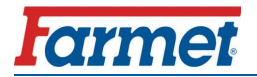

Tworzenie ścieżki technologicznej w jednym przejeździe TYP A

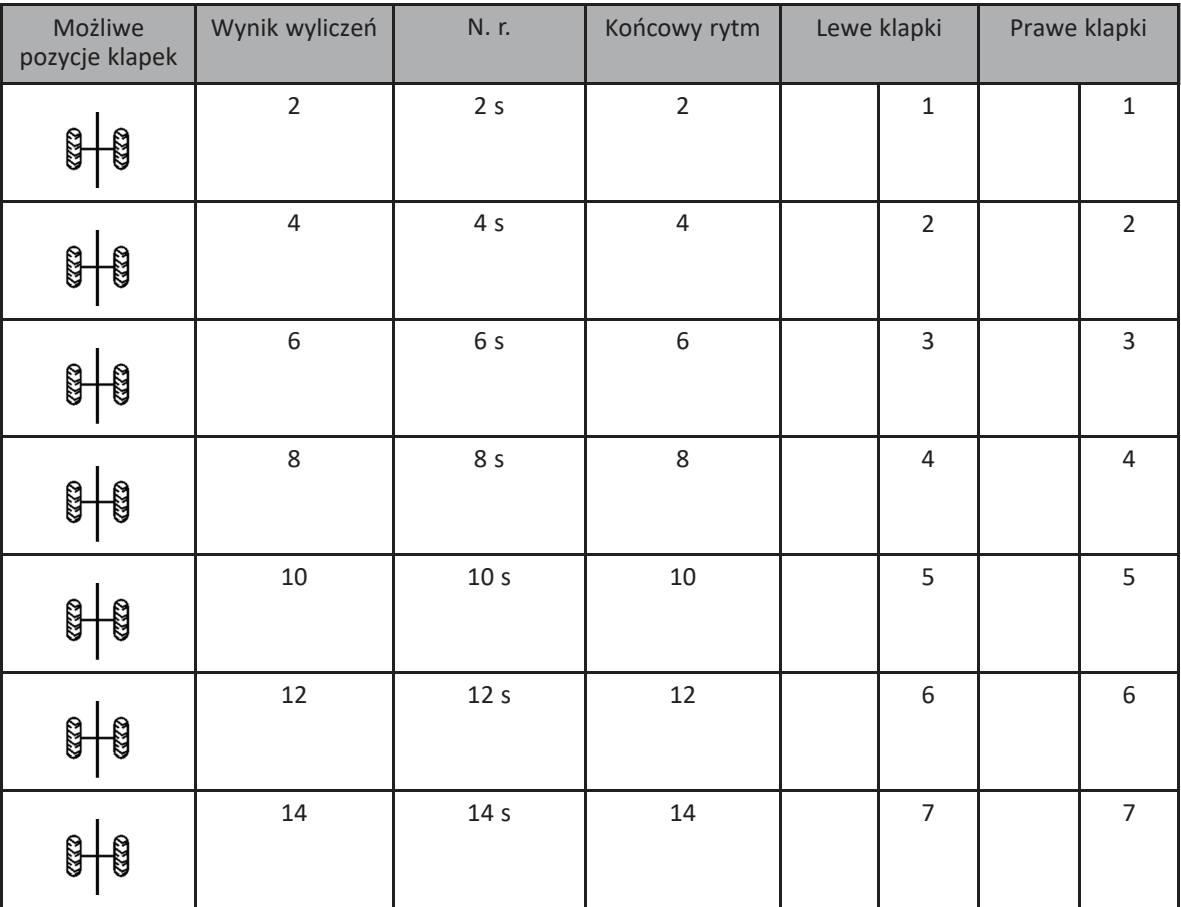

Rozpoczęcie wysiewu od lewej strony pola TYP B

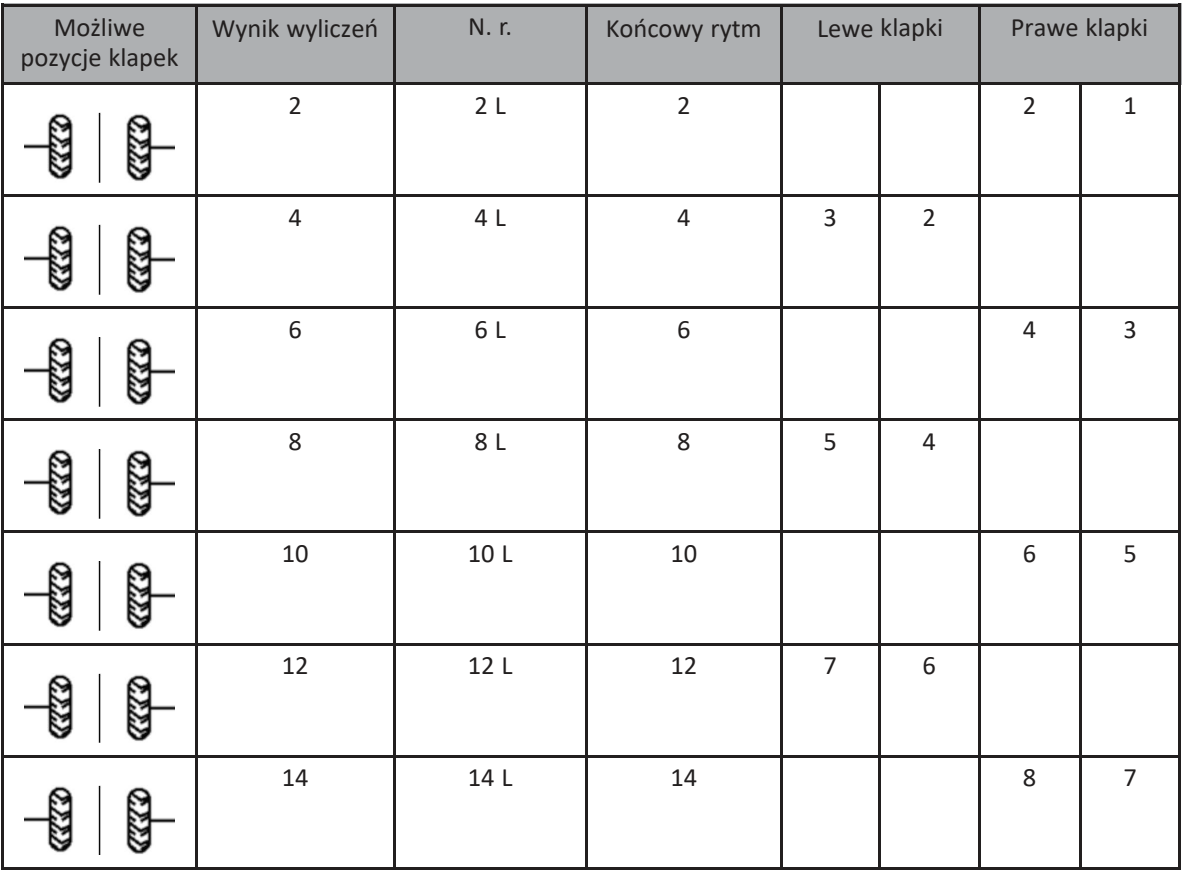

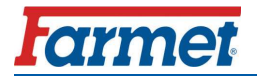

#### Rozpoczęcie wysiewu od prawej strony pola TYP B

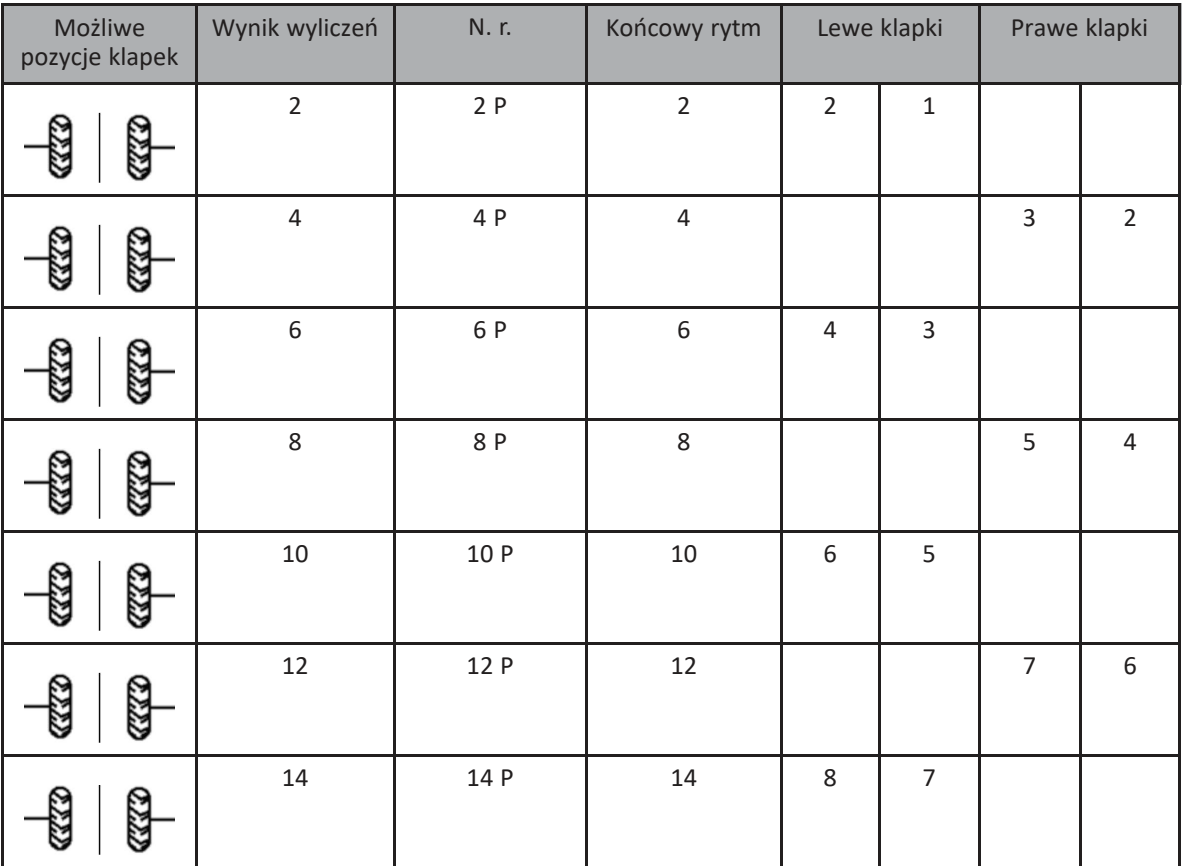

Przykład: Tworzenie ścieżki technologicznej po jednej stronie maszyny, na której znajdują się obie **klapki**

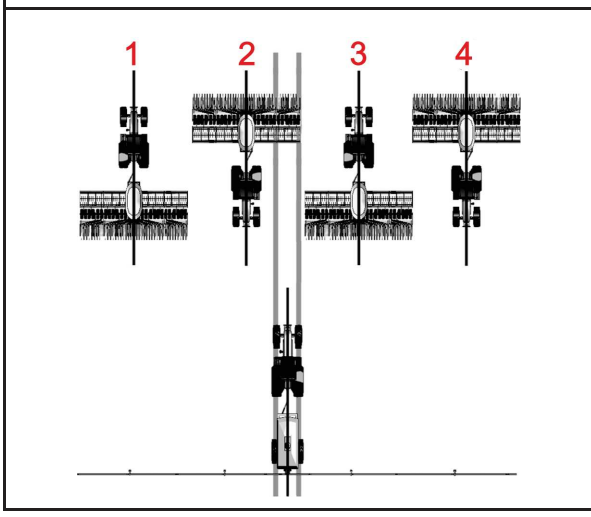

- **•** Przykład pokazuje indywidualny rytm
- $\bullet$  Ścieżki technologiczne tworzone są w dwóch przejazdach (opryskiwacz 24 m, siewniki 6 m)

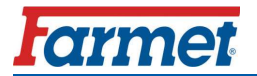

Rozpoczęcie wysiewu z lewej strony pola, rytm indywidualny TYP C/E

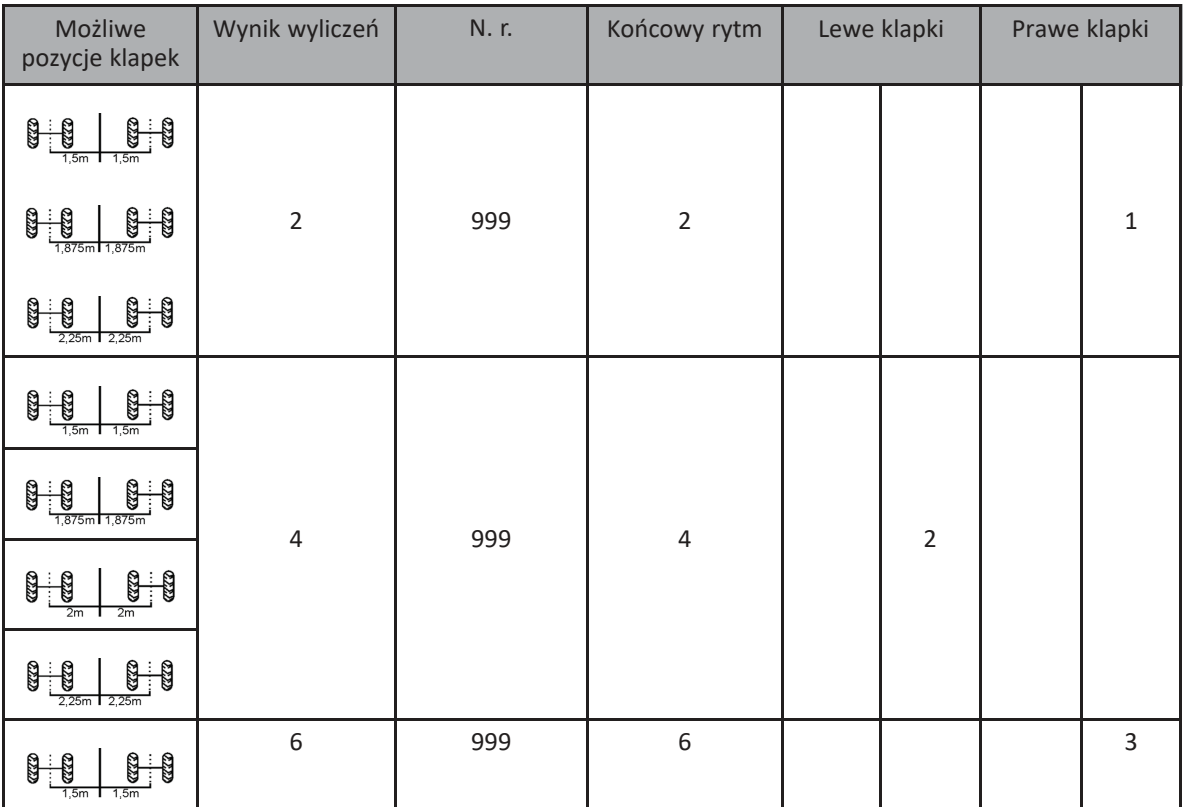

Rozpoczęcie wysiewu z prawej strony pola, rytm indywidualny TYP C/E

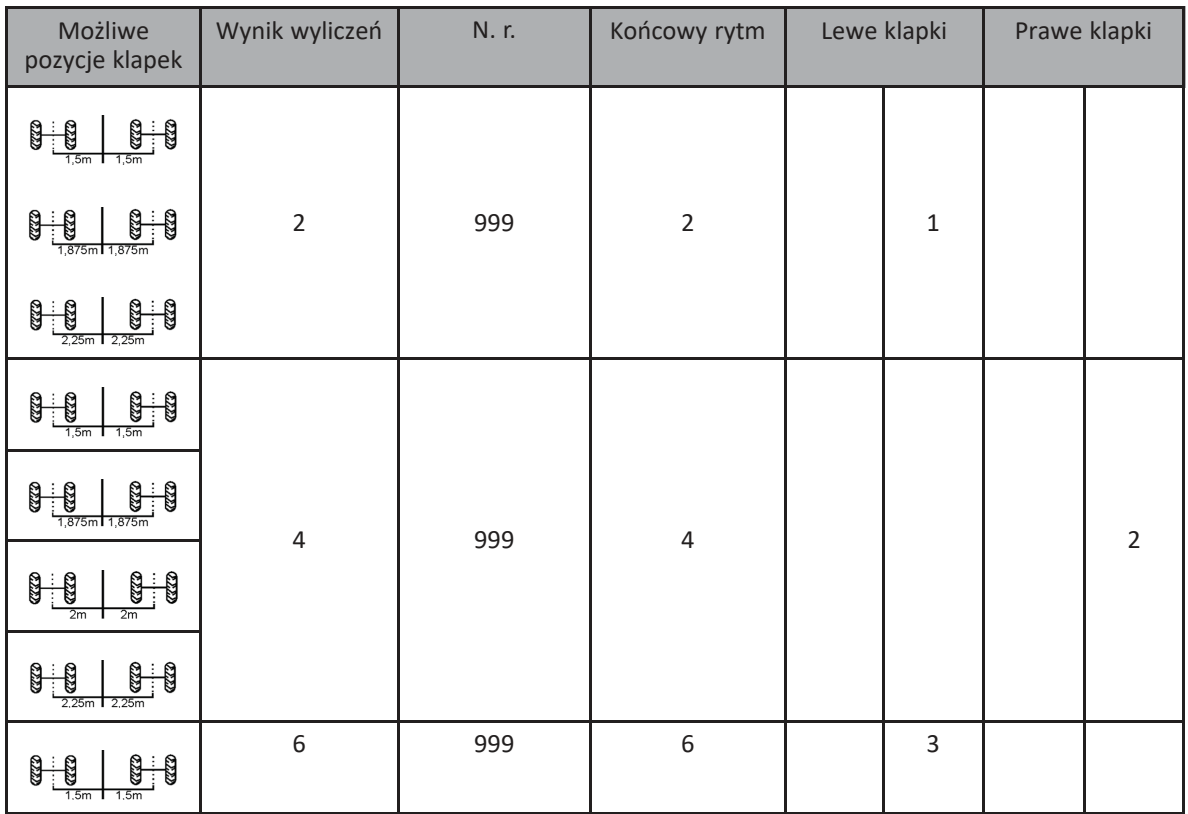

# *<u>tarmet</u>*

### 15.2.2 Nieparzyste rytmy ścieżek technologicznych

**·** Nieparzyste rytmy ścieżek technologicznych są zawsze tworzone w jednym przejeździe. Nieparzyste ścieżki technologiczne można tworzyć tylko wtedy, gdy klapki znajdują się po obu stronach maszyny.

Przykład: Tworzenie ścieżki technologicznej w jednym przejeździe.

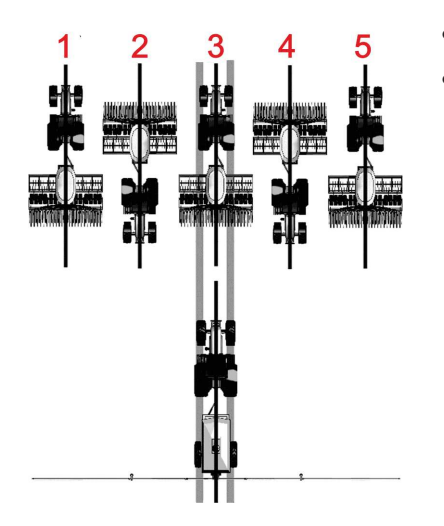

- Przykład pokazujący rytm numer 5
- W trzecim przejeździe powstają ścieżki technologiczne (opryskiwacz 15 m, siewniki 3 m)

Tworzenie ścieżki technologicznej w jednym przejeździe TYP A

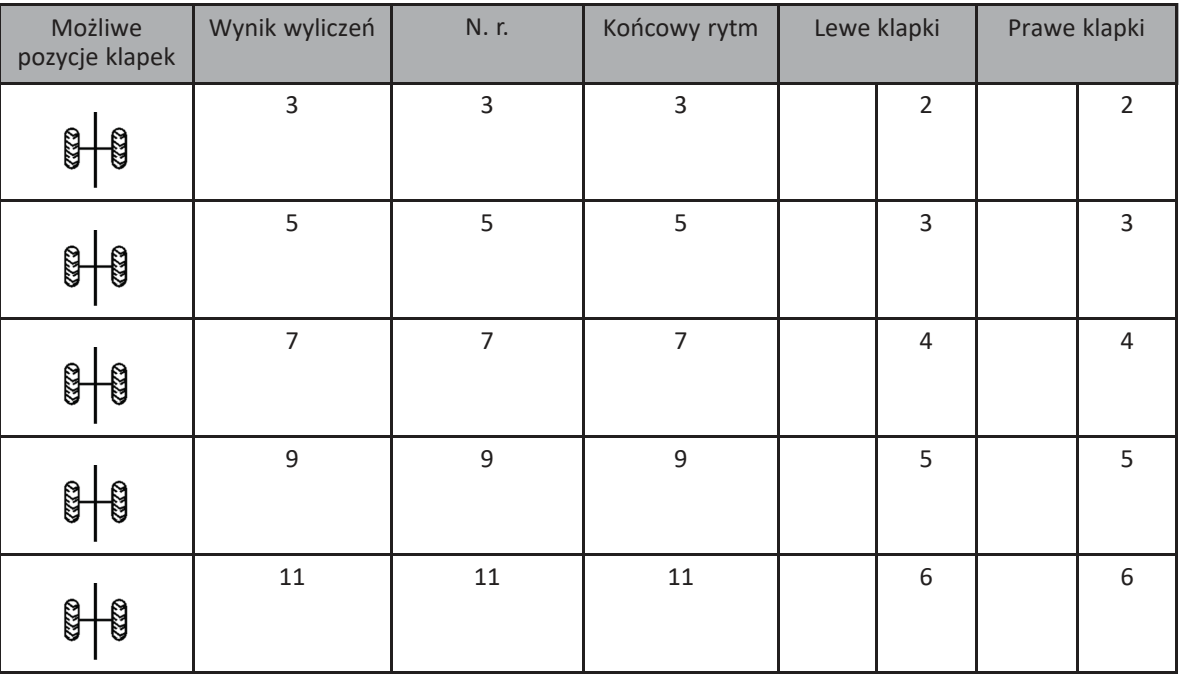

# *l'armet*

## 15.2.3 Specjalne rytmy ścieżek technologicznych

- **·** Specjalne rytmy powstają zawsze podczas czterech jazd, można je tworzyć tylko wtedy, gdy klapki ścieżek technologicznych znajdują się po obu stronach maszyny.
- $\bullet$  Jedna klapka ścieżek technologicznych znajduje się po jednej stronie, a dwie po drugiej stronie maszyny.

Przykład: Tworzenie ścieżki technologicznej specjalnym rytmem.

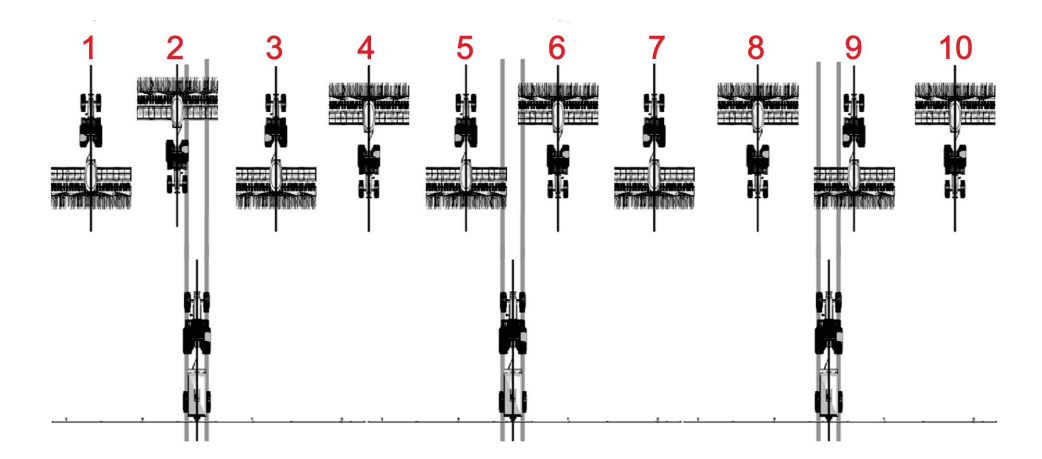

- Przykład pokazujący rytm numer 20
- Ścieżki technologiczne powstają podczas przejazdów 2, 5, 6 i 9 (opryskiwacz 20 m, siewniki 6 m)

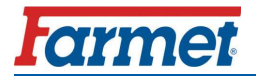

#### Rozpoczęcie wysiewu z lewej strony pola TYP C/D/E

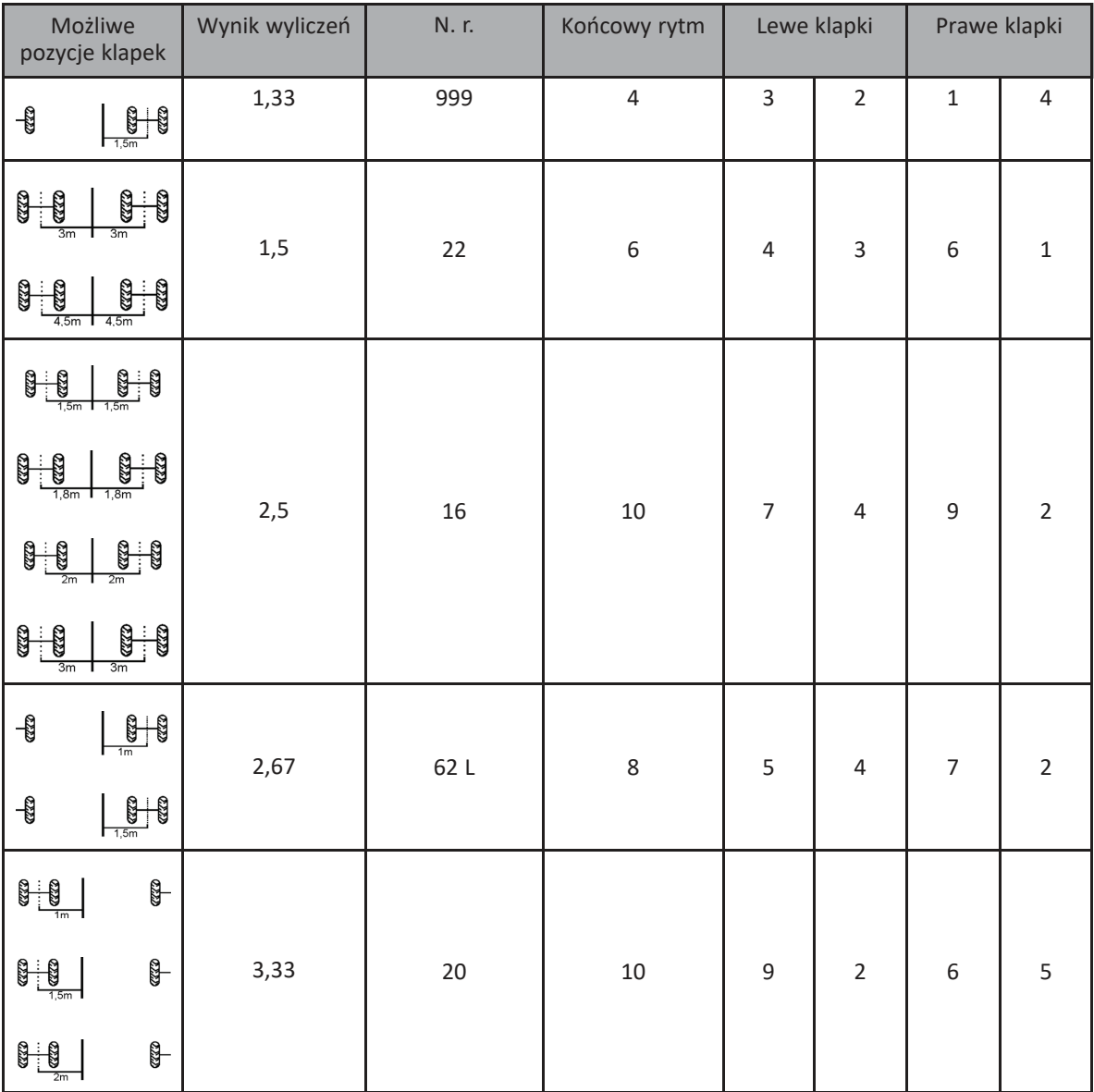
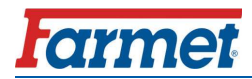

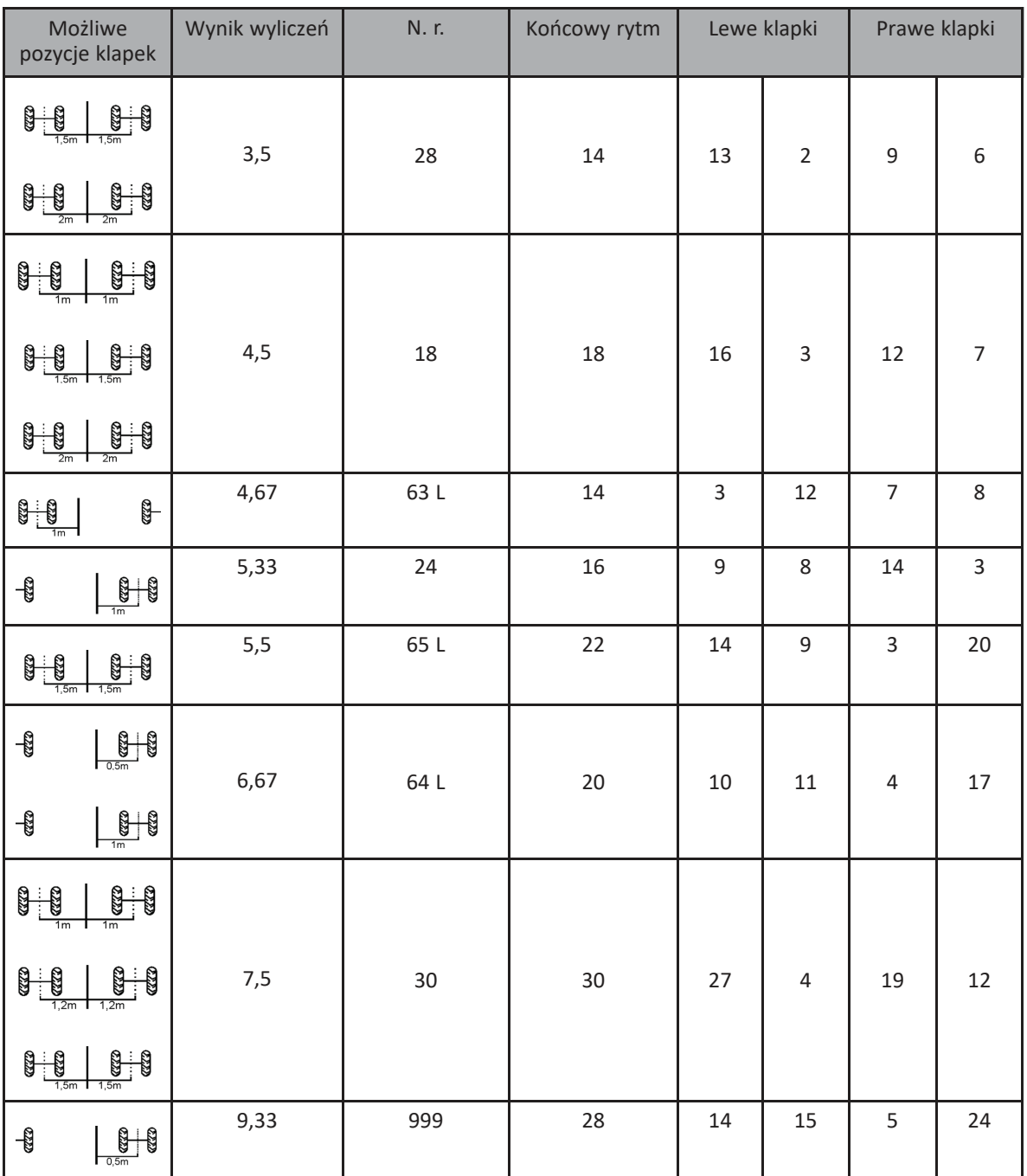

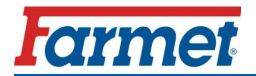

#### Rozpoczęcie wysiewu z prawej strony pola TYP C/D/E

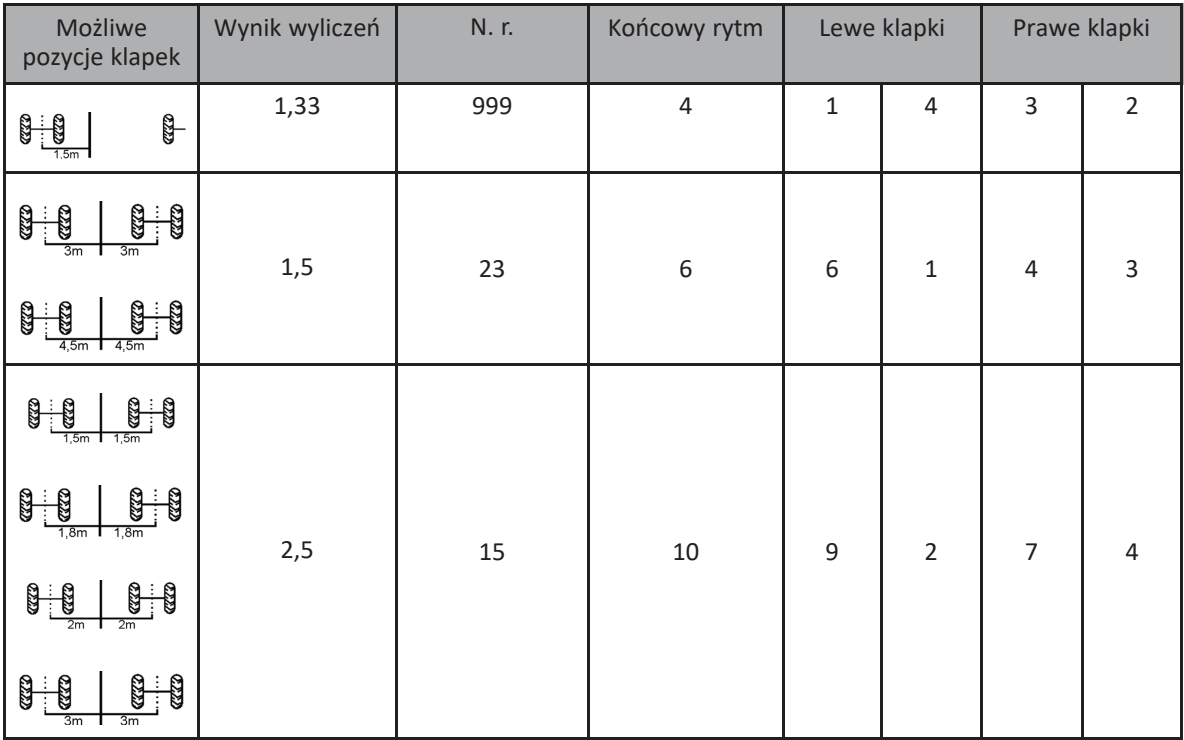

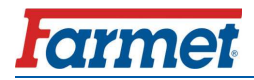

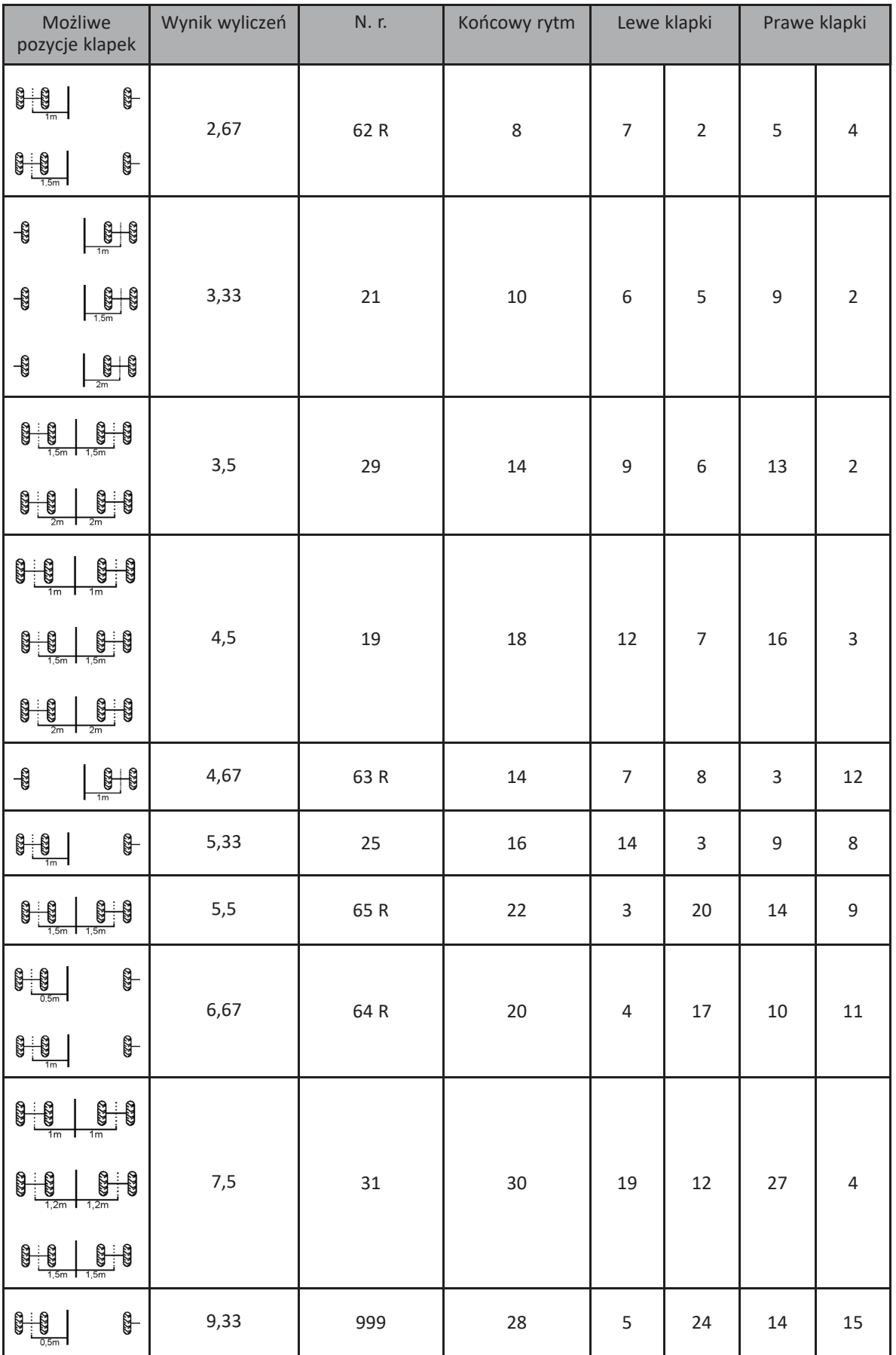

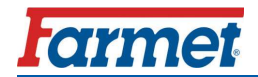

## 15.3 Najczęściej przez nas używane ustawienia ścieżek technologicznych

Konkretne ustawienia ścieżek technologicznych wprowadza się na samym ekranie ustawień ścieżek technologicznych. Dla lepszej orientacji i zrozumienia ustawień ścieżek technologicznych podajemy zarówno opracowanie graficzne, jak i w formie tabeli. Z prezentacji graficznej i z tabeli wynika system ustalania rytmu ścieżek technologicznych.

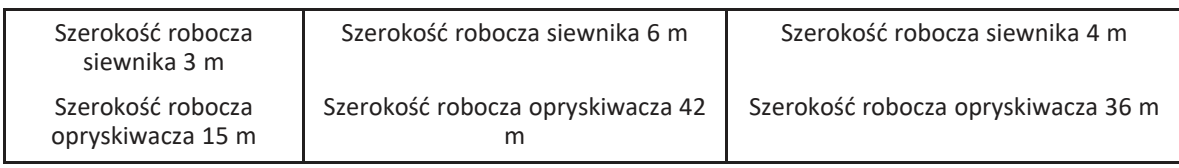

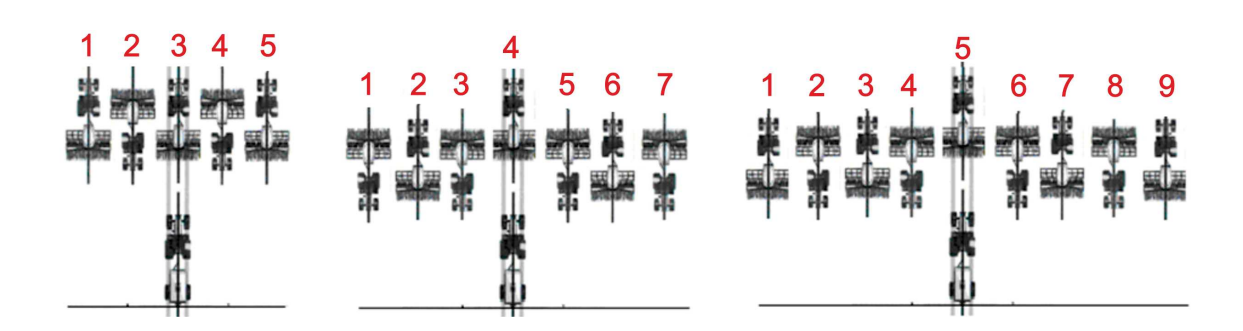

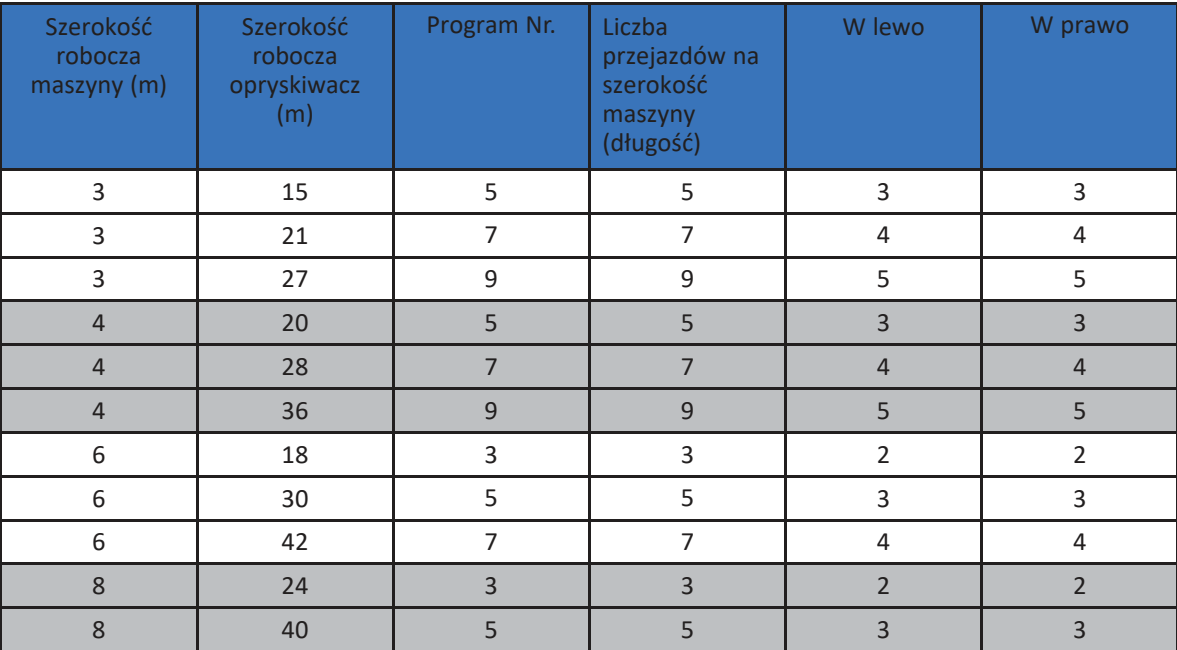

# **Farmet**

# **15.4 Klapki ścieżek technologicznych**

- 
- Klapki ścieżek technologicznych są zamykane za pomocą sprężonego powietrzem. Niezbędne jest podłączenie czerwonego przewodu powietrza do przyłącza sprężonego powietrza z ciągnika.
- $\bullet$  W przypadku klapek ważne jest, aby w całym systemie nie uchodziło żadne ciśnienie.
- **·** Zawór redukcyjny ciśnienia musi być ustawiony na 0,2 MPa.
- **·** Sprawdzać zbiornik ociekowy zaworu.
- **·** Czerwona lampka sygnalizacyjna na tablicy rozdzielczej musi być zawsze włączona, gdy klapa pracuje.

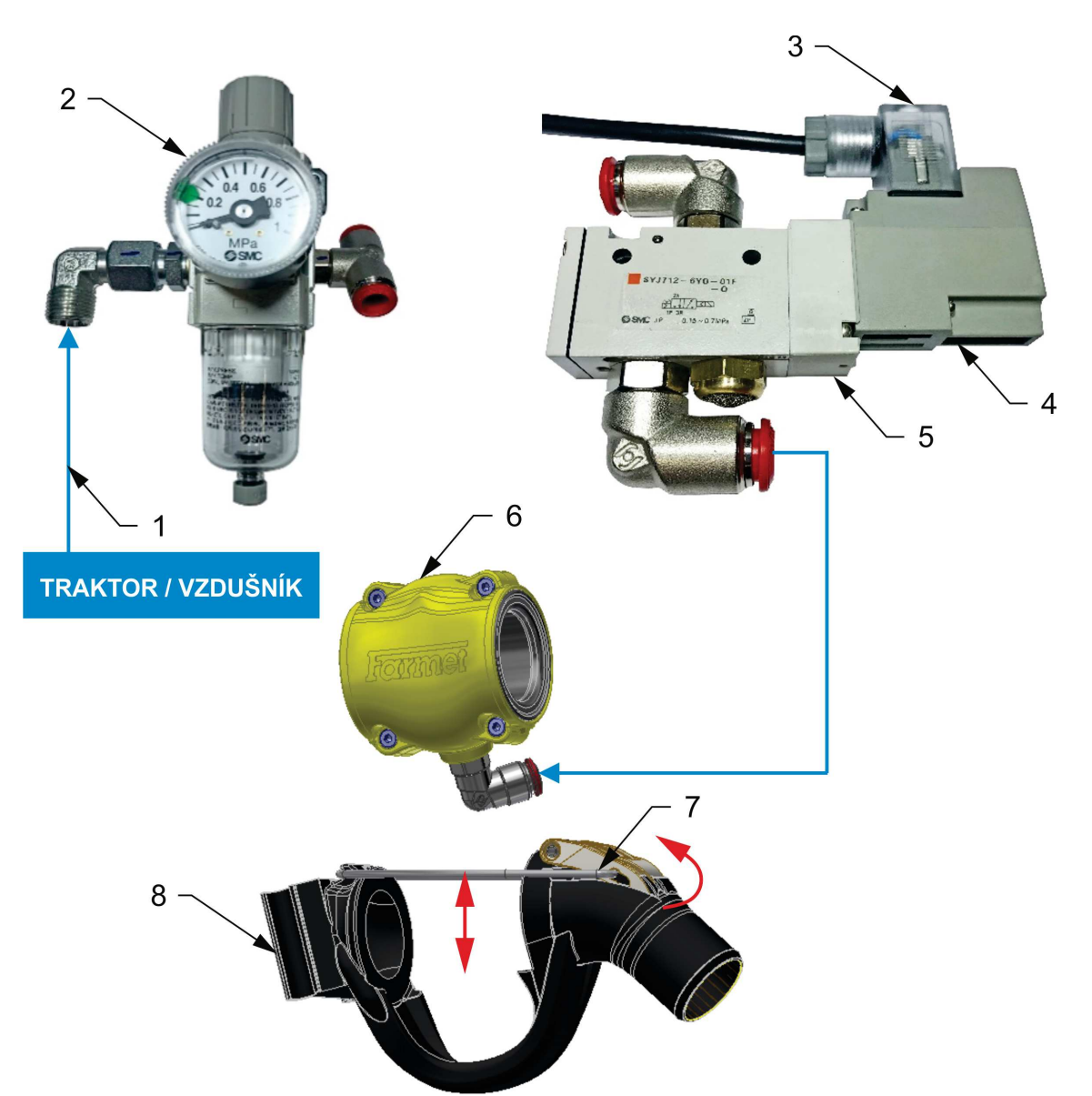

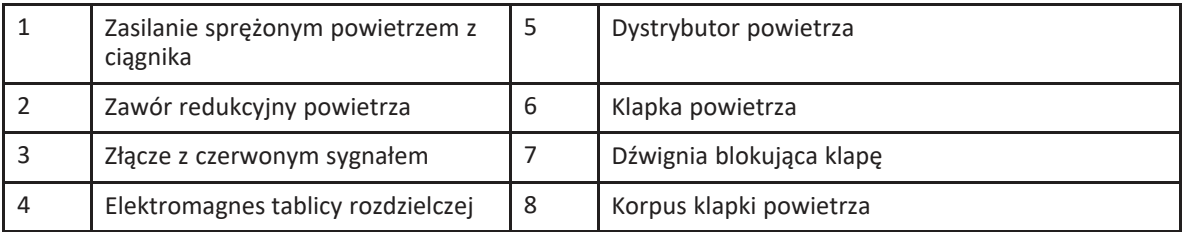

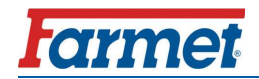

# 15.5 Zawór redukcyjny powietrza ścieżek technologicznych

- **·** Zawór redukcyjny ciśnienia powietrza znajduje się na uchwycie głowicy siewnej.
	- 1. Wysunąć (do góry) segment regulacji zaworu.
	- 2. Dokręcić, aby zwiększyć ciśnienie.
	- **3.** Aby zmniejszyć ciśnienie, poluzować.
	- 4. Po ustawieniu wymaganego ciśnienia 0,2 MPa włożyć segment nastawczy (w dół).

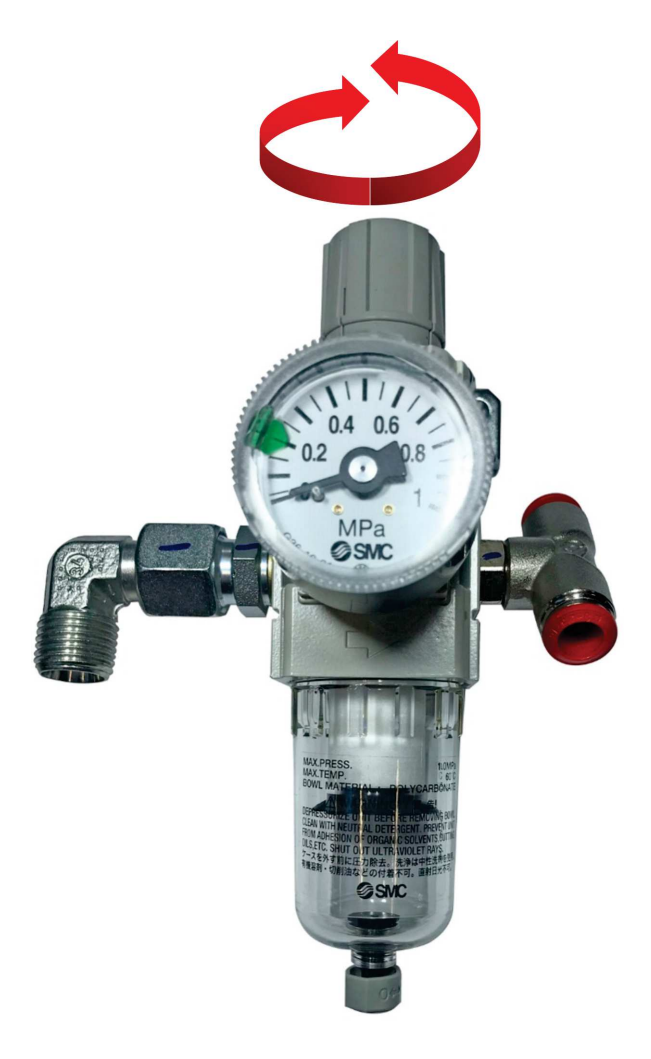

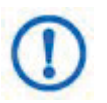

**CIŚNIENIE NALEŻY ZAWSZE USTAWIĆ NA 0,2 MPa.** 

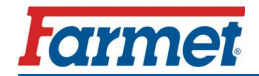

# **15.6 Znaczniki przedwschodowe**

- $\bullet$  Znaczniki ścieżek technologicznych są sterowane automatycznie razem z klapkami ścieżek technologicznych.
- **·** Znaczniki ścieżek technologicznych można dezaktywować za pomocą zaworu kulowego na tylnym uchwycie tarcz.

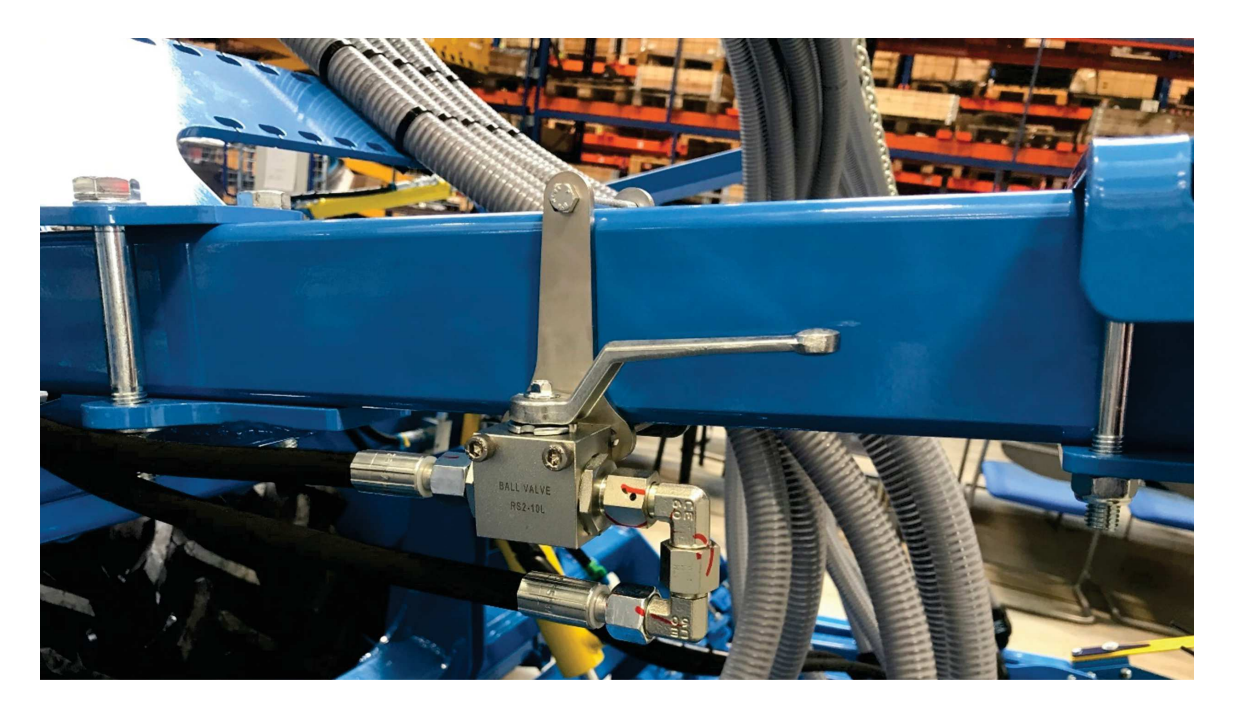

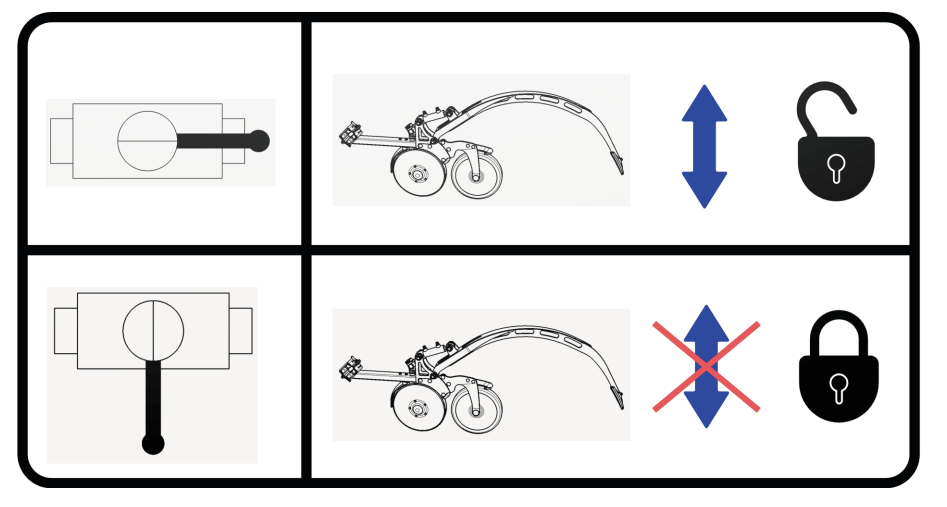

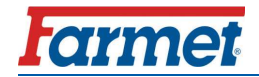

# **16! DOZOWNIK!FARMET**

**•** Dozownik z systemem wymiany wałków.

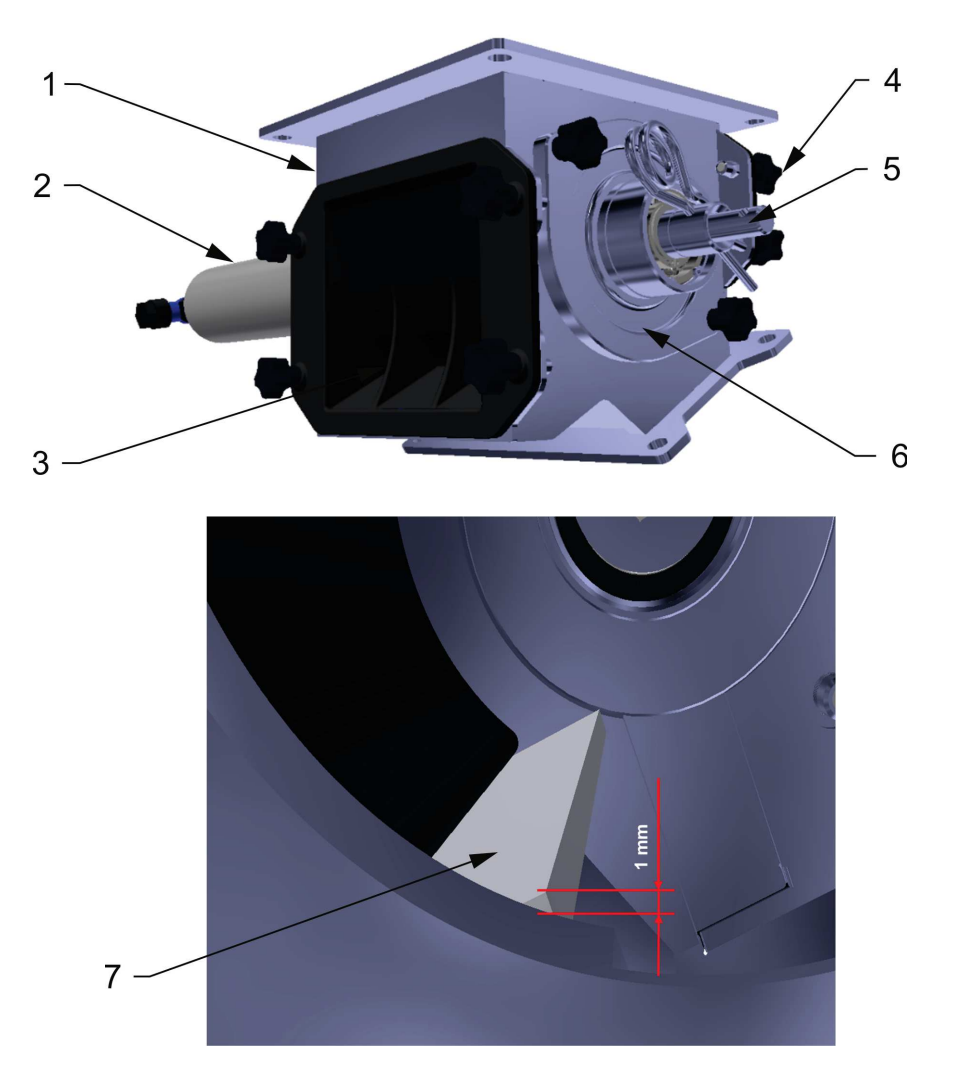

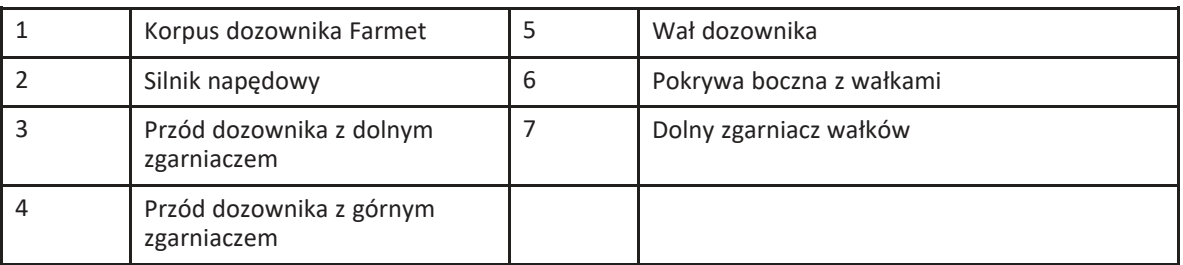

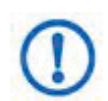

Obydwa zgarniacze wałeczków dozownika należy sprawdzać codziennie przed pracą. Wszelkie oznaki odkształcenia i straty materiału zgarniacza mogą prowadzić do niedokładności wymaganej dawki. Zgarniacz można obracać i używać z drugiej strony. W przypadku uszkodzenia po obu stronach zaleca się zakup nowej części. Zgarniacz musi wystawać 1-2 mm poza krawędź okrągłego otworu w dozowniku.

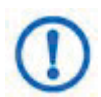

Przed każdym użyciem maszyny należy sprawdzić czystość wałków i dozownika. Wałek musi się swobodnie obracać w dozowniku. Jeśli dozownik się zablokuje, istnieje ryzyko zerwania bezpiecznika silnika dozownika.

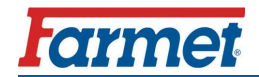

## 16.1 Test działania dozownika

- 1. Po zamontowaniu nowego wałka należy sprawdzić jego działanie, centrowanie i płynną pracę.
- 2. Aby uruchomić wałek należy skorzystać z funkcji napełniania dozownika lub testu wysiewu.
- **3.** Silnik napędowy musi pracować równomiernie "płynnie".
- 4. Sprawdzić centrowanie sprzęgła. Przy nierównomiernej pracy dozowanie jest niedokładne, jak również silnik może się przeciążyć.
- **5.** Miejsce, w którym wałek zawadza, należy naprawić, należy go przeszlifować lub ponownie wytoczyć.
- **6.** Poluzować śruby na osłonach bocznych silnika napędowego i łożysk wałeczkowych i wyrównać osłony boczne, aby uniknąć naprężenia.
- 7. Jeśli wał napędowy jest wygięty, należy go wyrównać lub wymienić.
- **8.** Jeżeli ciała obce utknęły między wałeczkiem a obudową dozownika, należy je usunąć.
- 9. Jeśli w wałku między tarczami dozującymi a rolką dystansową jest kurz lub zaprawa, należy zdemontować i wyczyść wałeczek.

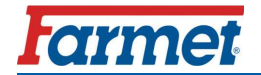

# **16.2 Większe ziarno**

- Do wysiewu większych nasion (kukurydza, fasola, groch, itp.) należy wyregulować dozownik.
- **•** Deflektor (1) zapobiega zaklinowaniu się dużych nasion między pokrywą dozownika a wałkiem. Niezamontowanie deflektora może spowodować uszkodzenie wałka, dozownika lub silnika.
- **•** W przypadku bardzo dużych ziaren można zamontować adapter (2) do dużych nasion. Ułatwia to dostanie się dużych ziaren do dozownika i zapobiega jego uszkodzeniu.
- **·** W razie potrzeby należy dodać do nasion talk lub proszek grafitowy. Niektóre rodzaje dużych nasion nie rozsiewają się dobrze i mogą nie wypełniać całkowicie otworów wałka.

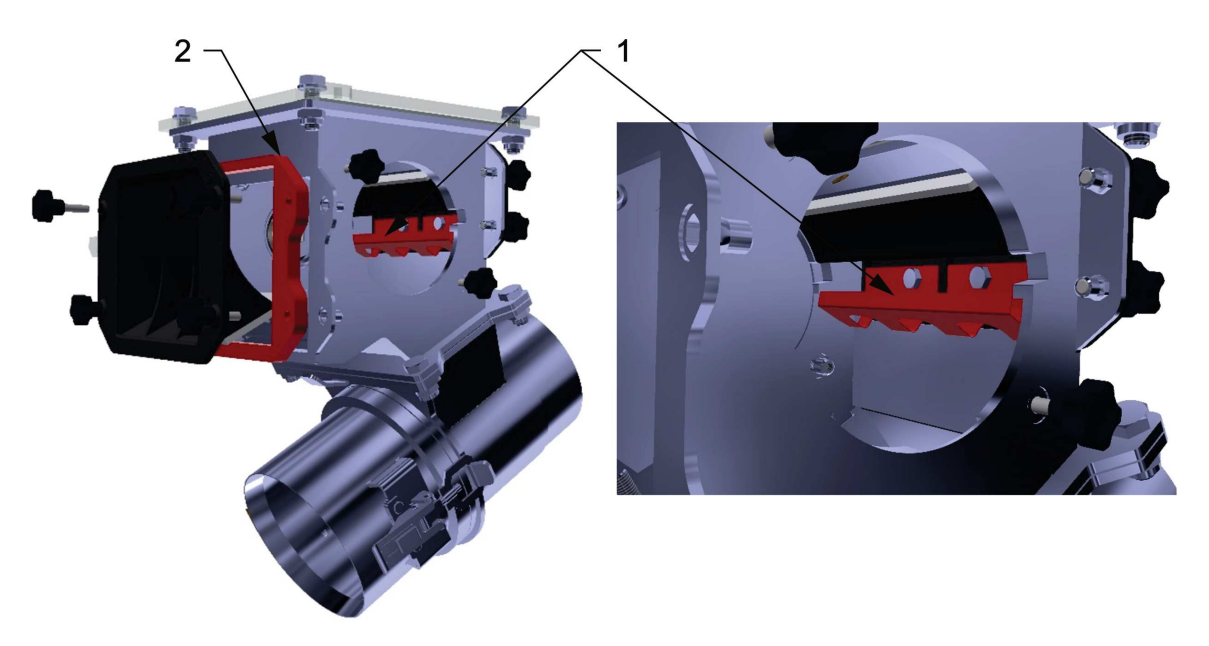

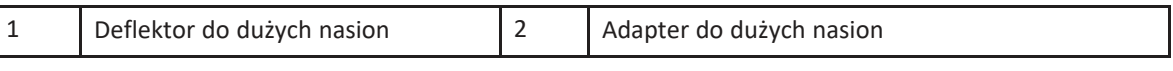

- W przypadku stosowania adaptera do dużych nasion konieczne jest zastosowanie dłuższych śrub mocujących L = 30 mm (akcesoria ramy adaptera).
- Zestaw deflektora z adapterem do dużych nasion jest częścią wyposażenia maszyny.

## 16.3 Wymiana wałka

**Farmet** 

- Po wybraniu wałka zgodnie z tabelą, należy go zamontować w dozowniku.
	- 1. Przy pełnym koszu nasunąć zasuwę nad dozownik (9).
	- 2. Odkręcić śruby (6) na bocznej pokrywie wałka dozującego (1).
	- **3.** Wyjąć wałek (3) z wałem napędowym (5) i osłoną boczną (1).
	- 4. Wyjąć zawleczkę (7).
	- **5.** Zdemontować pierścień zabezpieczający (2) i podkładki zakrywające (4).
	- 6. Wyciągnąć wał (5) wałka i zamontować go w nowym wałku. Zachowaj rozmieszczenie podkładek (4) po obu stronach wałka!
	- **7.** Zabezpieczyć wałek (3) pierścieniami zabezpieczającymi (2).
	- 8. Wsunąć wałek (3) do dozownika.
	- **9.** Założyć pokrywę boczną (1) i dokręć śruby (6).
	- 10. Zabezpieczyć zawleczką (7) (pierwszy otwór na wale).
	- 11. Wyciągnąć suwak (8) i zabezpiecz go, aby uszczelnić dozownik.
- Po każdej wymianie wałka należy sprawdzić ustawienie zgarniaczy i wyśrodkowane działanie wałka.

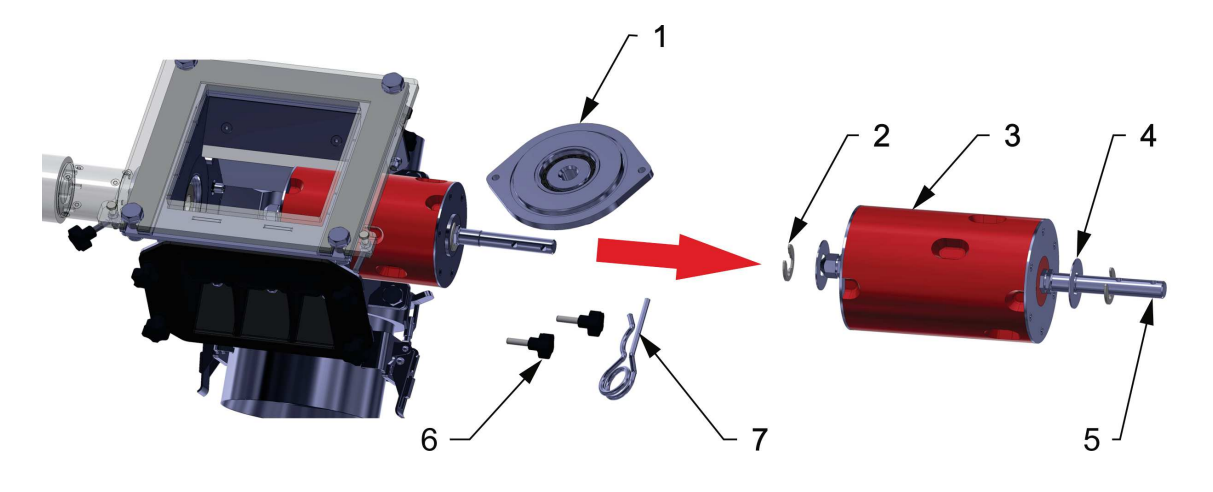

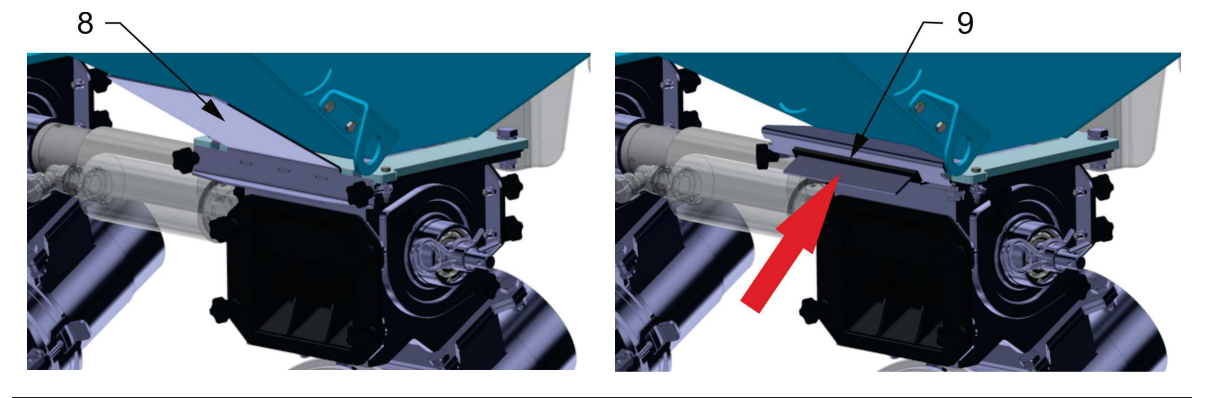

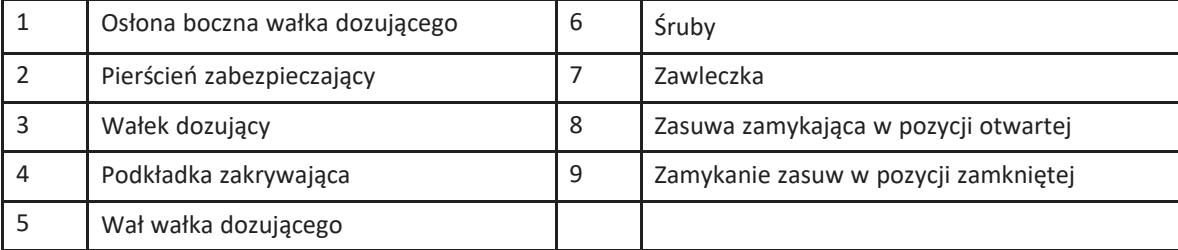

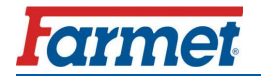

Podkładki zakrywające (4) muszą być tak ustawione, aby po montażu wałek znajdował się pośrodku ramy dozownika, patrz zdjęcie poniżej.

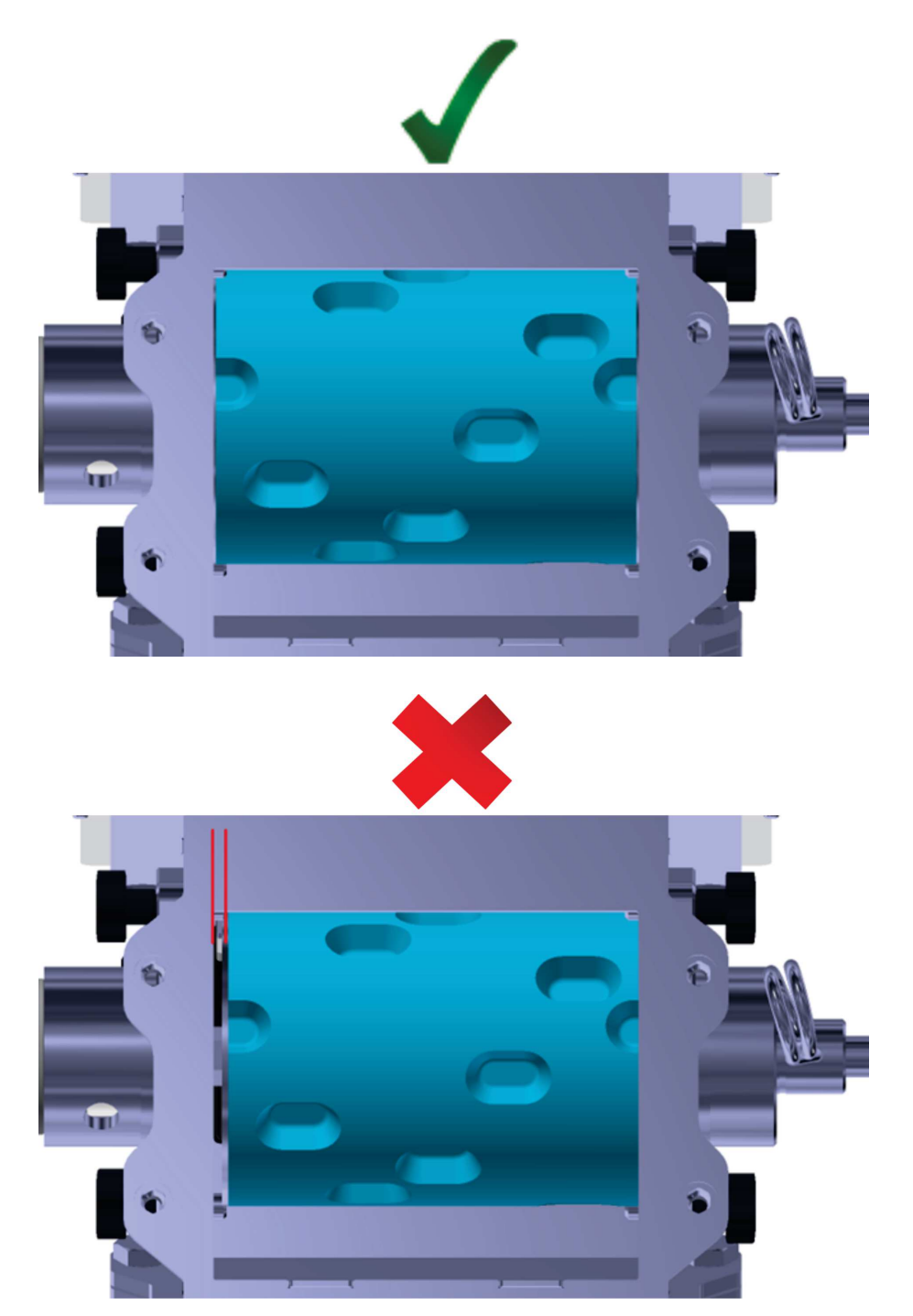

# **Farmet**

## **16.4 Wałki na drobne nasiona**

- **•** Wałki na drobne nasiona składają się z tarcz dozujących, rolek dystansowych i wału napędowego.
- $\bullet$  Wałki można montować z jedną lub dwiema tarczami dozującymi.
- **·** Dzięki dwóm tarczom dozującym na wałku wydajność jest podwojona.
- **•** Tarcza dozująca jest dostępna z objętością dozowania 3,5 cm<sup>3</sup>, 9 cm<sup>3</sup>.
- · Podczas wysiewu obracają się tylko tarcze dozujące w wałku. Rolki dystansowe mają zablokowane ograniczniki na obudowie.
- **·** Podczas montażu i demontażu wałków śruby (2) muszą wejść we wgłębienia (10) w korpusie dozownika.

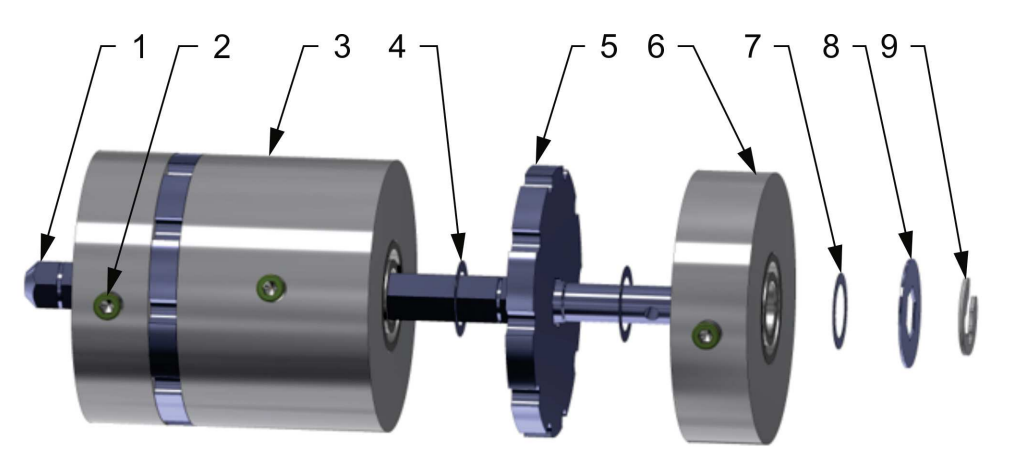

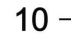

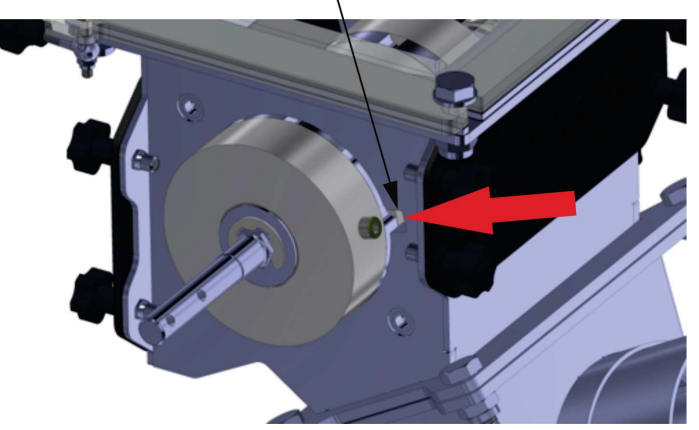

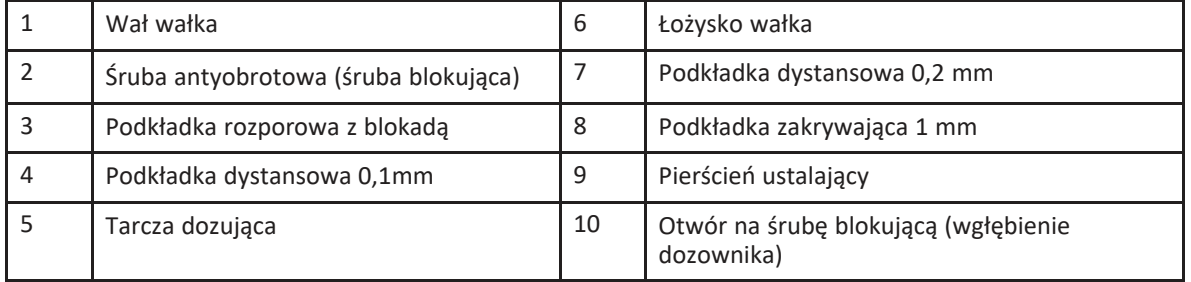

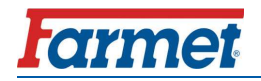

# **17 PRÓBA WYSIEWU**

# 17.1 Rodzaj węży

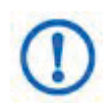

Przed próbą wysiewu konieczne jest poznanie rodzaju węży. \*Konfigurację urządzenia można znaleźć w rozdziale 1.

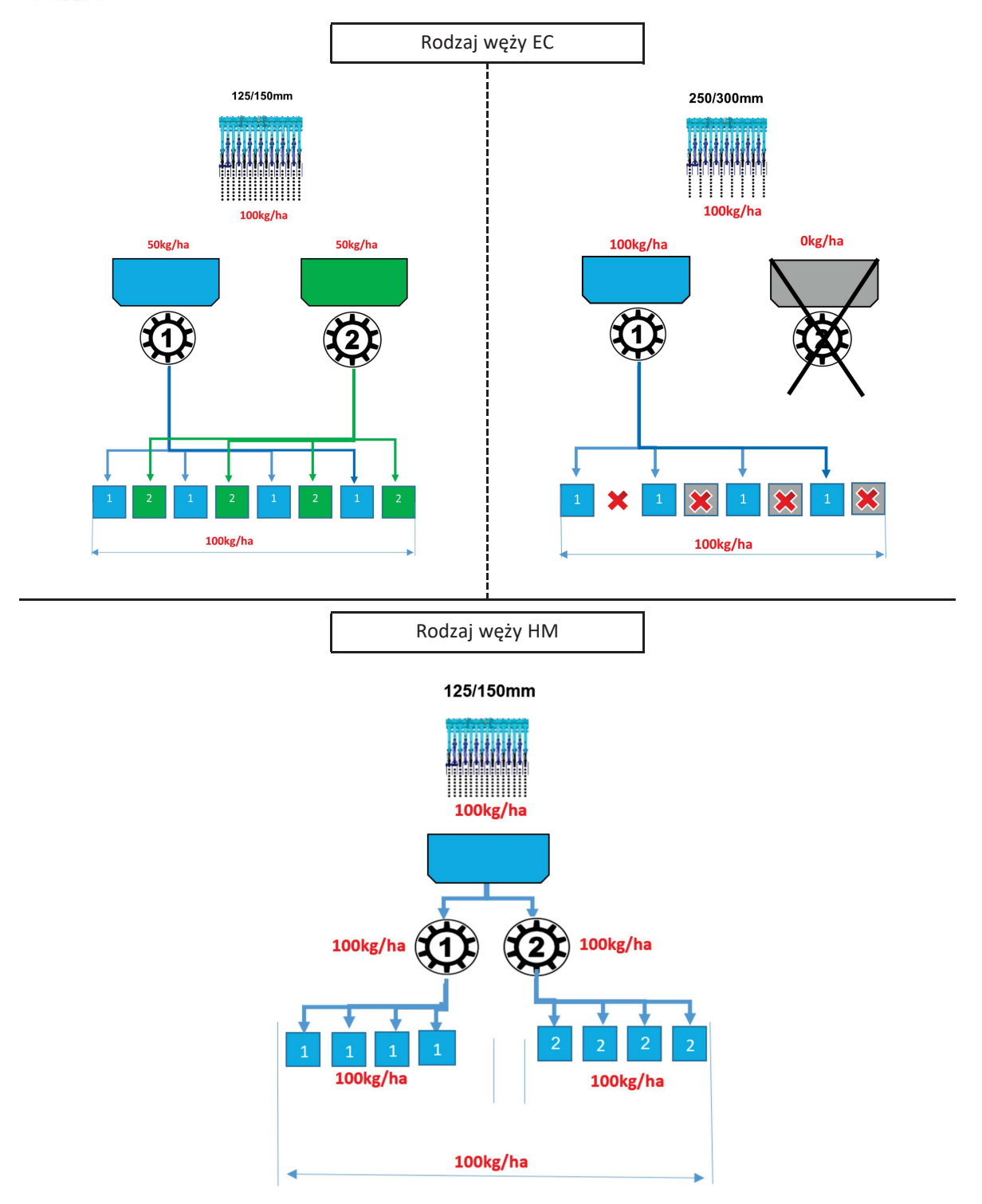

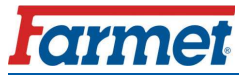

# 17.2 Próba wysiewu

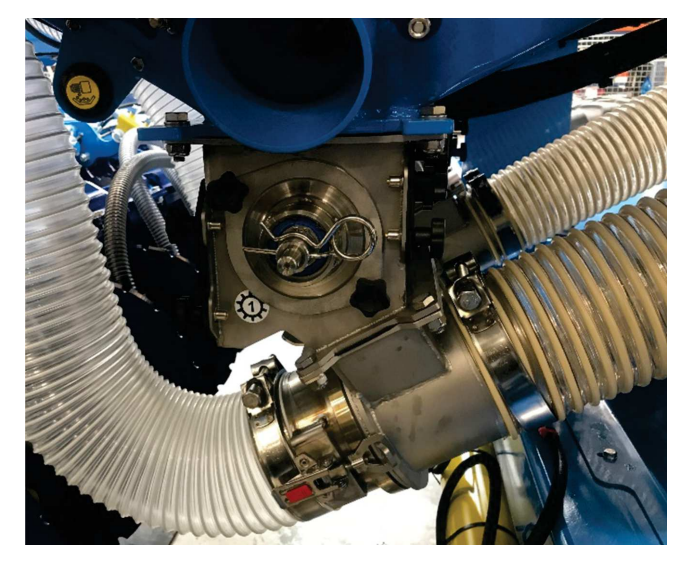

- 1. Aby wykonać próbę wysiewu wymagane są zaprojektowane do tego akcesoria.
	- **ï!** Waga
	- **ï!** Wiedro
	- **•** Tabelka wysiewna
- 2. Na podstawie tabeli wysiewu wybrać właściwy wałek do dozownika wałkowego Rozdział 17.3
- 3. Należy sprawdzić czystość dozownika, wałka i stan zgarniacza.
	- Zgarniacz musi przylegać do wałka Rozdział 16

Touch

- 4. Włączenie aplikacji  $\frac{d}{d}$ 5. **ï!** Kalibracja くれ しょうしょう こうしょう  $\{0\}$ 
	- 6. Wybrać Produkt dla którego ma być wykonana kalibracja.
		-
		- **Rodzaj węży EC ustawić SILNIK 1 / 2 / 3**
		- **· Rodzaj węży HM ustawić NASIONA / NAWÓZ**

7.

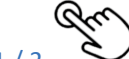

Wybrać DOZOWNIK, do kalibracji 1 / 2

**·** Wybór rodzaju węża HM.

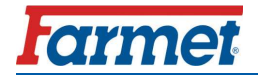

#### 8. Tryb - metoda testu siewu

- Ręczny (przez czas trzymania przycisku kalibracyjnego wałek się obraca).
- **ï!** Powierzchnia
- Czas (zaprogramowany czas obrotu wałka)
- **ï!** Obroty
- 9. **Prędkość robocza oczekiwana** prędkość podczas pracy.

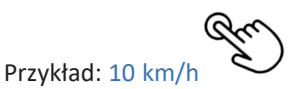

14.

10. Wartość wymagana - dawka wysiewu Przykład:

Jeden dozownik: Całkowite zapotrzebowanie na dozownik 200 kg/ha, ustawić 200 kg/ha. Instalacja EC: Wymaganie 200 kg/ha, ustawić na każdym dozownik 100 kg/ha.

Instalacja HM: Wymaganie 200 kg/ha, ustawić na każdym dozownik 200 kg/ha.

- 11. Współczynnik kalibracji z tabeli współczynników kalibracji Rozdział 17.3 Przykład: 150 g/obr. Współczynnik kalibracji – liczba gramów na jeden obrót wałka. Współczynnik kalibracji z tabeli ma jedynie charakter informacyjny. Po próbie wysiewu współczynnik kalibracji jest automatycznie przeliczany.
- 12. Zawiesić wiadro kalibracyjne.
- 13. Otworzyć suwak

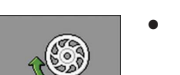

Napełnić wałek.

- 15. Zwrócić uwagę na wybrane jednostki na wadze.
- 16. Opróżnić wiadro, zawiesić je na wadze i użyć funkcji TARA (wyzerować).
- 17. Zawiesić wiadro kalibracyjne na dozowniku.

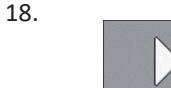

**·** Aktywować przycisk kalibracji.

19. Przytrzymać przycisk kalibracji. Aby kalibracja była dokładna, w wiadrze musi znajdować się większa ilość nasion Przykład: Pszenica 4 kg, Rzepak 0,5 kg

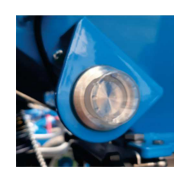

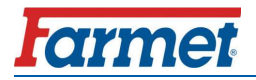

20. Po zwolnieniu przycisku kalibracji zważyć ilość netto nasion w wiadrze kalibracyjnym.

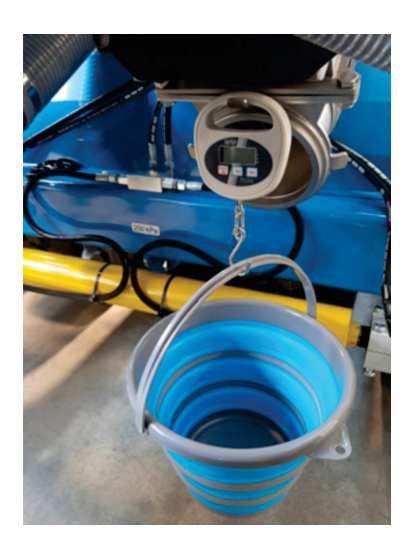

21. Wprowadzić zważoną masę do terminala. Do zapisu używane jest okno o nazwie Wartość uzyskana.

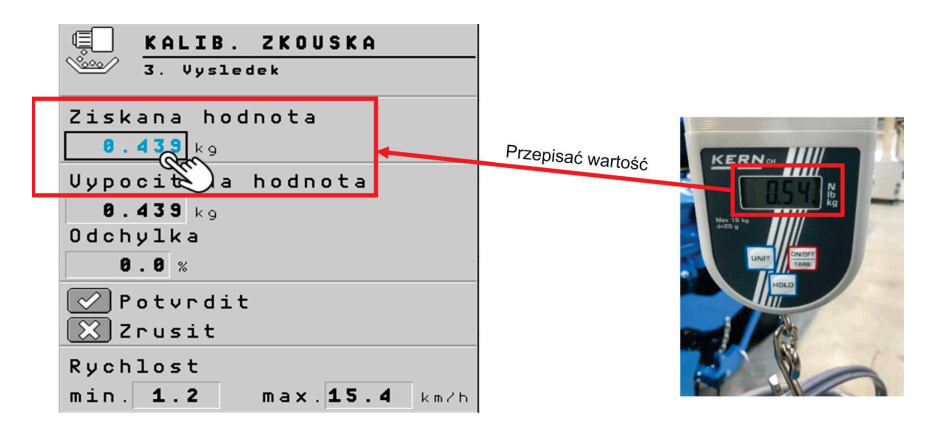

- 22. Sprawdzić, czy minimalna i maksymalna **prędkość** są odpowiednie.
	- **·** Jeśli NIE SPEŁNIA WYMAGAŃ, wymienić wałek i powtórz test.
	- **Prędkość minimalna jest za duża = wybrać mniejszy wałek (idealna prędkość to od 1,5 km/h)**
	- **Maksymalna prędkość jest za niska = wybierz większy wałek.**
	- Odchylenie Dla dozownika wałkowego nie powinno być większe niż 1%, dla dozownika ślimakowego 5%.
	- **Jeżeli odchyłka jest zbyt duża, potwierdzić kalibrację imierzymia i powtórzyć ją od punktu 17.**

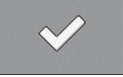

23.

Jeśli zakres prędkości i odchylenie są w porządku, potwierdzić

24. Powtórzyć te sama procedure kalibracji dla pozostałych dozowników. Zakres predkości roboczych silników elektrycznych wynosi 15-100% (wartość ta jest na ekranie roboczym).

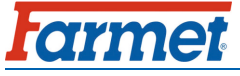

# **17.3 Tabele wysiewu dla dozownika Farmet**

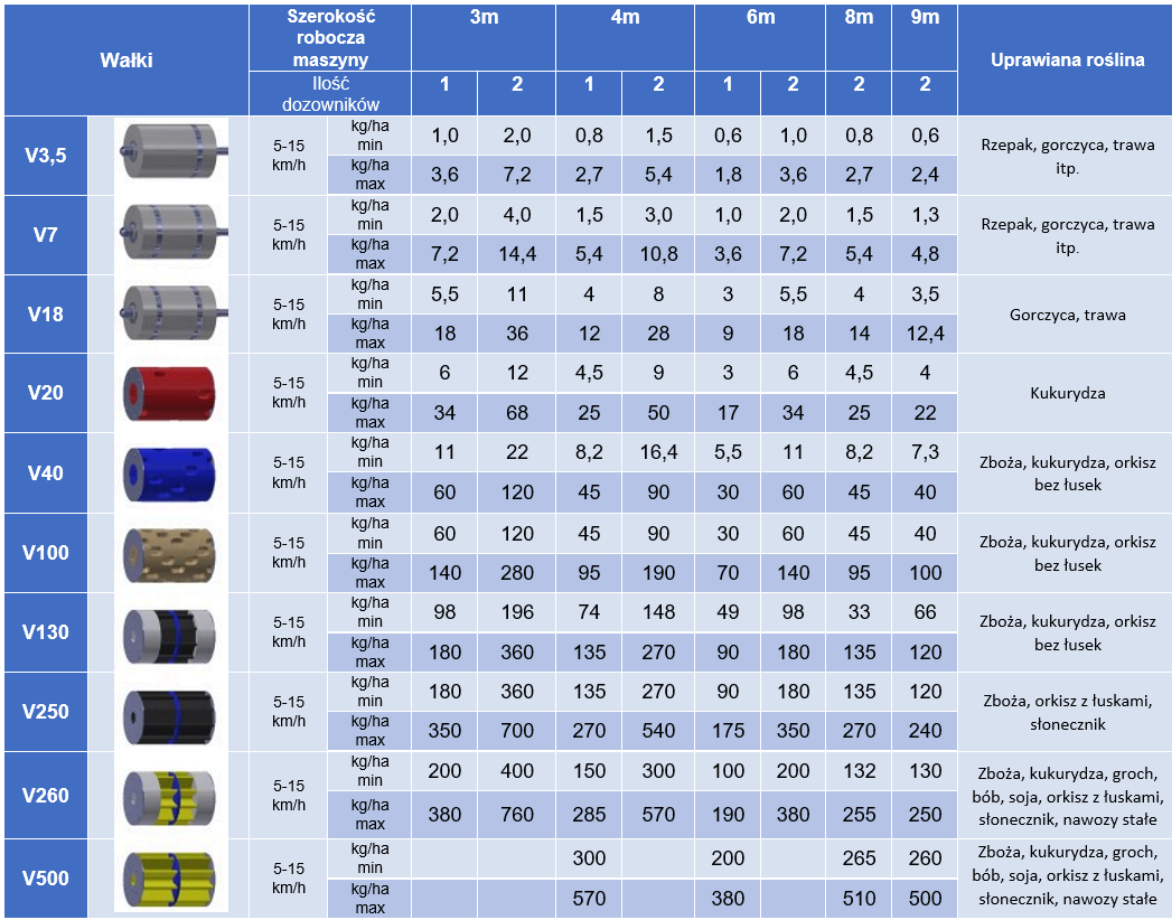

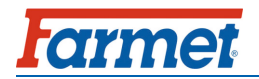

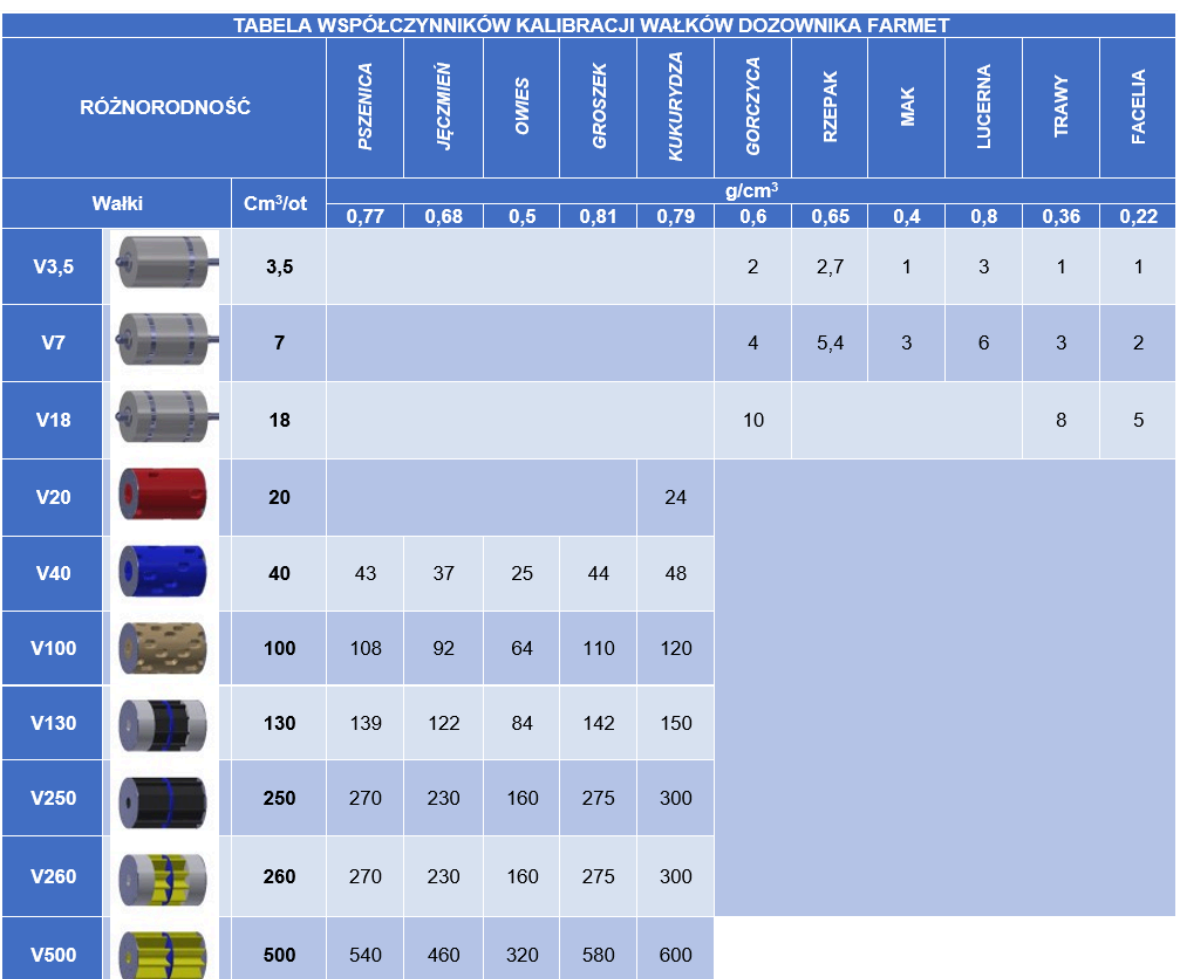

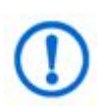

**Uwaga: Współczynniki kalibracji w tej tabeli mają jedynie charakter orientacyjny. Po próbie kalibracyjnej współczynnik kalibracji jest przeliczany automatycznie.**

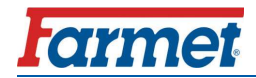

# **18 USTAWIENIE SEKCJI WYSIEWU**

- $\bullet$  Aby uzyskać optymalne rozmieszczenie nasion, należy przestrzegać następujących parametrów.
	- 1. Wymagana głębokość wysiewu
	- **2.** Wartość docisku

## 18.1 Ustawienie głębokości wysiewu

**·** Ustawienie głębokości siewu odbywa się za pomocą zacisków (2), które są umieszczone na tłoczysku (1).

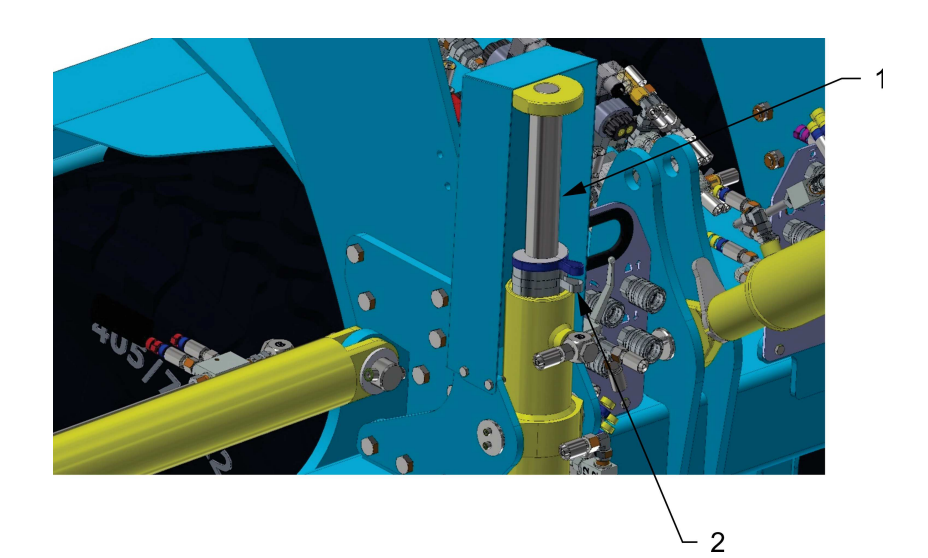

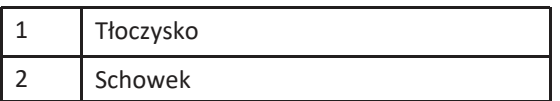

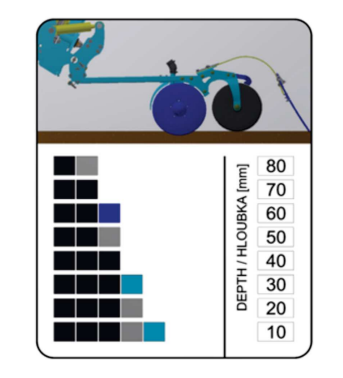

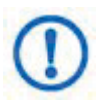

Podane w tabeli wartości mają charakter orientacyjny, mogą się różnić w zależności od warunków glebowych.

## 18.1.1 Zalecana głębokość

**Farmet** 

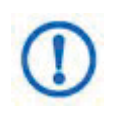

- $\bullet$  Nastawienie głębokości wysiewu i nacisk redlic oddziałują na siebie.
- $\bullet$  Po każdej zmianie głębokości wysiewu należy przejechać kilka metrów i sprawdzić głębokość układania nasion oraz nacisk redlic siewnych.

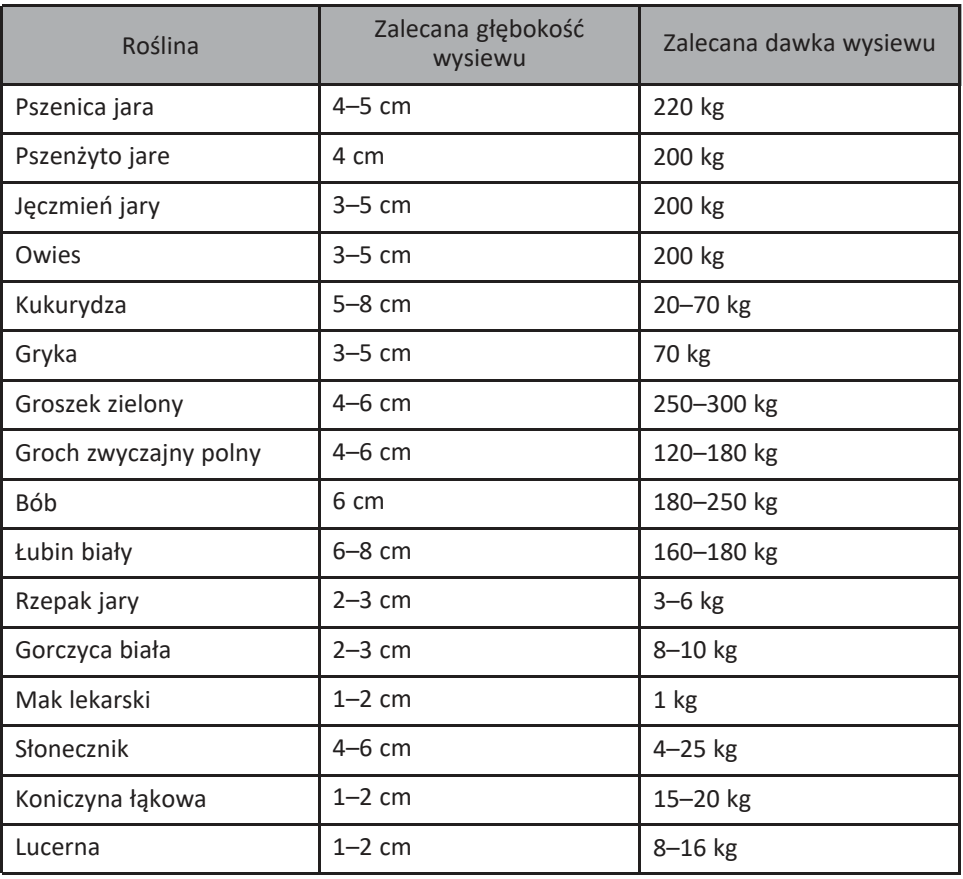

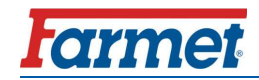

# 18.2 Ustawienie docisku sekcji wysiewu

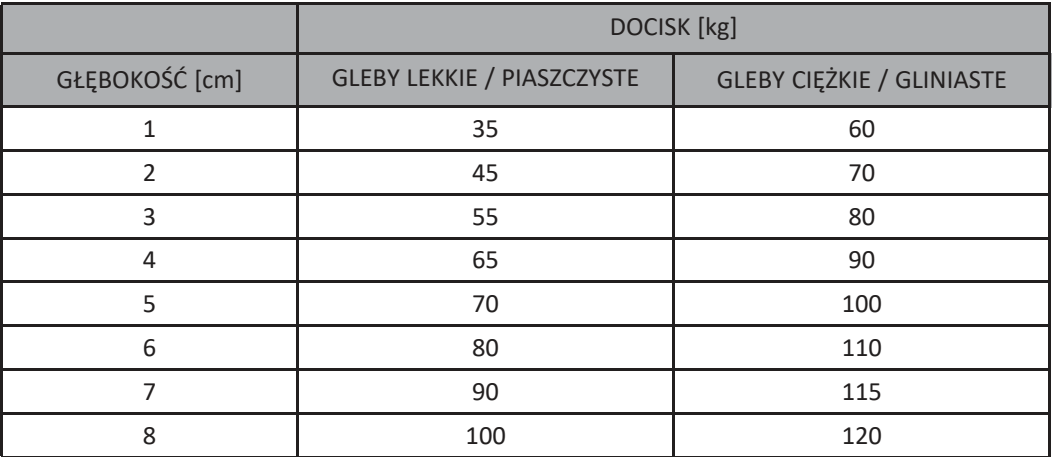

Są to orientacyjne zalecane wartości. Prawidłowy docisk dla danych warunków może być inny i należy go odpowiednio dostosować. W przypadku suszy zaleca się zwiększenie docisku.

Po każdej zmianie nacisku redlic lub głębokości wysiewu należy sprawdzać głębokość układania nasion na polu.

- 1. Opuścić maszynę do pozycji roboczej, przejechać kilka metrów.
- **2.** Sprawdzić wymaganą głębokość układania nasion i zagęszczenie łoża siewnego.

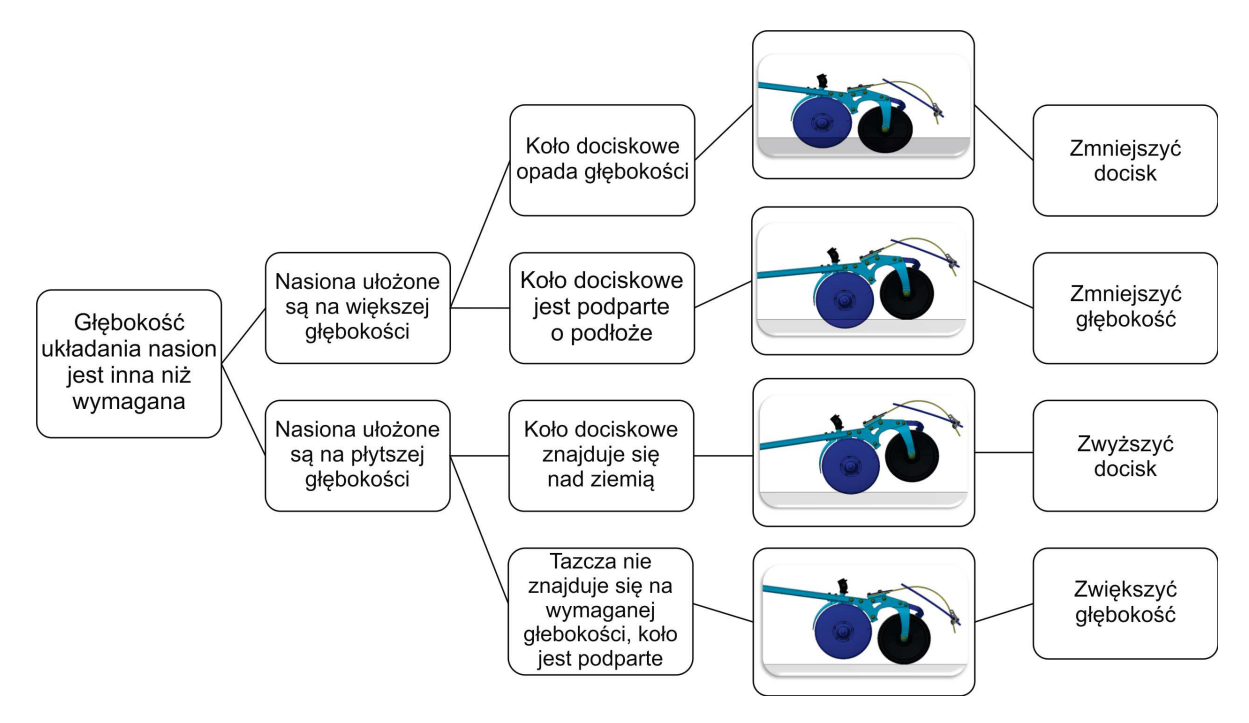

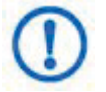

- Jeśli maszyna jest podniesiona, docisk jest za duży = zmniejszyć docisk.
- Docisk należy zawsze ustawiać zgodnie z warunkami glebowymi.
- Jeśli docisk jest zbyt mały, głębokość wysiewu może być nierównomiernie rozłożona.

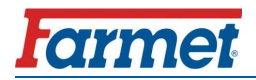

#### 18.2.1 Zwiększenie zmniejszenie siły docisku

#### **Zwiększenie siły docisku**

- 1. Doprowadzić ciśnienie I pozostawić włączone.
- 2. Za pomocą kółka stopniowo dokręcać zawór redukcyjny, aby zwiększyć nacisk redlic.
- **3.** Ponownie przejechać kilka metrów i sprawdzić głębokość układania nasion.

#### **Zmniejszenie!docisku**

- 1. Aby zmniejszyć docisk należy koniecznie podnieść sekcję wysiewającą do górnej pozycji za pomocą
- 2. Zmniejszyć docisk, zwalniając zawór redukcyjny.
- **3.** Opuścić sekcję wysiewającą do pozycji roboczej za pomocą
- 4. Sprawdzić obniżone ciśnienie na manometrze.
- **5.** Ponownie przejechać kilka metrów i sprawdzić głębokość układania nasion.

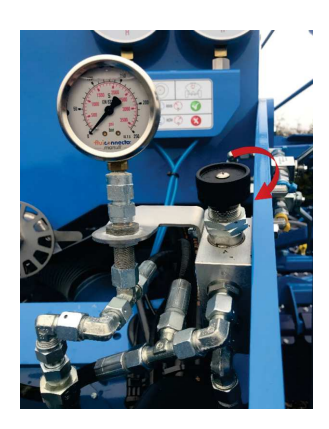

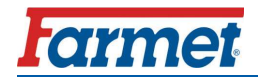

## **18.3 Redlice siewne**

#### **Opis redlicy siewnej**

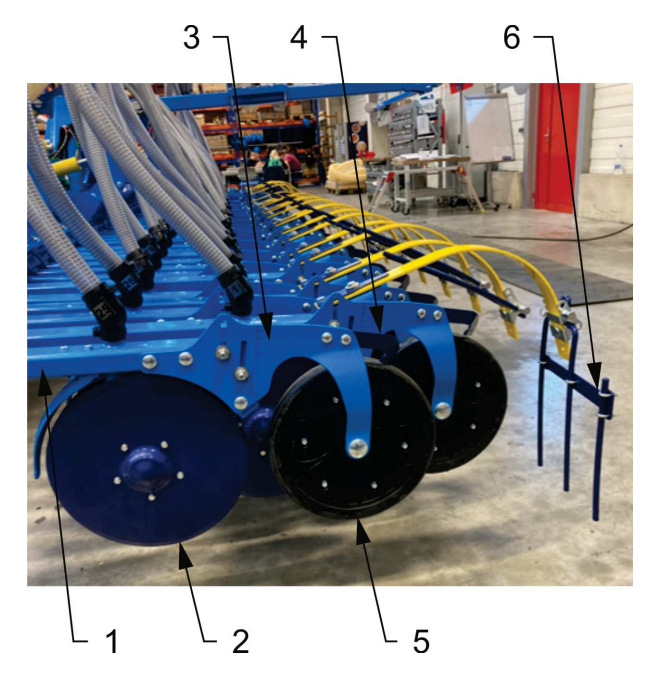

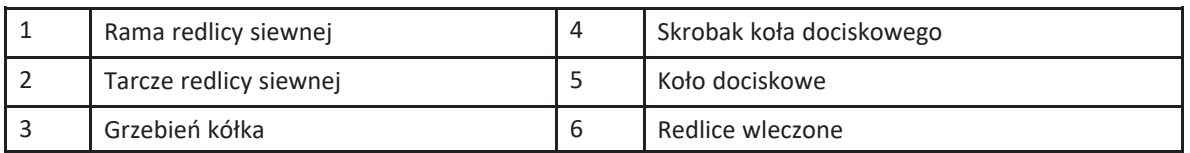

- $\bullet$  Nasiona wysiewa się za pomocą redlic siewnych.
- **·** Tarcze redlic (2) przecinają łoże siewne i odsłaniają rowek do układania nasion.
- $\bullet$  Nasiona są przechowywane między talerzami (2).
- $\bullet$  Koło dociskowe (5) prowadzi redlicę siewną i zapewnia zamknięcie rowka.
- **·** Redlica wleczona (6) przykrywa rządek wysiewu glebą i wyrównuje glebę.
- **·** Redlica siewna jest umieszczona w bezobsługowych łożyskach.

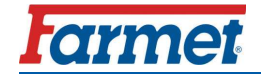

#### Tarcze redlicy siewnej

**·** Tarcze znajdują się z przodu, mają kształt litery V, co zapewnia niską wytrzymałość na rozciąganie i tworzenie rowka do umieszczania nasion.

#### **Ustawienie tarczy**

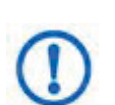

- VJeśli tarcze są zużyte, konieczne jest wyregulowanie odległości między tarczami poprzez zmianę położenia przekładek.
- Wszystkie 4 rozpórki (1) muszą być zawsze stosowane na każdej redlicy. W przypadku, gdy wszystkie 4 rozpórki (1) nie zostaną użyte - redlica siewna zostanie uszkodzona.
- $\bullet$  Tarcze muszą być lekko wstępnie obciążone na ostrzu. Musi być jednak możliwe ich łatwe obracanie.
- $\bullet$  Podczas obracania jednej tarczy, druga musi się lekko obracać.
- $\bullet$  Jeśli tarcze zatrzymają się lub zablokują z powodu nieprawidłowego naprężenia wstępnego, nasiona zaczynają się grupować.

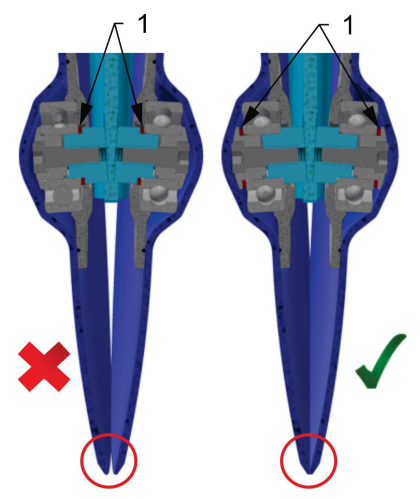

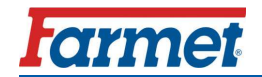

#### 18.3.1 Zgarniacz talerzy i kół dociskowych

- **·** Zgarniacze usuwają zanieczyszczenia z talerzy i kół dociskowych.
- **•** Regularnie sprawdzać działanie i zużycie zgarniaczy.

#### **Zgarniacze!talerzy**

- **·** Zgarniacz ma krawędzie z węglików spiekanych.
- **·** Należy upewnić się, że zgarniacze przylegają równomiernie do powierzchni talerzy.

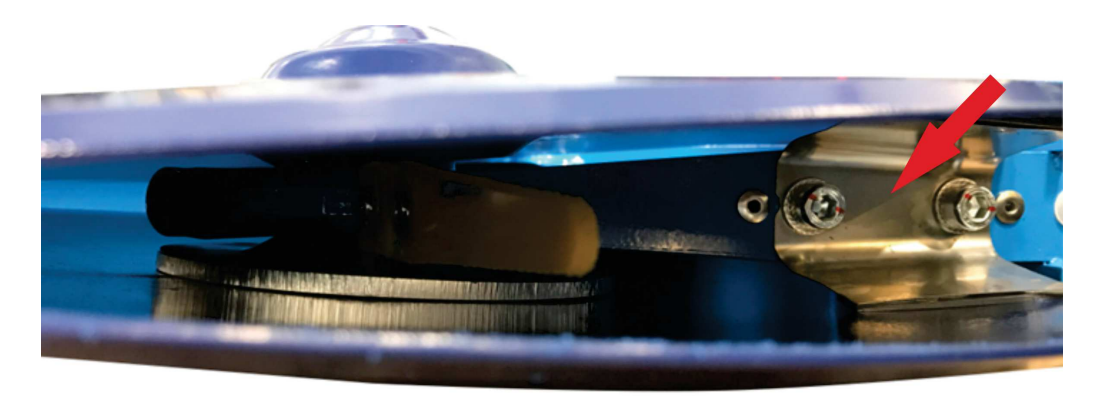

#### **Zgarniacz!ko#a!dociskowego**

 $\bullet$  Odległość skrobaka od koła musi wynosić 1-2 mm.

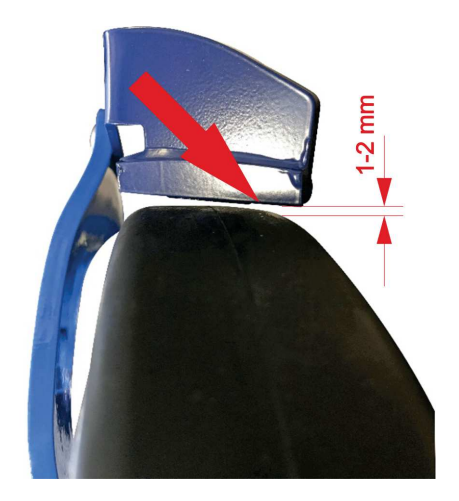

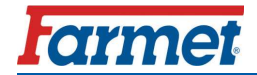

#### 18.3.2 Koło dociskowe

- $\bullet$  Koła dociskowe zapewniają prowadzenie na głębokości podczas umieszczania nasion, przykrywają nasiona drobną glebą i dociskają ją do nasion.
- **·** Aby wysiewać wszystkimi redlicami na tej samej głębokości, konieczne jest ustawienie kół w tej samej pozycji.

#### 18.3.3 Niezależne zagłębianie redlic siewnych

Niezależne zagłębianie redlic siewnych można ustawić za pomocą grzebienia przesuwnego.

Sposób postępowania:

- **·** Poluzować nakrętki (2).
- $\bullet$  Ustawić zagłębienie za pomocą przesuwnego grzebienia (1).
- · Dokręcić nakrętki.

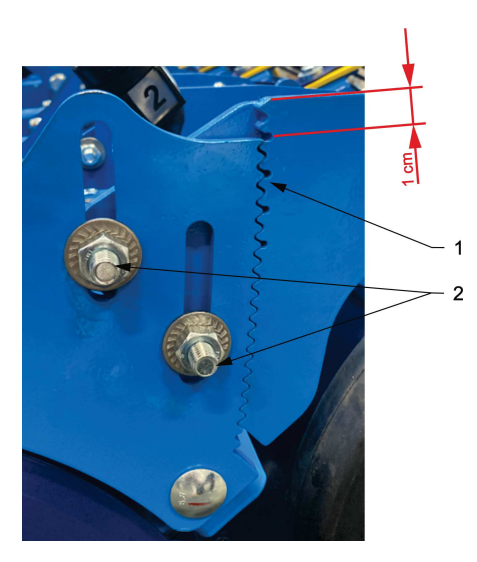

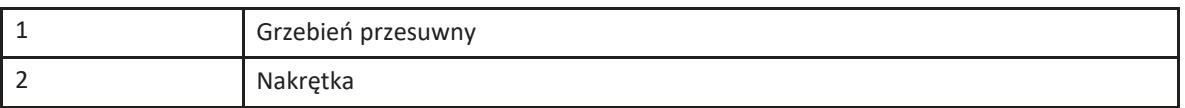

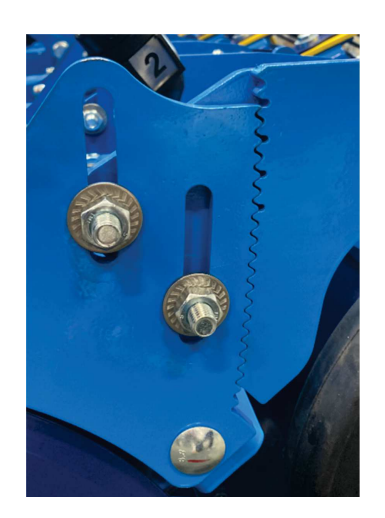

Zagłębienie redlic wysiewających o 1 cm. Zagłębienie redlic wysiewających o 4 cm.

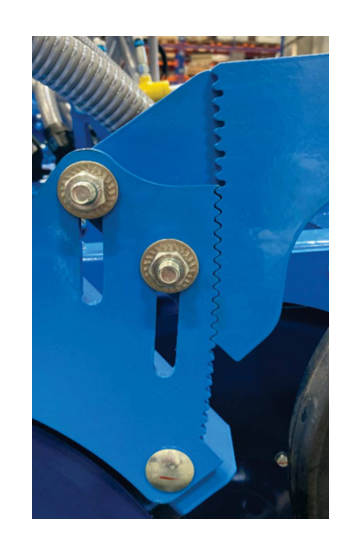

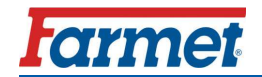

#### **18.3.4 Redlice wleczone**

 $\bullet$  Możliwa jest zmiana agresywności redlic wleczonych poprzez regulację sworznia. Przy dużej ilości resztek pożniwnych redlice wleczone można odłączyć (1).

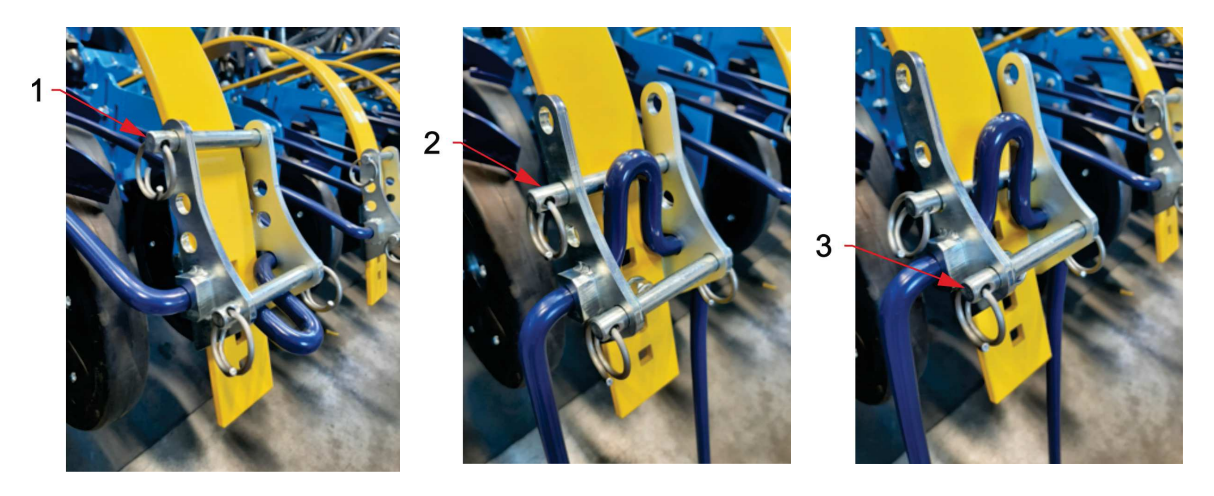

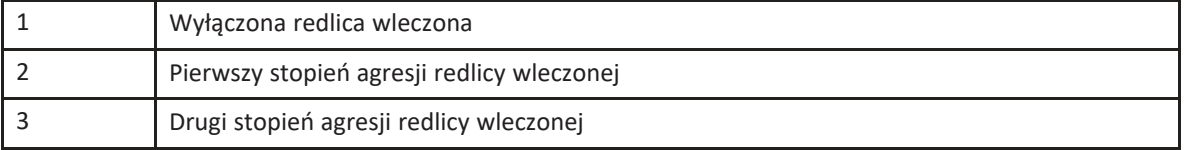

Zawleczka musi być zawsze w pełni zabezpieczona.

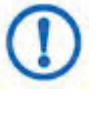

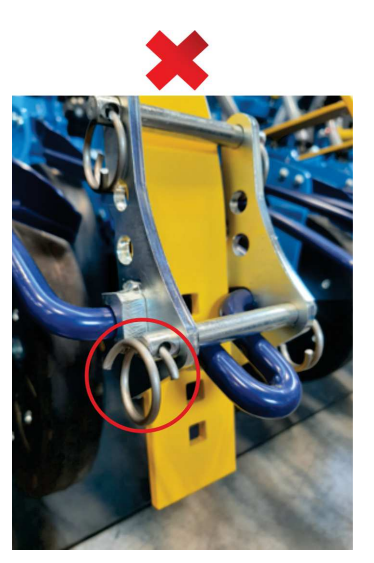

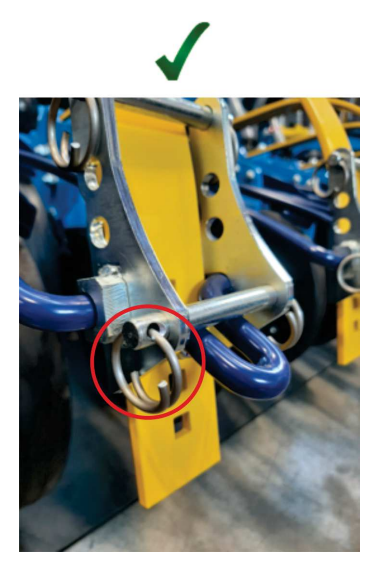

# **Farmet**

# **19 WYMIANA SEKCJI PRZEDNIEJ**

Do wymiany przedniej sekcji potrzebny jest wózek, odpowiednie narzędzia i manipulator:

- **•** Zestaw kluczy o rozmiarze 13,24,30
- **•** Zestaw Gola z tymi samymi rozmiarami nakrętek co klucze
- $\bullet$  Wkrętarka akumulatorowa

Jeśli kupiłeś sekcję do maszyny w celu łatwej wymiany, postępuj zgodnie z zaznaczonymi punktami \*

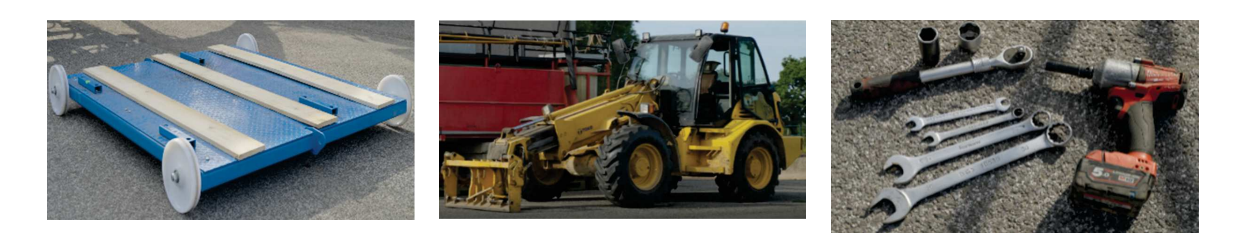

### Sposób postępowania:

1. Rozłożyć podłączony siewnik do pozycji roboczej na płaskiej, idealnie utwardzonej powierzchni.

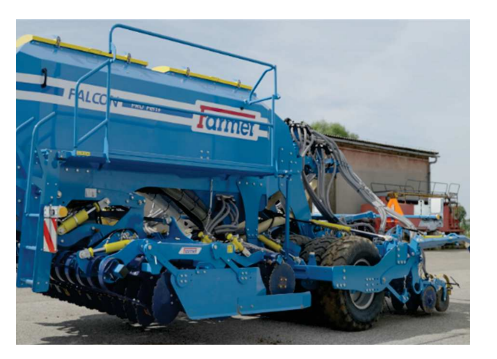

2. Otworzyć zawory kulowe sekcji przedniej -obwód żółty

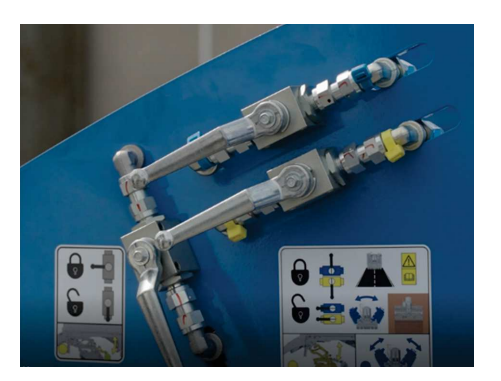

3. Położyć przednią sekcję na ziemi, uruchamiając hydraulikę ciągnika. \* Położyć przednią część na wózku, obsługując hydraulikę ciągnika.

 $1 -$ Śruby blokujące

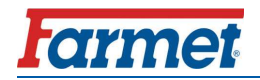

4. Wykręcić śruby blokujące na cięgłach sekcji przedniej.

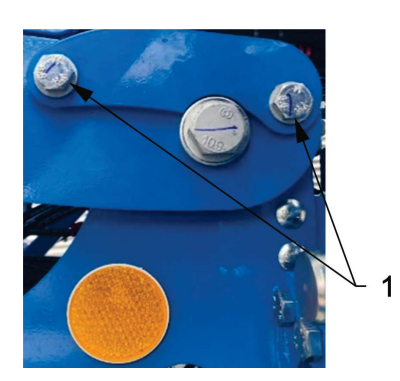

5. Usunąć segmenty zabezpieczające (4 sztuki).

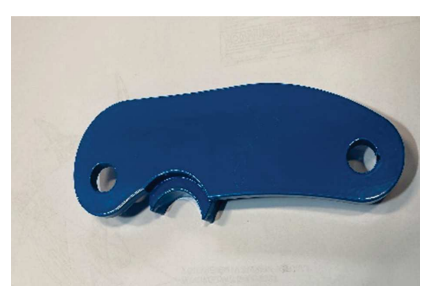

6. Zabezpieczyć ramię za pomocą czopa umieszczonego na przedniej sekcji – włożyć czop do otworu w taki sposób, aby ramię mogło się na nim opierać.

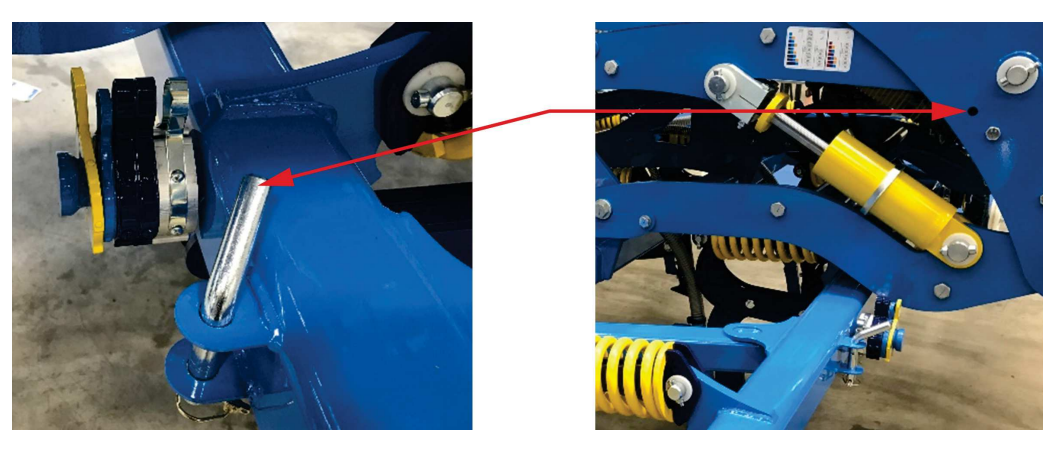

7. Podnieść sekcję przednią, sterując hydrauliką ciągnika, aż do zwolnienia ramienia dolnego.

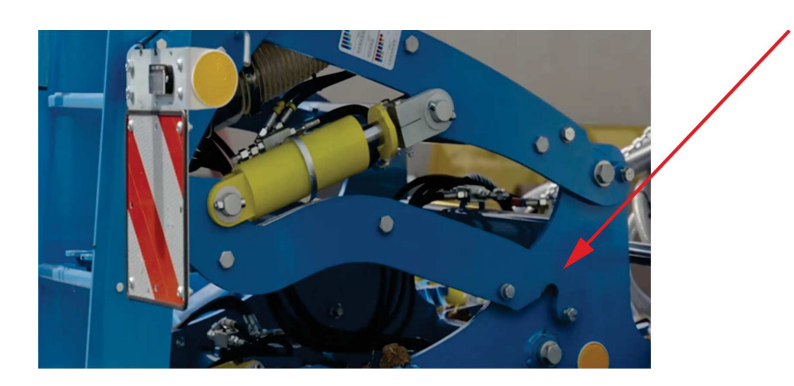

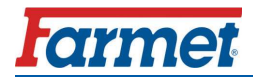

8. Podnieść sekcję przednią, sterując hydrauliką ciągnika, aż do zwolnienia ramienia dolnego.

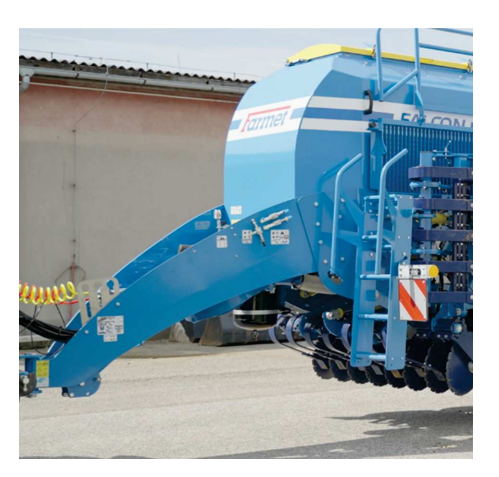

9. Sterując ramionami ciągnika należy opuścić całą maszynę aż do zwolnienia górnego ramienia.

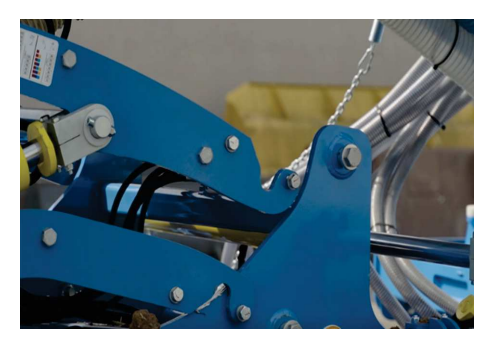

10. Odłączyć system szybkiego mocowania węży do nawozu i tańcuch napinający węże.

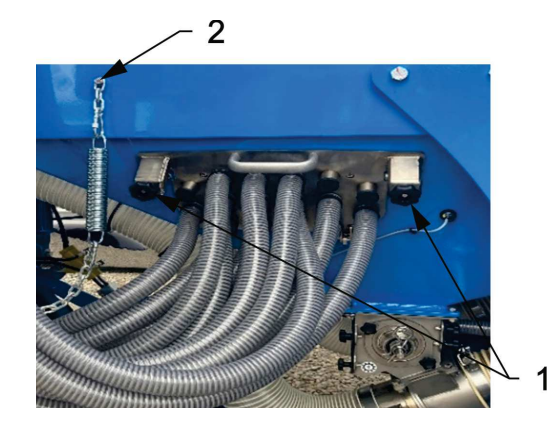

- 1 Nakrętki zabezpieczające
- $2 -$ Łańcuch

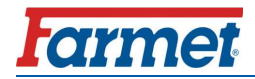

11. Odłączyć węże hydrauliczne od ciągnika i wspornika pod koszem (węże muszą być bez ciśnienia, aby je odłączyć).

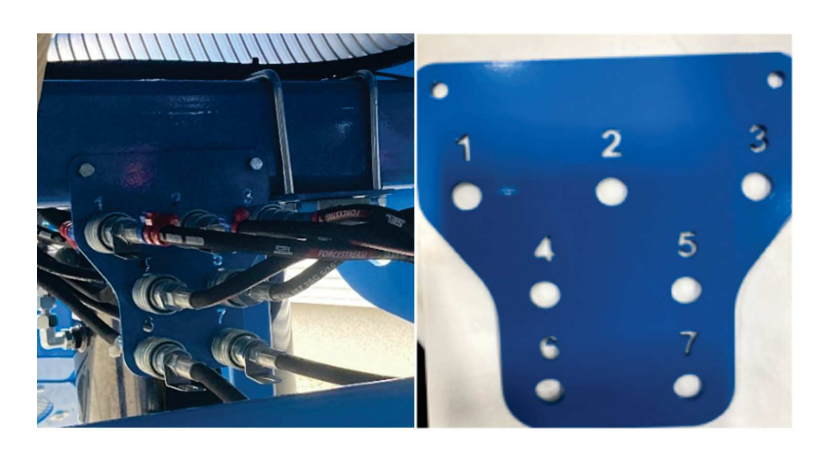

- 12. Odłączyć maszynę od ciągnika i odjechać ciągnikiem. \* Ciągnik zostaje podłączony.
- 13. Sprawdzić, czy wszystko jest odłączone od sekcji przedniej i czy nic nie stoi na przeszkodzie, aby sekcja przednia została bezpiecznie odłączona.
- 14. Za pomocą manipulatora przesunąć siewnik za przednią sekcję.

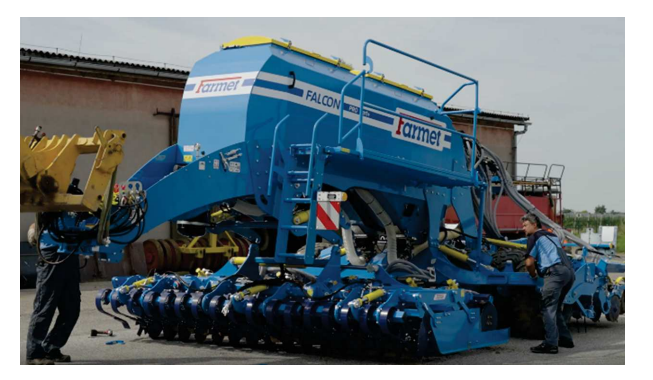

\* Z przednią sekcją położoną na wózku odjechać od siewnika.

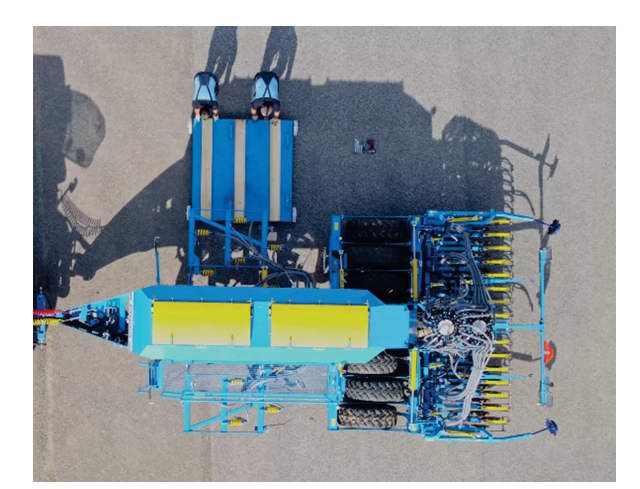

- 15. Usunąć przednią sekcję.
- 16. Aby włączyć nową sekcję należy powtórzyć procedurę w odwrotnej kolejności.

# **Farmet**

# **20 NAWOŻENIE**

- $\bullet$  Układanie nawozów jest możliwe na dwa sposoby:
	- 1. Nawożenie za pomocą sekcji przygotowawczej (talerz, dłuto)
	- 2. Układanie nawozów wraz z nasionami (FERT S)
- **·** Skalibrować dawkę nawozu zgodnie z rozdziałem PRÓBA WYSIEWU
- **·** Tłoczysko głębokości nawożenia można zablokować szarym zaworem kulowym (1).

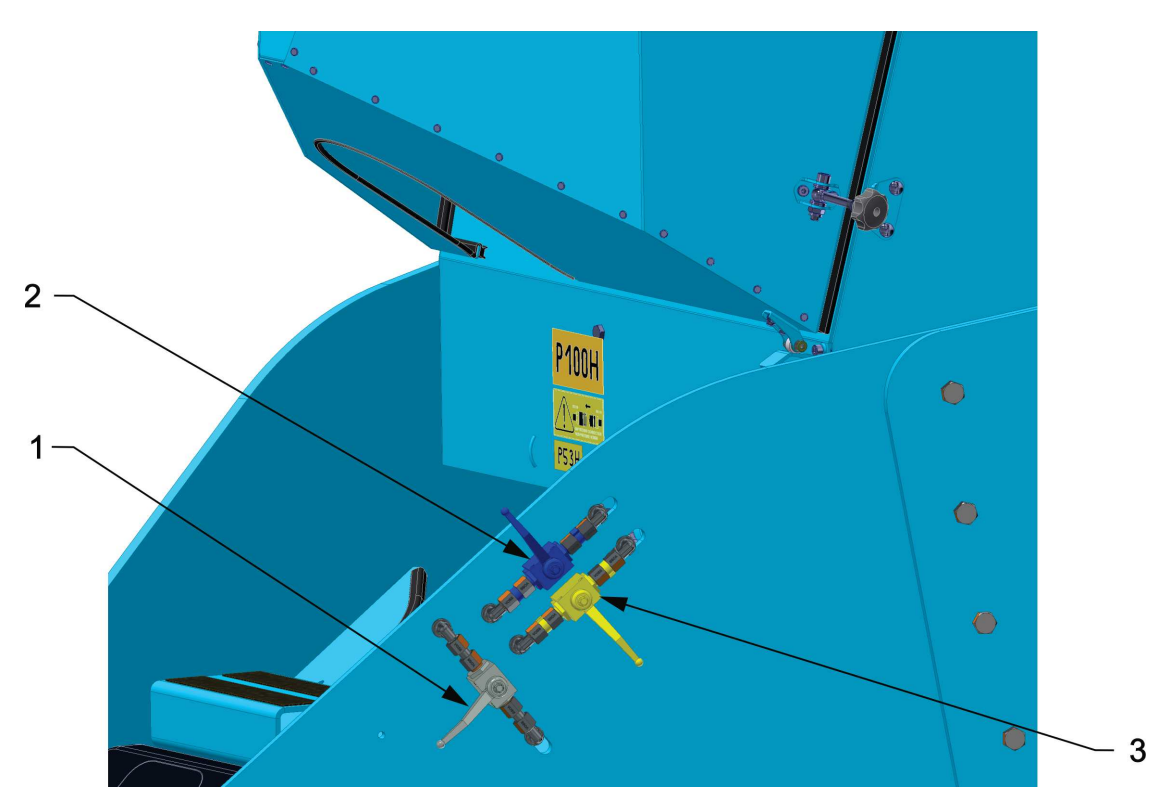

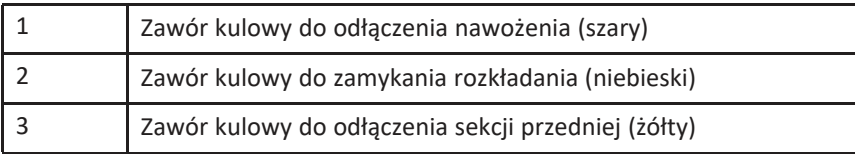

# **20.1 Ślimakowy dozownik nawożenia**

- **·** Dozownik ślimakowy musi zawsze obracać się w kierunku zgodnym z ruchem wskazówek zegara od przodu maszyny.
- **·** Silnik hydrauliczny dozownika ślimakowego znajduje się pod zbiornikiem nawozu.
- $\bullet$  Do czyszczenia ślimaka można wysunąć bez demontażu silnika hydraulicznego.
- **•** Czyszczenie to jest przeprowadzane przed każdym wyłączeniem maszyny lub po zakończeniu aplikacji nawozu.
- **·** W przypadku zaniedbania konserwacji nawóz może stwardnieć w dozowniku ślimakowym.
- 1. Poluzować i wyjąć śruby dozownika ślimakowego (1)

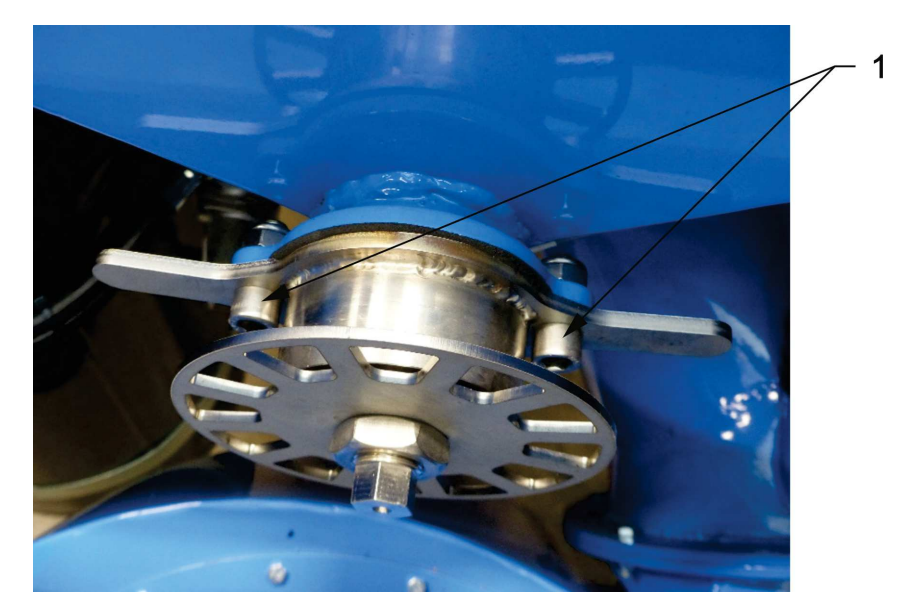

2. Wysunąć dozownik ślimakowy

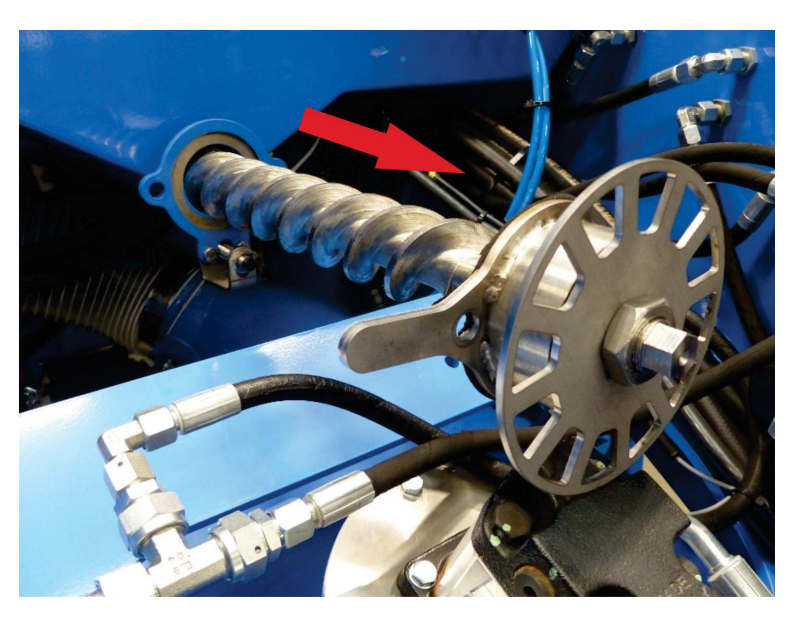

- 3. Oczyścić dozownik i śrubę dozownika
- 4. Zasunąć ślimak i dokręcić śruby

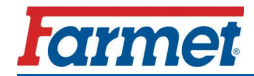

#### 20.1.1 Zawór silnika nawożenia Hydraforce

- 
- Zapewnia regulację prędkości dozownika ślimakowego.
	- Aby zapobiec przegrzaniu oleju, ważne jest, aby przepływ oleju do układu nawożenia był prawidłowo ustawiony.

#### Ustawienie przepływu w układzie nawożenia:

- 1. Zwiększa się przepływ oleju, aż do osiągnięcia wymaganej dawki przy maksymalnej prędkości.
- **2.** Zwiększyć wartość przepływu o rezerwę 2 %.
- **•** Przepływ mieści się w zakresie 10-20% w zależności od pompy ciągnika.

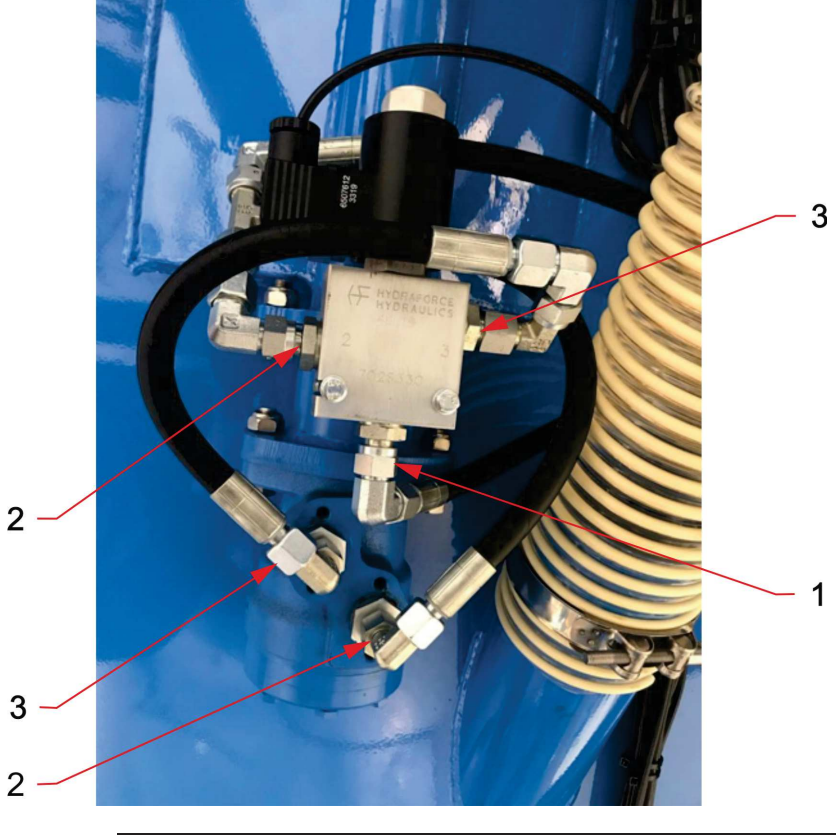

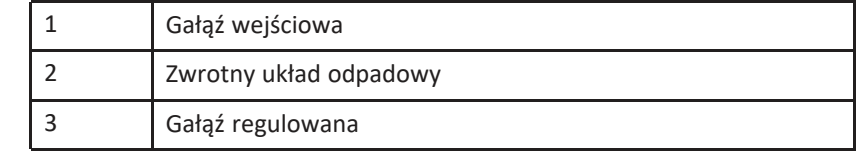

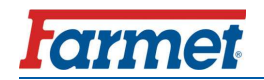

## 20.1.2 Czujnik prędkości obrotowej dozownika hydraulicznego

 $\bullet$  Czujnik znajduje się na gwieździe dozownika z przedniej strony zasobnika maszyny.

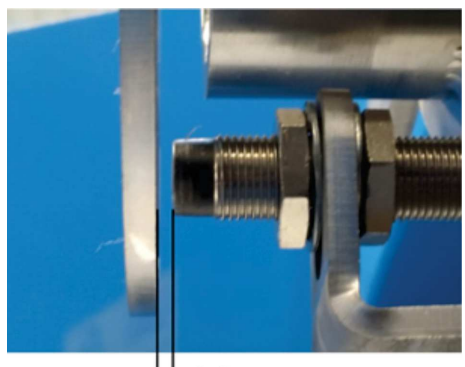

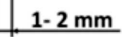
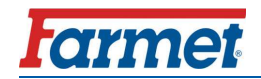

20.1.3 Filtr oleju do układu hydraulicznego nawożenia

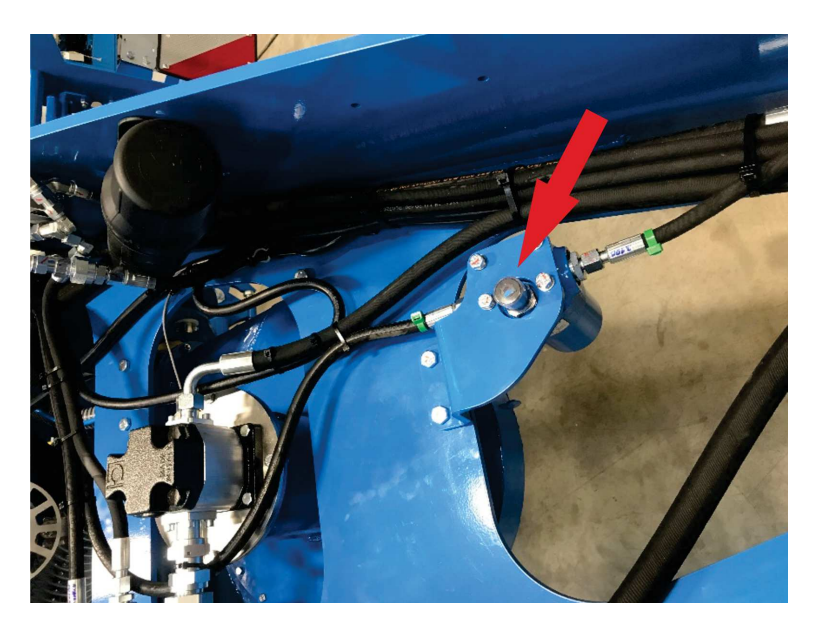

- **·** Filtr oleju posiada wskaźnik zanieczyszczenia.
- $\bullet$  Jeżeli wskaźnik jest czerwony, należy wymienić wkład filtra

#### **Wymiana wkładu filtra:**

- 1. Na spodzie filtra znajduje się sześciokąt do demontażu wkładu.
- 2. Wkład filtra jest oznaczony **m21229**.

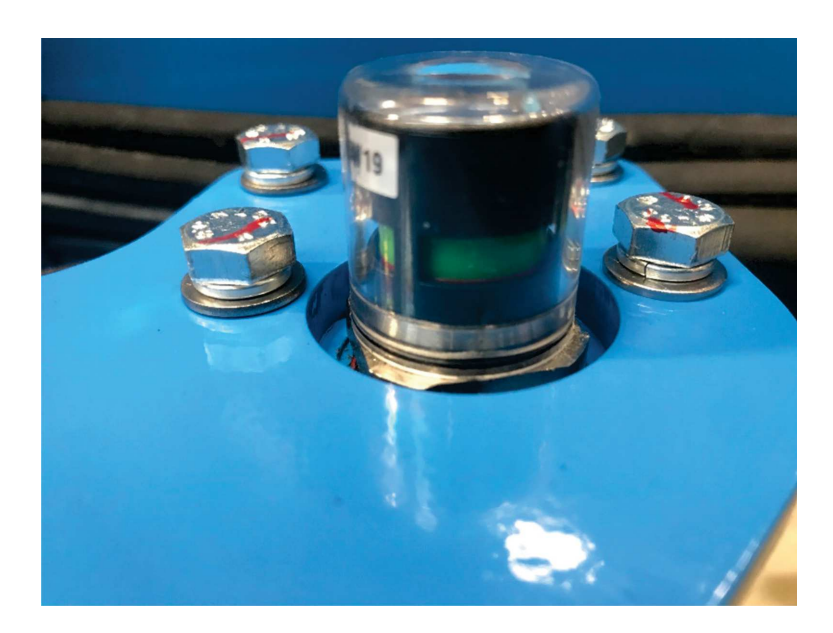

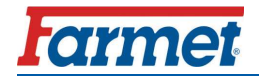

#### **20.2 Dozownik rolkowy**

Dozownik rolkowy nawożenia stosuje się tak samo jak w przypadku nasion patrz. rozdział 16.

#### **20.3 Nawożenie talerzowe**

**·** Głębokość talerzy do nawożenia ustawia się umieszczając klipsy na tłoczysku zgodnie z tabelą.

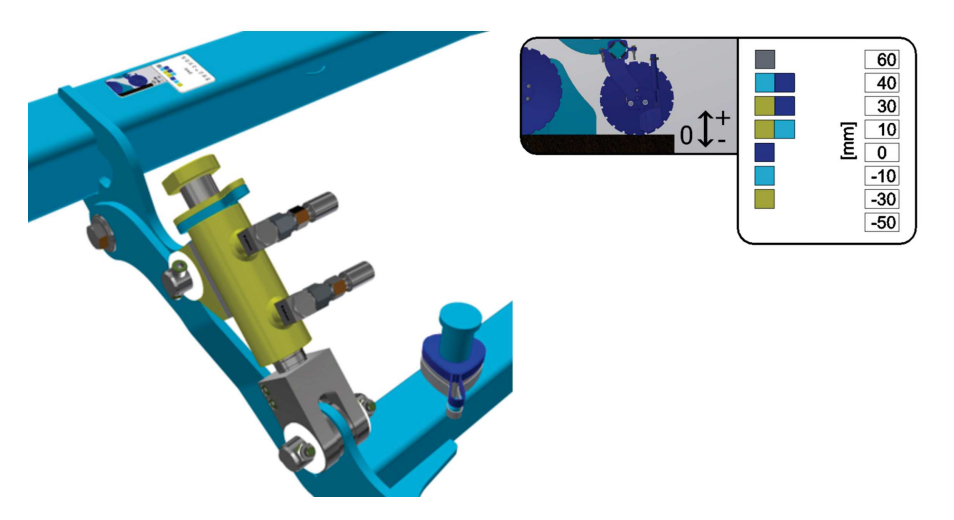

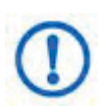

Ustawienie głębokości sekcji talerzy nawożenia zależy od głębokości przedniej sekcji przygotowującej.

Jeśli na tłokach nawożenia jest ustawiona wartość 0, głębokość nawożenia jest taka sama jak głębokość sekcji przygotowawczej.

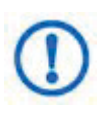

Ustawienie jednostki nawozowej: Szczeliny między ostrzem i talerzem: **A!`!0!mm**  $B = 0$  mm **C!`!0!mm**

Ostrze czyszczące musi być wyregulowano w taki sposób, aby dotykało talerze w punkcie B po całym jej obwodzie. Talerz musi się swobodnie obracać (ręcznie).

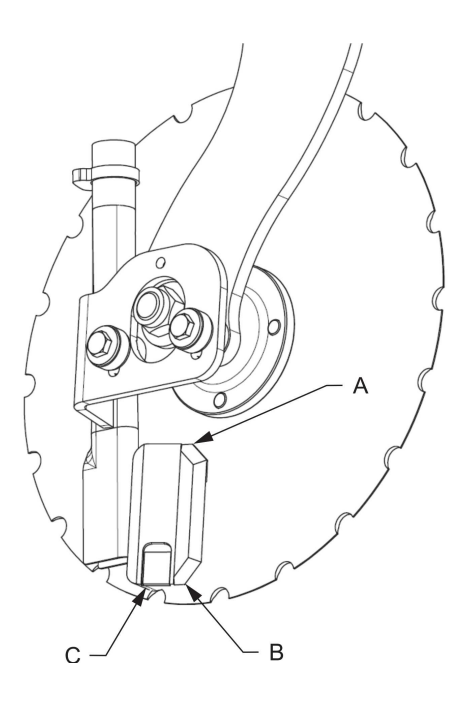

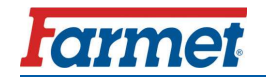

#### 20.4 Układanie nawozów wraz z nasionami (Fert S)

System Fert S umożliwia jednoczesne układanie nasion i nawozu. Nasiona i nawóz są umieszczane razem w rowku nasiennym. Nawóz podawany jest do głowicy rozdzielającej wraz z nasionami. Za pomocą klapki mieszalnika (patrz rysunek poniżej) można ustawić dozowanie nawozu do obu kominów (pozycja środkowa) lub wybrać pozycję 1 lub 2 dla dozowania nawozu tylko do pierwszego lub drugiego komina.

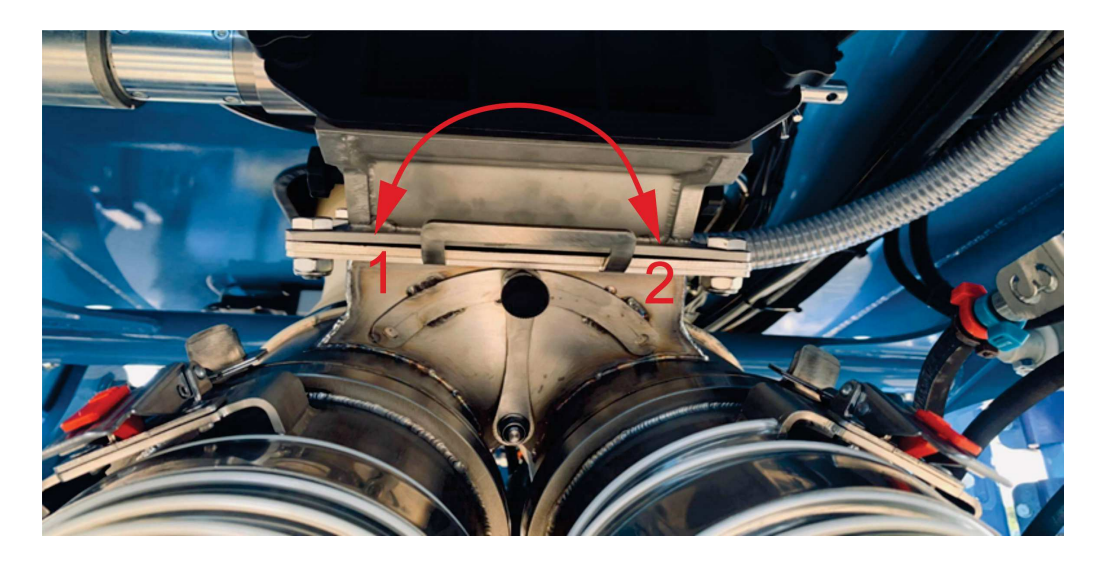

Touch

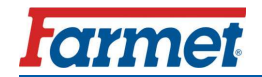

### **21 REGULACJA DAWKI PODCZAS PRACY**

Funkcja ta służy do dostosowania dawki docelowej (100%) do dawki w zakresie +/- 100%, jeśli pozwala na to silnik w tym zakresie.

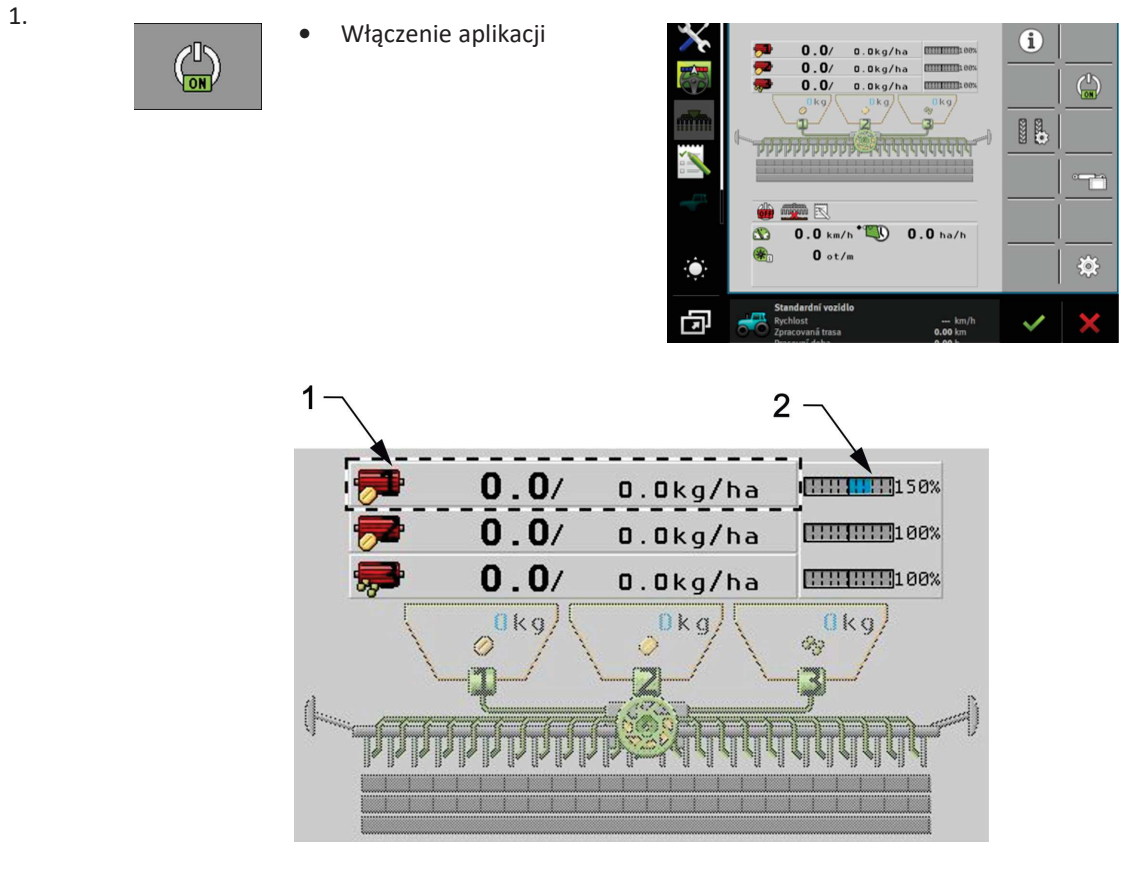

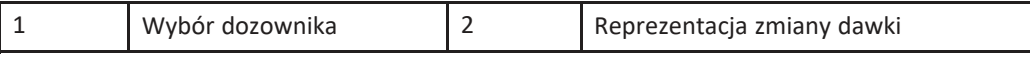

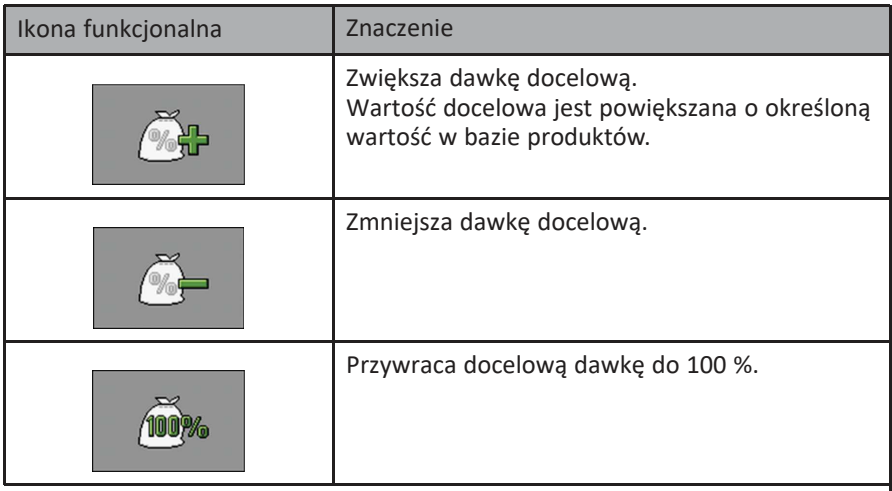

- $\bullet$  Jednostka sterująca ponownie oblicza dawkę docelową.
- $\bullet$  Po jednej minucie pracy ze zmienioną dawką docelową, wskaźnik zmiany zaczyna migać.

Touch

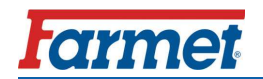

# 22 OPRÓŻNIANIE ZASOBNIKA ZA POMOCĄ ELEKTRONIKI

• Do włączania i wyłączania siewu maszyna musi mieć informacje o pozycji roboczej. W systemie można ustawić, które źródło pozycji roboczej będzie używane przez system maszyny.

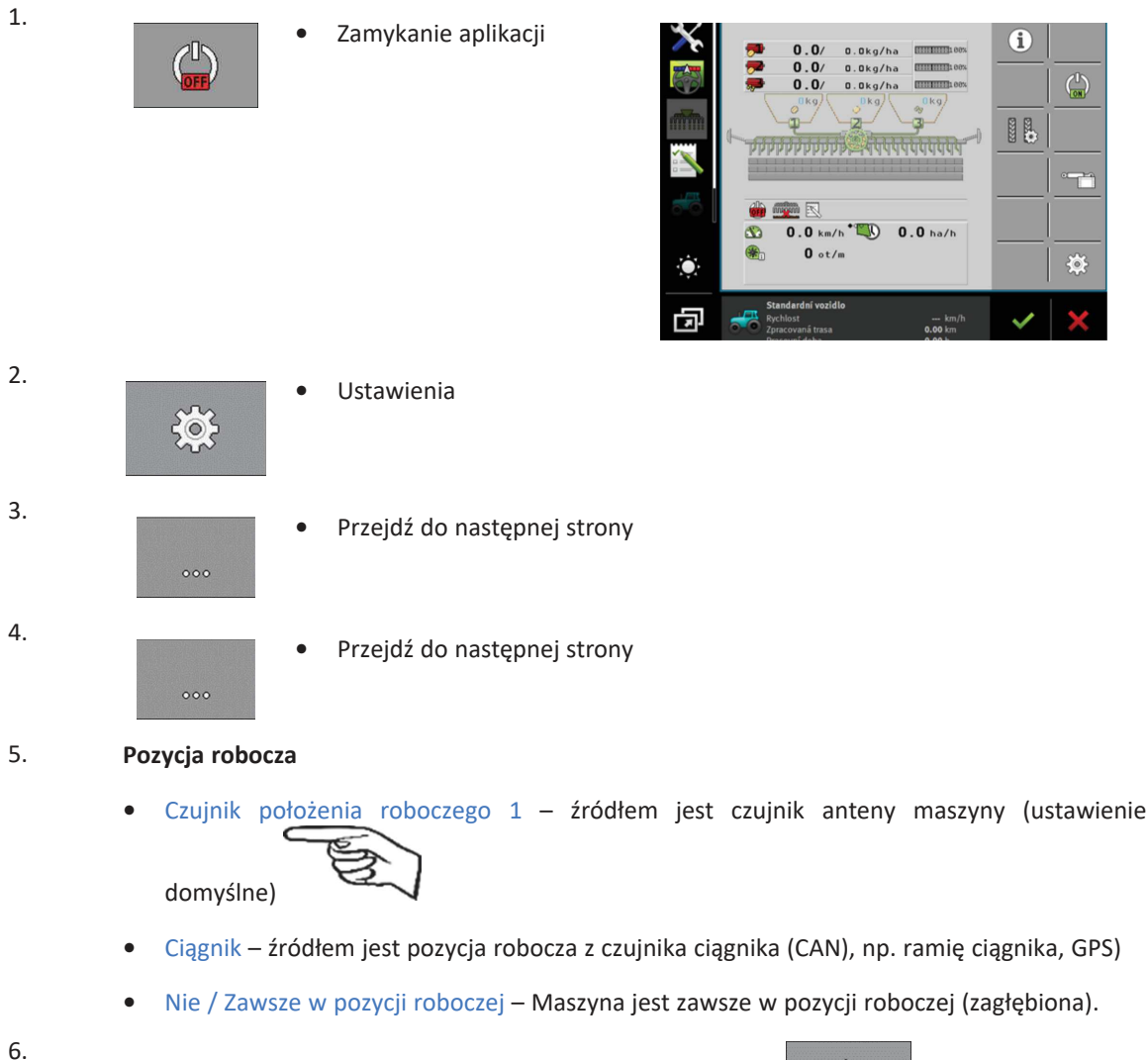

Po wybraniu źródła, użyj, aby powrócić do ekranu roboczego

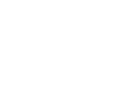

 $\mathcal{L}$ 

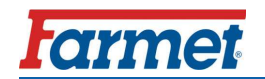

# **23 ŹRÓDŁO INFORMACJI O POZYCJI ROBOCZEJ**

· Do włączania i wyłączania wysiewu maszyna musi posiadać informację o pozycji roboczej. Istnieje możliwość ustawienia w systemie, z którego źródła pozycji roboczej będzie korzystał system maszyny.

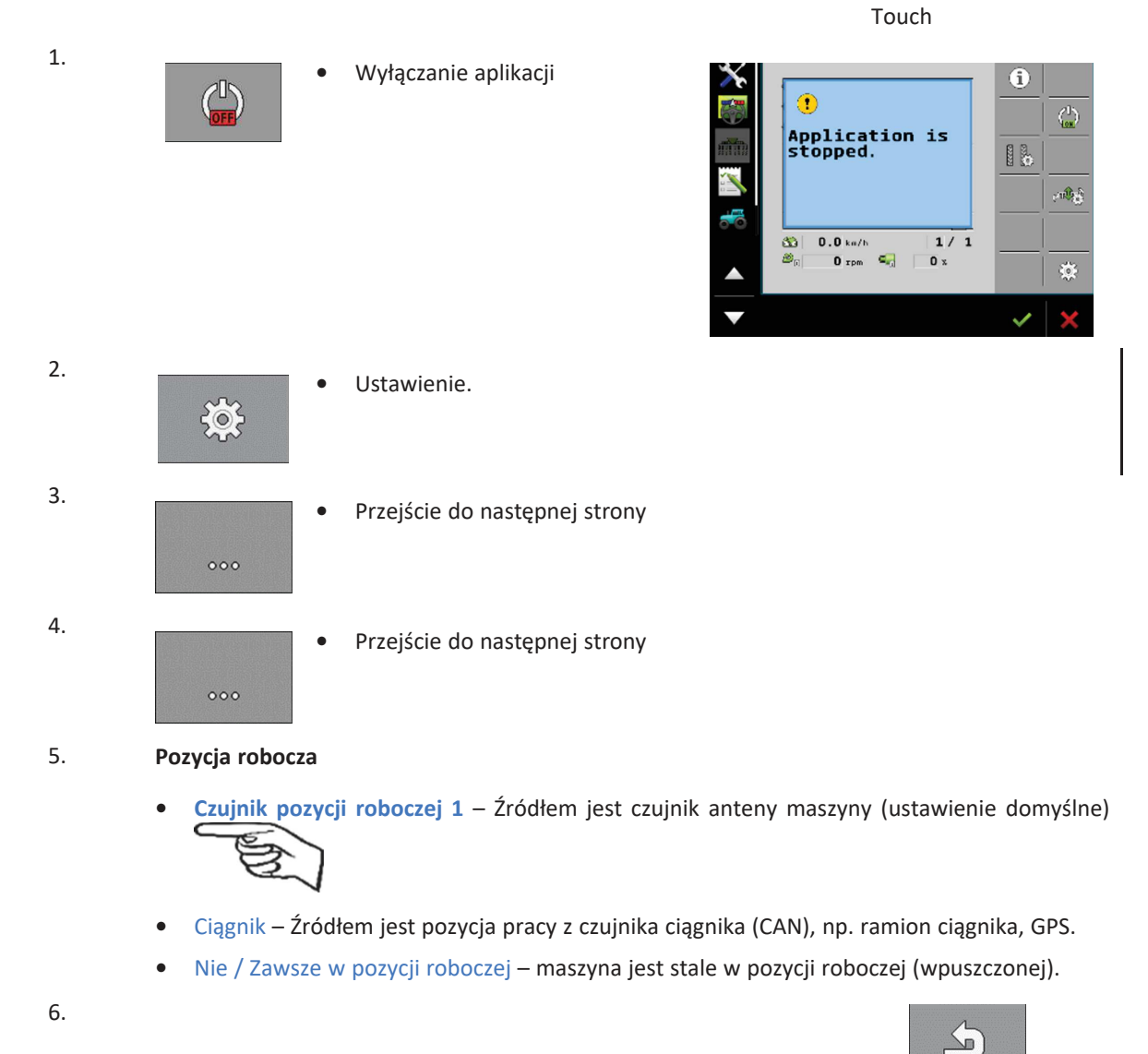

Po wybraniu wybranego źródła użyj go, aby powrócić do ekranu roboczego

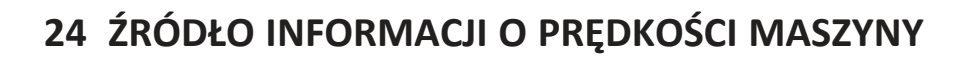

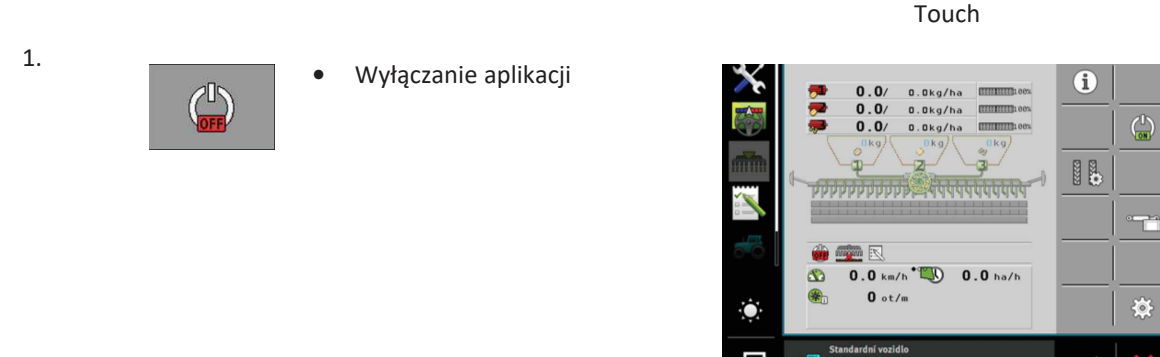

2.

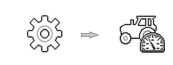

**Farmet** 

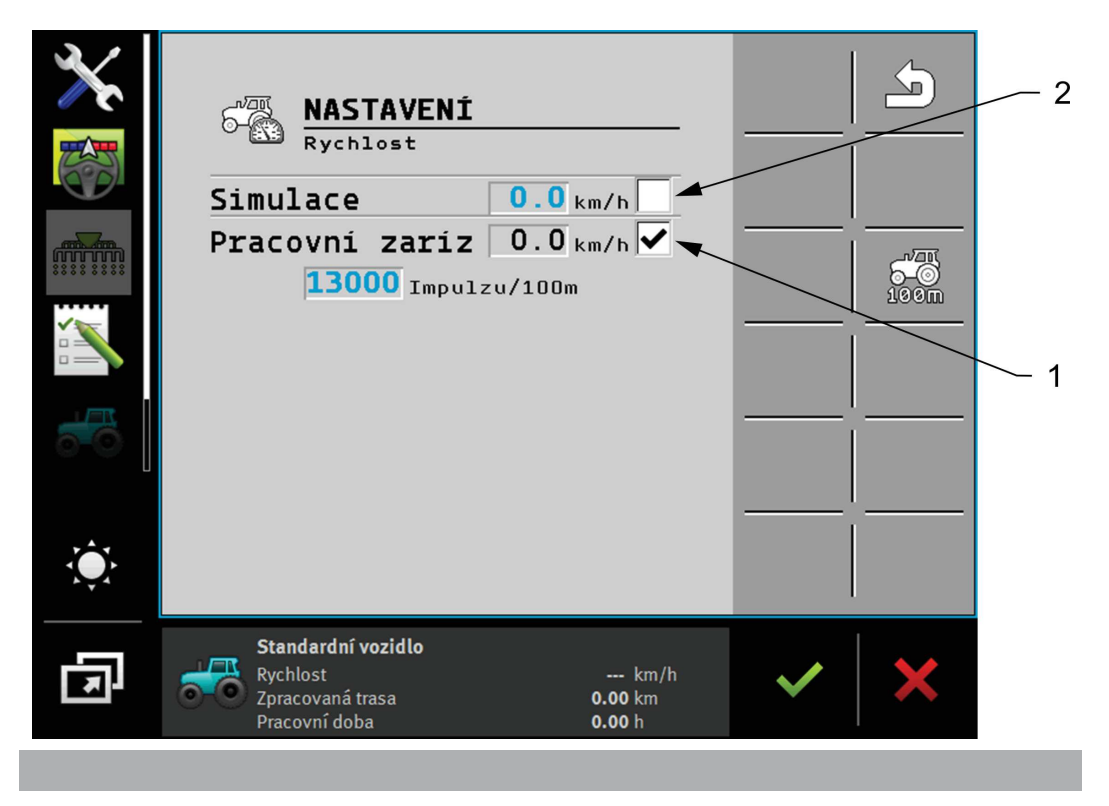

1) **Urządzenia robocze** – Źródłem informacji o prędkości jest radar lub prędkość GPS

芕

bezpośrednio na maszynie

Jeśli maszyna jest wyposażona w radar należy ustawić liczbę impulsów na 13500 na 100 metrów.

Jeśli maszyna jest wyposażona w GPS (prędkość), ustawić ilość impulsów na 13000 na 100 metrów.

2) **Symulacja** - to ustawienie służy do symulowania stałej prędkości (używane do celów serwisowych).

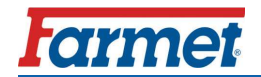

### **25 GEOMETRIA MASZYNY**

• To ustawienie służy do definiowania geometrii maszyny względem ciągnika. Istnieje również możliwość ustawienia wyprzedzenia i opóźnienia startu silnika (wysiewu).

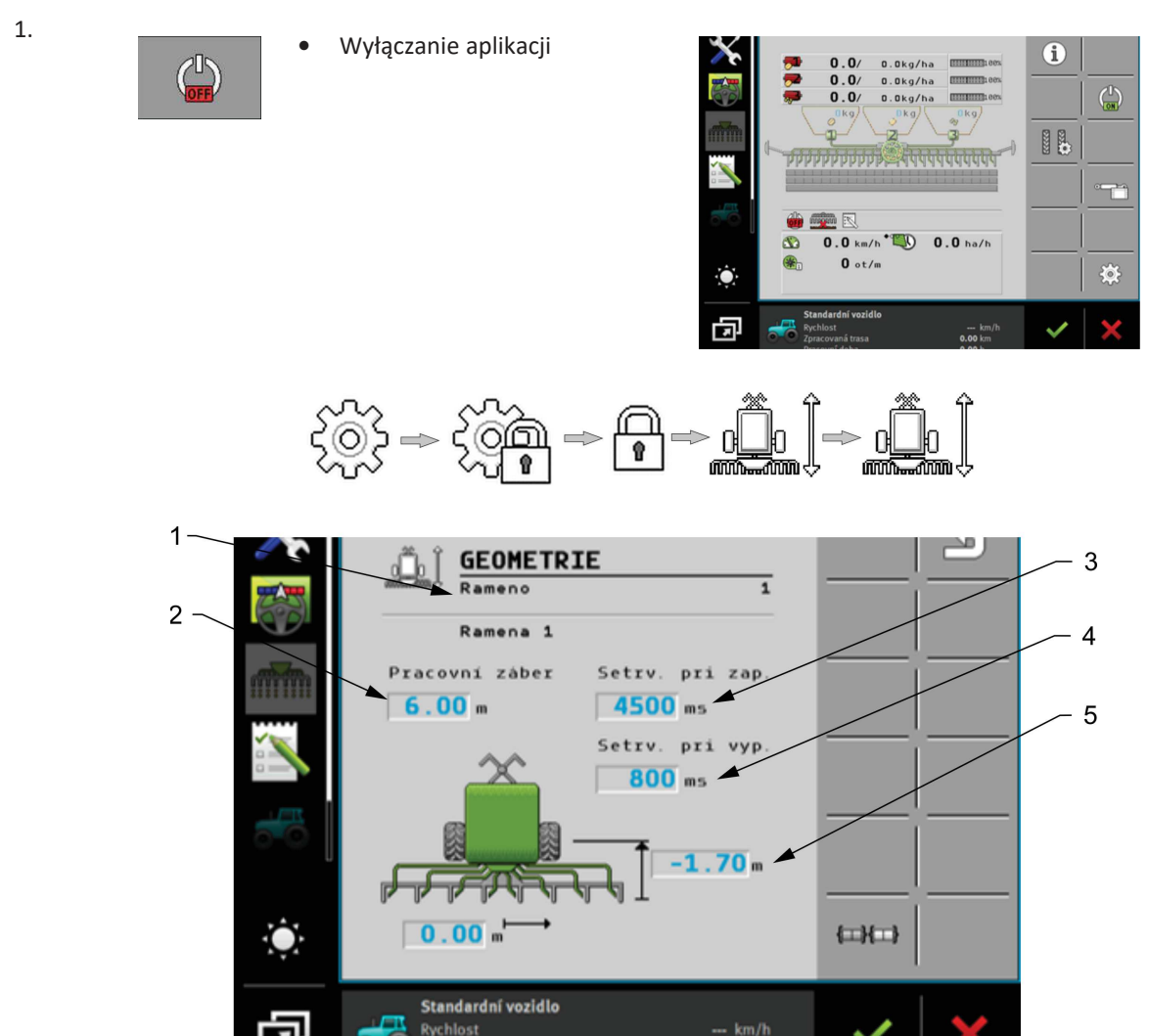

Uwaga do punktu 5: Jeśli sekcja znajduje się za osią, wartość musi być zawsze ujemna (sekcja wysiewu), jeśli sekcja znajduje się przed osią, wartość musi być dodatnia (sekcja nawożenia).

$$
\text{SOS} \rightarrow \text{SOS} \rightarrow \text{SOS} \rightarrow
$$

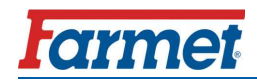

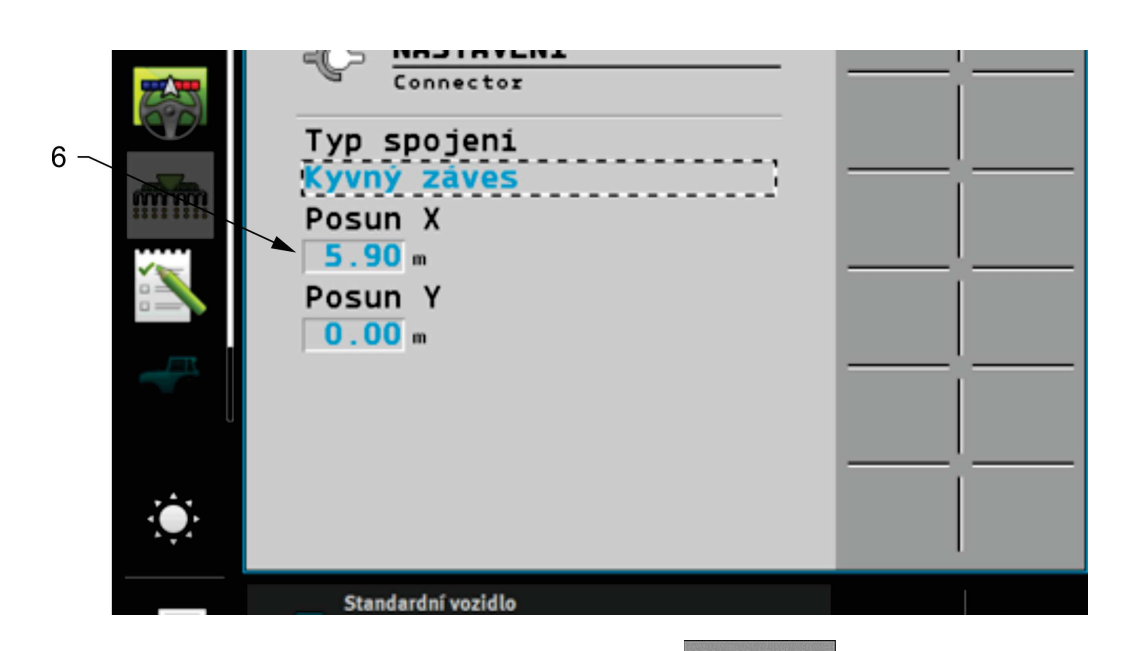

Przycisk służy do przejścia do ustawienia ramienia 2,3 i połączenia 1

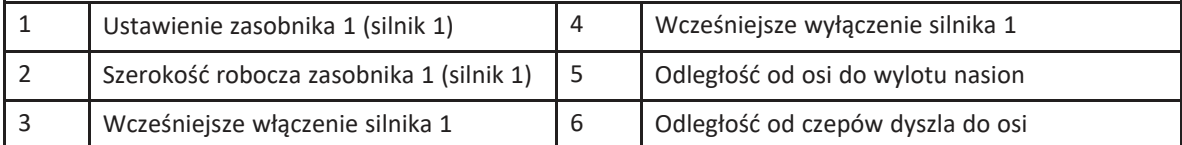

Użyj przycisku Wstecz, aby powrócić do ustawień geometrii .

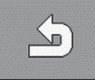

 $000$ 

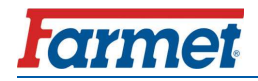

# **26 OŚWIETLENIE MASZYNY**

1.

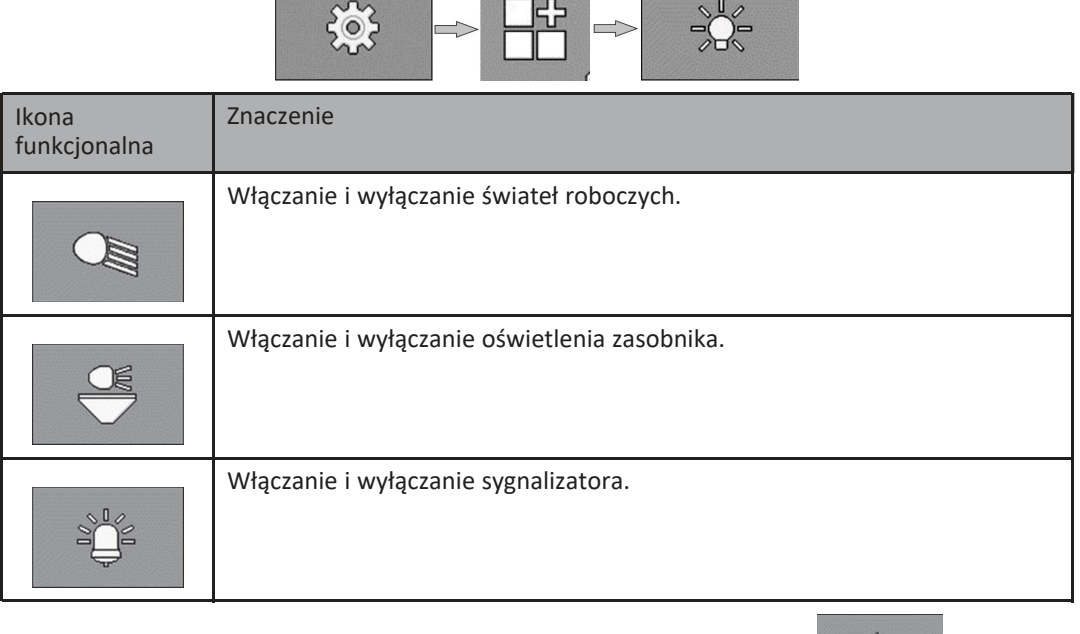

2.

Po aktywacji wybranej funkcji użyj jej, aby powrócić do ekranu roboczego

**Southwest Company** 

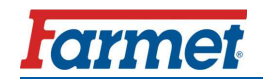

# **27 RECZNE STEROWANIE SEKCJAMI (SECTION CONTROL)**

- $\bullet$  Za pomocą sterowania sekcji możliwe jest przełączanie sekcji narzędzia.
- $\bullet$  Wielkość odpowiednich sekcji, które można przełączać, zależy od typu maszyny i wyposażenia.
- **·** Na ekranie roboczym można zobaczyć, które sekcje są włączone lub wyłączone.
- 1.

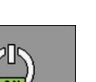

**•** Włączenie aplikacji

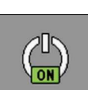

**COUNT** 

Touch

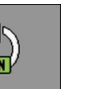

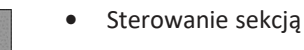

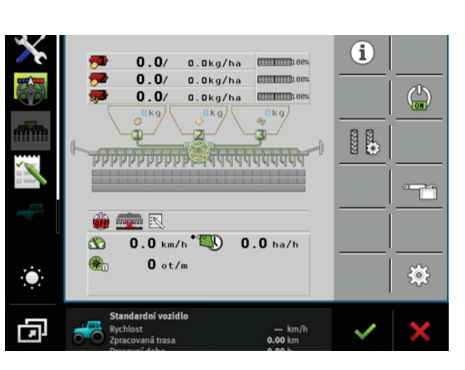

2.

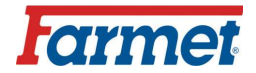

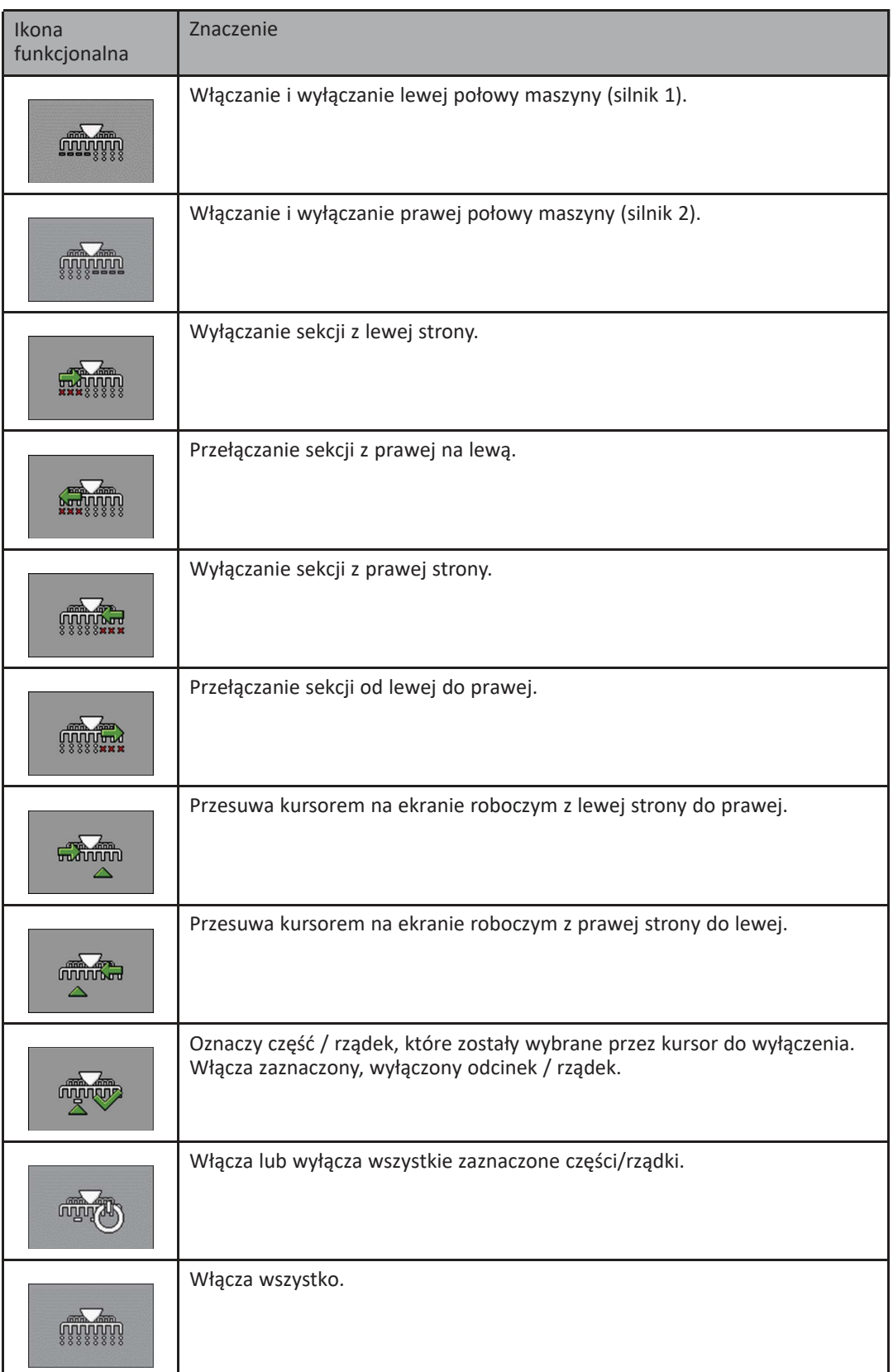

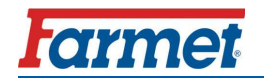

### **28 USTAWIENIE REDLIC WLECZONYCH ZA WAŁEM**

- **•** Służy do rozgarniania resztek pożniwnych przed redlicami siewnymi.
- $\bullet$  Można ustawić agresywność redlic wleczonych.
- $\bullet$  Agresywność ustawia się za pomocą kołka (2), który reguluje się w otworach łącznika regulacyjnego (3). Jeśli na polu jest mało resztek pożniwnych, to redlice wleczone są ustawiane w stromym położeniu; przeciwnie, jeśli na polu jest dużo resztek pożniwnych, w przypadku wysiewu po kukurydzy, redlice wleczone należy położyć, aby zapobiegać zatykaniu.
- Redlice wleczone pracują tylko swoim ciężarem i są automatycznie podnoszone razem z redlicami siewnymi.

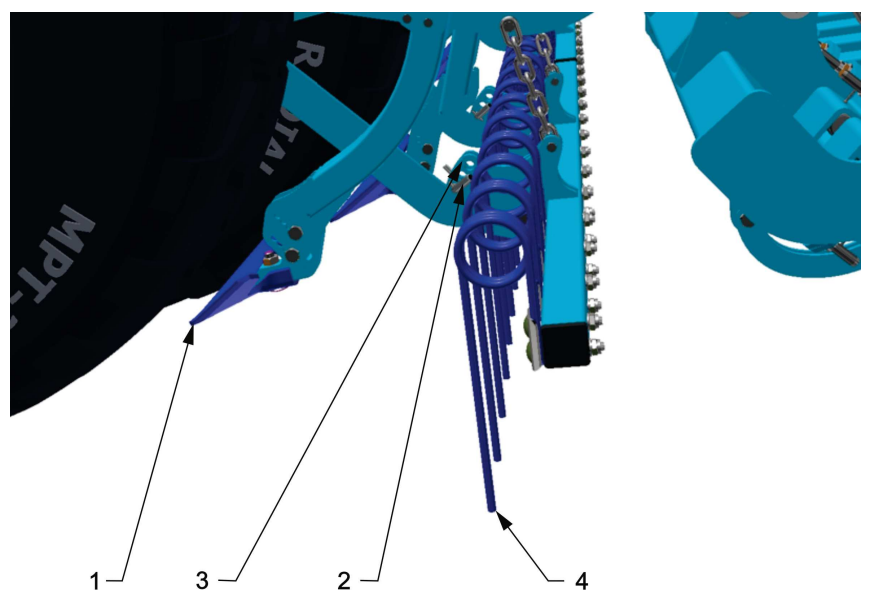

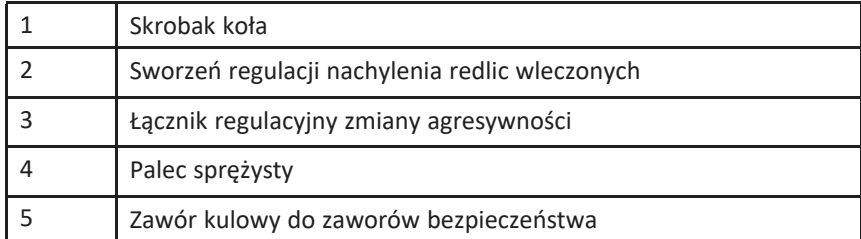

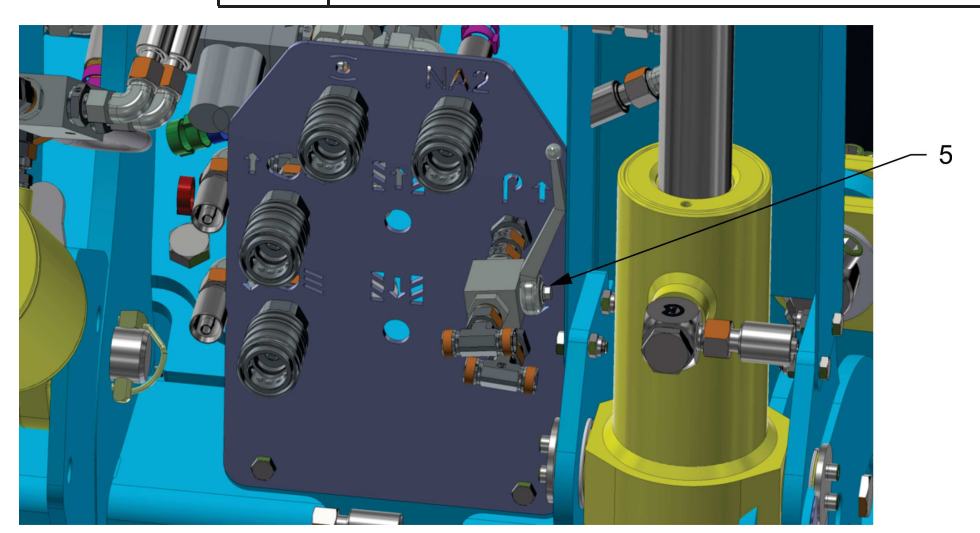

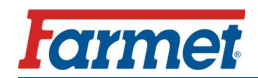

### **29 REGULACJA GŁĘBOKOŚCI PRZEDNIEJ SEKCJI PRZYGOTOWAWCZEJ**

**•** Przednie sekcje przygotowawcze obsługiwane są za pomocą i otwartego zawora kulowego.

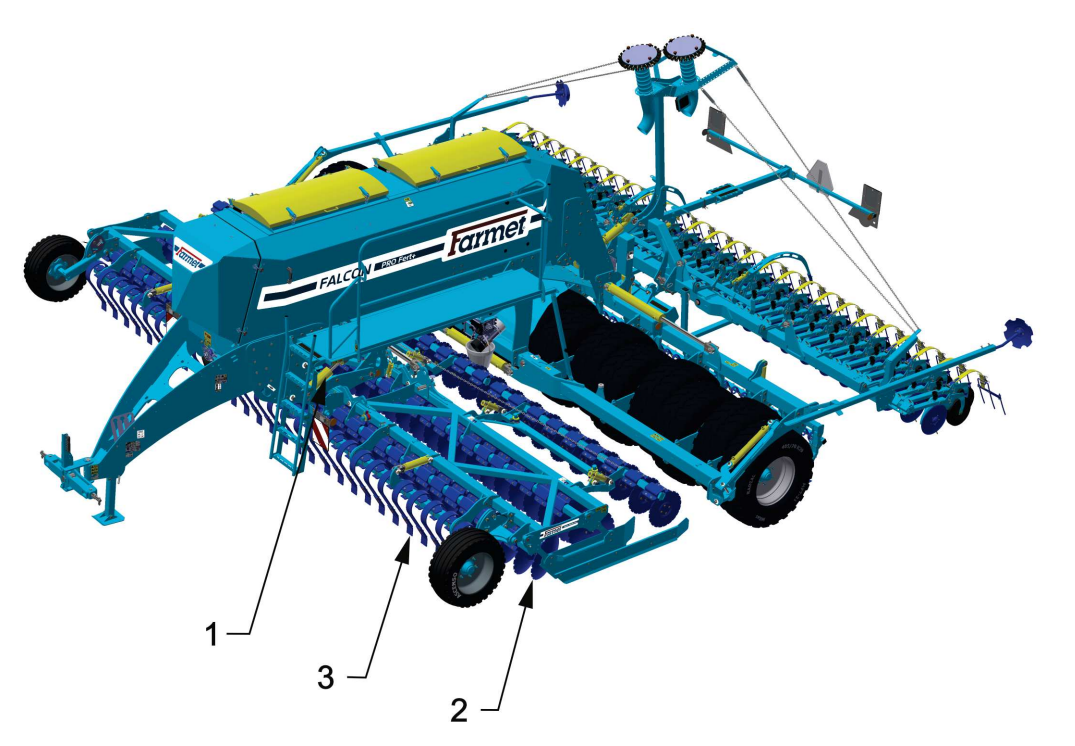

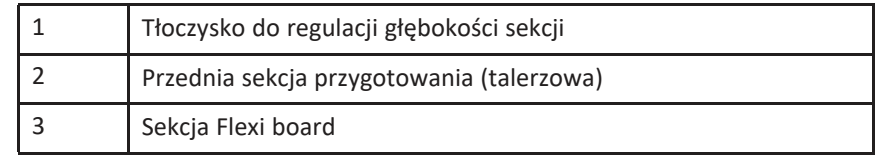

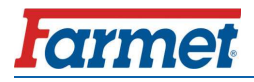

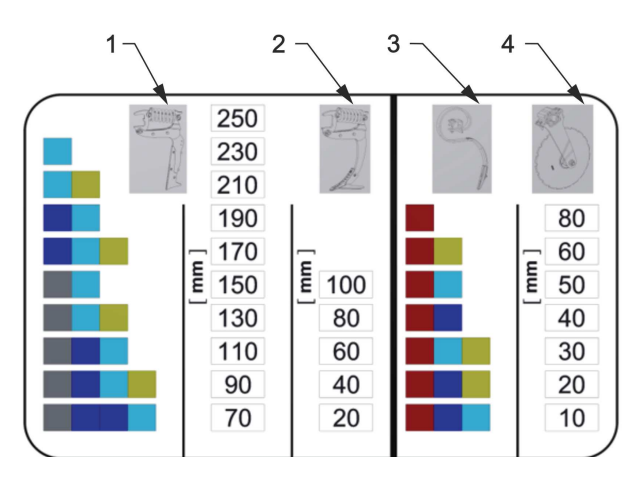

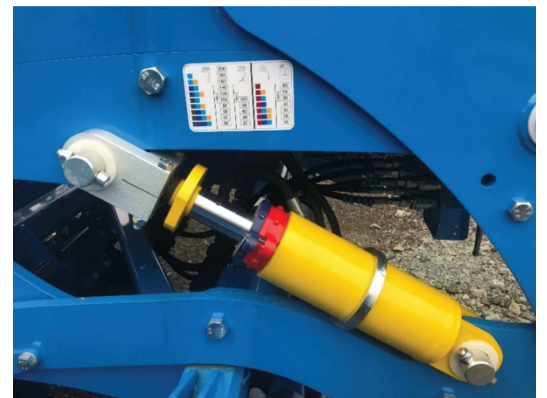

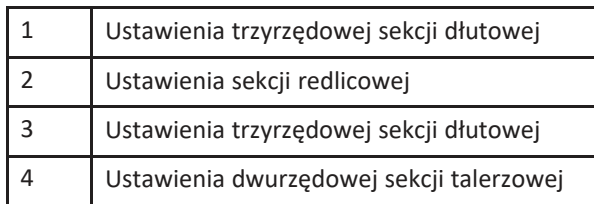

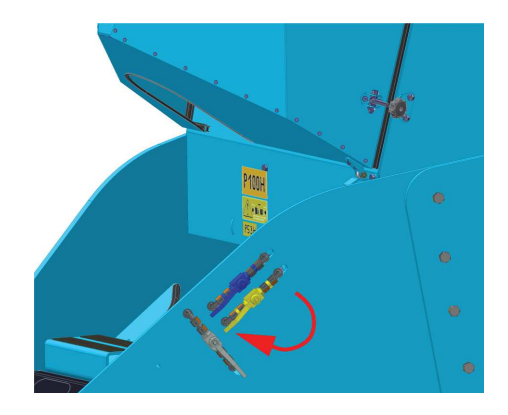

Nie wolno zdejmować czerwonego klipsa w sekcji talerzy. Sekcja nie jest zwymiarowana na głębokość większą niż 80 mm i istnieje ryzyko uszkodzenia!

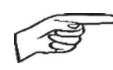

Głębokość robocza maszyny musi być ustawiona tak, aby nie dochodziło do częstego odblokowywania zabezpieczenia sprężynowego redlic. Zabezpieczenie sprężynowe powinno odblokowywać się bardzo sporadycznie. Do odblokowania może dojść maksymalnie na jednej redlicy na całej maszynie po 100 - 200 m jazdy. Jeśli odblokowywanie jest częstsze, konieczne jest zmniejszenie głębokości orki. Pod wpływem częstego odblokowywania zabezpieczenia sprężynowego może wystąpić nadmierne zużycie kołków i innych części zabezpieczenia sprężynowego. W takim przypadku konieczna jest ich częstsza wymiana.

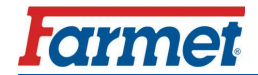

#### 29.1 Deflektory boczne przedniej sekcji przygotowawczej

**•** Deflektory boczne zapobiegają wyrzucaniu gleby przez sekcję roboczą maszyny i wyrównują wał gleby utworzony przez talerze zewnętrzne.

#### **Ustawienia**

- **·** Ustawienia muszą być dostosowane do warunków glebowych.
- Między przejazdami nie może być wałów ani bruzd.

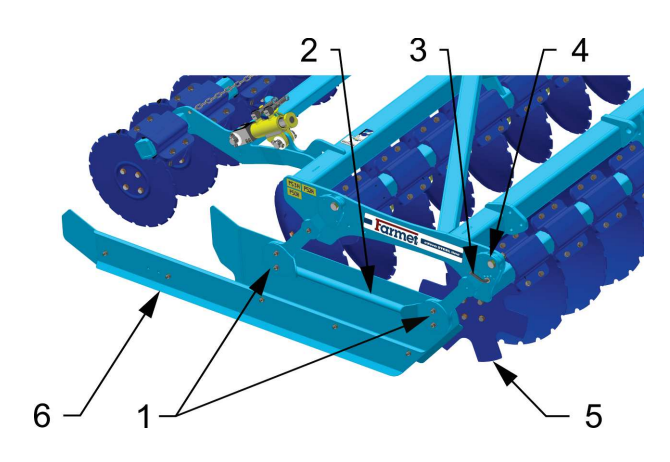

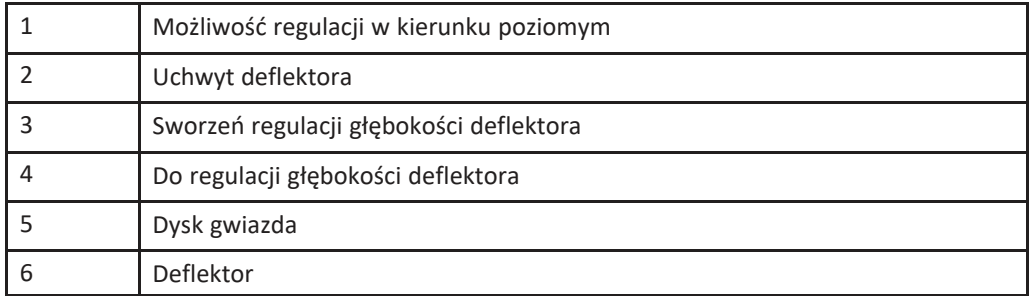

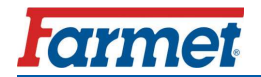

#### 29.2 Spulchniacz śladów ciągnika

Wszystkie maszyny Falcon z sekcją wstępnego przetwarzania z talerzami są wyposażone w spulchniacze do spulchniania śladów ciągnika.

Ustawienie głębokości spulchniacza śladów:

- · Poluzować śruby (1)
- · Ustawić głębokość spulchniacza za pomocą otworów (2)
- · Dokręcić śruby (1)

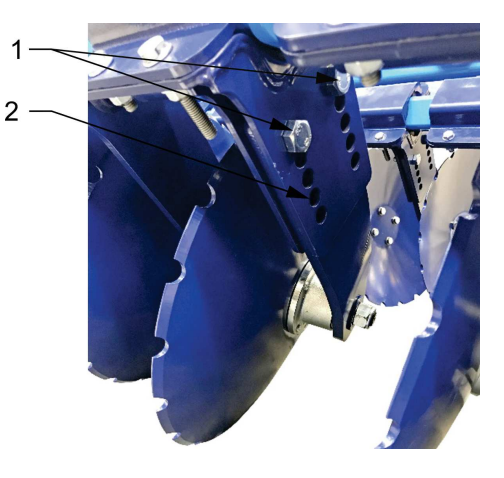

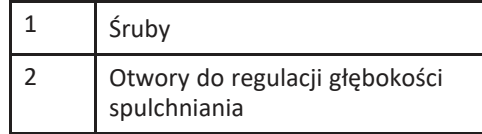

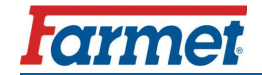

#### 29.3 Flexiboard

- **·** Flexiboardy są sterowane za pomocą
- Służy do wyrównywania zaoranej gleby i nierównego terenu.
- **·** Przed pierwszym użyciem zawsze konieczne jest dociśnięcie płyty flexiboard do pozycji końcowej, aby zapewnić jednolitość wszystkich jej sekcji.
- Istnieje możliwość zmiany głębokości bezpośrednio z kabiny ciągnika w zależności od aktualnych warunków.
- Przy wysiewie w mulcz nie zaleca się stosowania flexiboard.

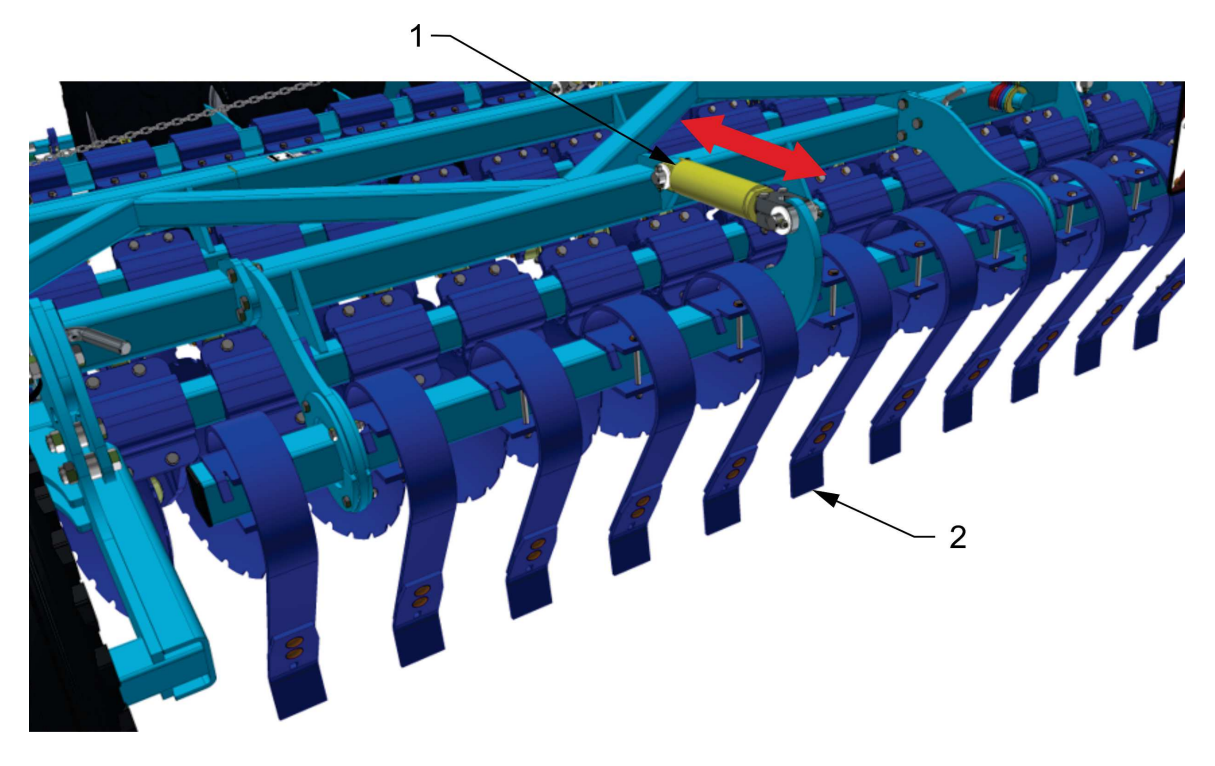

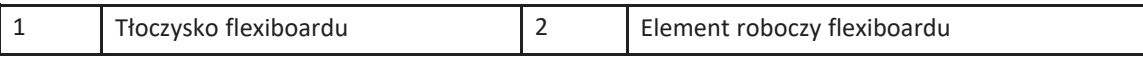

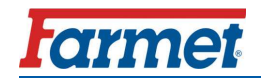

# **30 PRZEGRODA ZASOBNIKA**

**·** Możliwość podziału zasobnika na dwie oddzielne połowy, w przypadku wysiewu dwóch roślin lub proste połączenie obu połówek zasobnika w jeden duży do wysiewu jednej rośliny.

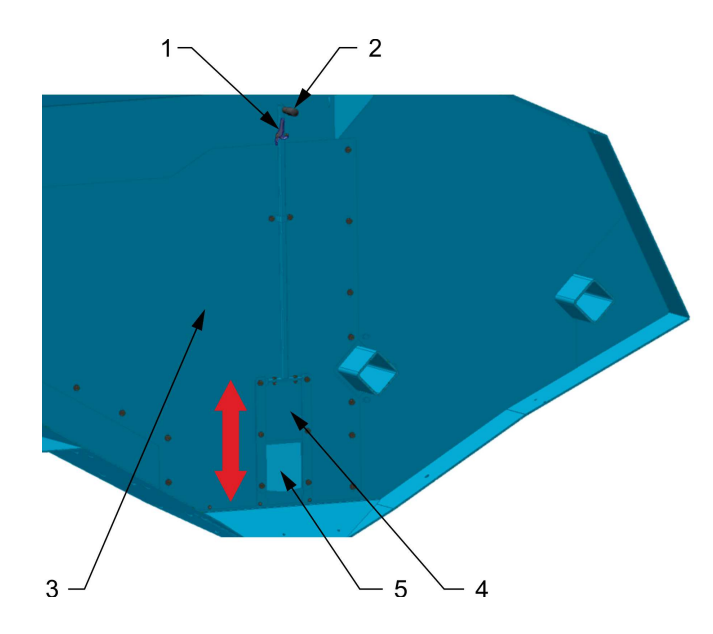

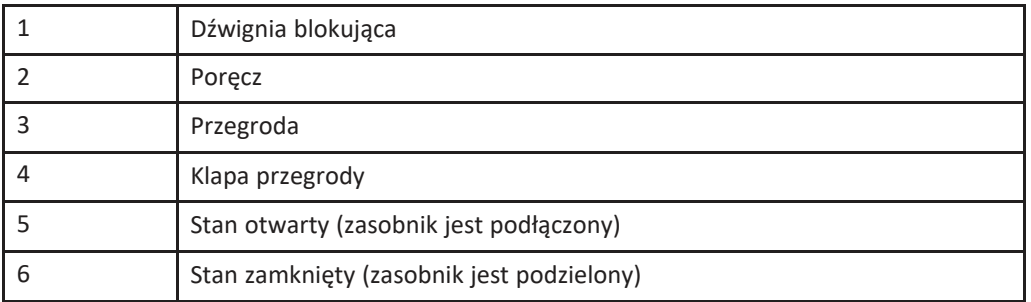

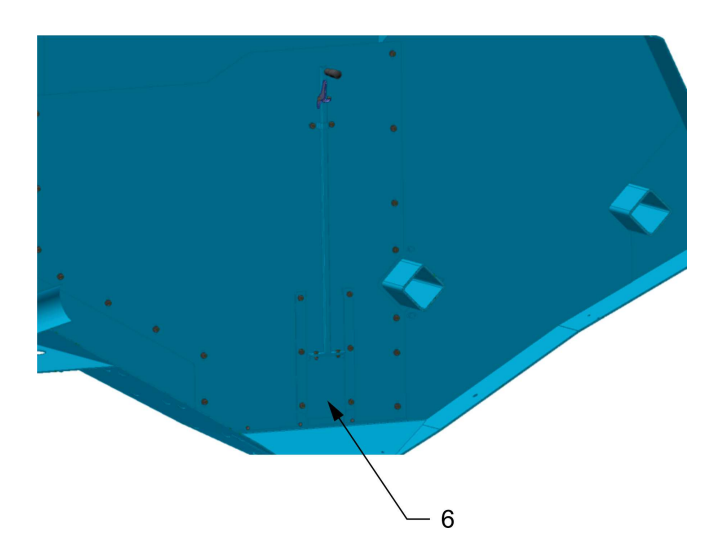

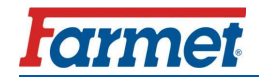

# **31 PRZESUNIĘCIE SEKCJI SIEWNEJ**

- $\bullet$  Możliwość przesunięcia redlic siewnych w tym samym rozstawie co sekcja nawożenia (wysiew co drugą redlicę siewną, ziarno jest przechowywane w tej samej linii co sekcja nawożenia).
- 

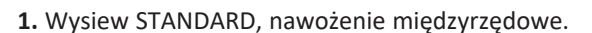

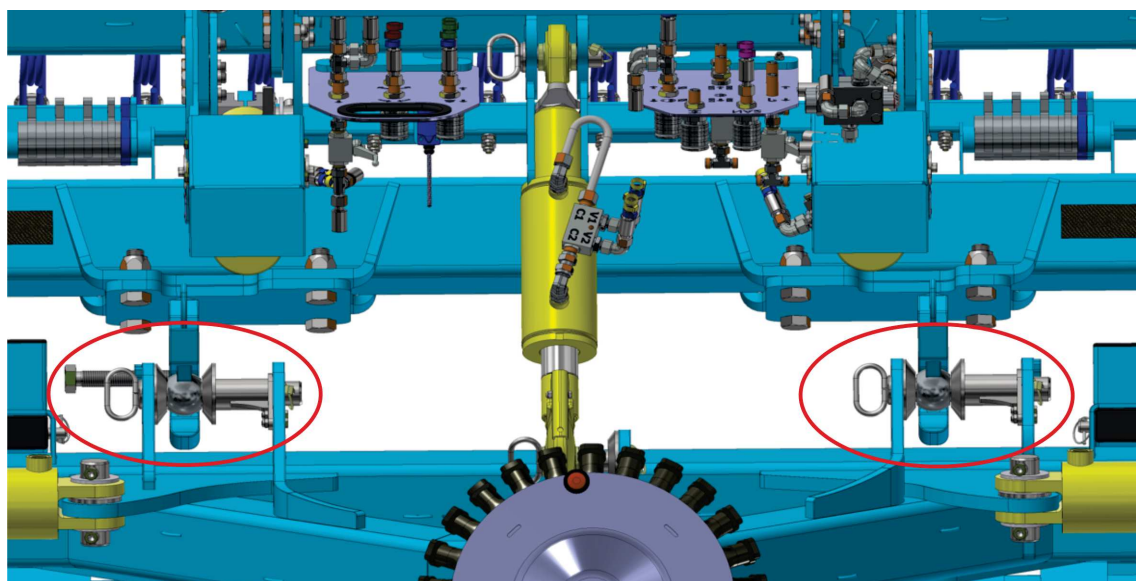

- $\bullet$  Aby przestawić sekcję wysiewającą na technologię STRIP, należy przesunąć sekcję wysiewającą o połowę rozstawu redlic siewnych **A**. W tym celu należy użyć śruby regulacyjnej.
- Dla rozstawu redlic siewnych 125 sekcja wysiewająca jest przesunięta o 62,5mm, dla rozstawu 150 mm o 75 mm. Służą do tego segmenty blokujące.

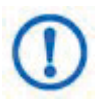

# REGULACJA ZNACZNIKÓW ANI GPS NIE JEST KONIECZNA.

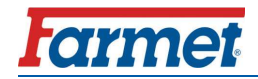

2. Wysiew STRIP, nawożenie w rządku.

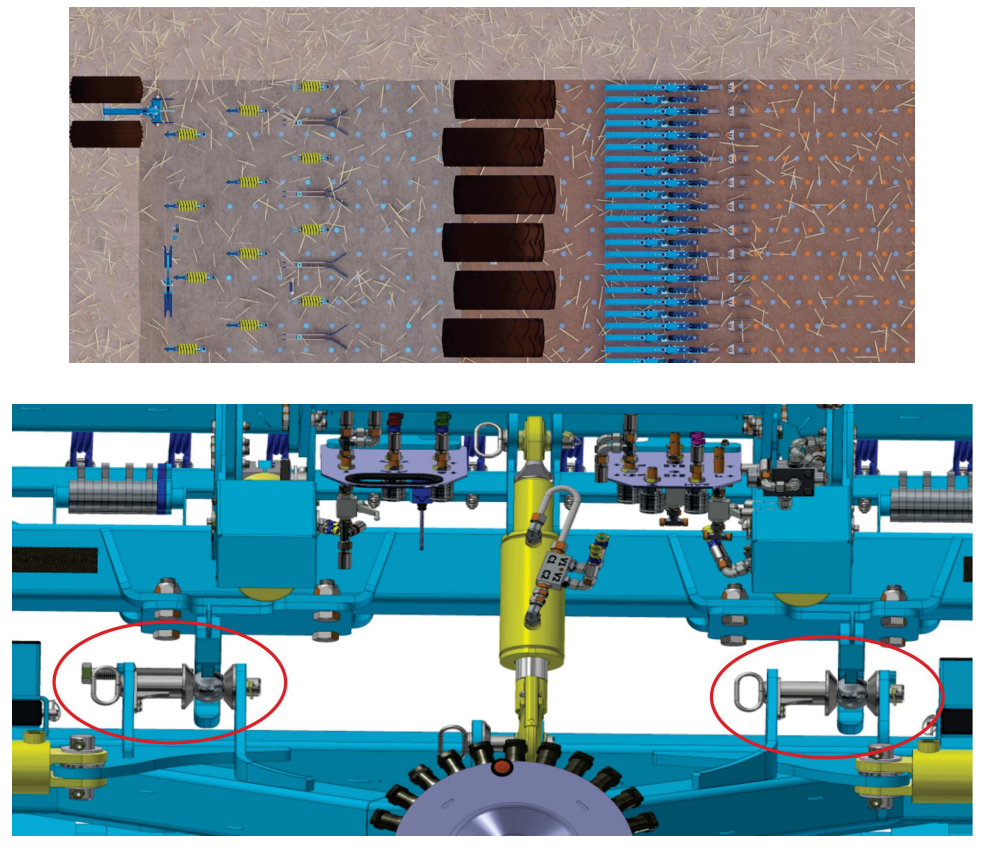

Sposób przestawienia na STRIP:

- 1. Odblokować i wyjąć segment blokujący z całej sekcji.
- 2. Wszystkie sworznie przemieszczania sekcji muszą być nasmarowane.
- **3.** Włożyć śrubę do przesuwania sekcji (akcesoria).
- 4. Od lewej zacząć stopniowo przesuwać sekcję.
- **5.** ) Zamontować ponownie segment blokujący.

TECHNOLOGIA STANDARD TECHNOLOGIA STRIP

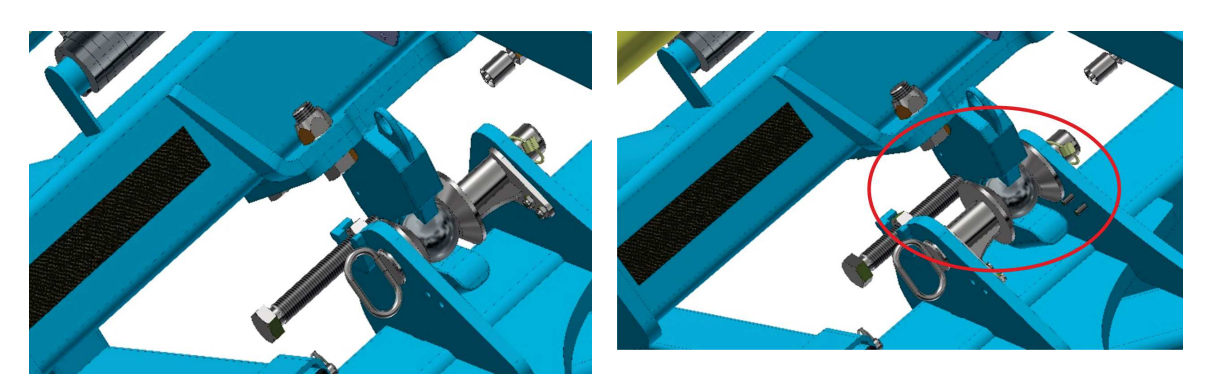

# **Farmet**

# **32 PUNKT TRZECI**

# 32.1 Opcja podczas podłączania sekcji zbożowej

**·** Tłoczysko trzeciego punktu musi być odblokowane.

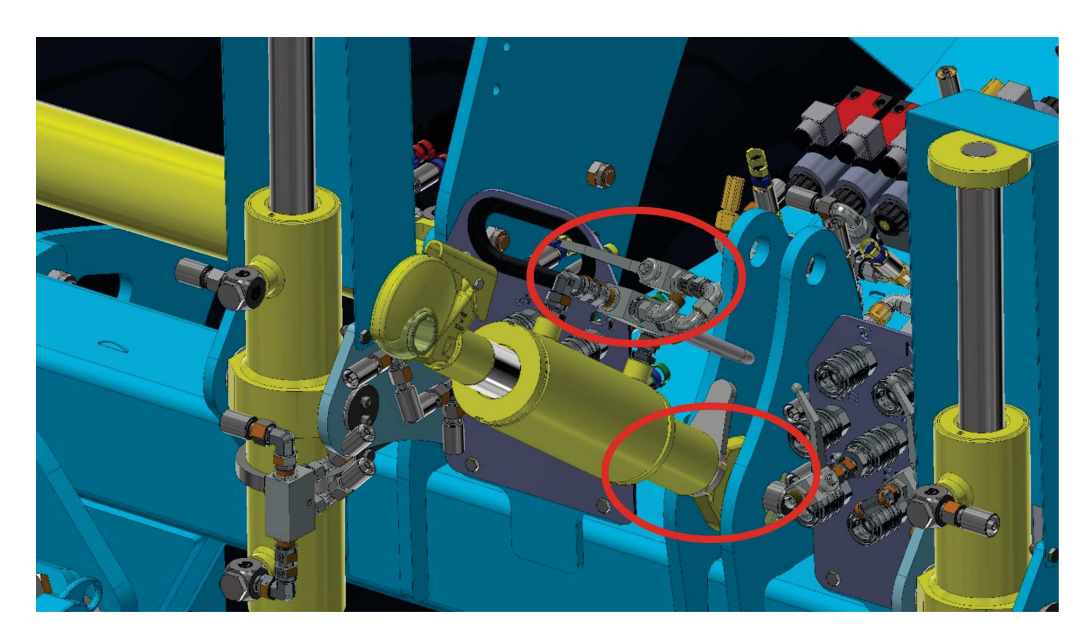

### 32.2 Wariant podczas podłączania urządzenia Impact

**·** Tłoczysko trzeciego punktu musi być zablokowane w pozycji wsuniętej.

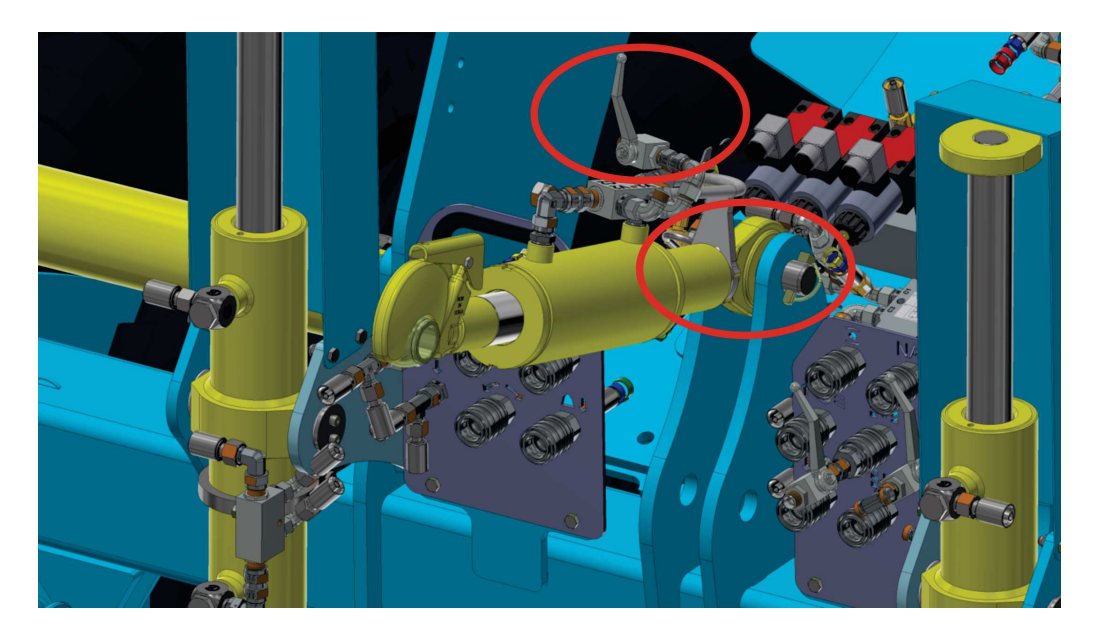

# *<u>rarmet</u>*

# 32.3 Uchwyty na węże do podłączania/odłączania narzędzi

- $\bullet$  Uchwyty węży znajdują się z tyłu maszyny w trzecim punkcie.
- $\bullet$  Służą one do podłączania/odłączania narzędzi.

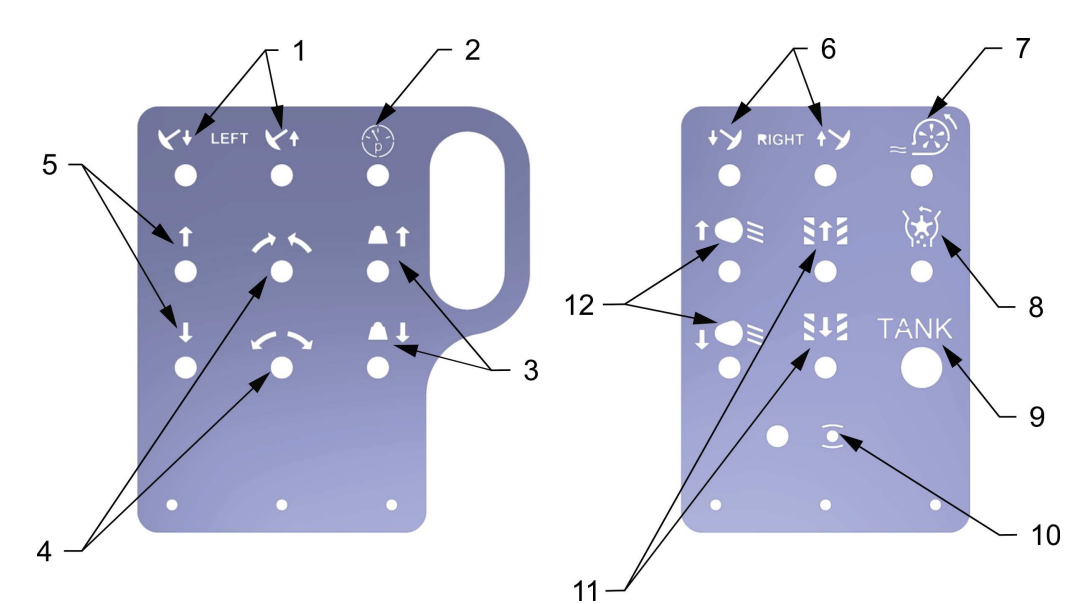

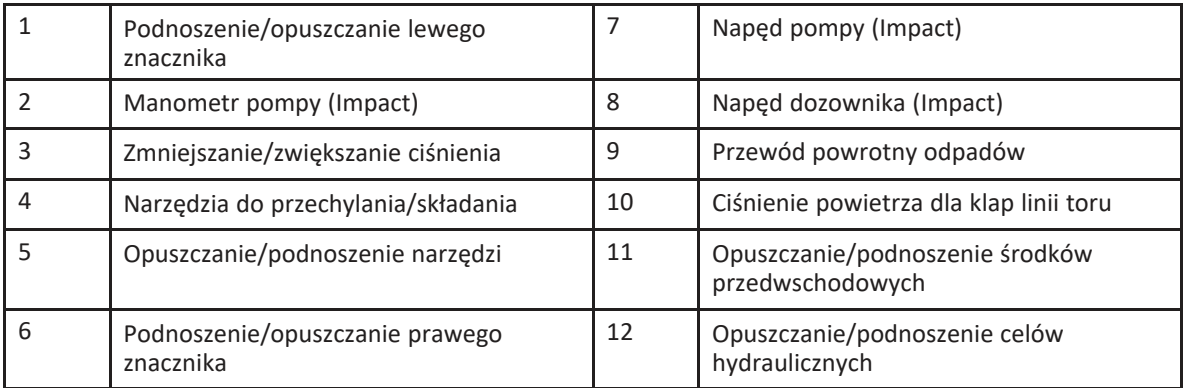

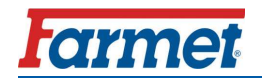

#### **32.4 Wymiana sekcji tylnej**

- Sekcję należy wymieniać na równej, utwardzonej powierzchni.
- **•** Sekcja musi być przechowywana w stanie rozłożonym, aby zapewnić maksymalną stabilność podczas przechowywania.

#### Procedura rozłączania:

1. Przymocuj nogi do ramy i zabezpiecz je sworzniem.

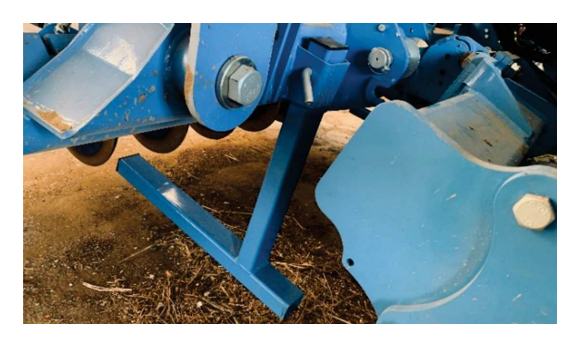

2. Zamknij zawór sekcji tylnej i użyj sterowania hydraulicznego "podnoszenia sekcji", aby obniżyć ciśnienie w sekcji tylnej.

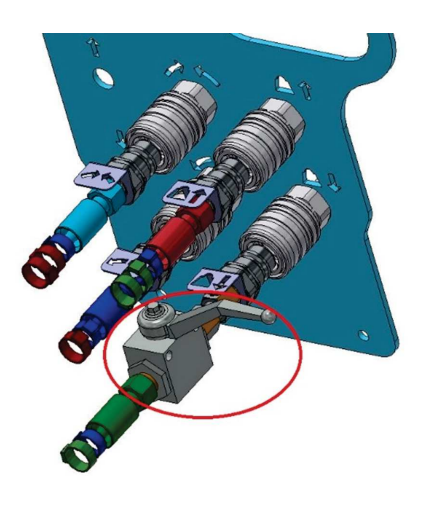

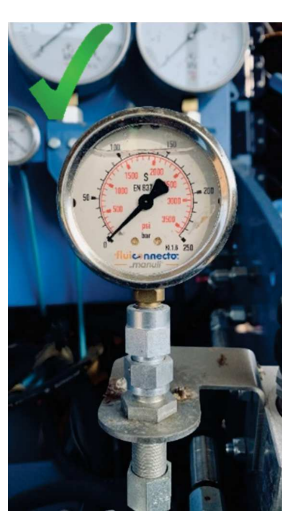

3. Odłącz wszystkie obwody hydrauliczne i elektryczne między siewnikiem a sekcją wymiany.

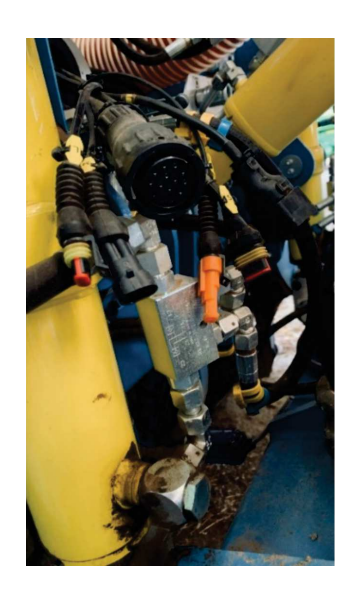

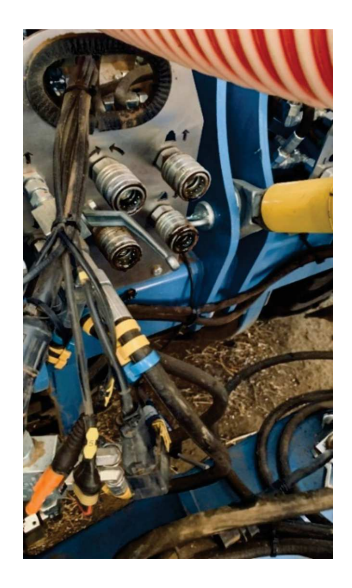

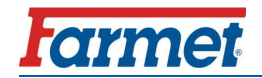

4. Następnie odłącz węże od wentylatora (poluzuj zacisk węża w miejscu dozownika).

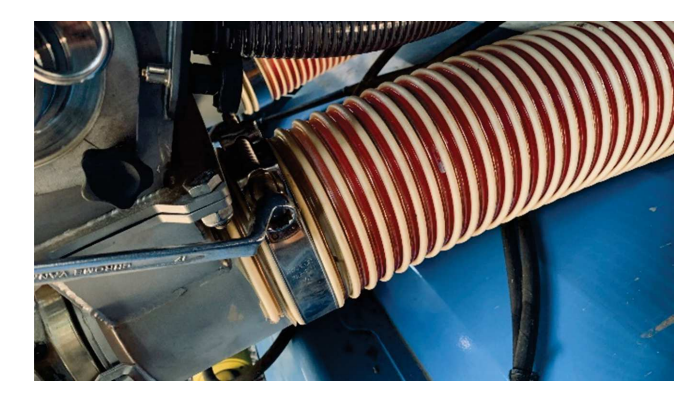

5. Zamykając zawór ciśnieniowy i zawór tłoczyska trzeciego punktu, ciśnienie na niebieskim obwodzie jest przenoszone na tłoki podnoszące (dwa dolne punkty).

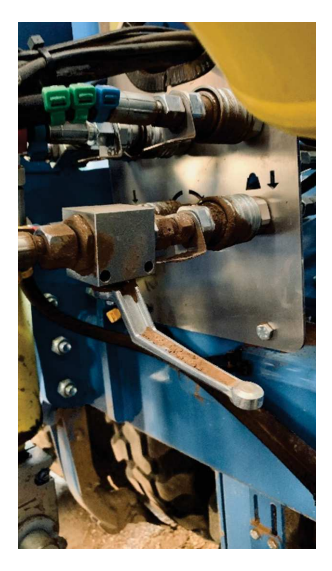

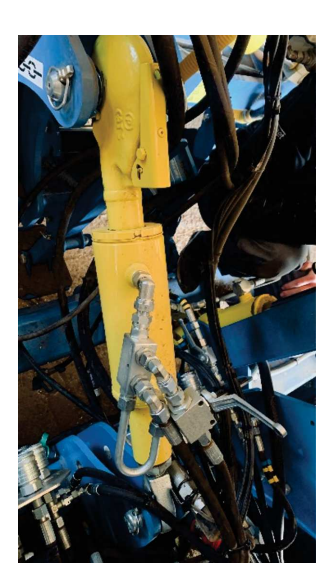

Ciśnieniowy zawór nadmiarowy metalowy Zawór tłoczyska trzeciego punktu

6. Odblokować obie zawleczki w dolnych punktach.

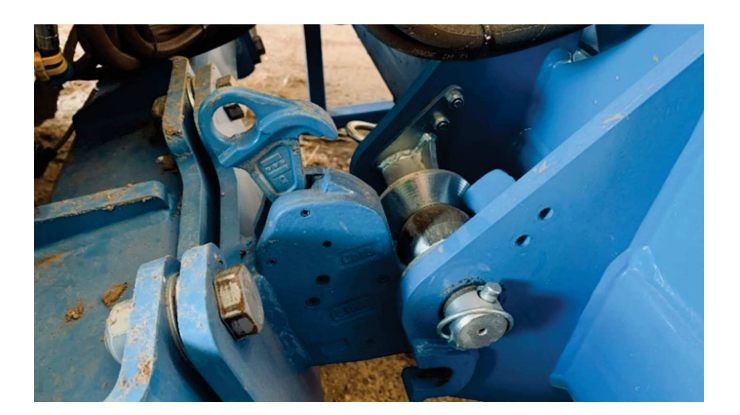

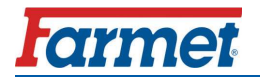

7. Użyj sterowania hydraulicznego (niebieski obwód), aby opuścić tylną sekcję w dół, tak aby sworznie sekcji zostały zwolnione z haków, postępuj powoli i zachowaj szczególną ostrożność.

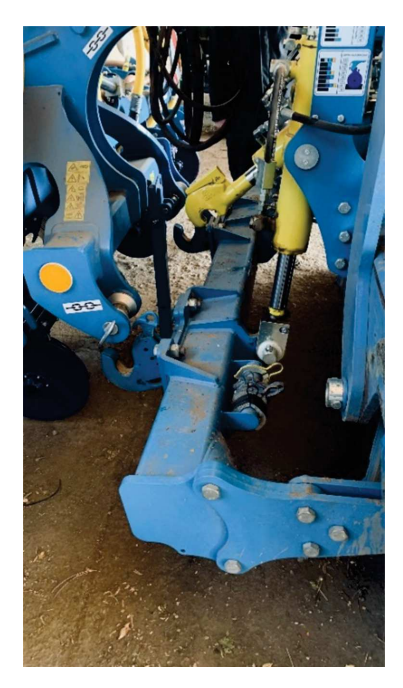

8. Następnie zamknij zawór podnoszenia góra/dół (dwa dolne punkty) i otwórz zawór tłoczyska w trzecim punkcie.

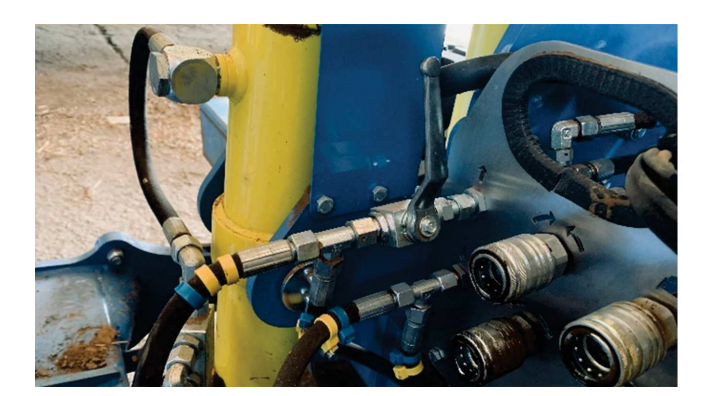

9. Teraz, sterując hydrauliką (niebieski obwód), zwolnij trzeci punkt, aby tłoczysko mogło zostać podniesione ze sworznia i ostrożnie opuszczone na ramę maszyny..

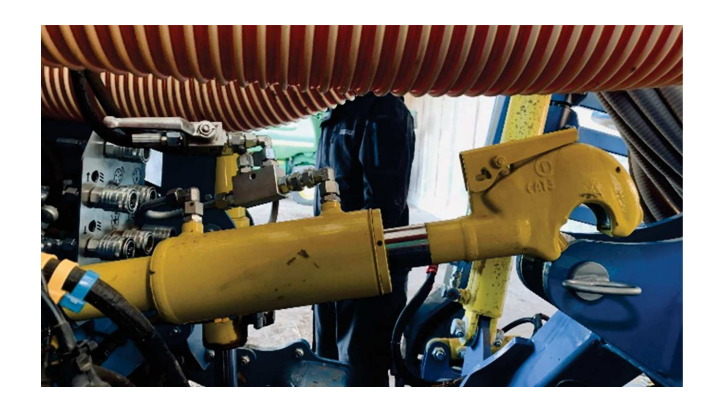

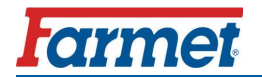

10. W tym momencie sekcja jest już odłączona i możemy powoli odjechać wiertarką, sprawdzając luźne węże od wentylatora, aby nie zaczepiły się o części podwozia wiertarki..

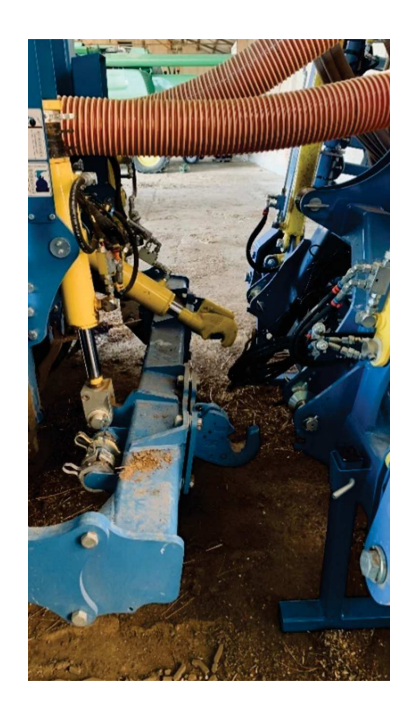

#### Procedura połączenia:

1. W przypadku podłączania sekcji należy wykonać procedurę w odwrotnej kolejności.

2. Umieść tylne haki tak dokładnie, jak to możliwe na dolnych sworzniach sekcji wymiennej, poprowadź wąż wentylatora do przestrzeni kołnierza dystrybutora.

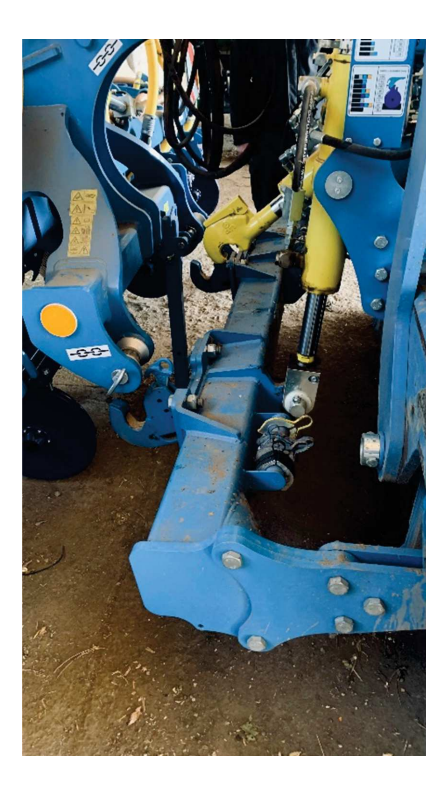

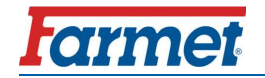

3. Przełącz zawory, aby kontrolować podnoszenie dolnych punktów.

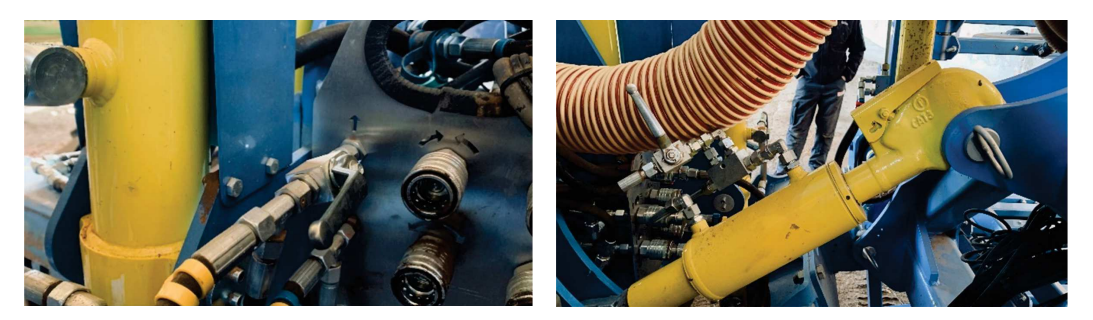

4. Ostrożnie zahacz odcinek o dolne szwy i zabezpiecz je.

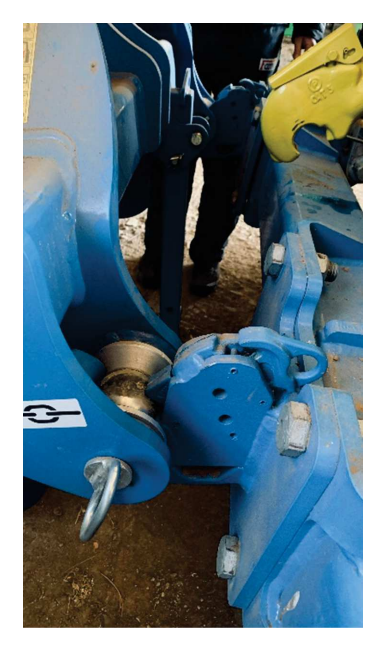

5. Przełącz zawory, aby sterować tłoczyskiem trzeciego punktu i zabezpiecz również ten trzeci punkt.

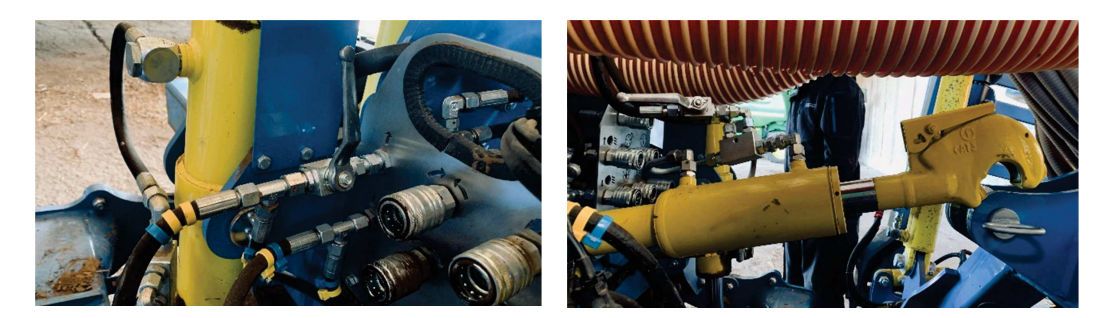

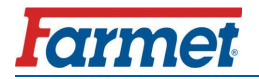

6. Podnieść sekcję i zdemontować lub zabezpieczyć nogę w górnym położeniu za pomocą sworznia (w zależności od typu sekcji).

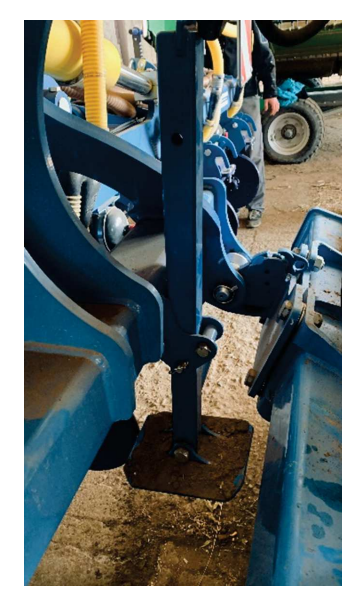

7. Teraz podłącz z powrotem obwody hydrauliczne i elektryczne, a następnie zamocuj wąż za pomocą zacisku na dystrybutorze.

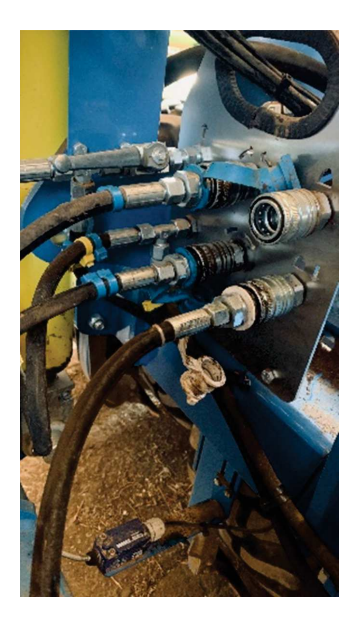

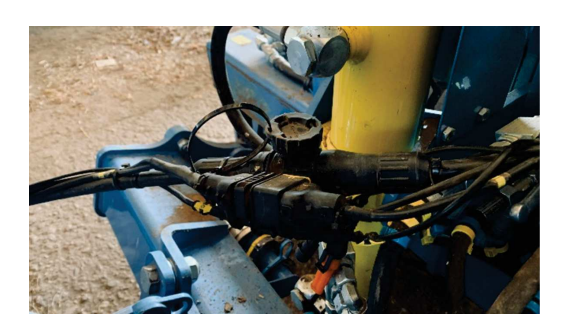

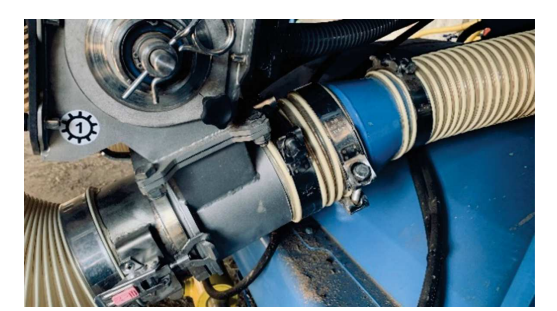

8. W przypadku dwóch dystrybutorów i tylko jednego połączenia węża wylotowego, drugi wylot dystrybutora musi być zaślepiony (dostarczona zaślepka).

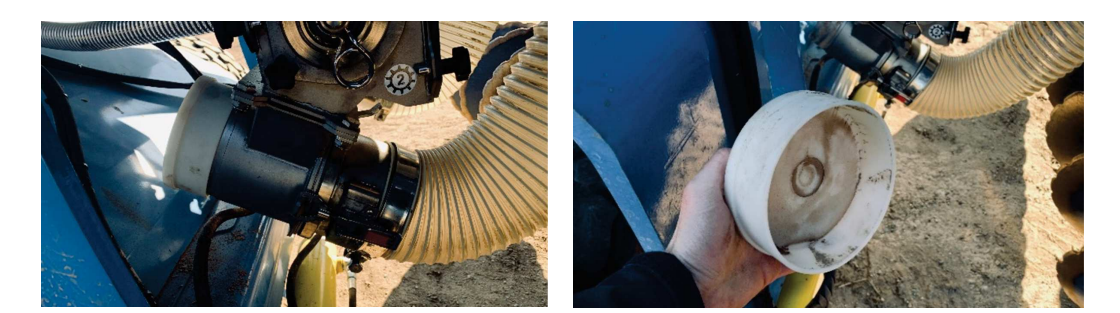

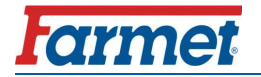

9. Jeśli ma być używana sekcja wysiewająca Impact, tylko zawór do przesuwania sekcji w górę/ w dół musi być otwarty. Tłoczysko trzeciego punktu musi znajdować się w pozycji wsuniętej, a zawór kulowy musi być zamknięty.

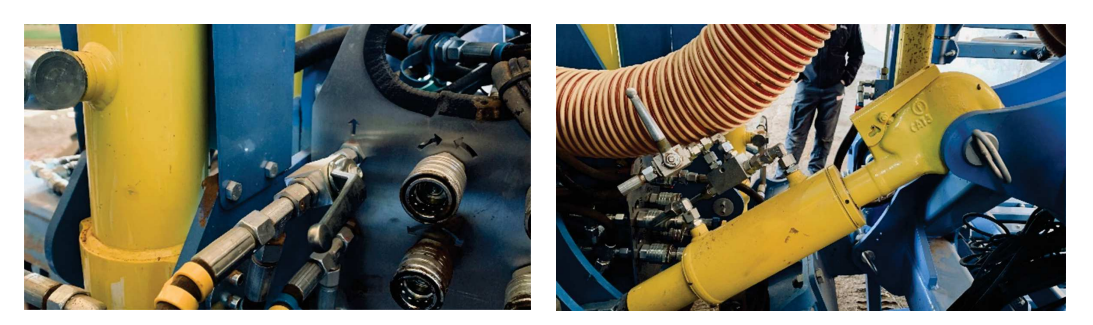

10. W przypadku korzystania ze standardowej sekcji wysiewającej oba zawory są otwarte zarówno dla ruchu w górę/w dół, jak i dla ruchu w trzecim punkcie.

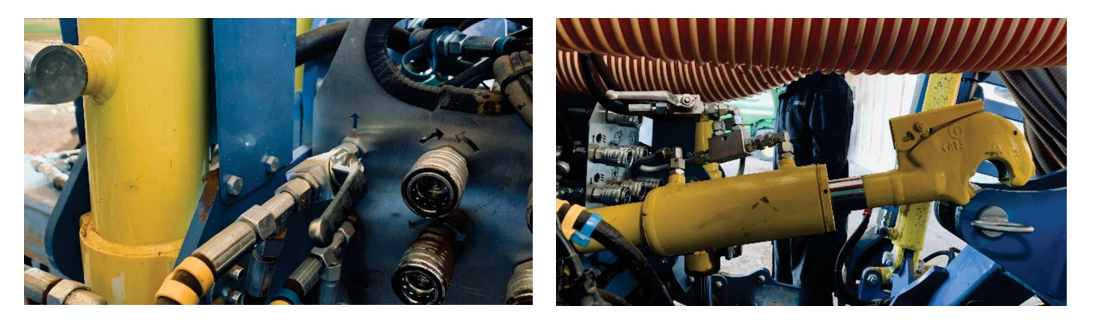

Siewnik jest wyposażony w dwie jednostki sterujące, które są oznaczone na przykład Impact (siew precyzyjny) i **Falcon** standardowy siew zboża. Wszystkie ich złącza muszą zostać ponownie podłączone i są zabezpieczone czerwonym bezpiecznikiem, który odblokowuje się poprzez wysunięcie w lewą stronę. Po odblokowaniu należy ponownie podłączyć złącza do drugiej jednostki, a następnie założyć wtyczki i zabezpieczyć nieużywaną jednostkę.

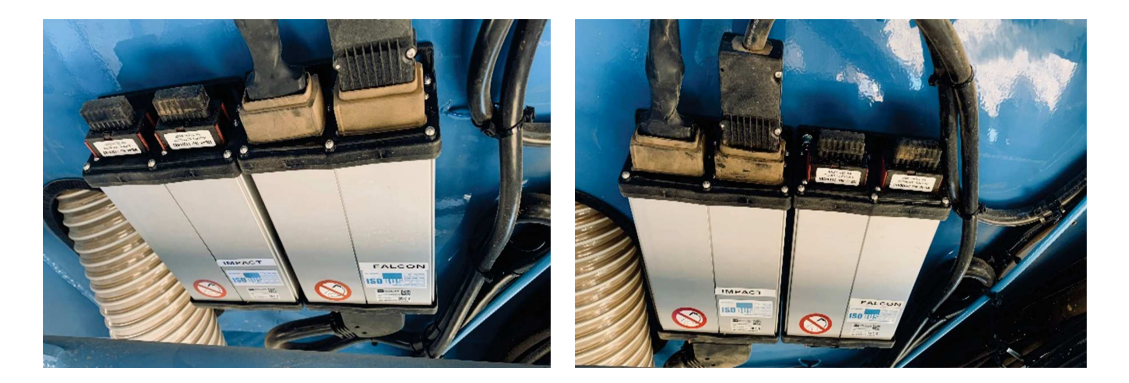

### **33! HAMULCE**

- $\bullet$  Maszyna może być wyposażona w pneumatyczny układ hamulcowy.
- Po zaparkowaniu maszynę należy zahamować hamulcem postojowym.
- **·** Niekontrolowany, spontaniczny ruch maszyny może spowodować poważne obrażenia lub śmierć.
- $\bullet$  Maszynę parkować tylko na równym podłożu o wystarczającej nośności.

#### **Podłączenie hamulca**

- 1. Podłączyć głowicę przyłączeniową sterowania (żółta).
- 2. Podłączyć głowicę przyłączeniową napełniania (czerwona).
- **3.** Zwolnić hamulcem postojowym.

#### **Odłączenie hamulca**

- 1. Zabezpieczyć hamulcem postojowym.
- 2. Odłączyć głowicę przyłączeniową napełniania (czerwona).
- **3.** Odłączyć głowicę przyłączeniową sterowania (żółta).

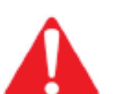

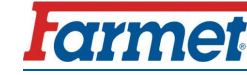

#### **33.1 Hamulec pneumatyczny**

*l'armet* 

**•** Hamulec pneumatyczny jest zaprojektowany jako hamulec dwuprzewodowy z regulatorem ciśnienia.

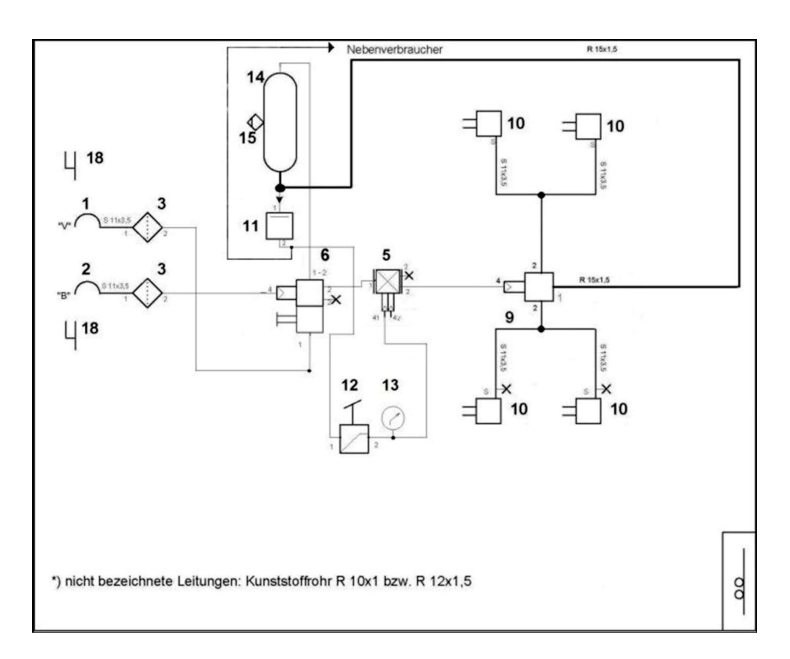

Nad tylną osią zamontowany jest zawór bezpieczeństwa z tabliczką informacyjną zawierającą prawidłowe ustawienie ciśnienia w układzie hamulcowym. Ustawienie zależy od obciążenia osi, np. wskazanego na tabliczce znamionowej maszyny.

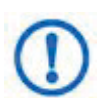

Podczas wymiany części przygotowawczej należy sprawdzić obciążenie osi i prawidłowo ustawić ciśnienie w układzie hamulcowym zgodnie z tabliczką informacyjną.

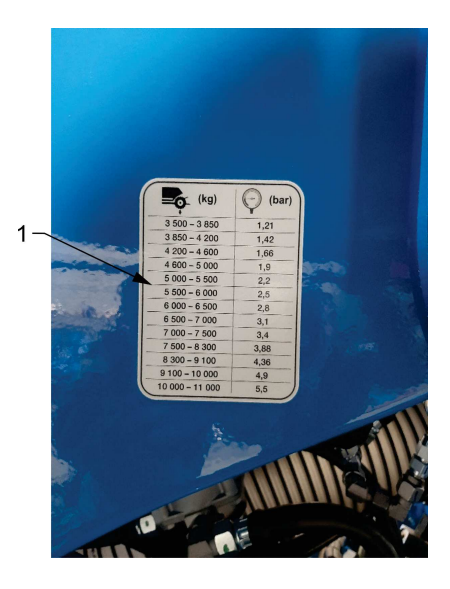

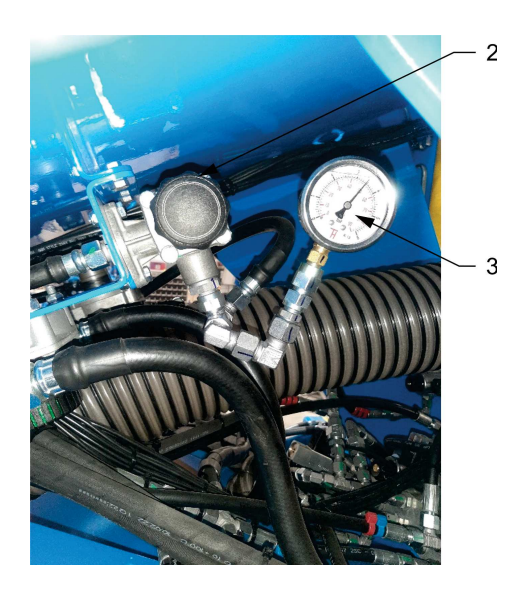

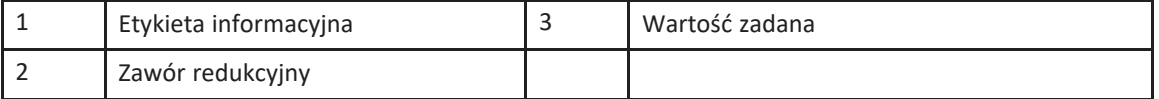

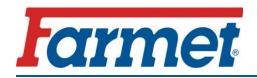

### **33.2 Hamulec postojowy**

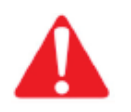

- Niekontrolowany, spontaniczny ruch maszyny może spowodować poważne obrażenia lub śmierć.
- Maszynę parkować tylko na równej powierzchni o wystarczającej nośności.

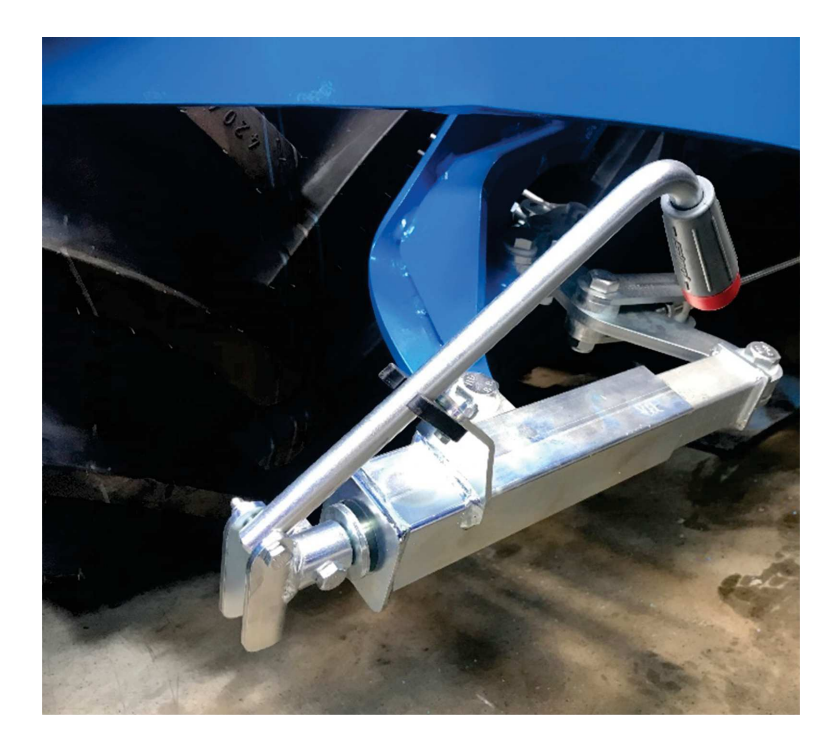

- **·** Przed odłączeniem maszyny należy zawsze zaciągnąć hamulec postojowy i zabezpieczyć maszynę przed niezamierzonym ruchem.
- **·** Zawsze należy zwolnić hamulec postojowy przed transportem.
- **·** Podczas zawieszania maszyny sprawdzić działanie hamulca postojowego.

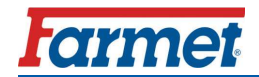

# **34 ZAWIESZENIE MASZYNY NA DŹWIGU**

**·** Do zawieszenia konieczne jest użycie uprzęży z tkaniny lub gumy o wystarczającej nośności. Podczas używania łańcucha istnieje ryzyko uszkodzenia maszyny.

#### Punkt zawieszenia na dyszlu

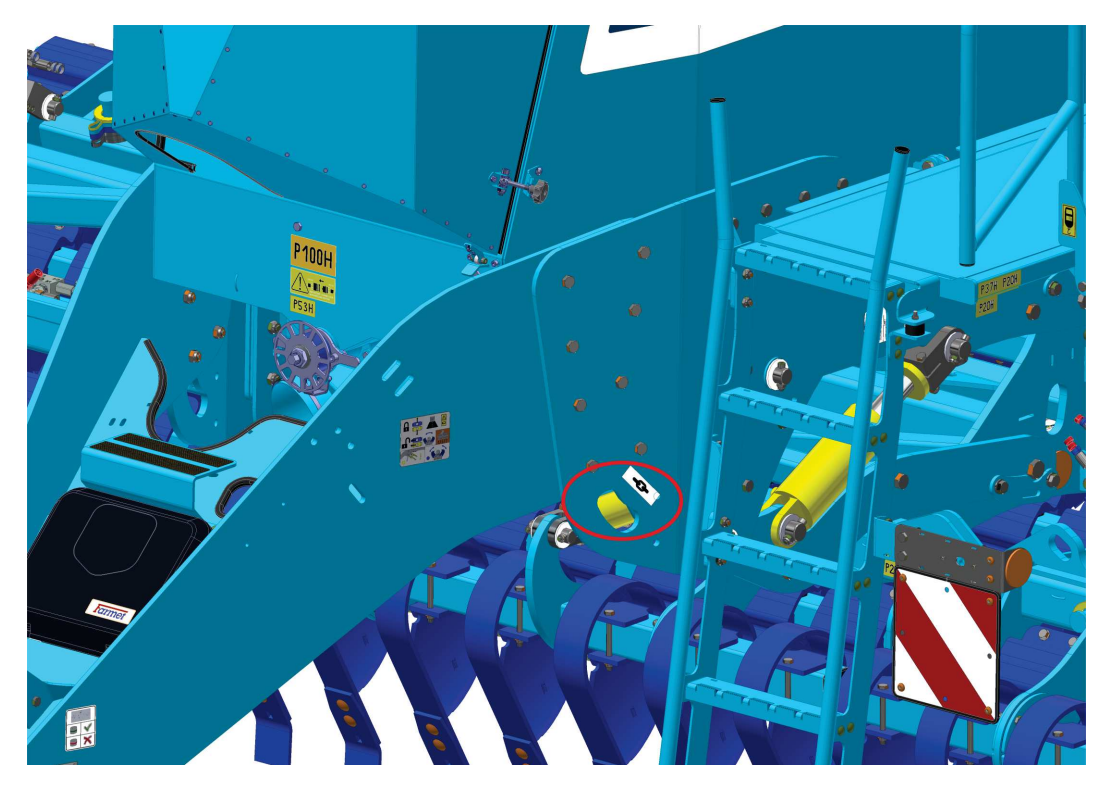

Punkt zawieszenia na tylnej ramie

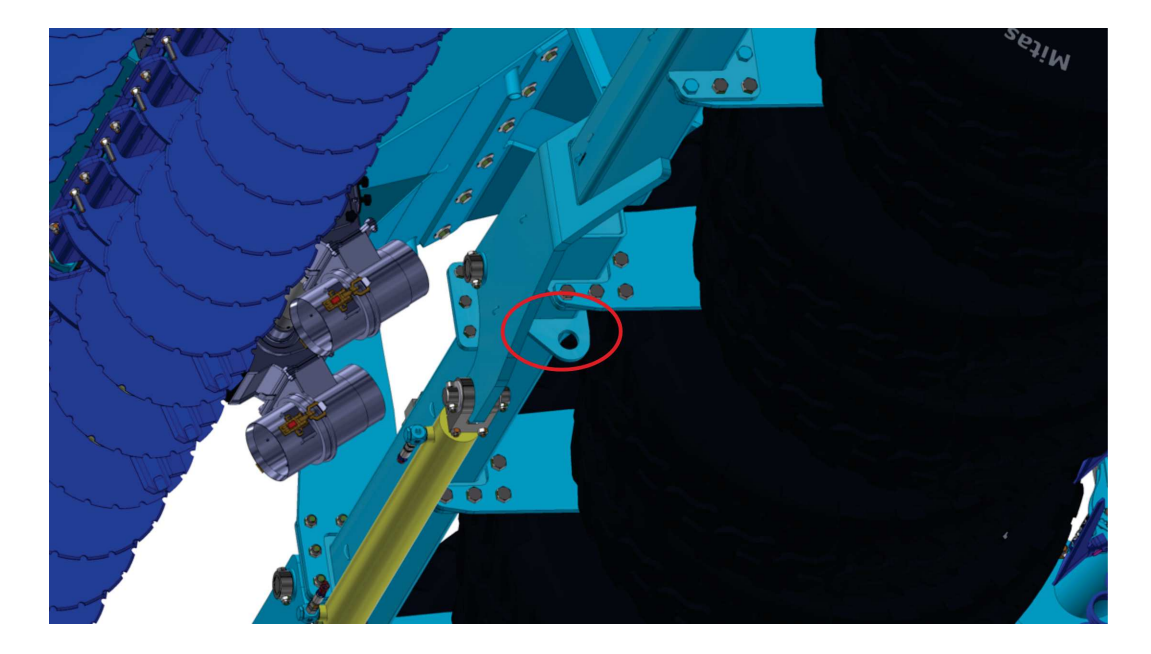

# **Farmet**

# **35 KOMUNIKATY O BŁĘDACH**

### **35.1 Komunikaty ISO**

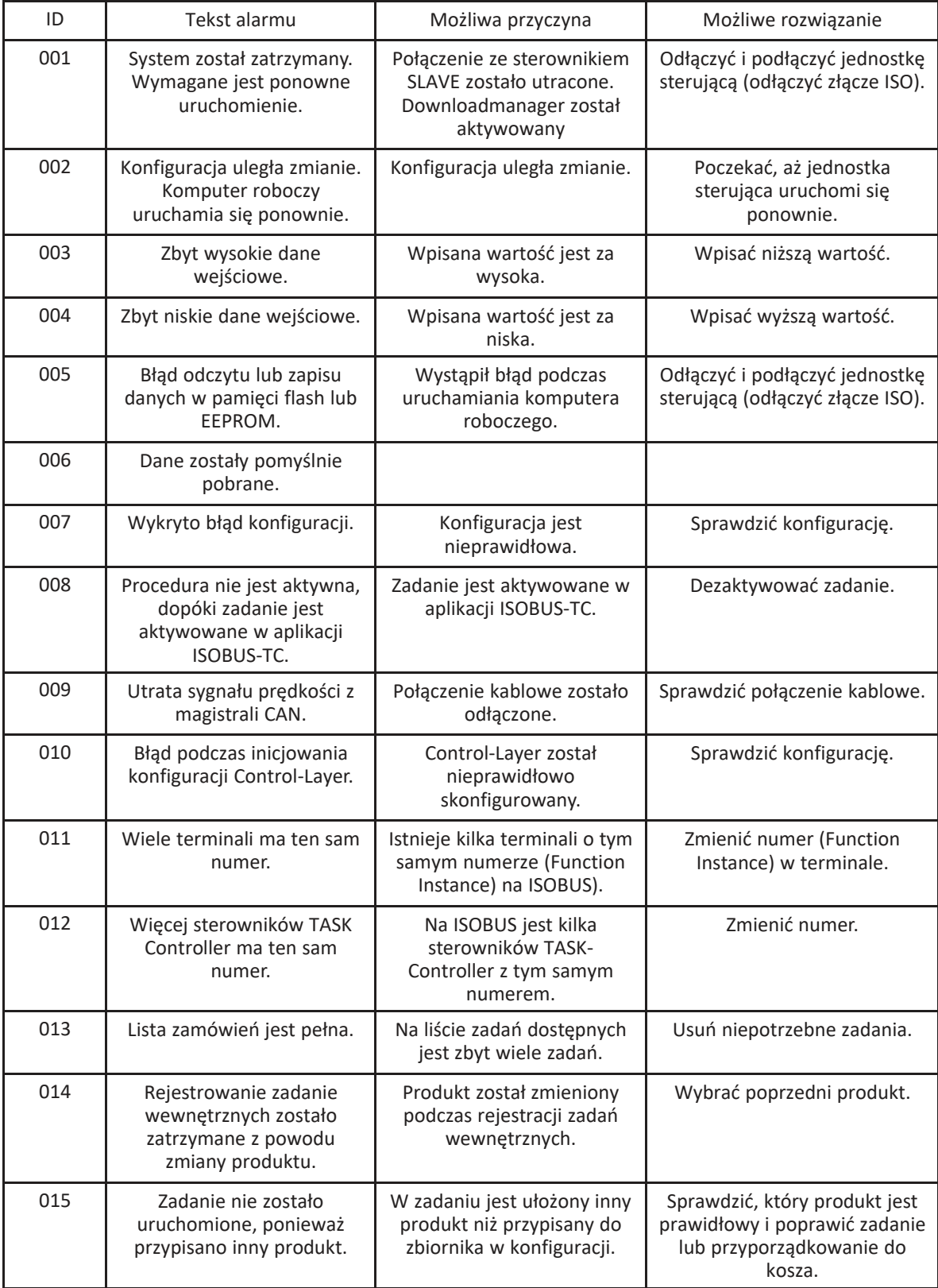

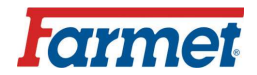

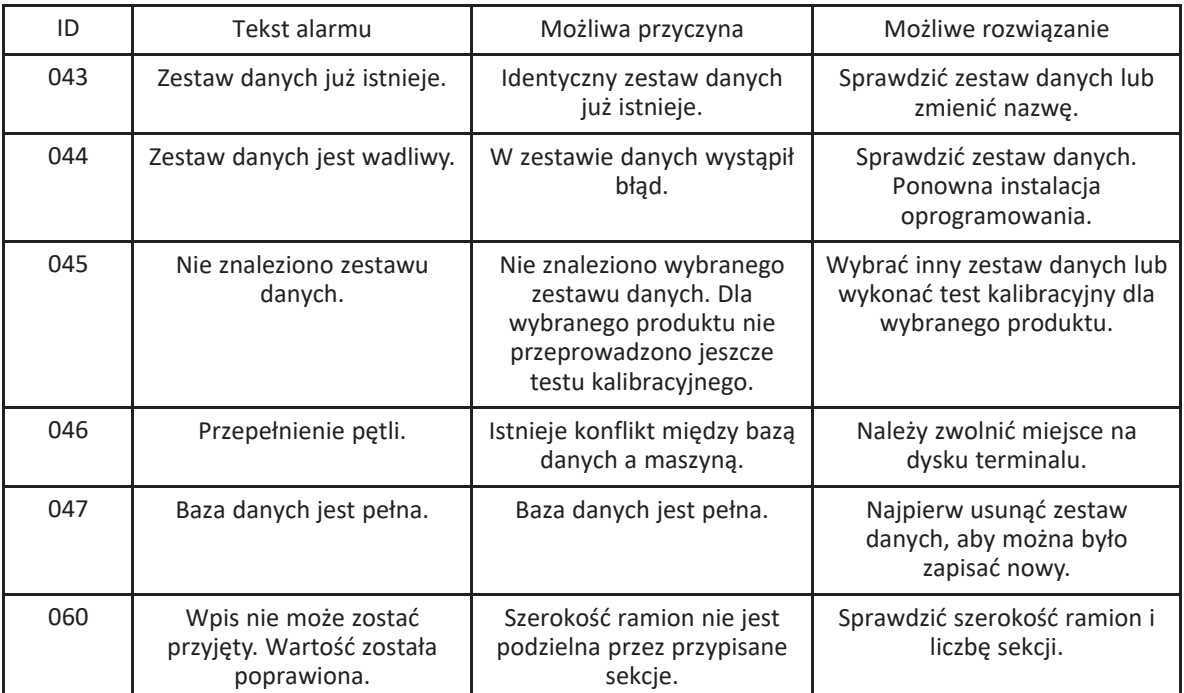
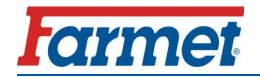

# **35.2 Alarmy regulacyjne**

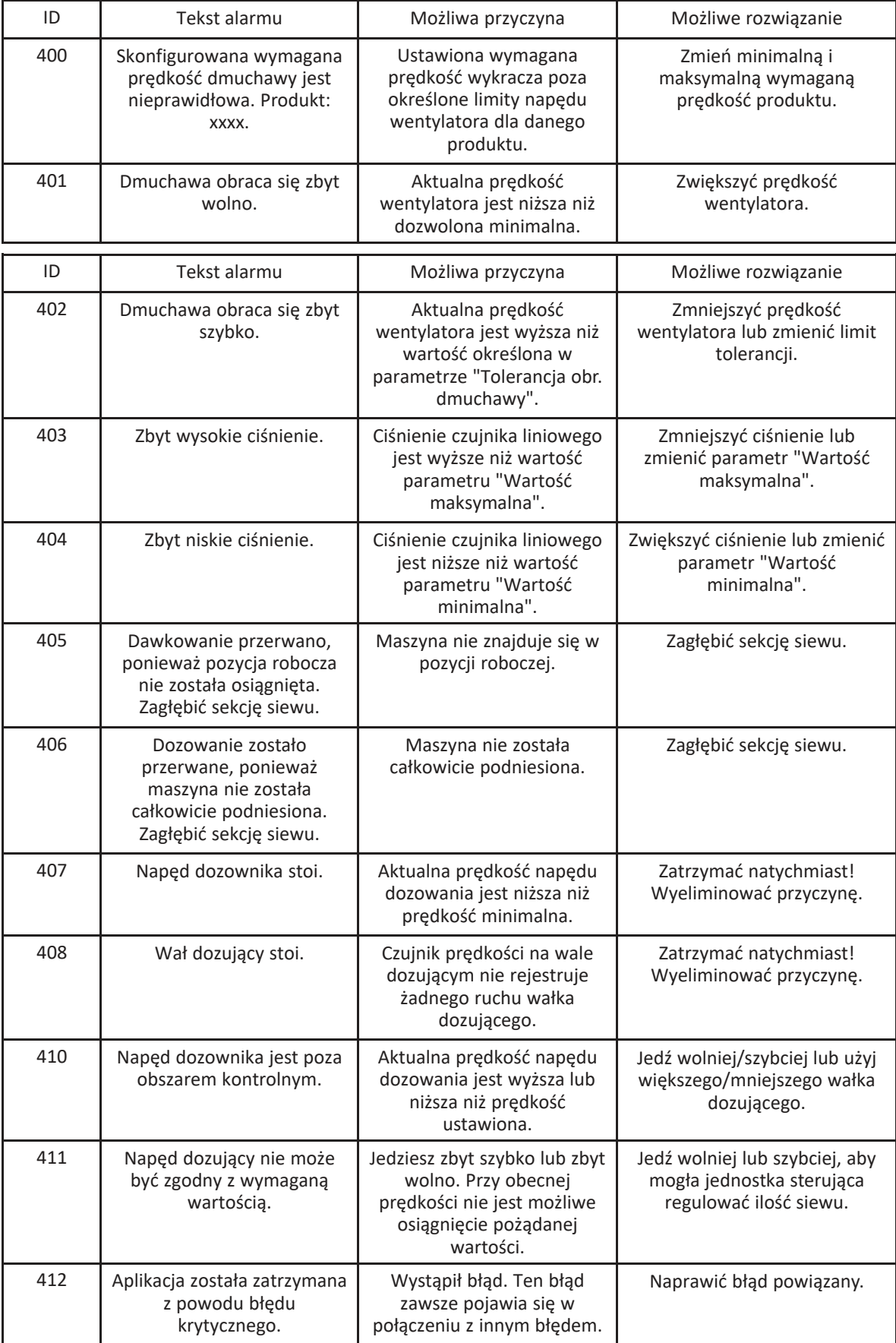

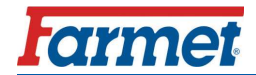

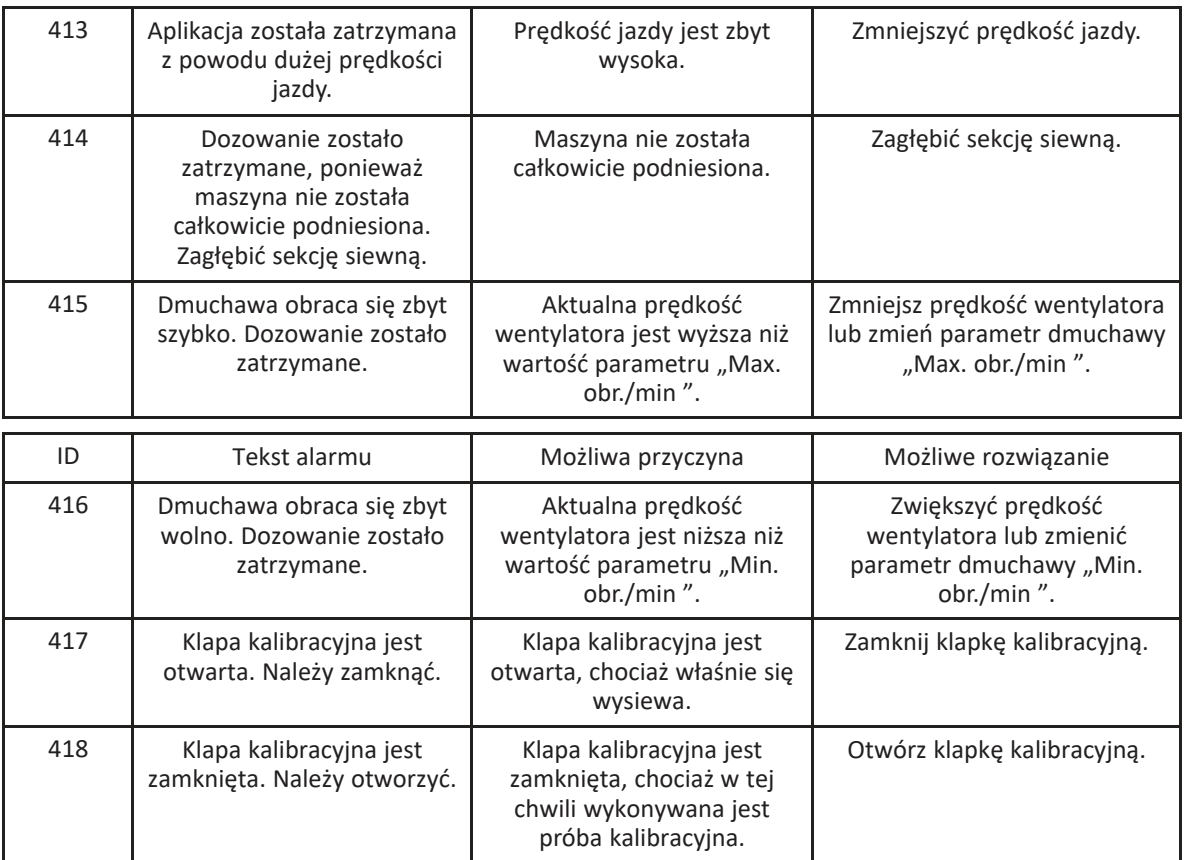

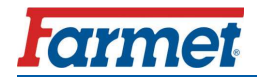

# **35.3 Alarmy specyficzne dla maszyny**

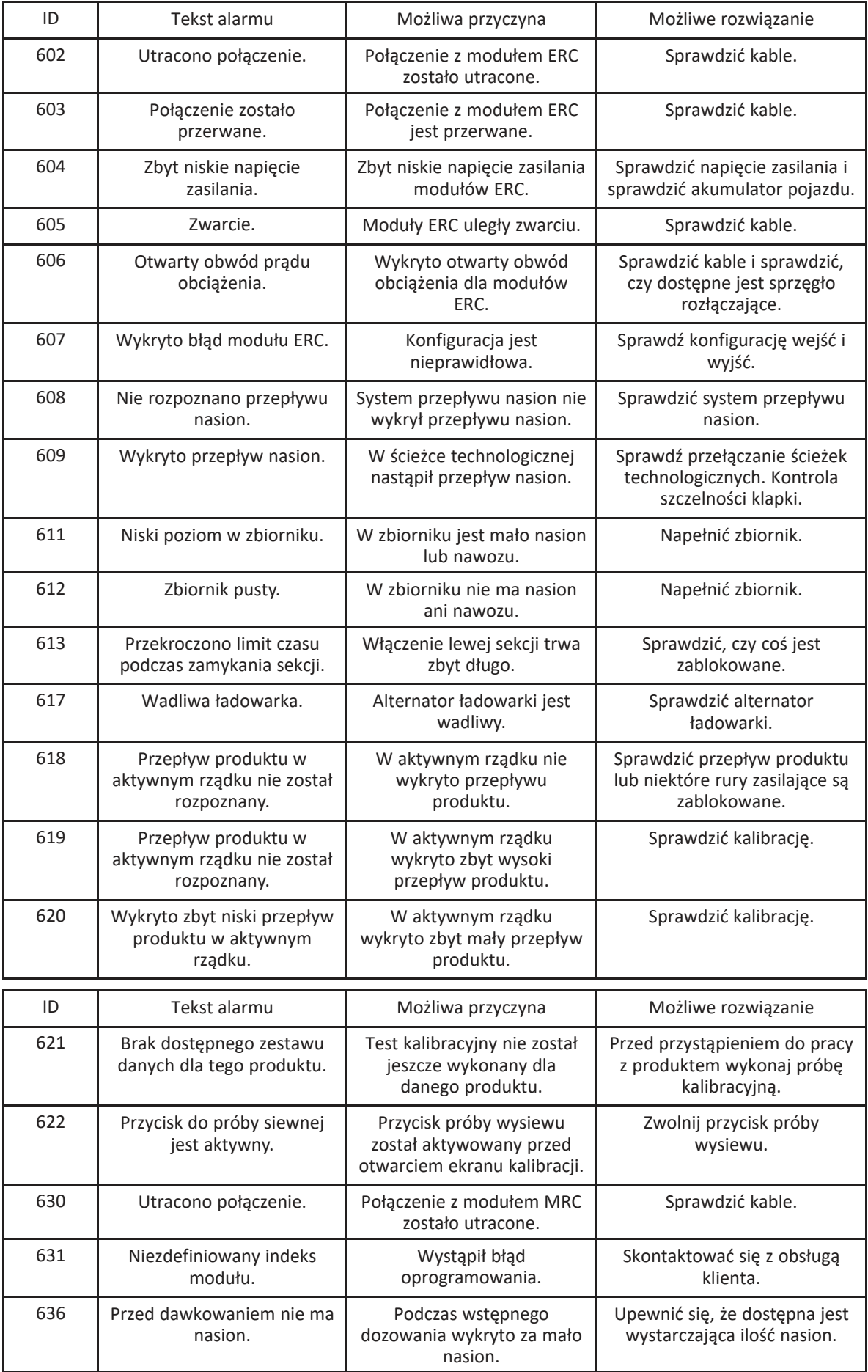

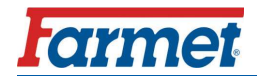

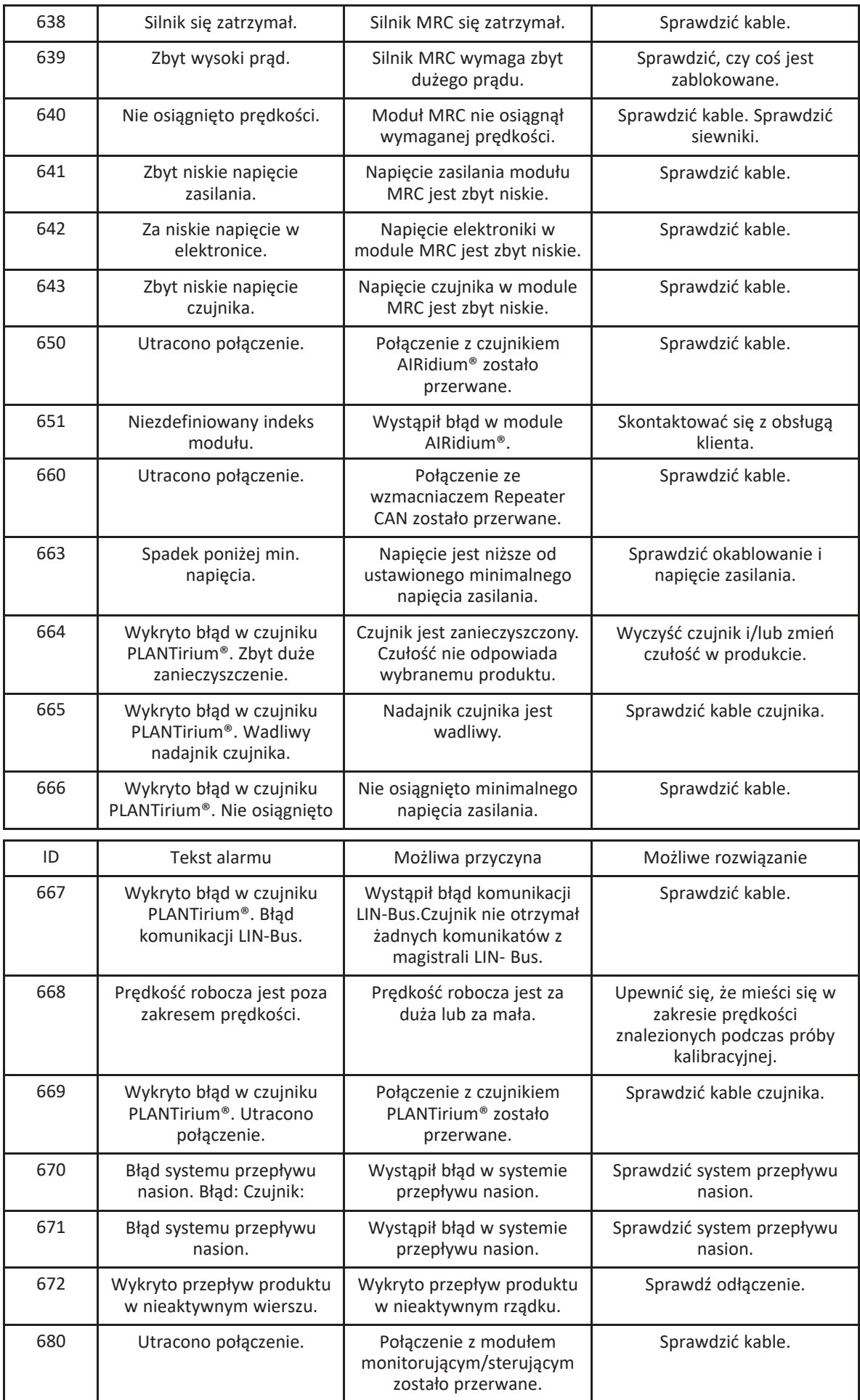

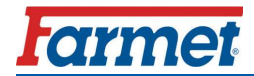

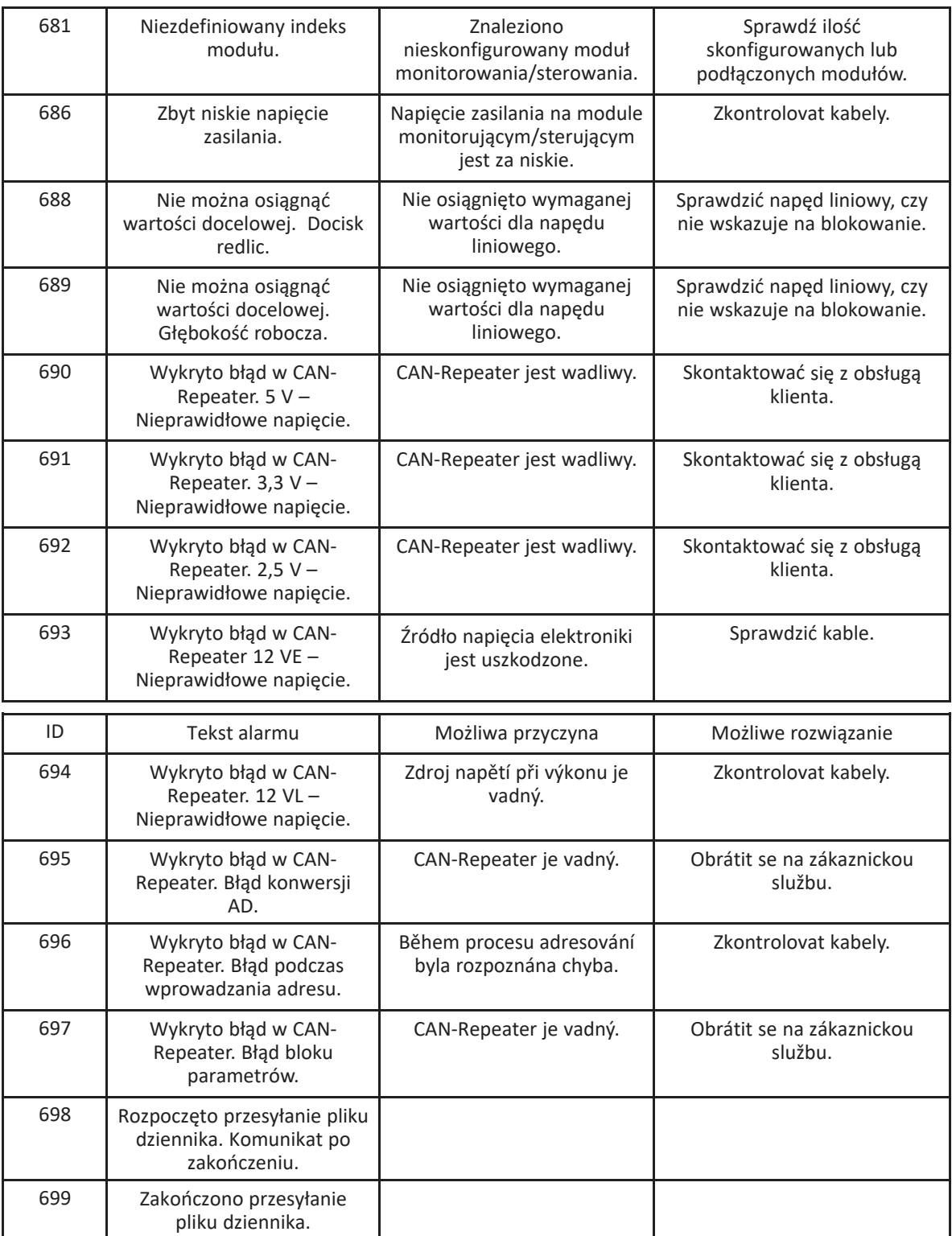

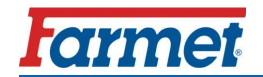

### **36! KONSERWACJA!I!NAPRAWY!MASZYNY**

- **·** Naprawy maszyny może wykonywać tylko przeszkolona osoba. Przy wychodzeniu z kabiny operator ciągnika musi wyłączyć wszystkie układy hydrauliczne, urządzenia na maszynie (wentylator) oraz silnik, operator nie może dopuścić do swobodnego dostepu osób nieuprawnionych do ciągnika.
- Wymiana zużytych dysków musi być przeprowadzona wyłącznie w przypadku, gdy maszyna jest w spoczynku (tzn. maszyna nie działa).
- Jeżeli w trakcie naprawy maszyna jest przyłączona do traktora, musisz przed rozpoczęciem spawania uszkodzonej części odłączyć kable doprowadzające alternatora i akumulatora na traktorze.
- Dociagniecie wszystkich połączeń śrubowych i innych połączeń montażowych na maszynie przed każdym użyciem maszyny.
- Na bieżąco kontrolować zużycie części robocze maszyny, ewentualnie wymienić zużyte części robocze na nowe i przestrzegać przy tym przepisów bezpieczeństwa.
- **•** Ustawianie, czyszczenie i smarowanie maszyny można wykonywać tylko w stanie bezruchu maszyny (tzn. maszyna stoi i nie pracuje).
- Przy pracy na uniesionej maszynie używaj odpowiednich urządzeń podpierających na oznaczonych miejscach lub na miejscach do tego odpowiednich.
- Przy ustawianiu, czyszczeniu, konserwacji i naprawie maszyny musisz zabezpieczyć te części maszyny, które mogłyby być zagrożeniem dla obsługi - spadnięcie lub inny ruch.
- Naprawy układów hydraulicznych mogą być wykonane wyłącznie przy rozłożonej maszynie i maszyna musi być położona na częściach roboczych na podłożu.
- **Podczas naprawy układów hydraulicznych maszyny konieczne jest uprzednie spuszczenie** ciśnienia w układach hydraulicznych maszyny.
- Do zamocowania maszyny przy manipulacji za pomoca urzadzenia podnoszacego użyj tylko te miejsca, które są oznaczone samo klejącymi nalepkami ze znakiem łańcucha " -0-0-".
- Przy usterce lub uszkodzeniu natychmiast wyłącz silnik ciągnika i zabezpiecz silnik przed powtórnym włączeniem, maszynę zabezpiecz przed poruszeniem się - dopiero potem możesz usunąć usterkę.
- Przy naprawach maszyny używaj tylko oryginalnych części zamiennych, odpowiednich narzedzi i ochronnych pomocy.
- **Regularnie kontroluj ciśnienie w pneumatykach maszyny i ich stan. Ewentualne naprawy** pneumatyk wykonuj w odpowiednim warsztacie.
- **Maszyne utrzymuj w czystości.**
- Regularnie sprawdzaj dokręcenie nakrętek roboczych organów.

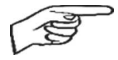

Cylindry hydrauliczne (tłoczysko), łożyska i części elektroniczne nie należy czyścić urządzeniem wysokociśnieniowym lub bezpośrednim strumieniem wody. Uszczelki oraz łożyska przy wysokim ciśnieniu nie są wodoszczelne.

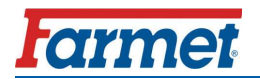

I

## **36.1!Plan!konserwacji**

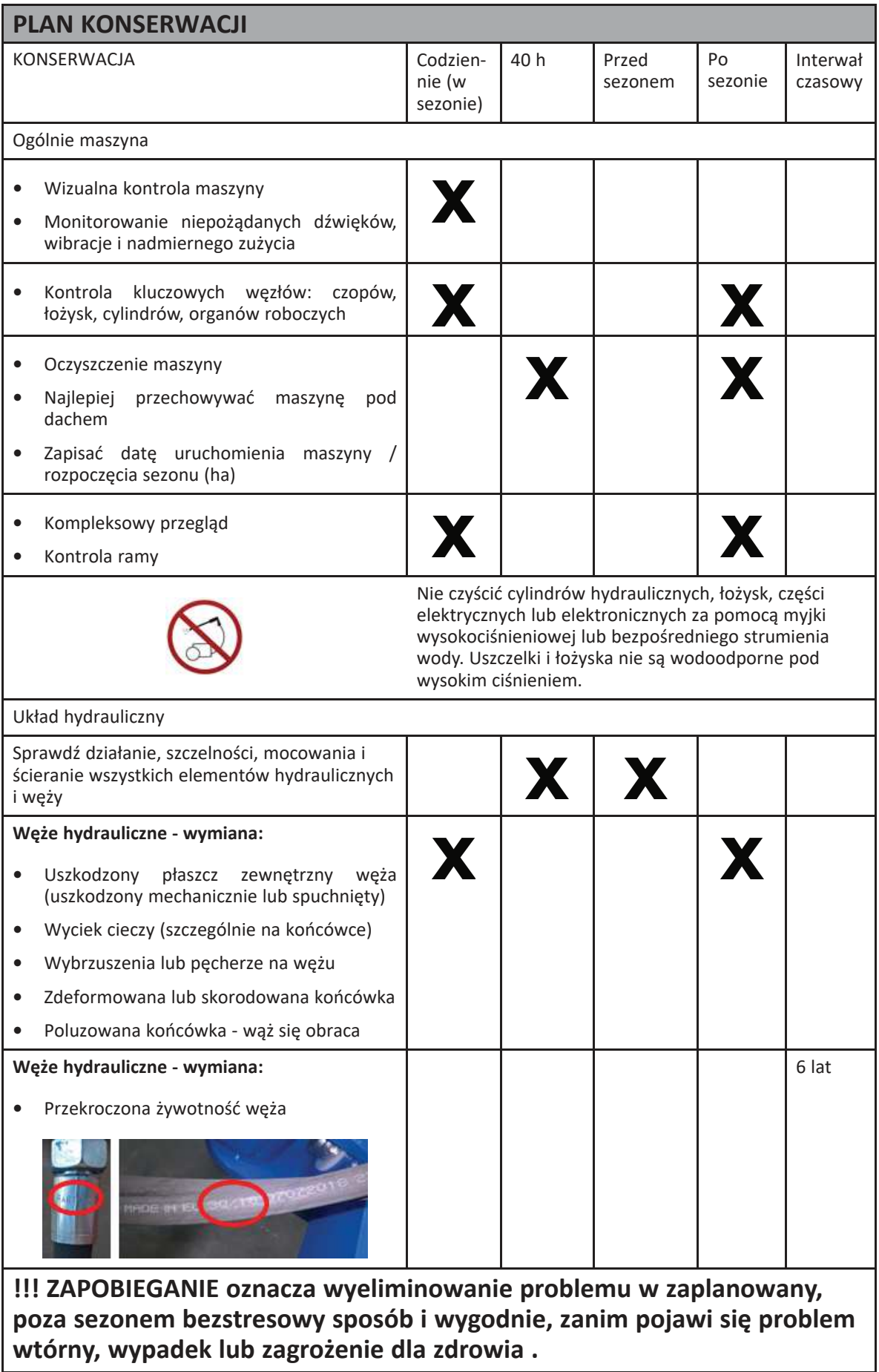

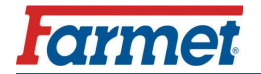

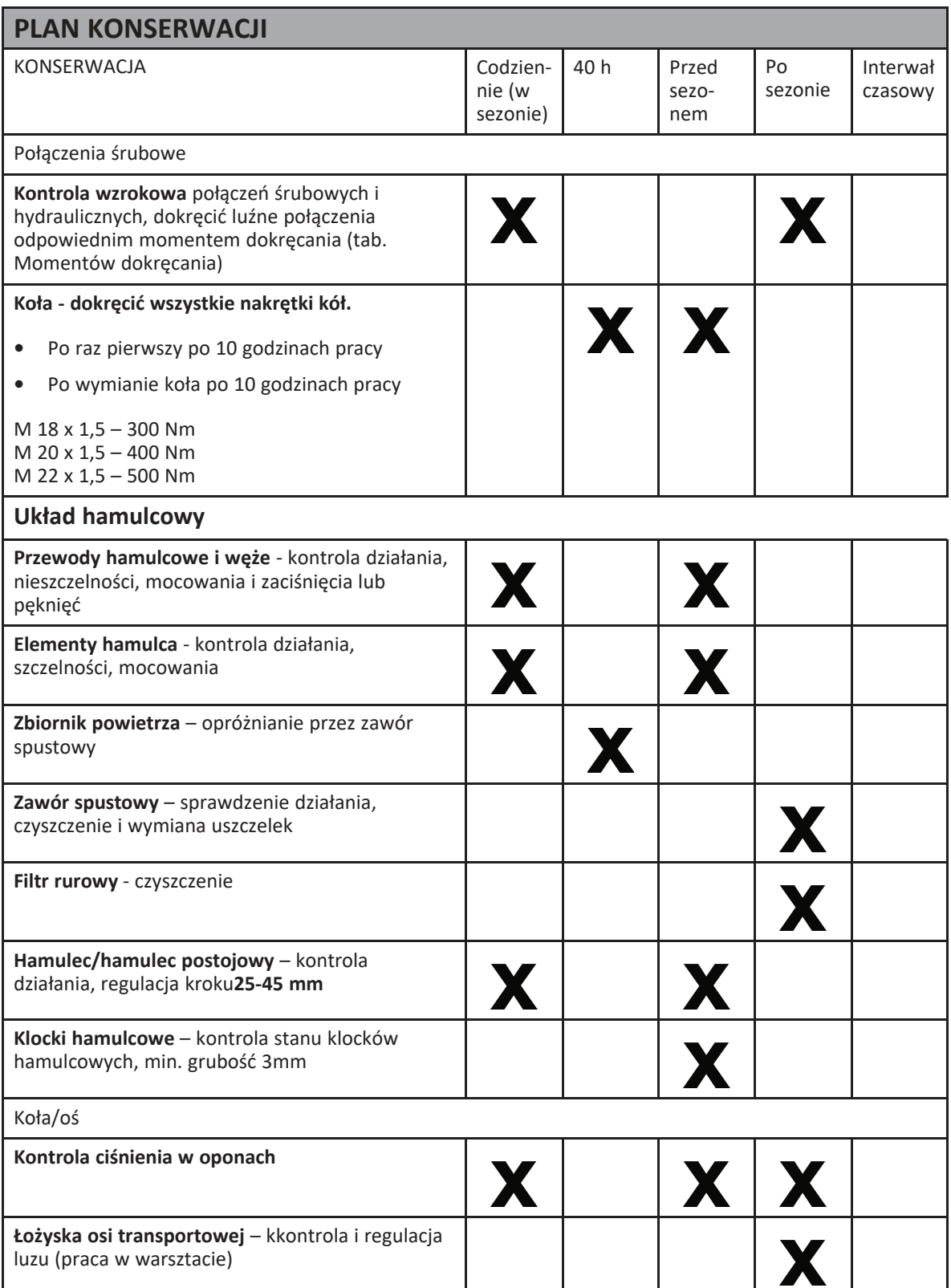

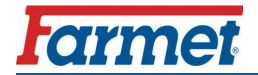

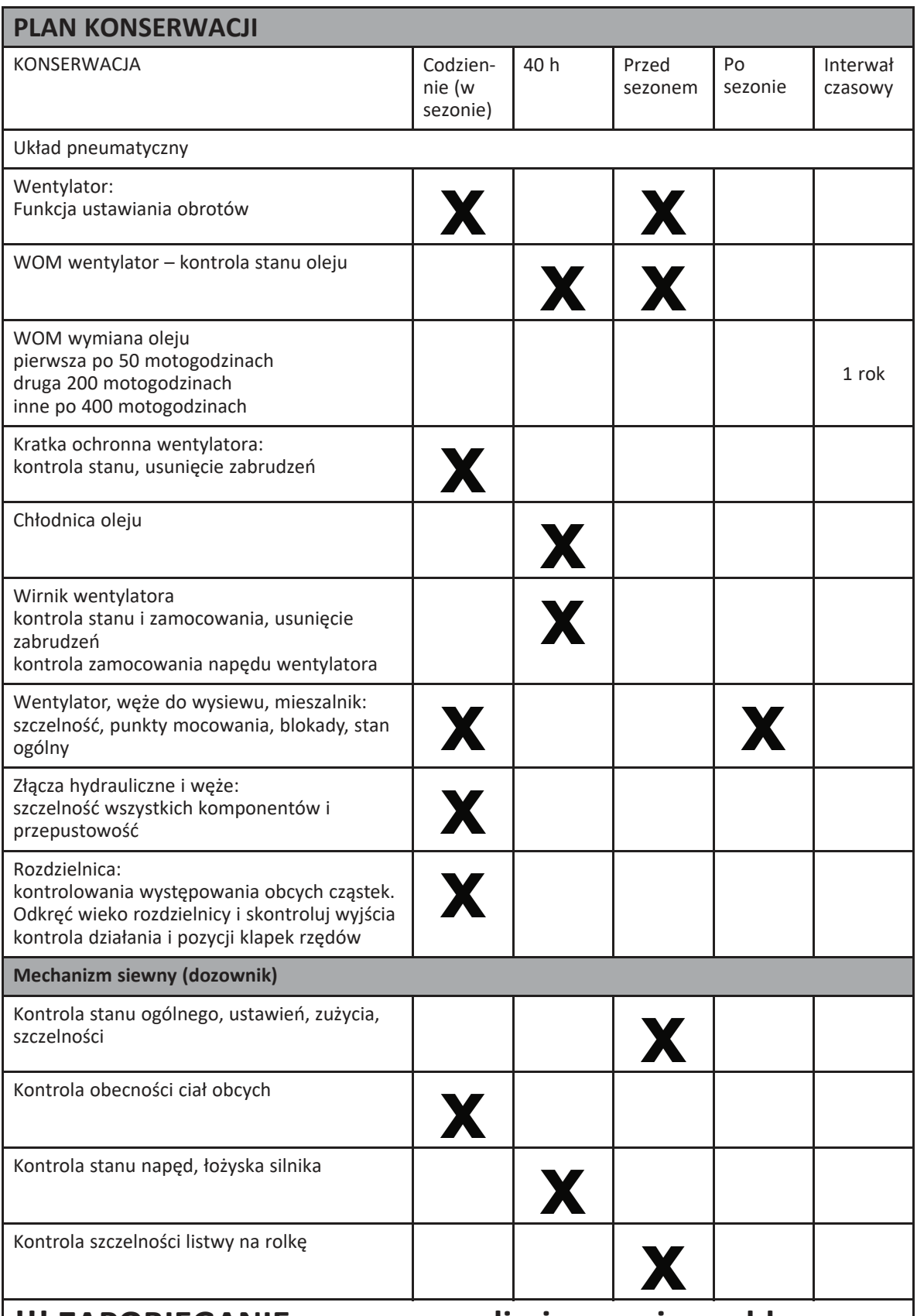

**@@@!ZAPOBIEGANIE!oznacza!wyeliminowanie!problemu!w!** zaplanowany, poza sezonem bezstresowy sposób i wygodnie, zanim pojawi się problem wtórny, wypadek lub zagrożenie dla zdrowia .

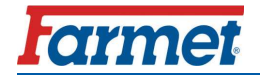

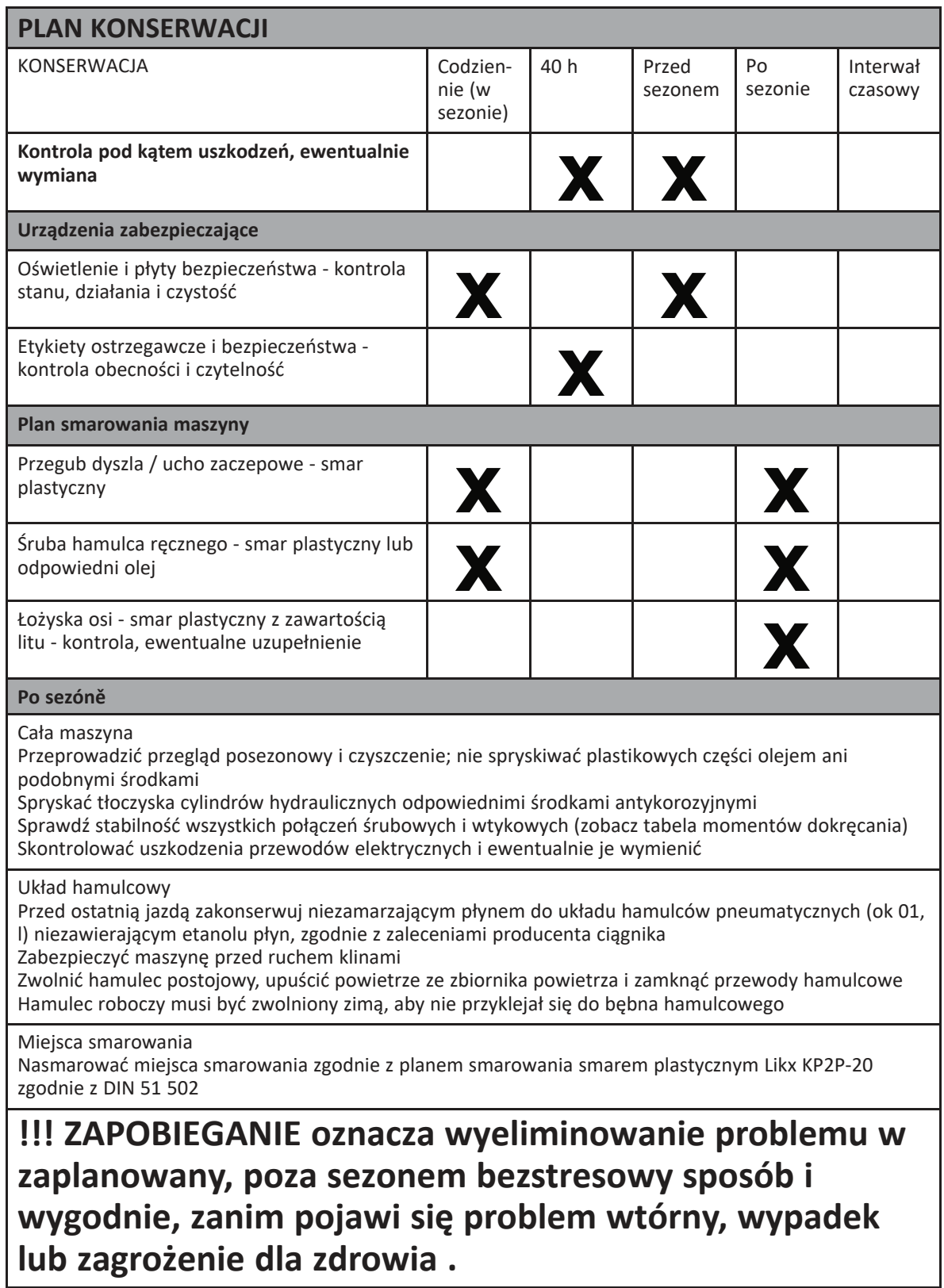

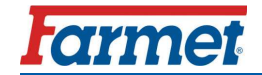

#### **36.1.1 Obsługa środków smarowych**

- $\bullet$  Oleje i smary powinny być traktowane jak niebezpieczny odpad zgodnie z obowiązującymi przepisami prawa.
- **·** Chroń się przed bezpośrednim kontaktem z olejem przez używanie rękawic lub kremów ochronnych.
- **·** Ślady oleju na skórze należy dokładnie umyć ciepłą wodą z mydłem. Skóry nie należy czyścić benzyną, olejem napędowym lub innymi rozpuszczalnikami.
- · Olej lub smar jest toksyczny. Jeśli olej został połknięty, natychmiast zasięgnij porady lekarza.
- **·** Smary należy chronić przed dziećmi.

#### **36.1.2 Ciśnienie w oponach**

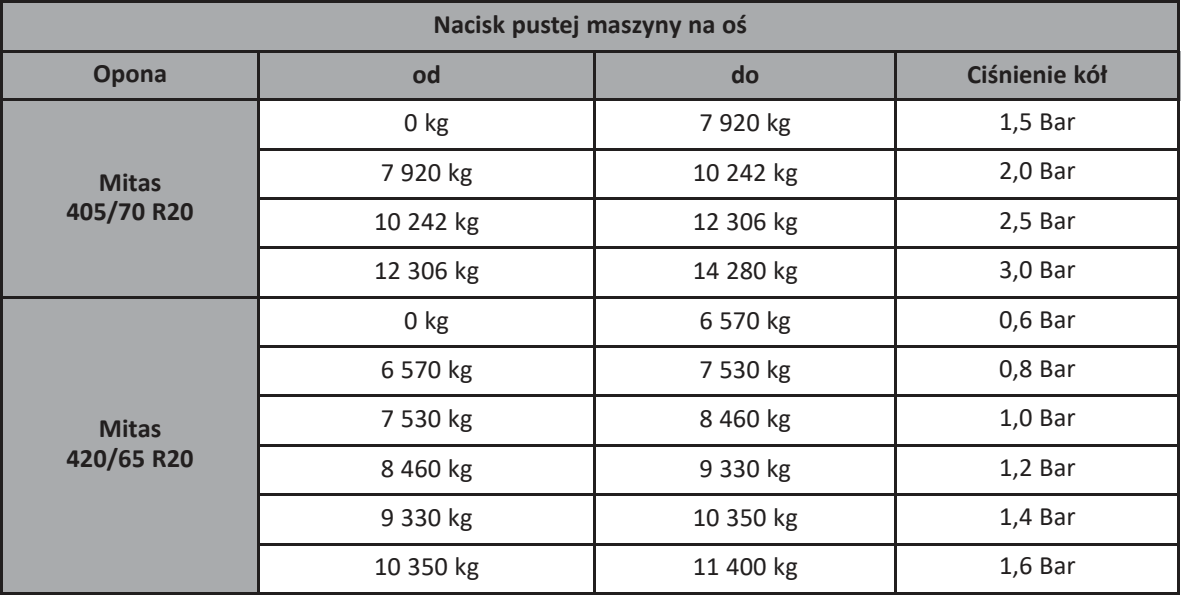

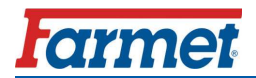

### 36.1.3 Zalecane momenty dokręcenia połączeń śrubowych

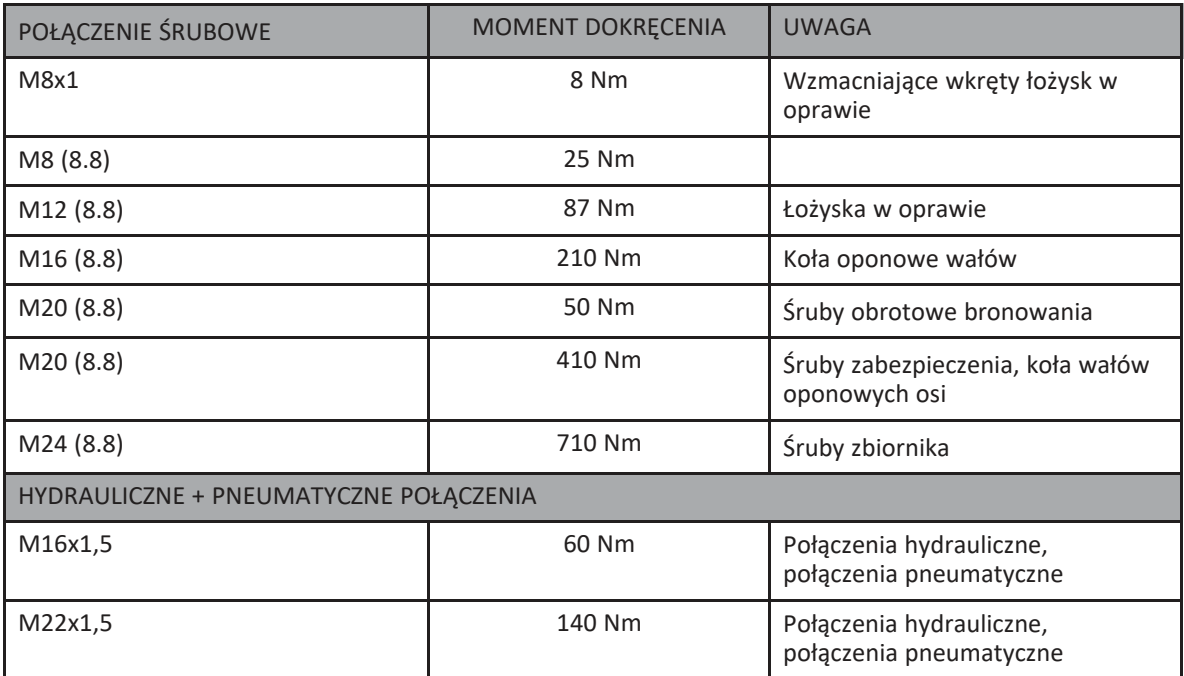

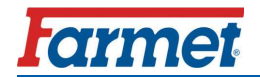

### **37 ODSTAWIENIE MASZYNY**

**Odstawienie maszyny na dłuższy czas:** 

- $\bullet$  Maszynę należy odstawić pod dach, jeżeli jest to możliwe.
- **·** Maszynę należy odstawić na równy i stał podkład z dostateczną nośnością.
- $\bullet$  Obsługa powinna maszynę przed jej składowaniem oczyścić z nieczystości i zakonserwować tak, aby podczas ułożenia maszyna nie była uszkodzona. Szczególną uwagę należy zwrócić na wszystkie wyznaczone miejsca smarowania i posmarować je według planu.
- $\bullet$  Maszynę odstaw w pozycji ze złożonymi ramami w pozycji transportowej. Maszynę odstaw na osi i na nodze, maszynę zabezpiecz przed samowolnym ruchem przy pomocy klinów lub innego odpowiedniego narzędzia.
- $\bullet$  Maszyna nie może być oparta o talerze. Mogą zostać uszkodzone talerze maszyny.
- $\bullet$  Obsługa powinna uniemożliwić dostęp do maszyny osobom nieupoważnionym.

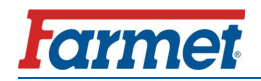

# **38 OCHRONA ŚRODOWISKA NATURALNEGO**

- **·** Regularnie należy sprawdzać szczelność układu hydraulicznego.
- $\bullet$  Węże hydrauliczne lub inne części układu hydraulicznego wykazujące oznaki uszkodzenia, prewencyjne wymień lub napraw, zanim dojdzie do wycieku oleju.
- **•** Sprawdź stan przewodów hydraulicznych i wykonaj ich wymianę w odpowiednim czasie. Czas żywotności węży hydraulicznych obejmuje i okres, w którym były przechowywane.
- $\bullet$  Z olejami i tłuszczami należy obchodzić się zgodnie z obowiązującym prawem i przepisami dotyczącymi odpadów.

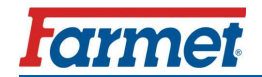

## **39 LIKWIDACJA MASZYNY PO UKOŃCZENIU ŻYWOTNOŚCI**

- **·** Eksploatator musi podczas likwidacji maszyny rozdzielić na poszczególne części, tzn. elementy stalowe i elementy, gdzie był hydrauliczny olej lub smar.
- $\bullet$  Części stalowe, eksploatator musi rozciąć przestrzegając odpowiednich przepisów bezpieczeństwa i oddać do zbioru surowców wtórnych. Z innymi elementami należy postępować zgodne z obowiązującym prawem o odpadach.

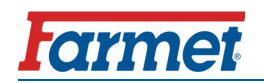

### **40! US\$UGI!SERWISOWE!I!WARUNKI!GWARANCJI**

### **40.1 Usługi serwisowe**

Usługę serwisową zapewnia przedstawiciel handlowy, po konsultacji z producentem, ewentualnie bezpośrednio producent. Części zamienne potem za pomocą sieci sprzedaży przez poszczególnych sprzedawców po całej republice. Części zamienne używaj tylko według katalogu części zamiennych wydanym oficjalnie przez producenta.

### **40.2!Gwarancja**

### Maszyna z rejestracją w My Farmet, gwarancja 24 miesiące.

### **Maszyna bez rejestracji, gwarancja 12 miesiecy.**

- **Producent udziela gwarancji na 24 miesiące na nastepujące części maszyny: główna rama,** oś i dyszel maszyny. Na pozostałe części producent udziela gwarancji na 12 miesięcy. Gwarancja jest udzielana od daty sprzedaży nowej maszyny końcowemu użytkownikowi (klientowi).
- Gwarancja obejmuje wady skryte, które pojawią się w czasie trwania gwarancji przy poprawnym używaniu maszyny i przy spełnieniu warunków przedstawionych w instrukcji używania.
- Gwarancja nie obejmuje zużywających się części zamiennych, tzn. bieżące mechaniczne zużycie roboczych części zamiennych (redlice, ostrza itp.).
- **•** Gwarancja nie obejmuje pośrednich następstw z ewentualnego uszkodzenia jak np. zniżenie żywotności itp.
- Gwarancja jest udzielana na maszynę i nie zanika w momencie zmiany właściciela.
- **•** Gwarancja jest ograniczona na demontaż i montaż, ewentualnie wymianę lub naprawę wadliwej części. Decyzja, czy wadliwa część będzie wymieniona lub naprawiona, podejmuje strona umowy Farmet.
- Przez czas trwania gwarancji naprawy czy inne ingerencje do maszyny może wykonywać tylko autoryzowany technik serwisu producenta. W innym przypadku gwarancja nie będzie uznana. To ustanowienie nie odnosi się do wymiany zużywających się części zamiennych.
- Gwarancia iest uwarunkowana używaniem oryginalnych cześci zamiennych producenta.

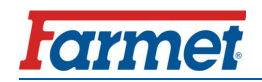

#### 2017/001/02

### @ES PROHLÁŠENÍ O SHODĚ **@CE CERTIFICATE OF CONFORMITY ©EG-KONFORMITÄTSERKLÄRUNG** *ODÉCLARATION CE DE CONFORMITÉ* **@СЕРТИФИКАТ СООТВЕТСТВИЯ ЕС EDDEKLARACJA ZGODNOŚCI WE**

 $\mathbf{1}$ . CAMy GEWE OWir CNous RUMbIP My: Farmet a.s. Jiřinková 276 552 03 Česká Skalice Czech Republic DIČ: CZ46504931 Tel/Fax: 00420 491 450136

CZVydáváme na vlastní zodpovědnost toto prohlášení. GBHereby issue, on our responsibility, this Certificate. CGeben in alleiniger Verantwortung folgende Erklärung ab. C Publions sous notre propre responsabilité la déclaration suivante. C Ton свою ответственность выдаем настоящий сертификат. @Wydajemy na własną odpowiedzialność niniejszą Deklarację Zgodności.

- Cz Strojní zařízení:  $\overline{2}$ Diskový secí stroj - název **GB**Machine: Disc sowing machine - name  $\ddot{\phantom{a}}$ - Bezeichnung **OFabrikat:** Scheibensämaschine  $\ddot{\phantom{a}}$ CMachinerie: - dénomination  $\ddot{\cdot}$ Semeuse à disques **RU Сельскохозяйственная машина:** - наименование Дисковая сеялка **PDUrządzenie maszynowe:** Siewnik talerzowy - nazwa - typ, type: **FALCON** - model, modèle  $\ddot{\phantom{a}}$ FALCON 3; 4; 6; 8 - PIN/VIN - Czyyrobní číslo  $\ddot{\phantom{a}}$ - GB serial number - OFabriknummer - $\bigcirc$ n° de production - **RU**заводской номер
- $3.$ @Příslušná nařízení vlády: č.176/2008 Sb. (směrnice 2006/42/ES). @Applicable Governmental Decrees and Orders: No.176/2008 Sb. (Directive 2006/42/ES). DEinschlägige Regierungsverordnungen (NV): Nr.176/2008 Slg. (Richtlinie 2006/42/ES). CDDécrets respectifs du gouvernement: n°.176/2008 du Code (directive 2006/42/СЕ). @Соответствующие постановления правительства: № 176/2008 Сб. (инструкция 2006/42/ES). @Odpowiednie rozporządzenia rządowe: nr 176/2008 Dz.U. (Dyrektywa 2006/42/WE).

- **CD** numer produkcyjny

@Normy s nimiž byla posouzena shoda: @Standards used for consideration of conformity: @Das Produkt wurde gefertigt  $\overline{4}$ . in Übereinstimmung mit folgenden Normen: CNormes avec lesquelles la conformité a été évaluée: @Нормы, на основании которых производилась сертификация: EDNormy, według których została przeprowadzona ocena: ČSN EN ISO 12100, ČSN EN ISO 4254-1, ČSN EN 14018+A1.

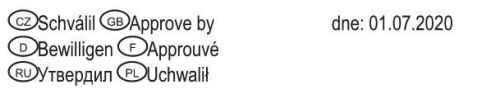

V České Skalici

dne: 01.07.2020

Ing. Petr Lukášek technický ředitel **Technical director** 

Ing. Karel Žďárský generální ředitel společnosti General Manager